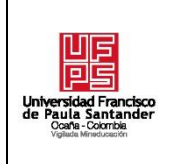

#### **UNIVERSIDAD FRANCISCO DE PAULA SANTANDER OCAÑA Documento FORMATO HOJA DE RESUMEN PARA TRABAJO DE GRADO Código F-AC-DBL-007 Fecha 10-04-2012 Revisión A Dependencia DIVISIÓN DE BIBLIOTECA Aprobado SUBDIRECTOR ACADEMICO Pág. i(206)**

## **RESUMEN – TRABAJO DE GRADO**

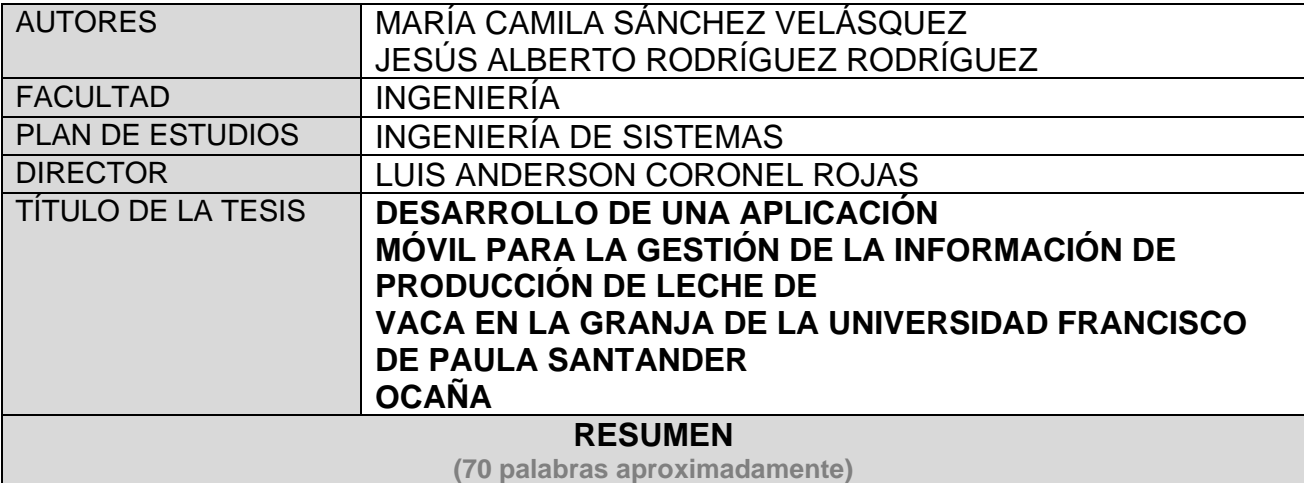

EN LOS ULTIMOS AÑOS LOS DISPOSITIVOS MOVILES HAN TOMADO MUCHO AUGE, HOY EN DIA ES POSIBLE ENCONTRAR APLICACIONES DESTINADAS HACIA DIFERENTES CAMPOS, UNO DE ESTOS ES LA GANADERIA, EL CONTROL DE LA PRODUCCIÓN DE LECHE DE VACA ES UNA DE LAS MEDIDAS MÁS IMPORTANTES PARA EL MEJORAMIENTO DEL GANADO, CON BASE AL DESARROLLO DE LA APLICACIÓN MÓVIL CONTROL LECHERO SE PRETENDE MEJORAR LA ADMINISTRACIÓN DE LA INFORMACIÓN DE PRODUCCIÓN LECHERA EN LA GRANJA DE LA UFPSO, HACIENDO MAS EFICIENTE EL PROCESO DE RECOLECCIÓN DE DATOS, Y EL ANÁLISIS DE LOS MISMOS

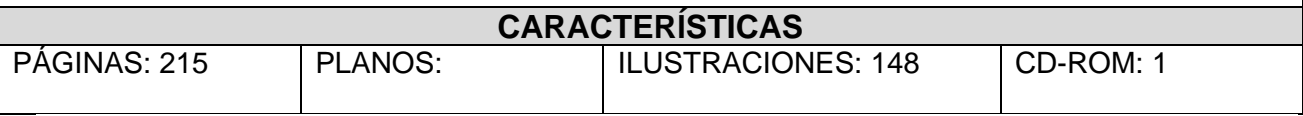

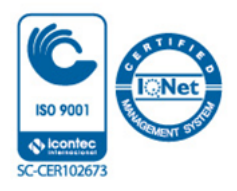

### DESARROLLO DE UNA APLICACIÓN MÓVIL PARA LA GESTIÓN DE LA INFORMACIÓN DE PRODUCCIÓN DE LECHE DE VACA EN LA GRANJA DE LA UNIVERSIDAD FRANCISCO DE PAULA SANTANDER OCAÑA

Autores

# MARÍA CAMILA SÁNCHEZ VELÁSQUEZ JESÚS ALBERTO RODRÍGUEZ RODRÍGUEZ

Trabajo de Grado presentado para optar por el título de Ingenieros de Sistemas

**Director** Ing. LUIS ANDERSON CORONEL ROJAS Magister en práctica pedagógica

UNIVERSIDAD FRANCISCO DE PAULA SANTANDER OCAÑA FACULTAD DE INGENIERÍAS INGENIERÍA DE SISTEMAS

Ocaña, Norte de Santander **octubre 2019** 

### **Dedicatoria**

Dedicamos este proyecto, principalmente a Dios por permitirnos estar justo en estos momentos, acompañados de buena salud, llenando nuestras vidas de aprendizajes y experiencias.

A nuestros padres por su dedicación y comprensión a lo largo del desarrollo de la carrera, por ser nuestras bases, y a nuestra familia por ser el pilar fundamental.

### **Agradecimientos**

Principalmente a Dios por permitirnos culminar nuestra carrera como Ingenieros de Sistemas, por llenarnos de sabiduría, fuerzas y demás virtudes necesarias para terminar con esta etapa profesional

Agradecemos a todas las personas que a lo largo de la carrera nos han acompañado, que han compartido de su experiencia y conocimientos para ayudarnos a salir adelante cada día, a nuestras familias, quienes nos dieron todo su apoyo y ánimo para culminar con este proyecto

Al Magister Luis Anderson Coronel, por su asesoría durante el desarrollo del proyecto.

Y en general a todos aquellos que hicieron esto posible.

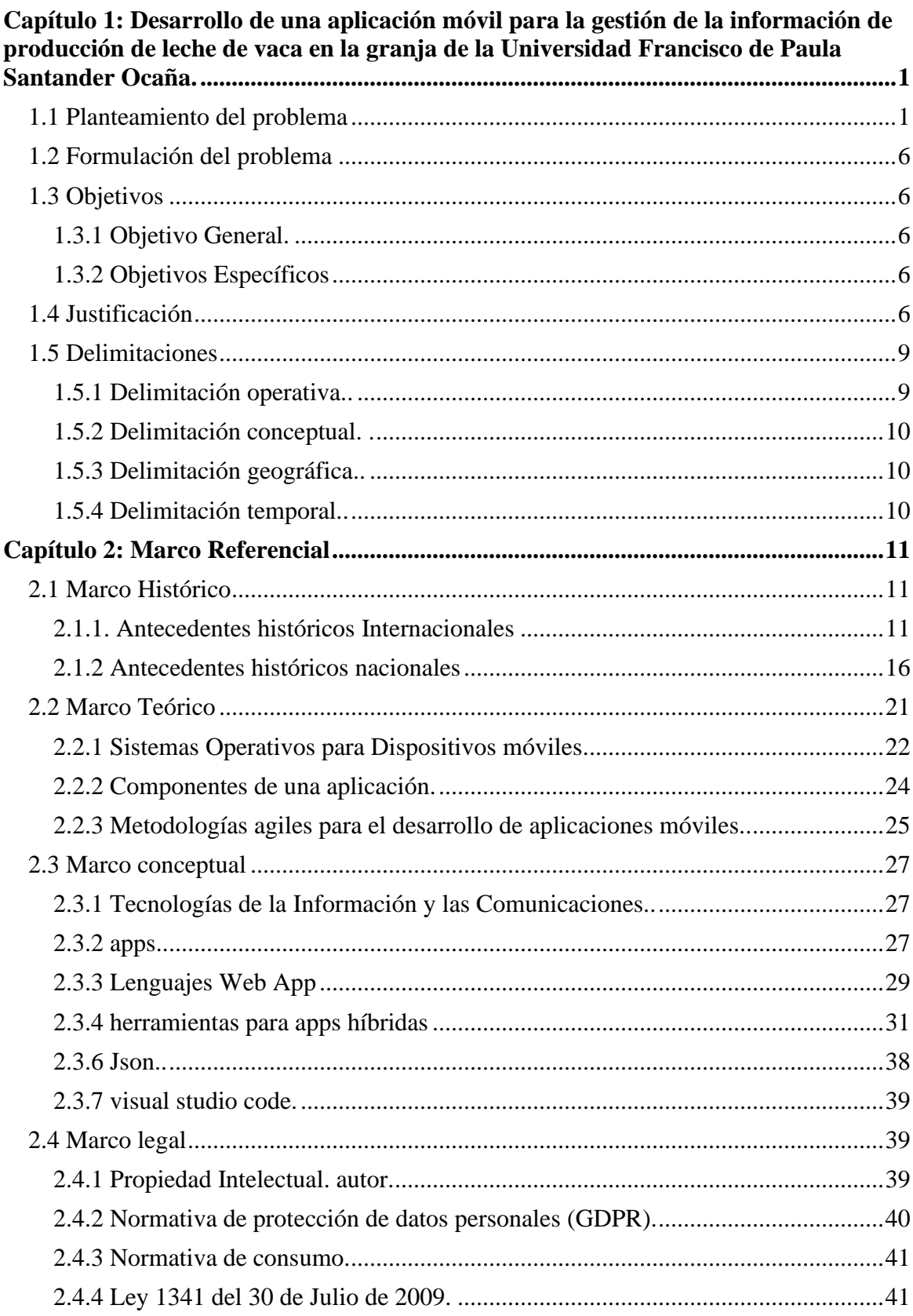

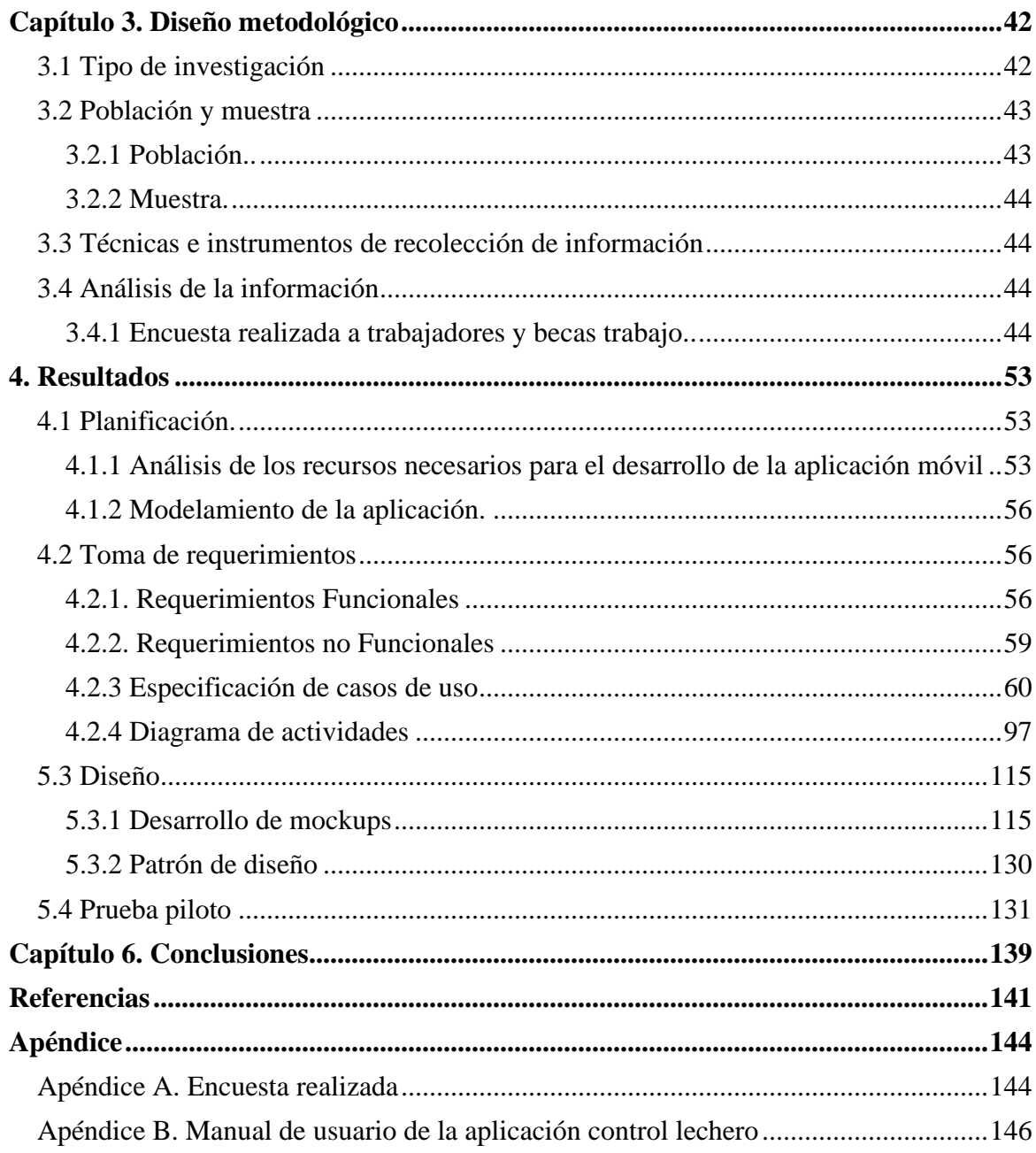

### **Lista de Tablas**

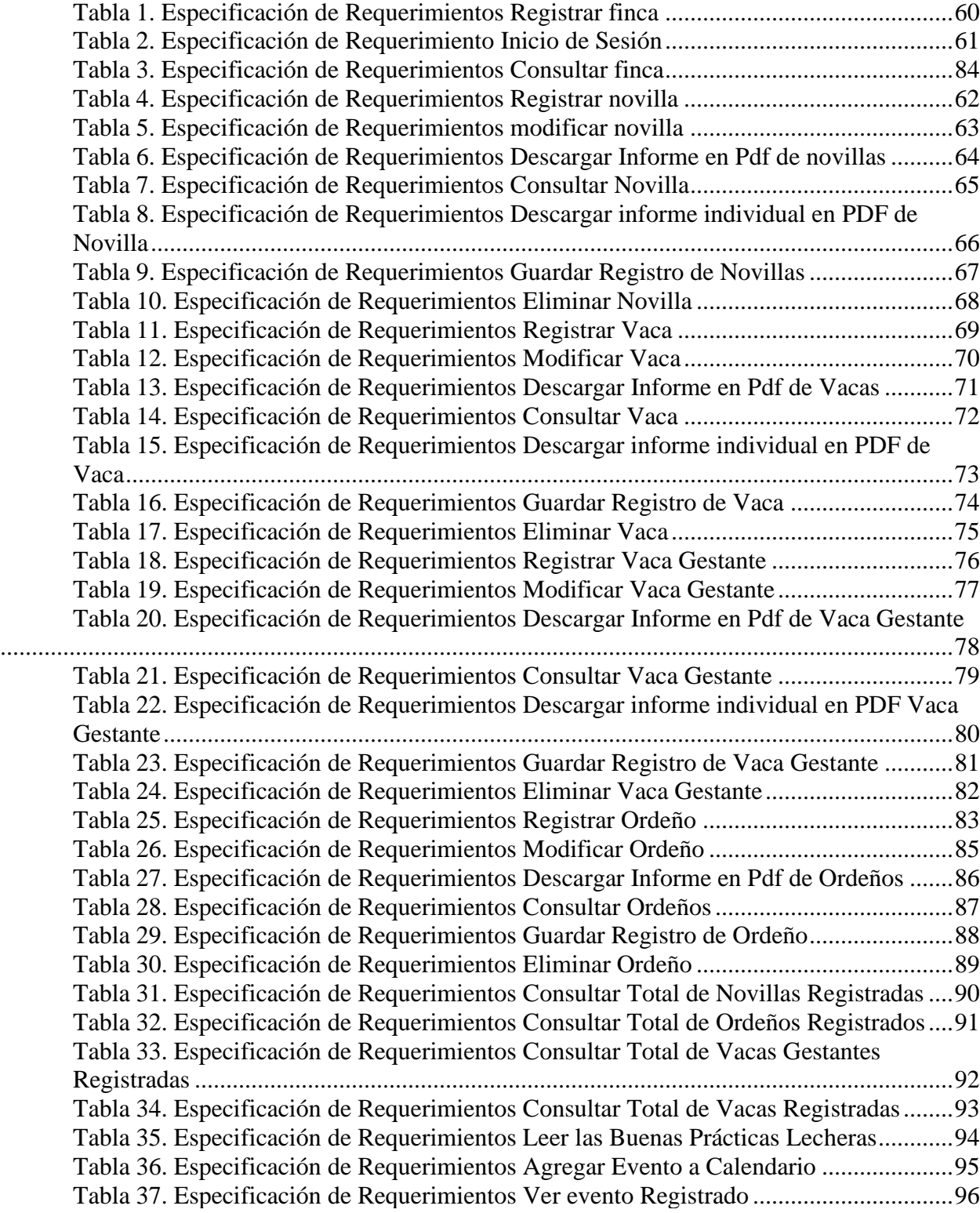

# **Lista de Figuras**

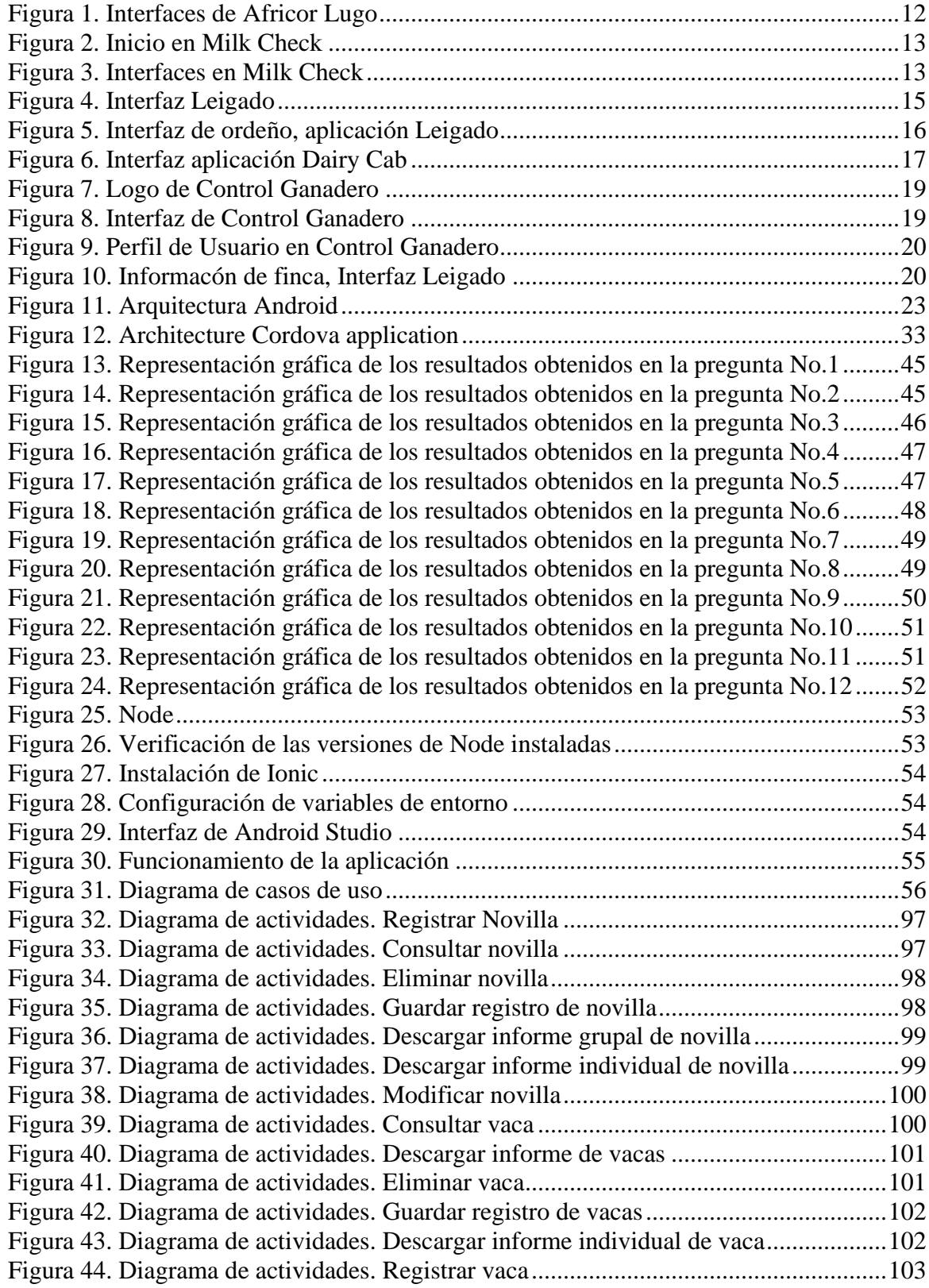

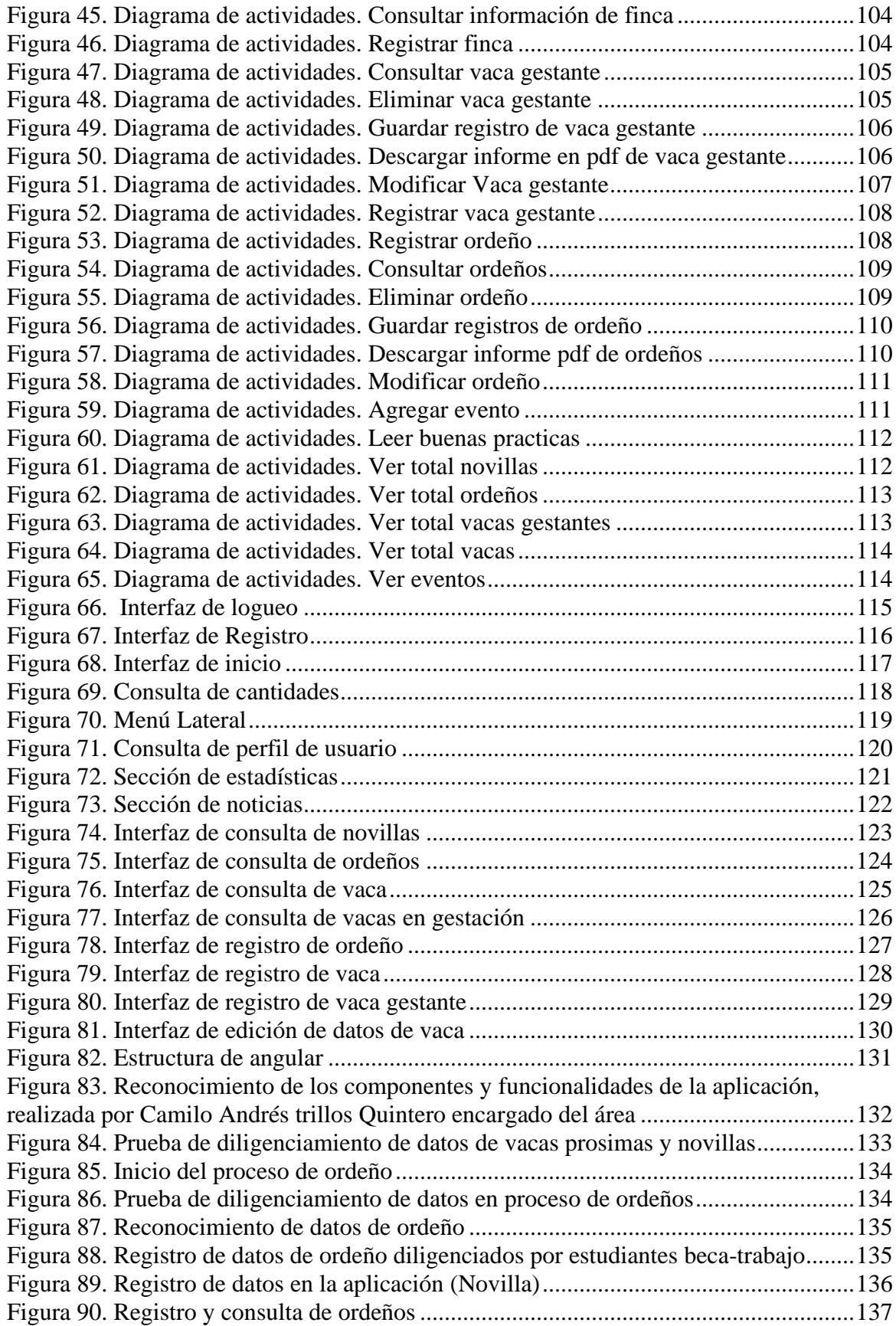

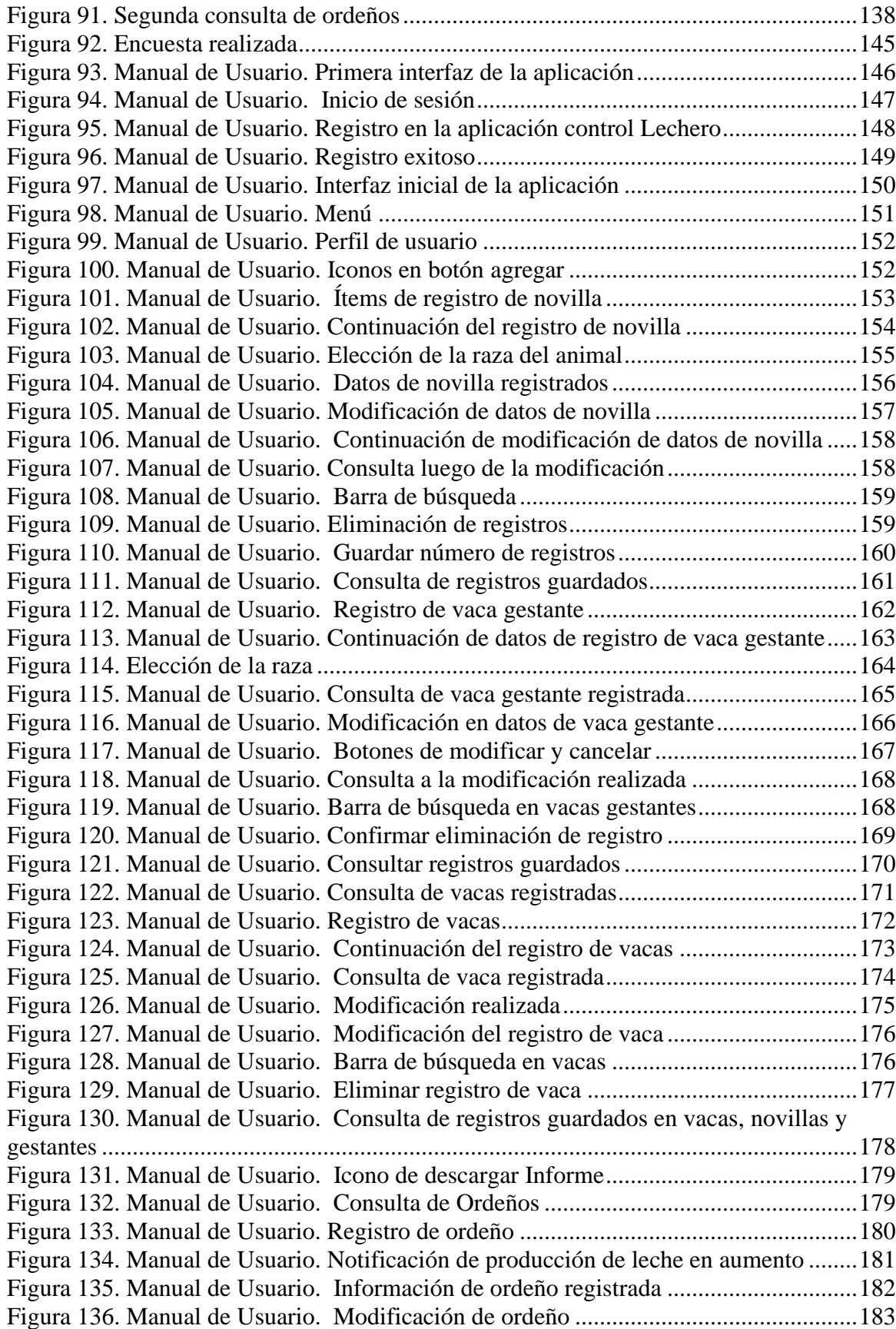

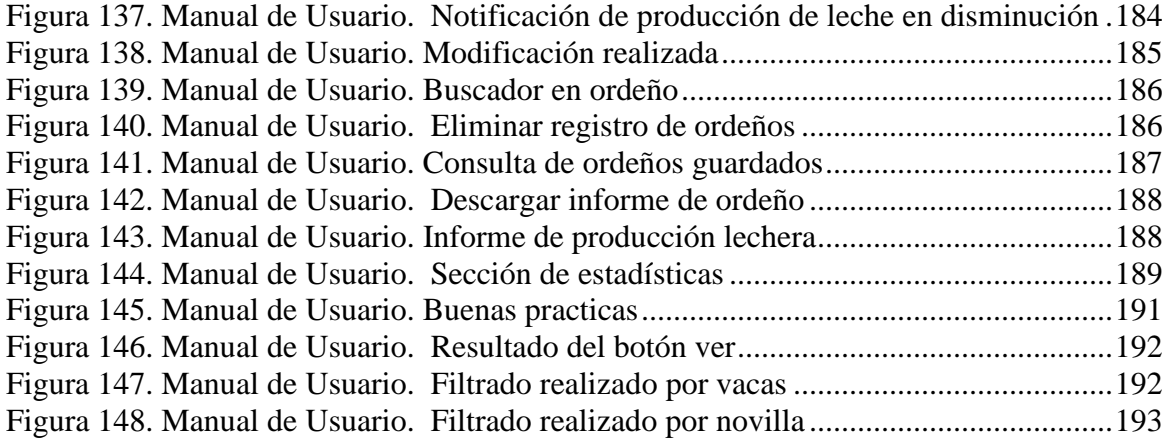

### **Capítulo 1: Título**

<span id="page-11-1"></span><span id="page-11-0"></span>Desarrollo de una aplicación móvil para la gestión de la información de producción de leche de vaca en la granja de la Universidad Francisco de Paula Santander Ocaña.

#### <span id="page-11-2"></span>**[1.1 Planteamiento del problema](https://mail.google.com/mail/u/0/#m_-7490630112284446798__Toc531876228)**

En Colombia, el sector Ganadero es uno de los renglones más importantes en la agroindustria. (Guillin Rincón & Uron Castro, 2016), Los inicios de la ganadería tienen lugar en la conquista, el ganado representaba un producto indispensable para la alimentación de los conquistadores, con el pasar del tiempo la cantidad de ganado bovino fue creciendo de forma espontánea, superando así las necesidades alimenticias de la población y se sacrificaban los animales con otro objetivo: aprovechar el cuero. En el siglo XX la actividad ganadera cobró gran importancia en la industria básica y fue factor de acumulación de capital, importancia que aún conserva en la actualidad (Sourdís Nájera, 2012) debido al alto impacto de la ganadería en la economía nacional, se vio necesaria la creación de entidades que lograran establecer políticas entre los ganaderos y ayudarán en el momento de la toma de decisiones competentes en dicha área, es por eso que nace la federación Colombiana de ganaderos (FEDEGÁN), fondo nacional del ganado(FNG) entre otras (FEDEGÁN, s.f.)

Desde su nacimiento la ganadería ha tenido diversos cambios en cuanto a la identificación de cada individuo, inicialmente este procedimiento se realizaba con marcas de hierro que se calentaban al fuego, señales que cada propietario definía para identificar al grupo de animales de su finca, la realización de cortes en la oreja también es un método que se usa, pero está decreciendo debido a las preocupaciones actuales relacionadas con el trato humanitario a los animales, optando por el etiquetado en la oreja, la base del sistema de identificación es tradicionalmente un dispositivo RFID (Huircan, y otros) de rápida adopción por la comunidad ganadera; contar con un sistema de identificación favorece tanto al animal como al propietario, debido a que se puede tener a la mano información de cada animal que es de relativa importancia al momento de su comercialización, y se convierte en un mecanismo de garantía sanitaria, es necesario mantener la identificación de los animales o de los productos que se generen a lo largo de la cadena de producción, comercialización y transformación desde su origen con el fin de realizar investigaciones epidemiológicas o establecer acciones correctivas en beneficio de la comunidad consumidora (Programa Nacional de Desarrollo Agroalimentario PRONAGRO, 2009)

De los productos generados por el ganado, los lácteos son sin duda los que han sido mayormente acogidos a nivel mundial, Según la Organización de las naciones unidas para la alimentación y la agricultura (FAO) en la mayor parte de Asia, la leche se está transformando en el principal producto de la producción ganadera, llevando así a los Estados Unidos de América, la India y China a la escala de los mejores productores de leche a nivel mundial. El ganado vacuno aporta el 83% de la producción lechera mundial.

(Organizacion de las Naciones Unidas para la Alimentación y la Agricultura, sf)

El consumo de lácteos por habitante en los países desarrollados ha alcanzado niveles elevados debido al alto crecimiento poblacional, lo que conlleva a crear medidas que garanticen la producción de leche necesaria para cumplir con la demanda generada, en algunas partes del mundo se generan subsidios y medidas de protección que faciliten este proceso. California es el responsable del 21% del total de leche de la unión americana. (Quishpe Chimarro, 2016).

La universidad Francisco de Paula Santander Ocaña nace institucionalmente el 18 de julio de 1974, posteriormente gracias a labores realizadas es posible obtener la resolución que da inicio al programa de Tecnología en producción agropecuaria, y luego de este se aprueba el programa de zootecnia, que inicia realizando labores en la sede el algodonal y posteriormente en la parcela la Troya, predio ubicado en la Vereda Montecristo del corregimiento de los Ángeles Municipio de Río de Oro (Cesar), con un área aproximada de 22 hectáreas, además cuenta con las siguientes instalaciones: Corral, potreros, vivienda, agua. Existen cinco proyectos pecuarios, dedicados a la producción de animales y subproductos, manejando las especies, bovina, caprina, cunícola, porcina y aves de corral, donde todas las actividades se desarrollan en el marco de la bioseguridad y la bioética animal; además de contar con el vivero, donde se producen diferentes especies vegetales, utilizando diversas técnicas de manejo, dando como resultado plantas de la mejor calidad. (UFPSO, s.f.)

En la actualidad en la granja UFPSO, se maneja el proyecto bovino, el cual está enfocado en tres aspectos fundamentales, uno de ellos es la producción de leche, en este caso se cuenta con ganado doble propósito de las razas Gyrolando y Jersy; el segundo es Zoo

3

genética Nativa con las razas Bon, Romosinuano, y cruces; por último, está el ganado para carne con la raza brahman rojo.

Para el presente trabajo, se ha decidido tomar uno de los 3 aspectos fundamentales antes mencionados, La Producción de Leche, para llevar a cabo esta actividad en la granja de la UFPSO se administran registros diligenciados de manera manual en un cuaderno de apuntes con fechas de parto, sexo de las crías, celos, fechas de destete(Separación del ternero y la madre), productos utilizados, animales tratados con antibióticos entre otros aspectos; y posteriormente se realizan reuniones con el fin de socializar y analizar toda la información recolectada; algunos de esos registros son transcritos a una hoja de Excel para asegurar la información de cualquier imprevisto.

Todo dato debe ser registrado, medido y si es el caso mejorado, una finca sin registros es como un barco a la deriva. Hoy en día con el avance en la ganadería se deben llevar datos y registros de todas las operaciones que se realizan con el fin de tener información para predecir situaciones que puedan afectar de manera negativa al productor ganadero, en muchas ocasiones los registros manuales no son analizados a cabalidad y algunos aspectos pueden pasar desapercibidos y no verse involucrados afectando de esta forma la toma de decisiones correctas; como lo fue el caso de estados unidos en el año 2015, donde la producción lechera superó la capacidad de consumo y cientos de litros de leche terminaron en vertederos (Quishpe Chimarro, 2016), no obstante la baja productividad en el sector es resultado de varios factores, uno de ellos es el bajo uso y adopción de tecnologías en los diferentes sistemas de producción de leche (Payan García , Chavez Mendoza, Zarate Martinez, & Banda Ruiz, 2013) tecnologías que le permitan al ganadero obtener predicciones sobre el cruce de razas para

alcanzar una buena explotación de su ganado, generando mayor producción de leche mediante el manejo de la genética, como lo dice Nestlé en su manual de buenas prácticas ganaderas, se debe tener en cuenta la genética al momento de realizar cruces para generar animales(Bovinos) con características lecheras sobre todo en regiones donde las condiciones climáticas propias de climas tropicales pueden afectar la producción de leche sostenible y competitiva en el mercado (Mosquera , y otros, 2017)

Es importante diligenciar la información de la cantidad de leche extraída en cada ordeño con el fin de estimar futuras raciones de alimentación y en determinado caso prevenir cualquier enfermedad detectada en base a una baja producción de leche o leche con características diferentes, por otro lado, cabe destacar que el uso de indicadores se convierte en algo de vital importancia al momento de medir la capacidad productora de leche con otros productores de la región o a nivel nacional. (Quishpe Chimarro, 2016)

Colombia está por debajo de los países que más producen leche (India-USA) la oficina de planeación del fondo nacional del ganado reportó que las exportaciones en los primeros meses del año están por debajo de las cifras obtenidas en el mismo lapso de tiempo del año anterior, lo que es catalogado como un producto negativo en la balanza comercial, por lo cual se están estableciendo acuerdos para abrir un mercado con la India.

En América latina Colombia es el cuarto productor de leche superado por Brasil, México y Argentina. (Quishpe Chimarro, 2016)

#### <span id="page-16-0"></span>**[1.2 Formulación del problema](https://mail.google.com/mail/u/0/#m_-7490630112284446798__Toc531876229)**

¿El diseño y desarrollo de un sistema de gestión de información para vacas productoras de leche, puede optimizar el proceso de recolección de datos durante la producción de leche en la granja UFPSO haciendo uso de dispositivos móviles?

#### <span id="page-16-1"></span>**1.3 [Objetivos](https://mail.google.com/mail/u/0/#m_-7490630112284446798__Toc531876230)**

### <span id="page-16-2"></span>**[1.3.1 Objetivo General.](https://mail.google.com/mail/u/0/#m_-7490630112284446798__Toc531876231)**

Desarrollar una aplicación móvil para la gestión de la información de producción de leche de vaca en la granja de la Universidad Francisco de Paula Santander Ocaña

#### <span id="page-16-3"></span>**[1.3.2 Objetivos Específicos](https://mail.google.com/mail/u/0/#m_-7490630112284446798__Toc531876232)**

- Identificar los requerimientos funcionales y no funcionales para el desarrollo de la aplicación mediante instrumentos de recolección de información
- Aplicar la metodología descriptiva para el desarrollo del proyecto
- Realizar una prueba piloto para medir el grado de aceptación de la aplicación móvil

#### <span id="page-16-4"></span>**[1.4 Justificación](https://mail.google.com/mail/u/0/#m_-7490630112284446798__Toc531876233)**

Con el desarrollo de nuevas tecnologías de la información y la comunicación(*TICs*) la ganadería de precisión se ha convertido en una herramienta fundamental para incrementar la eficiencia en los procesos productivos llevados a cabo en una granja (Gorandi, Maltoni, & Clemares, 2016) el monitoreo de las variables(Fecha de Nto, raza, información de padres, vacunas, enfermedades fecha de destete, estado de gestación, cantidad de leche producida por día o semana) permiten generar estadísticas que conllevan a tomar decisiones de manera efectiva y certera.

El control de la producción de leche es una de las medidas más importantes para el mejoramiento del ganado lechero, debido a que es la base para la selección de animales sobresalientes dentro de un hato (Grupo de animales en la ganadería). solamente a partir de registros lecheros se está en condición de tomar decisiones adecuadas para la selección de las vacas de reemplazo y la eliminación apropiada de aquellas con vientres de baja producción (González Luna, 2015) Por lo general, existen fincas destinadas a la producción de leche, en este caso se eligen razas con historias de productividad superiores, que aumenten la cantidad de leche generada por cierto periodo de tiempo, por decirlo de otra manera, este tipos de fincas estan destinadas a garantizar que la produccion de leche en cierto periodo va a aumentar en lugar de disminuir.

El control y la evaluación de cada vaca o grupo de vacas son importantes cuando se trata de alcanzar un alto nivel de producción de leche (pico alto y larga persistencia). La producción de leche es la variable más interesante para calcular las raciones y tipos de alimentos. Los datos se pueden usar para:

- Calcular y seguir la ingesta de nutrientes

- Controlar los cambios de producción a largo plazo

- Identificar problemas de salud generales (Payan García , Chavez Mendoza, Zarate Martinez, & Banda Ruiz, 2013)

En la actualidad la Tecnología está presente en la cotidianidad innovando en los diferentes sectores de producción con el fin de sacar el mayor provecho, obtener beneficios y reducir las pérdidas, esto se realiza por medio de indicadores productivos y reproductivos, que buscan establecer comparaciones a niveles regionales y medir el grado o la capacidad del ganado con el que se cuenta; por otra parte es de vital importancia hacer un esfuerzo por acortar la brecha entre la ganadería y la tecnología, para lograr recolectar y analizar datos de producción, en este caso en el sector lechero de la UFPSO, es necesario contar con la hoja de vida del animal para tener un mayor conocimiento de los medicamentos aplicados y lograr predicciones en un futuro cercano.

Una granja debe ser medida para poder ser administrada y qué mejor herramienta que la tecnología, las aplicaciones móviles para ganadería ayudan a mantener informados a los ganaderos y almacenar de manera práctica y sistematizada el historial de los animales de un establo.

La Identificación del animal desde el momento de su nacimiento o adquisición hasta su venta o muerte (Trazabilidad), se ha convertido en un componente fundamental. Cuando se habla de sistemas de trazabilidad, se deben tener en cuenta variables como la identificación del animal, localización, movimientos, procesos de transformación y sacrificios, al hablar de otras razas o género del animal surgen otras variables como etapas de reproducción y fertilidad, proporcionando información al encargado sobre cuál es el momento preciso para inseminación o reproducción del animal, lo anterior hace que el sistema a desarrollar sea una herramienta de gran ayuda para el manejo de bovinos (Destinados a producción lechera) en la granja de la UFPSO, manteniendo los registros ordenados de forma óptima, datos de forma íntegra, que permitan hacer consulta y verificación de información del animal (ganado lechero).

La sistematización y el análisis de datos se constituyen en herramientas fundamentales para la toma de decisiones en el sistema de producción, sin importar si este es agrícola o

pecuario. En ganadería bovina es esencial la identificación de los animales para hacerles seguimiento, como también la de los potreros, la señalización de las instalaciones, el establecimiento de protocolos para los diferentes procesos que se llevan a cabo (ordeño, cría, levante, ceba, rotación de potreros, grupos de producción, etc.) (Garavito Cantor, 2012).

Actualmente el proceso de ordeño dentro del hato se realiza de manera mecánica, la leche es extraída mediante una máquina de ordeño, mientras sucede esto, un operario es el encargado de diligenciar las cantidades ordeñadas a cada animal, anotando la información en una hoja, posteriormente esta información es pasada a una aplicación de escritorio, proceso que se realiza cada 8-15 días, cabe destacar que en pleno auge de la tecnología, una aplicación móvil aplicada a este caso, se convertiría en una herramienta de administración para una granja, que permite aplicar la inteligencia de negocios en la ganadería, monitorear y explorar de forma dinámica los indicadores, estableciendo puntos críticos y generando alertas cuando los valores estén por debajo que el mínimo aceptable, incidiendo de esta forma en la toma de decisiones certeras que contribuyan al mejoramiento y aumento de la producción lechera.

#### <span id="page-19-1"></span><span id="page-19-0"></span>**[1.5 Delimitaciones](https://mail.google.com/mail/u/0/#m_-7490630112284446798__Toc531876234)**

**[1.5.1 Delimitación operativa.](https://mail.google.com/mail/u/0/#m_-7490630112284446798__Toc531876235)** En el desarrollo del presente proyecto se pueden presentar inconvenientes relacionados con la calidad de la información o algún cambio en cuanto al diseño de la aplicación.

<span id="page-20-0"></span>**[1.5.2 Delimitación conceptual.](https://mail.google.com/mail/u/0/#m_-7490630112284446798__Toc531876236)** Los conceptos que se abordarán en el presente proyecto están relacionados con el desarrollo de software, involucrando los siguientes conceptos: dispositivo móvil, bovino, leche, datos, API, interfaz, diseño, base de datos.

<span id="page-20-1"></span>**[1.5.3 Delimitación geográfica.](https://mail.google.com/mail/u/0/#m_-7490630112284446798__Toc531876237)** El proyecto tendrá lugar en la ciudad de Ocaña, Norte de Santander, más específicamente en la granja de la Universidad Francisco de Paula Santander Ocaña.

<span id="page-20-2"></span>**[1.5.4 Delimitación temporal.](https://mail.google.com/mail/u/0/#m_-7490630112284446798__Toc531876238)** El presente proyecto tendrá una duración de seis (6) meses contados a partir de la fecha de aprobación de este.

### <span id="page-21-0"></span>**[Capítulo](https://mail.google.com/mail/u/0/#m_-7490630112284446798__Toc531876240) 2: Marco Referencial**

### <span id="page-21-1"></span>**2.1 Marco Histórico**

### <span id="page-21-2"></span> **2.1.1. Antecedentes históricos Internacionales**

*2.1.1.1 Africor Lugo:* España. Africor Lugo es una aplicación para dispositivos móviles desarrollada en colaboración con la diputación provincial, actualmente activada en España, permite a los ganaderos consultar datos sobre la producción de leche de sus reses con el objetivo final de facilitar la gestión de las explotaciones y aumentar su competitividad. La aplicación tiene dos secciones, un apartado de acceso público y otro solo abierto a los 1.700 socios de Africor Lugo, para que puedan acceder en tiempo real a los resultados de Control Leitero y consejos sobre producción con la finalidad de mejorar la genética de la cabaña y evitar la consanguinidad.

Para obtener datos sobre cada uno de los animales de la explotación, el ganadero sólo tiene que introducir los últimos cuatro dígitos del crotal que llevan las vacas en las orejas.

Una vez descargada la APP, no se necesita conexión a internet, convirtiéndose en una herramienta útil en zonas rurales con poca o nula cobertura.

Dentro de las ventajas de esta aplicación están:

- Disponibilidad para Android y Windows
- Aplicación gratuita
- Funcionalidades sin conexión a internet, disponibilidad de información con los cuatro últimos dígitos del crotal (Lugo, s.f.)

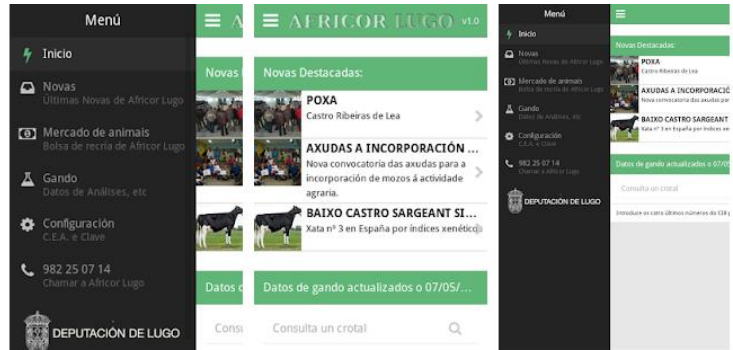

<span id="page-22-0"></span>Figura 1. Interfaces de Africor Lugo. Fuente: PlayStore

*2.1.1.2 4MiLK Gestión Rebaño de leche*. 4milk "Su rebaño en la palma de la mano". Gestión zootécnica de rebaño de leche, simple y directa en los manejos reproductivos, productivos y sanitarios. Importa datos de otros programas. Tiene perfiles de usuario distintos para acceso a la propiedad: productor, gerente, veterinario y vaquero, donde cada uno tendrá acceso a un conjunto de funciones. A través del 4milk, el productor rural tiene acceso a una plataforma de libre comercio de animales donde puede ofertar y publicar para todos la vaca o toro deseado. Estos animales se publicarán a la venta en el sitio. Además, la aplicación permite la creación de lotes, simulación de una sala de ordeño y seguimiento del control individual de cada vaca.

 El lanzamiento de la entrega de leche mensual también está permitido y hace que el productor pueda ver su facturación al final del mes, añadiendo el precio de la leche en la que el laticario pagó y la cantidad entregada. El seguimiento reproductivo de las vacas y las novillas también es muy claro y simple de ser acompañado. Con un clic, toda la información de ocurrencias en la reproducción del animal puede ser detallada. Su ventaja mas

• Sin comisión, sin cargos ni mensualidades para el productor persona física.

**2.1.1.3 Milk Check***.* Hacienda SobControle es la más completa aplicación para gestión de propiedades de producción lechera, permitiendo la captura de informaciones directamente en la lectura del campo de forma fácil y sincronizando esa información con Internet cuando hay conexión. Actualmente solo está disponible para algunas localidades de Brasil.

La aplicación permite hacer un registro básico de la información de la finca en cuanto aspectos ganaderos como nombre del propietario, número de identificación, tamaño de la finca, cantidad de vacas, o número de cabezas de ganado entre otras, ademas de esto permite agregar eventos o recordatorios, visualizar la producción de leche, ajustes, registrar información de bovinos y generar graficas estadísticas.

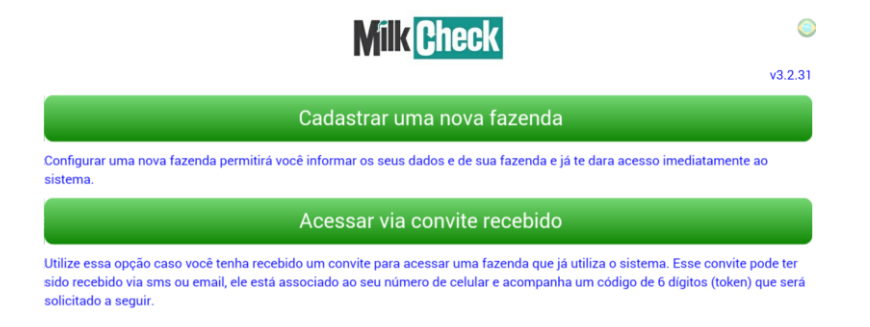

Figura 2. Inicio en Milk Check. Fuente: PlayStore

<span id="page-23-1"></span><span id="page-23-0"></span>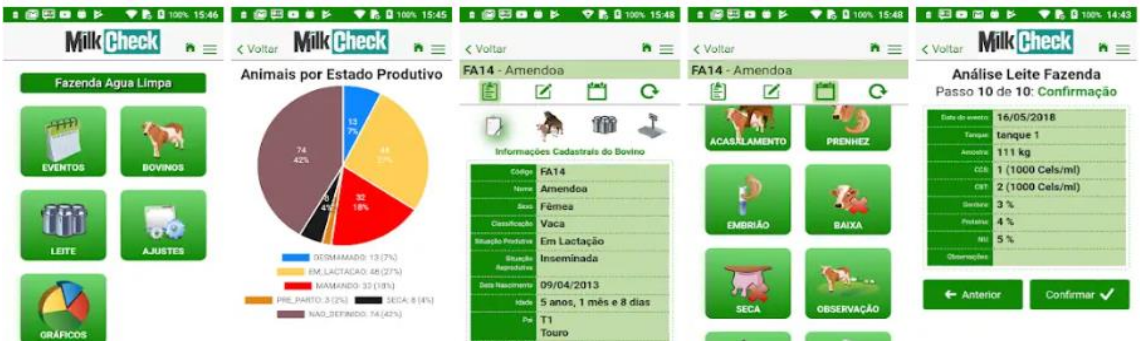

Figura 3. Interfaces en Milk Check. Fuente: PlayStore

*2.1.1.4 Brasil: Leigado.* El Leigado es un software que ayuda al productor de leche para hacer la gestión de su propiedad y también a los asistentes técnicos (veterinarios, científicos de los animales, agrónomos, etc.) que proporcionan asistencia a los productores. La aplicación cuenta un formulario en línea para agregar datos y propiedades, una vez que tenga conexión a Internet la aplicación sincroniza automáticamente y se visualizan los dados en la nube.

El objetivo de esta aplicación es minimizar el tiempo dedicado a la gestión, ayudar en la toma de decisiones y promover la sucesión familiar en las explotaciones lecheras. Dentro de las principales características con las que cuenta leigado están:

- Producción: ordeño, Calidad de la leche en general, Calidad de la leche por animal, el secado Días en lactancia, Predicción de secado, Historial de la lactancia, Media de producción, Animales a secar, Producción de la propiedad, Inducción de la lactancia
- Reproducción: Inseminación / Cobertura, Transferencia de embrión, Diagnóstico de gestación, Sémens / Embriones, nacimientos, Intervalo entre partos, Días en abierto, Pronóstico de partos, animales a confirmar preñez, Edad del primer parto, Animales para el pre-parto.
- Ganado: Historia completa de los animales, Panorama del rebaño, Evolución de peso del animal, Animales separados por lote, Formación de lotes, Pesaje de los animales, Desecho de los animales, Lista de tareas a realizar.
- Sanitario: medicamentos, Mediciones programadas, exámenes, Exámenes, programados, Calendario sanitario, protocolos, Ocurrencia de mastitis.
- Financiero: Cuentas a pagar, Cuentas a recibir, Flujo de caja, Gastos por categorías, Recetas por categoría.
- Valores: Lugares de inventario, Productos y servicios, Compras y ventas, Baja de stock, Producción propia, Consumo de la propiedad, Stock de semen, Saldo de inventario

Leigado ofrece la opción de importar datos que se encuentren en hojas de cálculo o cualquier otro software, los datos estarán seguros y almacenados en la nube, el cliente siempre será el propietario de su información, Si por algún motivo ya no desea utilizar el Leigado, solicite sus datos, y ellos serán enviados a usted.

<span id="page-25-0"></span>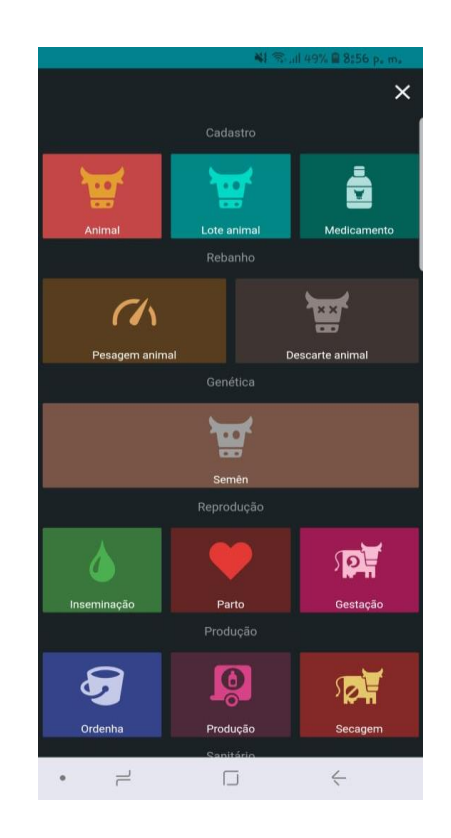

Figura 4. Interfaz de la aplicación móvil Leigado. Fuente aplicación móvil

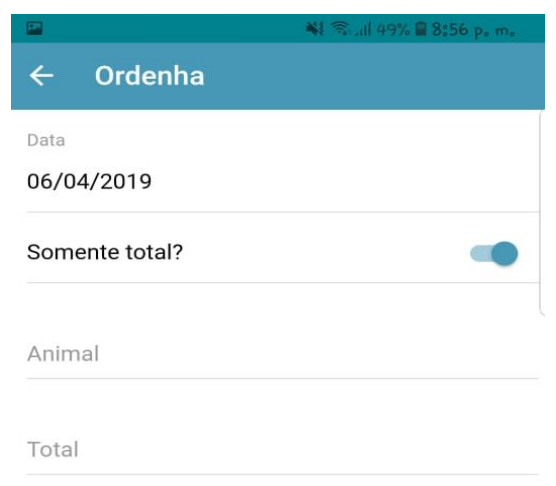

<span id="page-26-1"></span>Figura 5. Interfaz de registro de ordeño en la aplicación Leigado. Fuente aplicación Leigado

### <span id="page-26-0"></span>**2.1.2 Antecedentes históricos nacionales**

*2.1.2.1 DairyCaB.* Mejora el sector lácteo de Colombia. DairyCaB (Dairy Capacity and Business) pretende estimular el desarrollo del sector lechero en Colombia. El proyecto de 3 años establecerá una plataforma de negocio de productos lácteos, iniciando y apoyando actividades para el desarrollo empresarial y la creación de capacidad en el departamento de Antioquia, Colombia.

El principal objetivo del proyecto es la creación de granjas de demostración. Estas granjas permitirán que las innovaciones técnicas del sector lechero de los Países Bajos se puedan implementar y probar, con los productores privados colombianos, de manera que se puedan supervisar y entrenar en la adopción. El proyecto será ejecutado por la Universidad de Wageningen UR Livestock Research, la Universidad de Antioquia y socios privados y públicos en ambos países, con el apoyo financiero del Ministerio de Asuntos Exteriores de Holanda a través de la Agencia Holandesa de Emprendimiento.

La tecnología y la experiencia holandesa se combina con la experiencia del productor local y las instituciones educativas de conocimiento. Fig. 6 Esto tiene que conducir a nuevas innovaciones y poner las tecnologías y el conocimiento al alcance de los productores de leche en Colombia. Productos holandeses serán puestos a prueba para determinar su idoneidad en las condiciones de Colombia, lo que lleva a innovaciones en el sector lácteo en Colombia.

(Houwers, s.f.)

<span id="page-27-0"></span>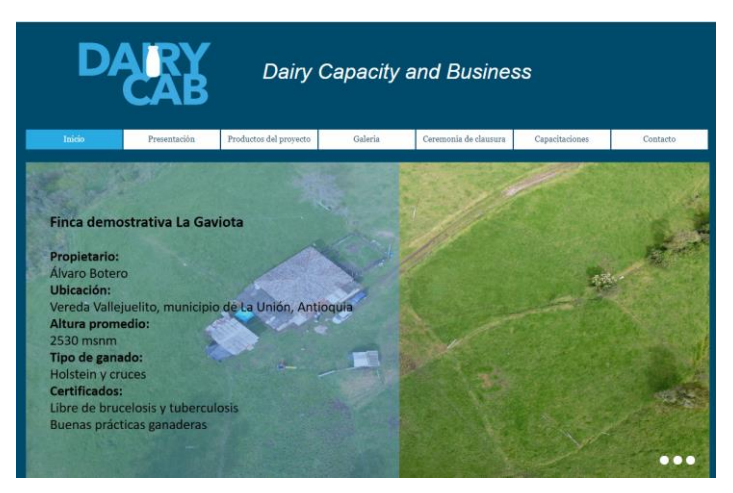

Figura 6. Interfaz aplicación Dairy Cab. Fuente aplicación DairyCab

*2.1.2.2 Control Ganadero.* Es una aplicación que permite analizar la producción lechera de la finca, registrar el crecimiento del peso de acuerdo a la suplementación y rotación de pastos, crear una hoja de vida por animal, con el objetivo de llevar un historial completo y generar informes personalizados para potencializar la rentabilidad de la ganadería, ademas de esto permite interactuar con los trabajadores creando perfiles de usuario, asignar ordenes de trabajo, crear ordenes agropecuarias, chat y notificaciones.

La App Control Ganadero permite llevar un manejo más profesional de su finca o fincas con las siguientes funcionalidades:

- Centralizar la información de todos los animales en una sola plataforma.
- Seguimiento de producción y ventas de leche y carne.
- Recordatorio de compras y tareas a realizar a través de un sistema de alertas: registros de peso, desinfectar cuadras, cambiar vendajes...

Repartir roles entre los usuarios

- responsable, trabajador y veterinario.
- Integrar un calendario: visitas, ventas, ferias.
- Generar informes y gráficas.

La aplicación también permite un seguimiento más rápido y estricto del ganado a

través de un código QR que se instala en la oreja de cada animal Fig. 7 para poderlo escanear con tecnología inalámbrica NFC, con diferentes objetivos:

Dar de alta una ficha individualizada de cada animal con su hoja de vida.

Controlar la evolución del peso para calcular la producción de carne, periodos de engorde y dietas. Mostrar el promedio, ganancia y peso de los animales por etapa y desarrollo.

Seguimiento de embarazos y crías. Notificación de vacunas y control de enfermos. Control Ganadero, de descarga gratuita, dispone de una versión Pro Fig. 8, que permite gestionar un número ilimitado de fincas y animales a través de una cuota anual.

Requiere Android 4.0 y versiones posteriores

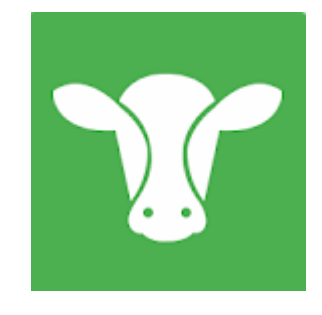

Figura 7. Logo de Control Ganadero. Fuente [www.controlganadero.com](http://www.controlganadero.com/)

<span id="page-29-1"></span><span id="page-29-0"></span>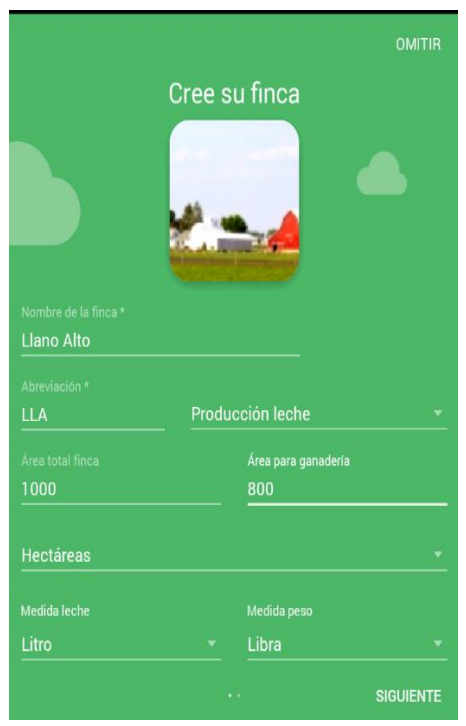

Figura 8. Interfaz de Control Ganadero. Fuente www.controlganadero.com

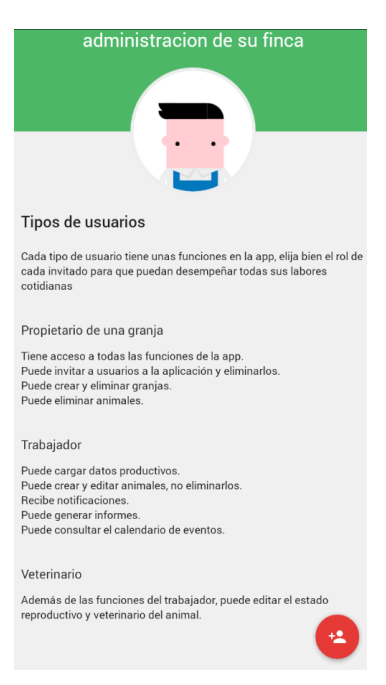

<span id="page-30-0"></span>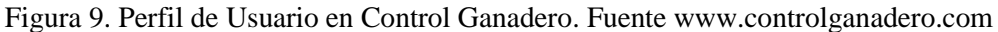

<span id="page-30-1"></span>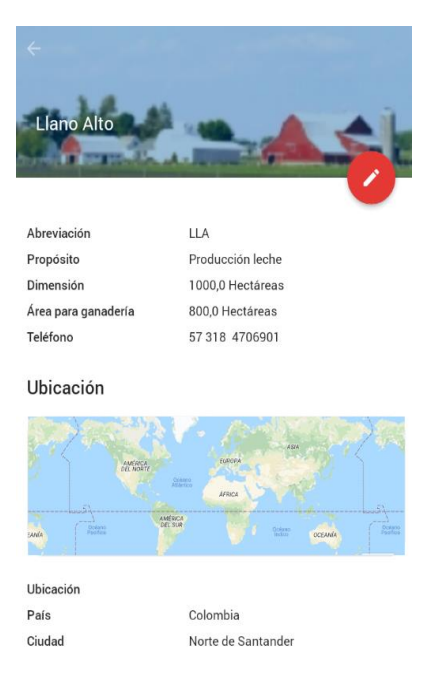

Figura 10. Información de finca, Interfaz Leigado. Fuente aplicación Control ganadero

*2.1.2.3 Producción lechera en la Universidad Francisco de Paula Santander Ocaña.* Para el desarrollo de esta actividad se tienen previstos 702 m2 de área y aparte 7.59 hectáreas destinadas para la producción del alimento, potreros y pastoreo. El grupo de Bovinos se encuentra separado de acuerdo a la funcionalidad de cada uno, el Hato lechero se mantiene en una zona cercana a la zona de ordeño mientras que los animales restantes se mantienen en establos ubicados en la zona sur de la infraestructura.

Dentro del funcionamiento del hato lechero, se realiza un ordeño mecánico todos los días, dividido en dos sesiones, una en la mañana y otra en la tarde, los datos generados de ambos ordeños son diligenciados a mano en una tabla, donde se registra la cantidad de leche ordeñada en ambas sesiones, posteriormente dichos datos son pasados semanalmente en la aplicación *Control Ganadero* software que se utiliza actualmente para el manejo o administración de los bovinos en la granja de la UFPSO.

### <span id="page-31-0"></span>**[2.2 Marco Teórico](https://mail.google.com/mail/u/0/#m_-7490630112284446798__Toc531876243)**

En los últimos años con el avance de las tecnologías, los dispositivos móviles se han convertido en una herramienta importante en la vida cotidiana, hoy en día se pueden encontrar aplicaciones móviles orientadas hacia diferentes áreas del conocimiento que brindan apoyo a diversas actividades y hacen más fácil la vida de las personas.

El uso de las aplicaciones móviles ha cambiado la forma en la que las empresas laboran, se han convertido en una herramienta para aplicar estrategias de mercadeo y difusión de información, transformándose en una ventaja competitiva para quienes las usan.

<span id="page-32-0"></span> **2.2.1 Sistemas Operativos para Dispositivos móviles**. Un Sistema Operativo móvil de un teléfono o tableta realiza la interacción real con lo que se puede hacer a partir de las capacidades del hardware que conforman el equipo. Esta plataforma interpreta lo que el usuario quiere que la terminal realice y cada vez, lo ejecuta con mayor inteligencia. Una de las cualidades más atractivas de un sistema operativo móvil es la rapidez con la que en general se desempeña. (Cajilma Alvarado, 2015)

Según Cajilma, hasta el segundo trimestre del 2014 la lista de sistemas operativos existentes era el siguiente

- Android
- Ios
- Windows Phone

*2.2.1.1 Sistema Operativo Android.* Android es una solución completa de software de código libre para teléfonos y dispositivos móviles, representa la primera incursión seria de Google en el mercado móvil. Todas las aplicaciones para Android se programan en lenguaje Java y son ejecutadas en una máquina virtual especialmente diseñada para esta plataforma, que ha sido bautizada con el nombre de Dalvik. El núcleo de Android está basado en Linux 2.6. La licencia de distribución elegida para Android ha sido Apache 2.0, lo que lo convierte en software de libre distribución. A los desarrolladores se les proporciona de forma gratuita un SDK y la opción de un plug-in para el entorno de desarrollo Eclipse varias que incluyen todas las API necesarias para la creación de aplicaciones, así como un emulador integrado para su ejecución. Existe además disponible una amplia documentación de respaldo para este SDK (Andrade Avilez & Puentes Ochoa, 2015)

*2.2.1.2 Arquitectura de Android.* La arquitectura de Android está formado por varios niveles o capas lo que facilita en desarrollo de aplicaciones ya que permite trabajar con las capas inferiores por medio de las librerías evitando programar a bajo nivel y lograr que los componentes de hardware del dispositivo móvil interactúen con la aplicación, esta arquitectura también es conocida como pila, debido a que cada una de las capas utiliza elementos de la capa inferior (Cajilma Alvarado, 2015). Las capas más relevantes se explicarán a continuación Fig. 8

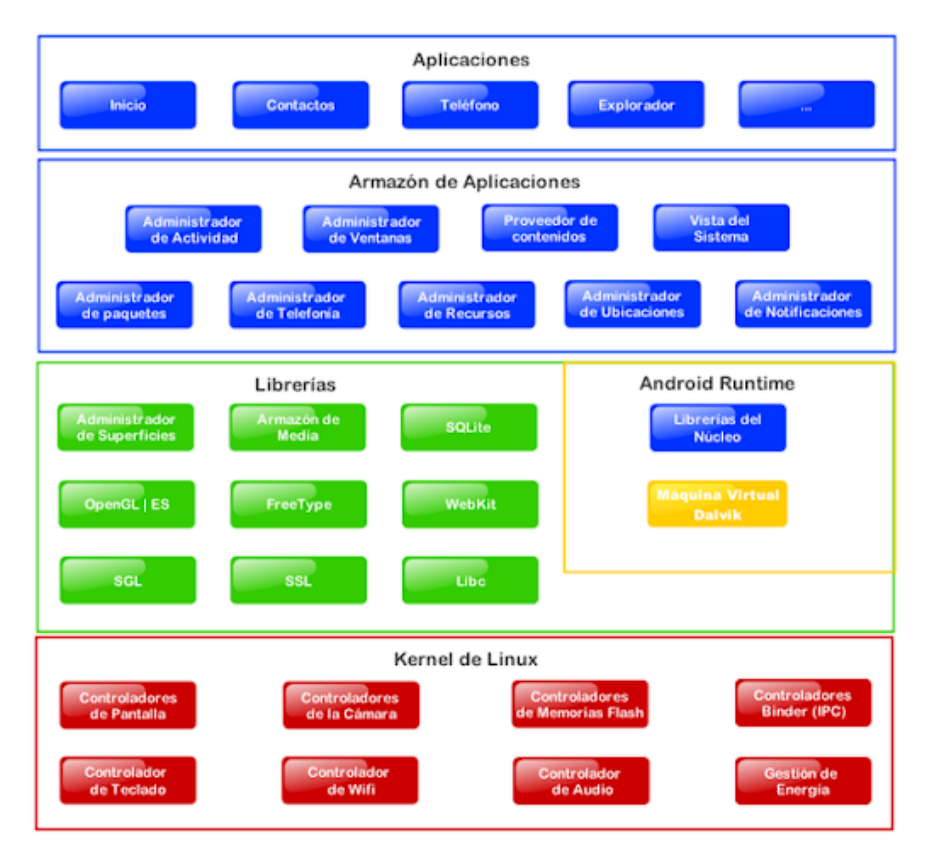

<span id="page-33-0"></span>Figura 11. Arquitectura Android. Fuente software de comunicaciones

**Kernel de Linux. "**El núcleo actúa entre el hardware y el resto de las capas de la arquitectura. El desarrollador no accede directamente a esta capa, sino que debe utilizar las

librerías disponibles en capas superiores. Para cada elemento de hardware existe un controlador o driver dentro del kernel que permite utilizarlo dentro del software."

**Librerías. "**Estas normalmente están hechas por el fabricante, quien también se encarga de instalarlas en el dispositivo antes de ponerlo a la venta. El objetivo de las librerías es proporcionar funcionalidad a las aplicaciones para tareas que se repiten con frecuencia, evitando tener que codificarlas cada vez."

**Entorno de ejecución. "**El entorno de ejecución de Android no se considera una capa en sí mismo, dado que también está formado por librerías, el componente principal del entorno de ejecución de Android es la máquina virtual Dalvik"

**Framework de Aplicaciones. "**Es una estructura de aplicaciones, formada por todas las clases y servicios que utilizan directamente las aplicaciones para realizar sus funciones"

**Aplicaciones. "**En la última capa se incluyen todas las aplicaciones del dispositivo ya sea con interfaz gráfica o no, las propias del dispositivo y las administrables, así como las que el usuario ha instalado por su cuenta"

<span id="page-34-0"></span>**2.2.2 Componentes de una aplicación.** Las aplicaciones en Android pueden descomponerse en cuatro tipos de componentes o bloques principales

*2.2.2.1 Activity*. Hace referencia al componente visual de una aplicación, es decir forman la interfaz y se puede decir que de una u otra manera son las plantillas o ventanas que ve el usuario, aunque es importante señalar que no contempla únicamente el aspecto gráfico, sino que este forma parte del componente Activity a través de vistas representadas por clases como view y sus derivadas

*2.2.2.2 Service.* Son componentes sin interfaz gráfica, se ejecutan en segundo plano y realizan múltiples acciones

*2.2.2.3 Content Provider.* Es la forma que tiene Android de compartir datos entre aplicaciones, compartiendo datos sin necesidad de dar detalles sobre su almacenamiento

*2.2.2.4 Broadcast Reciver.* Este componente se encarga de detectar y reaccionar a los eventos generales como pueden ser: batería baja, entrada de llamada

<span id="page-35-0"></span>**2.2.3 Metodologías agiles para el desarrollo de aplicaciones móviles.** Con el aumento en los sistemas de aplicaciones móviles y una alta competencia entre las empresas, atrajo un incremento en el número de proyectos de aplicaciones móviles. Estas metodologías agiles es un grupo de procesos para la creación de software para dispositivos móviles con recursos específicos como pequeña pantalla, APIS y consumo de energía. El desarrollo de aplicaciones móviles es un gran reto debido a rápidamente cambiantes requerimientos del negocio y las necesidades técnicas de los sistemas móviles.

Muchos estudios han sugerido una solución a los problemas mencionados, se ha sugerido un modelo ágil apropiado para el desarrollo de aplicaciones móviles.

La metodología ágil plantea un modelo de desarrollo a partir de iteraciones que partirán en cada una de las fases del ciclo de vida del desarrollo, para ello el manifiesto ágil (2001) ha sido

el pilar fundamental del desarrollo ágil, basándose en sus principios:

• Nuestra mayor prioridad es satisfacer al cliente mediante la entrega temprana y continua de software con valor.
- Aceptamos que los requisitos cambien, incluso en etapas tardías del desarrollo. Los procesos Ágiles aprovechan el cambio para proporcionar ventaja competitiva al cliente.
- Entregamos software funcional frecuentemente, entre dos semanas y dos meses, con preferencia al periodo de tiempo más corto posible.
- Los responsables de negocio y los desarrolladores trabajamos juntos de forma cotidiana durante todo el proyecto.
- Los proyectos se desarrollan en torno a individuos motivados. Hay que darles el entorno y el apoyo que necesitan, y confiar les la ejecución del trabajo.
- El método más eficiente y efectivo de comunicar información al equipo de desarrollo y entre sus miembros es la conversación cara a cara.
- El software funcionando es la medida principal de progreso.
- Los procesos Ágiles promueven el desarrollo sostenible. Los promotores, desarrolladores y usuarios debemos ser capaces de mantener un ritmo constante de forma indefinida.
- La atención continua a la excelencia técnica y al buen diseño mejora la Agilidad.
- La simplicidad, o el arte de maximizar la cantidad de trabajo no realizado, es esencial.
- Las mejores arquitecturas, requisitos y diseños emergen de equipos autoorganizados.
- A intervalos regulares el equipo reflexiona sobre cómo ser más efectivo para a continuación ajustar y perfeccionar su comportamiento en consecuencia.

Según Ramírez (2013) los métodos ágiles son más adecuados para el desarrollo de las aplicaciones móviles por las siguientes razones:

- Alta volatilidad de entorno
- Equipos de desarrollo pequeños
- Software no critico
- Ciclos de desarrollo cortos

#### **[2.3 Marco conceptual](https://mail.google.com/mail/u/0/#m_-7490630112284446798__Toc531876244)**

**2.3.1 Tecnologías de la Información y las Comunicaciones.** Hace referencia a todas las tecnologías que permiten acceder, producir, guardar, presentar y transferir información. Con la llegada de Internet, las TIC han visto un avance sin precedentes en la historia, al punto de permitir el intercambio de datos e información de forma rápida y en todas las partes del planeta.

En la actualidad, están en todos los ámbitos de la vida social, familiar y escolar. Sus usos son ilimitados y pueden manejarse con facilidad, sin necesidad de ser un experto. En este sentido, ahora encontramos dispositivos y aplicaciones dirigidos a mercados cada vez más específicos, como TIC para educación, para salud o para grandes empresas, por ejemplo. (En Tic Confio, 2017)

**2.3.2 apps.** Es una herramienta diseñada para desarrollar una función específica en una plataforma concreta, ya sea móvil, Tablet, tv, pc, entre otros. El término se deriva de la palabra en inglés application, lo que significa Aplicación (App), se puede descargar o acceder a las aplicaciones desde un teléfono o desde algún otro aparato móvil. Para acceder a ellas desde celulares tipo Smartphone se debe tener en cuenta la conectividad a internet y el sistema operativo del mismo, las tiendas son: Google Play (Android), Apple, Microsoft y BlackBerry, allí se pueden buscar, descargar e instalar las aplicaciones a su necesidad.

Existen tres tipos de aplicaciones móviles, apps nativas, web app y web App nativa. (López Castañeda)

*2.3.2.1 Apps Nativas.* Este tipo de aplicaciones se desarrolla de forma específica para un determinado sistema operativo, también es llamado Software Development Kit o SDK, cada una de las plataformas, Android, iOS o Windows pone, tiene un sistema diferente. La forma más común de utilizar una aplicación nativa es visitando una tienda de aplicaciones, después de ser instalada, puede ser ejecutada como cualquier otra aplicación, otra de sus características es que pueden hacer uso de las notificaciones del sistema operativo para mostrar avisos importantes al usuario, aun cuando la aplicación no esté en uso (García Mendoza, 2015)

*2.3.2.2 Web App.* Este tipo de aplicaciones está desarrollado en lenguajes como el HTML5 Javascript y CSS3. La ventana más importante con respecto a las apps nativas, es que la programación que se realiza es independiente del sistema operativo que usara la aplicación, el acceso se realiza mediante una URL, es soporte multiplataforma y su costo de desarrollo es bajo. Una de las desventajas es que la aplicación tendría un acceso limitado a las APIs del sistema operativo. (IBM, 2012)

*2.3.2.3 Web App nativa.* También llamada aplicación híbrida es una combinación de los dos tipos de aplicaciones mencionados anteriormente, son desarrolladas con lenguajes propios de las webApp y ademas de esto tienen la posibilidad de acceder a gran parte de las características del hardware del sistema. Después de ser desarrollada la aplicación se compila en un ejecutable. Una de las principales herramientas para desarrollar este tipo de aplicaciones es Apache Cordova (IBM, 2012)

### **2.3.3 Lenguajes Web App**

*2.3.3.1 HTML 5.* HyperText Markup Language, es el lenguaje básico de la mayor parte del contenido en la web. Según w3c (2016), "HTML es el lenguaje de marcado estándar

utilizado para crear páginas web y sus elementos forman los bloques de construcción de todos los sitios web"

HTML5 es la última versión del HTML la cual dispone de elementos, atributos y comportamientos nuevos que mejoran la presentación del sitio web, reduce la dependencia de los plug-ins que se requieren para ver una determinada web, y permite el acceso a sitios web de manera offline, es decir sin tener conexión a internet.

Según Mozila Developer Network (MDN web docs, 2016) Contiene un conjunto más amplio de tecnologías que permite a los sitios Web y a las aplicaciones ser más diversas y de gran alcance. A este conjunto se le llama *HTML5 y amigos*, a menudo reducido a *HTML5*.

Diseñado para ser utilizable por todos los desarrolladores de Open Web, esta página referencia numerosos recursos sobre las tecnologías de HTML5, clasificados en varios grupos según su función.

Semántica: Permite describir con mayor precisión cuál es su contenido.

• Conectividad: Permite comunicarse con el servidor de formas nuevas e innovadoras.

- Sin conexión y almacenamiento: Permite a las páginas web almacenar datos localmente en el lado del cliente y operar sin conexión de manera más eficiente.
- Multimedia: Nos otorga un excelente soporte para utilizar contenido multimedia como lo son audio y video nativamente.
- Gráficos y efectos 2D/3D: Proporciona una amplia gama de nuevas características que se ocupan de los gráficos en la web como lo son canvas 2D, WebGL, SVG, etc.
- Rendimiento e Integración: Proporciona una mayor optimización de la velocidad y un mejor uso del hardware.
- Acceso al dispositivo: Proporciona APIs para el uso de varios componentes internos de entrada y salida de nuestro dispositivo.
- CSS3: Nos ofrece una nueva gran variedad de opciones para hacer diseños más sofisticados.

*2.3.3.2 CSS3.* Es la última evolución del lenguaje de las *Hojas de Estilo en Cascada (*Cascading Style Sheets), y pretende ampliar la versión CSS2.1. Trae consigo muchas novedades altamente esperadas , como las esquinas redondeadas, sombras, [gradientes](https://developer.mozilla.org/es/docs/CSS/Using_CSS_gradients) , [transiciones](https://developer.mozilla.org/es/docs/Web/CSS/Transiciones_de_CSS) o [animaciones,](https://developer.mozilla.org/es/docs/Web/CSS/Usando_animaciones_CSS) y nuevos [layouts](https://developer.mozilla.org/en-US/docs/Web/Guide/CSS/Getting_Started/Layout) como [multi-columnas,](https://developer.mozilla.org/en-US/docs/Web/Guide/CSS/Using_multi-column_layouts) cajas flexibles o maquetas de diseño en cuadrícula (grid layouts). (MDN web docs, s.f.)

Las hojas de estilo en cascada son el lenguaje utilizado para describir la presentación de documentos HTML o XML

*2.3.3.3 Sass.* Sass es un lenguaje de hojas de estilo compilado en CSS. Le permite usar variables, reglas anidadas, combinaciones, funciones y más, todo con una sintaxis totalmente compatible con CSS. Sass ayuda a mantener las hojas de estilo grandes bien organizadas y facilita el compartir el diseño dentro y entre los proyectos. (Sass, s.f.)

*2.3.3.4 JavaScript*. JavaScript es un lenguaje de programación que te permite realizar actividades complejas en una página web Es un lenguaje de programación que te permite crear contenido nuevo y dinámico, controlar archivos de multimedia, crear imágenes animadas y muchas otras cosas más. El núcleo de javascript consiste en características comunes de programación que permiten almacenar valores útiles dentro de variables.

El lenguaje JavaScript es ejecutado por el motor del navegador de JavaScript, luego que el código HTML y CSS han sido juntados y congregados dentro de la página Web. Esto asegura que el estilo y la estructura de la página están en su lugar en el momento en que JavaScript comienza a ejecutarse. (MDN web docs, 2017)

## **2.3.4 herramientas para apps híbridas**

*2.3.4.1 ionic framework.* Ionic Framework es un kit de herramientas de UI de código abierto para crear aplicaciones móviles y de escritorio de alta calidad y rendimiento utilizando tecnologías web (HTML, CSS y JavaScript).

Ionic Framework se centra en la experiencia del usuario de la interfaz o la interacción de la interfaz de usuario de una aplicación (controles, interacciones, gestos, animaciones). Es fácil de aprender, y se integra muy bien con otras bibliotecas o marcos, como Angular, o se puede usar de forma independiente sin un marco de front end usando un simple script incluido.

Ionic se centra principalmente en la apariencia, y la interacción de interfaz de usuario de la aplicación. Eso significa que no son un reemplazo de PhoneGap o su framework favorito JavaScript. En su lugar, ionic simplemente encaja bien con estos proyectos con el fin de simplificar una gran parte de su aplicación: el Front End.

Actualmente, Ionic Framework tiene integración oficial con [Angular](https://angular.io/) , pero el soporte para Vue y React está en desarrollo (Ionic Docs, 2018)

*2.3.4.2 Apache Cordova.* Es una plataforma para desarrollar aplicaciones móviles nativas usando HTML, CSS y JavaScript. Es el vínculo que une la tecnología web con los elementos propios del teléfono. Esta plataforma proporciona un conjunto de APIs de JavaScript para acceder a los recursos del dispositivo a través de plugins, construidos en código nativo. Cordova usa diferentes herramientas como jQuery Mobile o Dojo Mobile, entre otras, para desarrollar aplicaciones móviles híbridas para iOS, Android, Windows Phone, Blackberry, entre otras.

Apache Cordova es un marco de desarrollo móvil de código abierto. Le permite utilizar tecnologías web estándar: HTML5, CSS3 y JavaScript para el desarrollo multiplataforma. Las aplicaciones se ejecutan dentro de envoltorios dirigidos a cada plataforma, y dependen de los

enlaces API que cumplen con los estándares para acceder a las capacidades de cada dispositivo, como sensores, datos, estado de la red, etc.

Hay varios componentes para una aplicación de Cordova, el siguiente diagrama muestra una vista de alto nivel de la arquitectura de la aplicación Cordova.

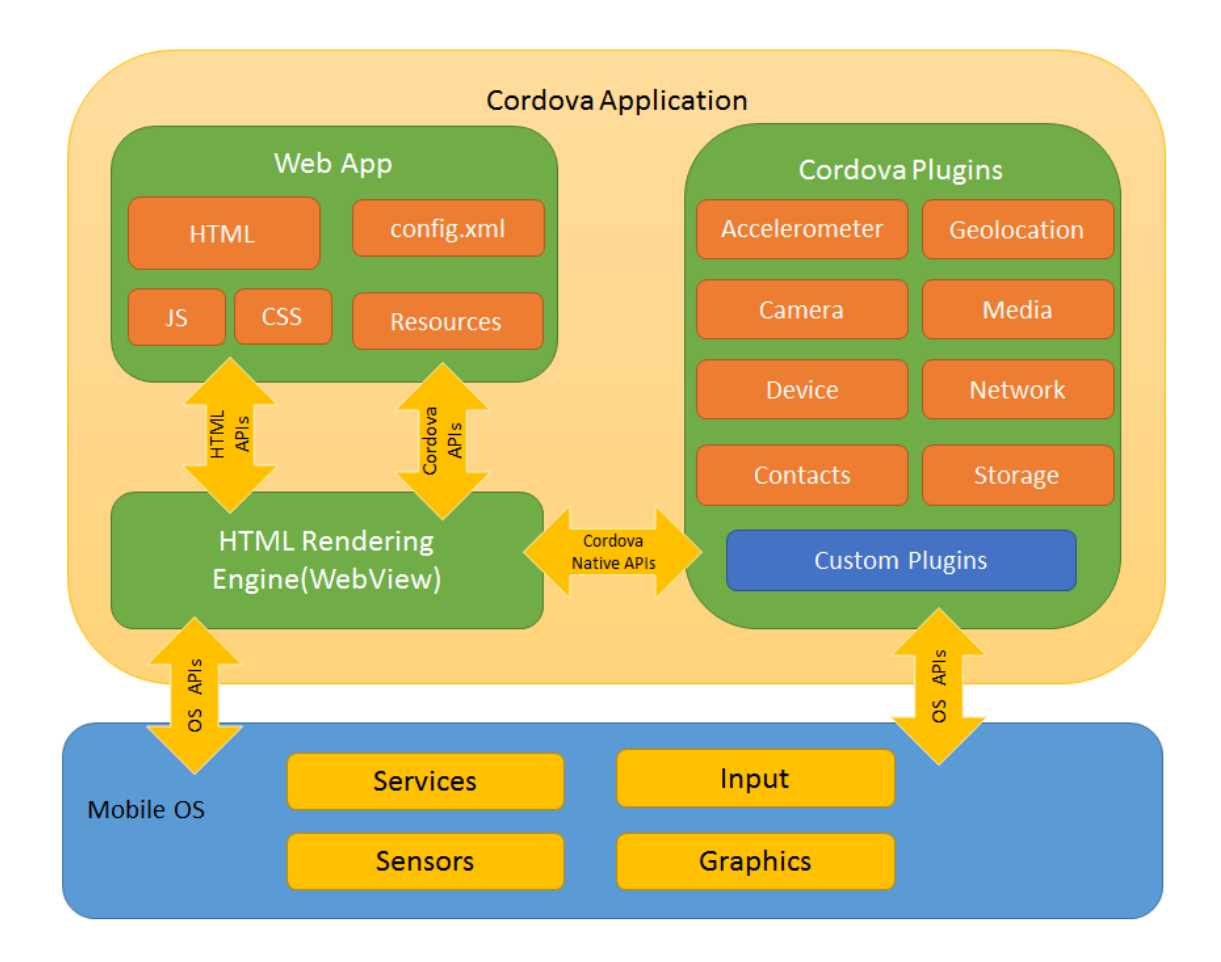

Figura 12. Architecture Cordova application. Fuente www.cordova.apache.org

Caminos de desarrollo:

Cordova le proporciona dos flujos de trabajo básicos para crear una aplicación móvil. Si bien a menudo se puede usar cualquiera de los flujos de trabajo para realizar la misma tarea, cada uno ofrece ventajas:

- **Flujo de trabajo multiplataforma (CLI)**: use este flujo de trabajo si desea que su aplicación se ejecute en tantos sistemas operativos móviles diferentes como sea posible, con poca necesidad de desarrollo específico de la plataforma. Este flujo de trabajo se centra alrededor de la Cordova CLI. El CLI es una herramienta de alto nivel que le permite crear proyectos para muchas plataformas a la vez, abstrayendo gran parte de la funcionalidad de los scripts de Shell de nivel inferior. La CLI copia un conjunto común de activos web en subdirectorios para cada plataforma móvil, realiza los cambios de configuración necesarios para cada uno, ejecuta scripts de compilación para generar binarios de aplicaciones. El CLI también proporciona una interfaz común para aplicar complementos a su aplicación. Para comenzar, siga los pasos en aplicación. Guía. A menos que necesite el flujo de trabajo centrado en la plataforma, se recomienda el flujo de trabajo multiplataforma.
- **Flujo de trabajo centrado en la plataforma**: utilice este flujo de trabajo si desea centrarse en crear una aplicación para una única plataforma y necesita poder modificarla en un nivel inferior. Debe usar este enfoque, por ejemplo, si desea que su aplicación mezcle componentes nativos personalizados con componentes de Cordova basados en la web, como se explica en [Incrustar](https://cordova.apache.org/docs/en/latest/guide/hybrid/webviews/index.html)  [vistas](https://cordova.apache.org/docs/en/latest/guide/hybrid/webviews/index.html) web . Como regla general, use este flujo de trabajo si necesita modificar el proyecto dentro del SDK. Este flujo de trabajo se basa en un conjunto de scripts de Shell de nivel inferior que se adaptan a cada plataforma compatible y una utilidad de Plugman separada que le permite aplicar complementos. Si bien

puede usar este flujo de trabajo para crear aplicaciones multiplataforma, generalmente es más difícil porque la falta de una herramienta de nivel superior significa ciclos de compilación separados y modificaciones de complementos para cada plataforma. (Cordova.apache, 2011)

*2.3.4.3 Node.js.* Es Concebido como un entorno de ejecución de JavaScript orientado a eventos asíncronos, Node está diseñado para construir aplicaciones en red escalables. Node tiene un diseño similar y está influenciado por sistemas como [Event](https://github.com/eventmachine/eventmachine)  [Machine](https://github.com/eventmachine/eventmachine) de Ruby o [Twisted](http://twistedmatrix.com/) de Python. Node lleva el modelo de eventos un poco más allá, este presenta un [bucle de eventos](https://github.com/nodejs/node/blob/master/doc/topics/event-loop-timers-and-nexttick.md) como un entorno en vez de una librería. En otros sistemas siempre existe una llamada que bloquea para iniciar el bucle de eventos. El comportamiento es típicamente definido a través de *callbacks* al inicio del script y al final se inicia el servidor mediante una llamada de bloqueo como EventMachine: run(). En Node no existe esta llamada. Node simplemente ingresa el bucle de eventos después de ejecutar el script de entrada. Node sale del bucle de eventos cuando no hay más *callbacks* que ejecutar. Se comporta de una forma similar a JavaScript en el navegador - el bucle de eventos está oculto al usuario (Node.js, s.f.)

> • **Npm**: es un administrador de paquetes para Node.js, o módulos si lo desea, los paquetes que se instalan van a la carpeta Node modules, un paquete contiene todos los archivos que necesita para un modulo

*2.3.4.4 Angular.* Es un framework que permite a los desarrolladores crear aplicaciones web más rápidas y fluidas. En angular cada módulo se forma por componentes independientes totalmente unos de otros. Por otro lado, en las versiones más recientes cuenta con un intérprete de líneas de comandos, denominado Angular CLI (Blanco, 2018)

-Algunas de las dependencias utilizadas en el siguiente proyecto fueron:

- angular-devkit/build-angular
- angular-devkit/build-ng-packagr
- angular/common
- angular/core
- angular/fire
- angular/forms
- angular/http
- angular/platform-browser
- angular/platform-browser-dynamic
- angular/router

Las directivas de Angular son básicamente funciones que son invocadas cuando el DOM (Document Object Model) es compilado por el framework de Angular. Se podría **decir que las directivas están** ligadas a sus correspondientes elementos del DOM **cuando el** documento es cargado. La finalidad de una directiva es modificar o crear un comportamiento totalmente nuevo. (Angular, 2013)

**2.3.5 Firebase.** Es una plataforma creada por Google, con la finalidad de desarrollar y facilitar la creación de apps de calidad y de forma rápida. Otra de sus ventajas es que Cloud Firestore permite conservar datos sin conexión. Esta función almacena en caché una copia de los datos de Cloud Firestore que usa la app de forma activa, de modo que la app pueda acceder a los datos sin conexión en el dispositivo. Puedes escribir, leer, escuchar y consultar los datos en caché. Cuando el dispositivo vuelve a estar en línea, Cloud Firestore sincroniza los cambios locales que tu app hizo en el backend de Cloud Firestore.

La persistencia sin conexión solo se admite en apps web, para iOS y Android. Para usar la persistencia sin conexión, no es necesario hacer ningún cambio en el código para acceder a los datos de Cloud Firestore. Cuando está activada la persistencia de datos sin conexión, la biblioteca cliente de Cloud Firestore administra el acceso a los datos en línea y sin conexión de forma automática, y sincroniza los datos locales cuando vuelve a conectarse el dispositivo. (Firebase, s.f.)

Ofreciendo los siguientes servicios

- Base de datos Realtime
- **Autenticación**
- Almacenamiento
- **Hosting**
- Cloud Functions (Beta)
- Laboratorio de tests para Android
- Informes sobre fallos
- Monitoreo de rendimiento
- Notificaciones
- Configuración remota
- Enlaces dinámicos
- AdMob(Monetización)
- Analítica
- Poder de crecimiento

**2.3.6 Json.** JSON (JavaScript Object Notación) es un formato ligero de intercambio de datos. Es fácil para los humanos leer y escribir. Es fácil para las máquinas analizar y generar. Se basa en un subconjunto del Estándar de lenguaje de programación JavaScript ECMA-262, 3.a edición, diciembre de 1999 JSON es un formato de texto que es completamente independiente del lenguaje, pero utiliza convenciones que son familiares para los programadores de la familia de lenguajes C, incluidos C, C  $++$ , C  $#$ , Java, JavaScript, Perl, Python y muchos otros. Estas propiedades hacen que JSON sea un lenguaje ideal para el intercambio de datos.

JSON se basa en dos estructuras, una colección de pares de nombre / valor. En varios idiomas, esto se realiza como un objeto, registro, estructura, diccionario, tabla hash, lista con clave o matriz asociativa, una lista ordenada de valores. En la mayoría de los idiomas, esto se realiza como una matriz, vector, lista o secuencia.

Estas son estructuras de datos universales. Prácticamente todos los lenguajes de programación modernos los admiten de una forma u otra. Tiene sentido que un formato de datos que sea intercambiable con lenguajes de programación también se base en estas estructuras (Crockford, 2010)

**2.3.7 visual studio code.** Visual Studio Code es un editor de código fuente ligero pero potente que se ejecuta en su escritorio y está disponible para Windows, macOS y Linux. Viene con soporte incorporado para JavaScript, TypeScript y Node.js y tiene un rico ecosistema de extensiones para otros idiomas (como  $C + C$ ,  $C \#$ , Java, Python, PHP, Go) y tiempos de ejecución (como .NET y Unity) **(Code visual Studio, 2015)**

#### **[2.4 Marco legal](https://mail.google.com/mail/u/0/#m_-7490630112284446798__Toc531876249)**

**2.4.1 Propiedad Intelectual.** Obedece a las creaciones generadas desde el intelecto humano, en cualquiera de los campos que desempeñe, en el ámbito normativo puede definirse como la protección que otorga la ley a las creaciones intelectuales. La propiedad intelectual se compone de dos ramas: la propiedad industrial y la protección de derechos de autor. La propiedad industrial en términos simples, promueven la exclusividad de uso y disposición de aquellos resultados que se generen a causa de una inversión previa, un esfuerzo en labores como investigación, creación e innovación. El resultado de las actividades anteriormente descritas es lo protegible por medio de la propiedad industrial, siendo protegible lo referente a: "marcas, patentes de invención, modelos de utilidad, dibujos, diseños industriales, los esquemas de trazado o topografías de circuitos integrados, indicaciones geográficas y denominaciones de origen. En Colombia los temas de propiedad intelectual están a cargo de la Superintendencia de Industria y Comercio. (Rodriguez Fuentes, 2017)

En cuanto a los derechos de autor, son los derechos reconocidos legalmente a un autor por sus obras producidas, a partir de su talento e inteligencia.

# **I) Normas relevantes que rigen la propiedad intelectual del software en Colombia**

- Las siguientes normas son las más relevantes en el campo de la propiedad intelectual
- Decisión Andina 486 de 2000
- Decisión Andina 351 de 1993
- Ley 23 de 1982
- Ley 1450 del 16 de junio de 2011

**2.4.2 Normativa de protección de datos personales (GDPR).** En Colombia rige la Ley Estatutaria 1581 de 2012, para los temas y disposiciones generales de protección de datos personales. La Ley de Protección de Datos abarca el derecho que tienen los ciudadanos a conocer, actualizar y rectificar información recopilada sobre ellos en bases de datos o archivos registrados por entidades públicas o privadas. Es necesario recalcar que su cobertura se limita al estado colombiano o territorios extranjeros siempre y 33 cuando se posean acuerdos o tratados de carácter internacional que dictaminen su validez; sin embargo, no aplicará principalmente en: bases de datos o archivos usados en un ámbito personal o doméstico, bases de datos con información periodística y bases de datos para asuntos de seguridad y defensa (Rodriguez Fuentes, 2017)

#### **2.4.3 Normativa de consumo.**

*2.4.3.1 Ley 1480 de 2011, estatuto del consumidor.* Considerar esta normativa dentro de las importantes a la hora de crear y gestionar aplicaciones móviles se debe a que todo usuario de plataformas tecnológicas tiene derechos como consumidor, por tanto, se debe tener en cuenta que hay una serie de pautas que los desarrolladores y publicadores deben respetar como lo son: brindar información clara que permita elegir los servicios que se desean adquirir, proteger a los infantes según los aspectos plasmados en el código de infancia y adolescencia dado que un dispositivo móvil es objeto de uso tanto por adultos como niños, entre otras consideraciones importantes que no se deben pasar por alto (Rodriguez Fuentes, 2017)

**2.4.4 Ley 1341 del 30 de Julio de 2009. Ley TIC.** El estado reconoce el desarrollo de contenidos y aplicaciones como un pilar para la consolidación de la sociedad de información. En cuanto a lo que se refiere a normatividad, el estado en favor del Principio de Intervención debe velar por la protección de los derechos de los usuarios, promover el desarrollo de aplicaciones y promover la seguridad de la información. Por otra parte, establece que el Ministerio de Tecnologías de Información y Comunicaciones debe diseñar, definir y promover políticas del sector TIC (Rodriguez Fuentes, 2017)

## **[Capítulo 3. Diseño metodológico](https://mail.google.com/mail/u/0/#m_-7490630112284446798__Toc531876252)**

#### **[3.1 Tipo de investigación](https://mail.google.com/mail/u/0/#m_-7490630112284446798__Toc531876253)**

Para este proyecto se ha definido la metodología de tipo descriptiva, la cual busca especificar propiedades, características y rasgos importantes de cualquier fenómeno que se analice. (Hernández Sampieri, Fernández Collado, & Baptista Lucio, 1996)

El objetivo de la investigación descriptiva consiste en llegar a conocer las situaciones, costumbres y actitudes predominantes a través de la descripción exacta de las actividades, objetos, procesos y personas. Su meta no se limita a la recolección de datos, sino a la predicción e identificación de las relaciones que existen entre dos o más variables. Los investigadores no son meros tabuladores, sino que recogen los datos sobre la base de una hipótesis o teoría, exponen y resumen la información de manera cuidadosa y luego analizan minuciosamente los resultados, a fin de extraer generalizaciones significativas que contribuyan al conocimiento. (Morales, 2010)

Bajo la perspectiva cuantitativa, la recolección de datos es equivalente a medir, es decir asignar números a objetos y eventos de acuerdo a ciertas reglas, muchas veces el concepto se hace observable a través de referentes empíricos asociados a él.

Todo instrumento de medición cuantitativo, sugiere Gómez (2006) sigue el siguiente procedimiento (Ruiz Medina, Borboa Quintero, & Rod´riguez Valdez, 2013)

- Listar las variables que se pretenden medir u observar.
- Revisar su definición conceptual y comprender su significado.
- Revisar las definiciones operacionales de las variables, es decir, cómo se mide cada variable.
- Si se utiliza un instrumento de medición ya desarrollado, procurar que exista confiabilidad y validez ya probada, debe adaptarse el instrumento al contexto de investigación.
- Indicar el nivel de medición de cada referente y, por ende, el de las variables.
- Indicar como se habrán de codificar (asignar un símbolo numérico) los datos en cada ítem y variable.
- Aplicar una prueba piloto del instrumento de medición.
- Modificar, ajustar y mejorar el instrumento de medición después de la prueba piloto.

### **[3.2 Población y muestra](https://mail.google.com/mail/u/0/#m_-7490630112284446798__Toc531876254)**

**[3.2.1 Población.](https://mail.google.com/mail/u/0/#m_-7490630112284446798__Toc531876255)** La población objeto de estudio está conformada por los 30 trabajadores de la granja (Incluyendo a estudiantes de beca trabajo y practicantes) de la Universidad Francisco de Paula Santander Ocaña, los cuales están directamente involucrados en el proceso de producción de leche de vaca.

**[3.2.2 Muestra.](https://mail.google.com/mail/u/0/#m_-7490630112284446798__Toc531876256)** Para este proyecto se decidió el tipo de muestreo probabilístico, con el método aleatorio simple, debido a que cada miembro de la población tiene la misma probabilidad de ser seleccionado como sujeto, dando como resultado una muestra de 15 personas

### **[3.3 Técnicas e instrumentos de recolección de](https://mail.google.com/mail/u/0/#m_-7490630112284446798__Toc531876257) información**

La recolección de información se llevará a cabo mediante dos métodos, uno de ellos es la encuesta, que será aplicada a la muestra seleccionada, y el otro es la observación, donde se busca obtener de forma consciente y dirigida, datos que proporcionen elementos para la investigación

#### **[3.4 Análisis de la información](https://mail.google.com/mail/u/0/#m_-7490630112284446798__Toc531876258)**

La encuesta se realizará personalmente a cada individuo perteneciente a la muestra seleccionada, después de recolectar la información se llevará a cabo la tabulación de forma manual; Ademas de esta, se harán visitas a las instalaciones de la granja de la universidad para conocer a fondo la manera en la que se desarrolla el proceso de recolección de leche de vaca.

**3.4.1 Encuesta realizada a trabajadores y becas trabajo.** A continuación, se presentan los resultados de la encuesta aplicada a 15 personas, realizada a los encargados de la gestión y la producción de leche de vaca de la granja de la Universidad Francisco de Paula Santander Ocaña, con el fin de conocer información sobre el proceso.

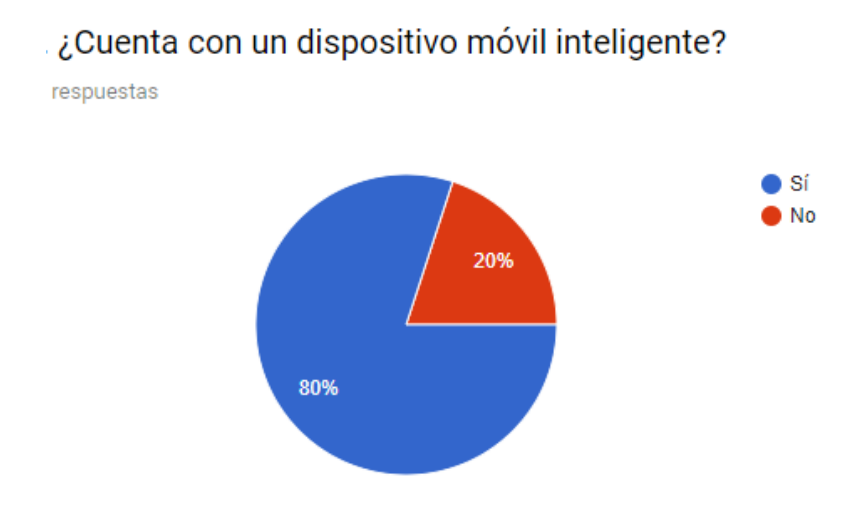

Figura 13. Representación gráfica de los resultados obtenidos en la pregunta No.1. Fuente. Análisis de encuesta

Se observa que de las personas encuestadas la mayoría cuenta con un dispositivo móvil

inteligente

# 2. ¿Tiene Acceso a Internet en su celular, ya sea por wifi o por datos móviles?

15 respuestas

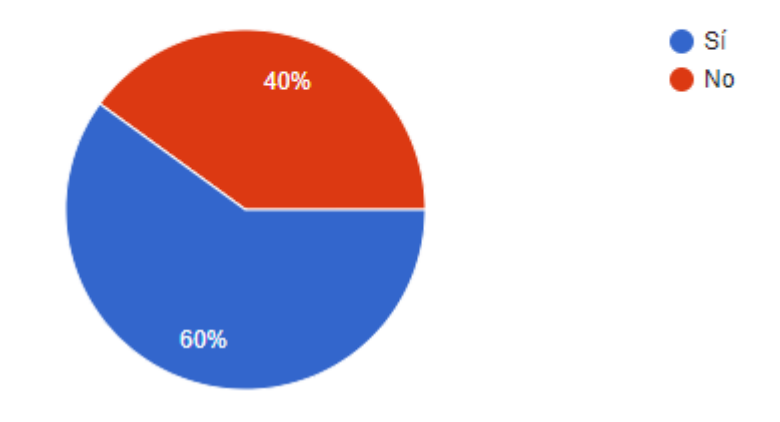

Figura 14.Representación gráfica de los resultados obtenidos en la pregunta No.2. Fuente. Análisis de encuesta

El 60% de las personas encuestas cuentan conexión a internet, ya sea por Wi Fi o por

datos móviles

# 3. ¿La granja de la UFPSO cuenta con una aplicación móvil para gestionar la información de bovinos (vacas, novillas, vacas gestantes) y producción de leche?

15 respuestas

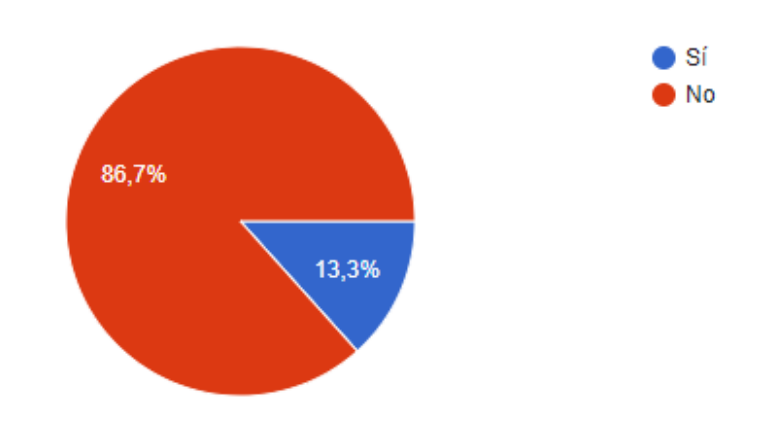

Figura 15. Representación gráfica de los resultados obtenidos en la pregunta No.3. Fuente. Análisis de encuesta

La mayoría de las personas encuestadas afirman que no existe una aplicación móvil que permita llevar a cabo la gestión de información de vacas, novillas, vacas gestantes y producción de leche

Pregunta aplicada a las personas que saben de una aplicación con esta finalidad

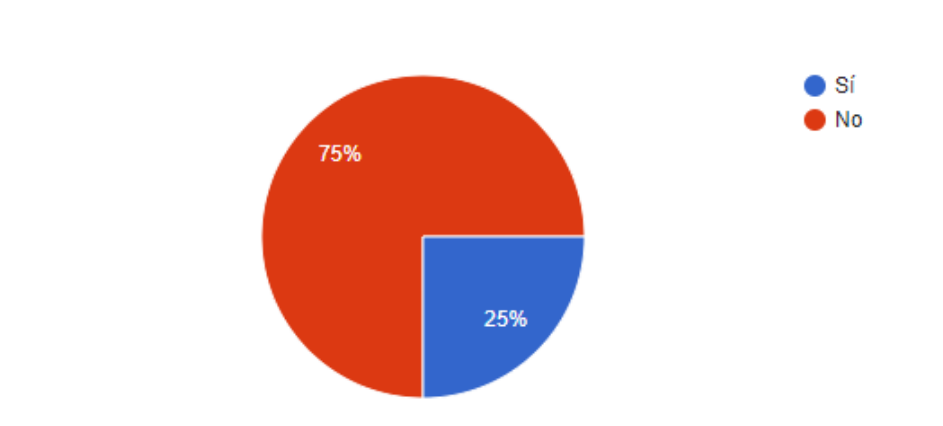

4 respuestas

4. ¿Es fácil e intuitivo el manejo de información en la aplicación?

Figura 16. Representación gráfica de los resultados obtenidos en la pregunta No.4. Fuente. Análisis de encuesta

Del 13.3% de personas que afirman tener conocimiento de una aplicación de este tipo en la granja, la mayoría afirma que no es intuitivo el manejo de la información

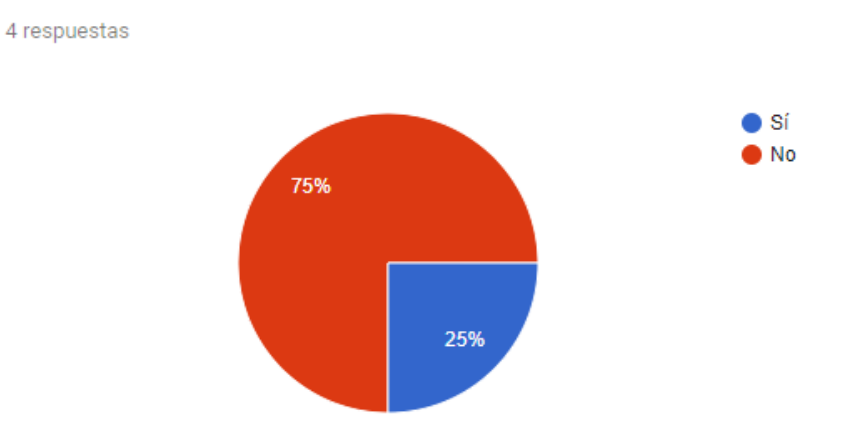

5. ¿La aplicación le permite diligenciar de manera automática la información en tiempo real?

Figura 17. Representación gráfica de los resultados obtenidos en la pregunta No.5. Fuente. Análisis de encuesta

De igual forma la mayoría indica que no se puede diligenciar información de los animales en tiempo real

Preguntas realizadas a las personas que no tienen conocimiento de una aplicación con esta finalidad en la granja

Considerando 5 como excelente y 1 como pésimo

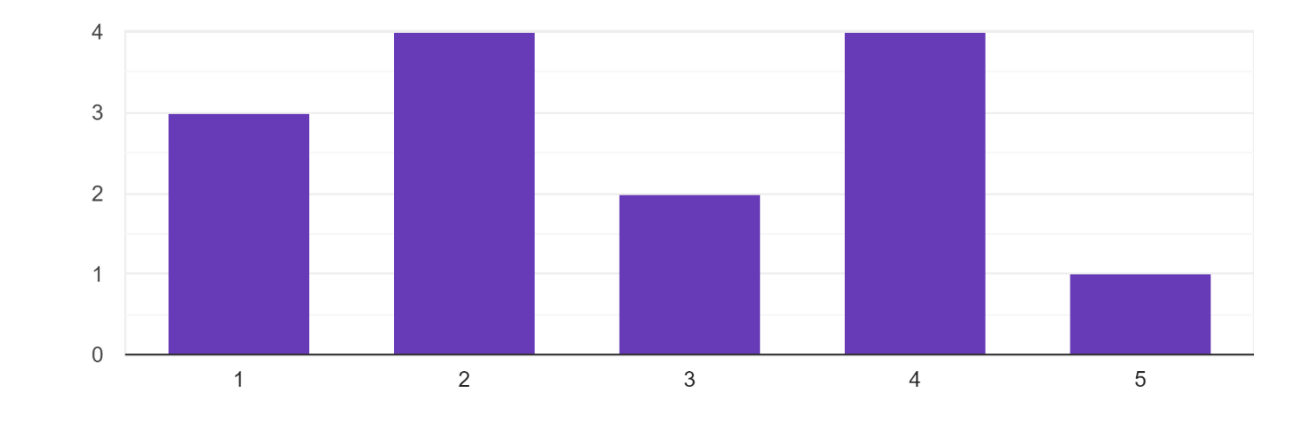

6.¿Que tan eficiente es el registro actual de los datos de ordeño? 14 respuestas

Figura 18. Representación gráfica de los resultados obtenidos en la pregunta No.6. Fuente. Análisis de encuesta

Se puede apreciar que la forma de llevar a cabo los registros actualmente no es

eficiente

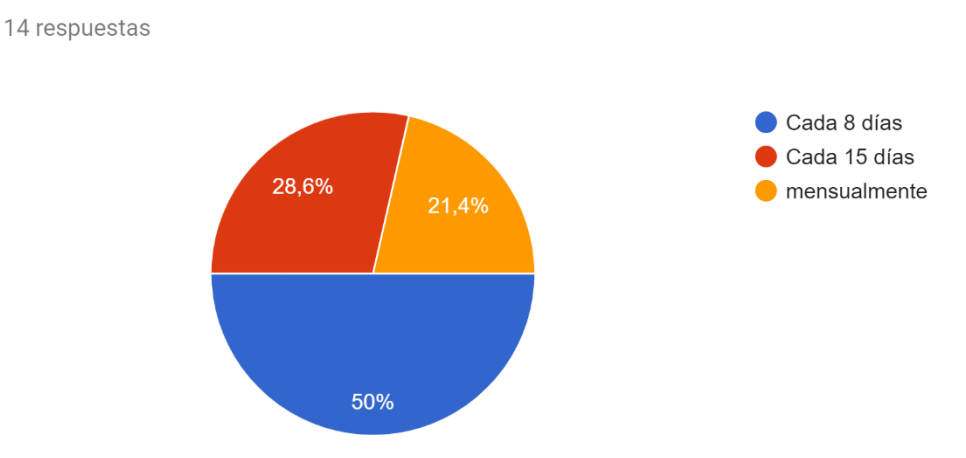

7. ¿Con qué frecuencia almacena los registros y/o datos de producción lechera?

Figura 19. Representación gráfica de los resultados obtenidos en la pregunta No.7. Fuente. Análisis de encuesta

Por lo general los registros se almacenan cada 8 días para su posterior análisis

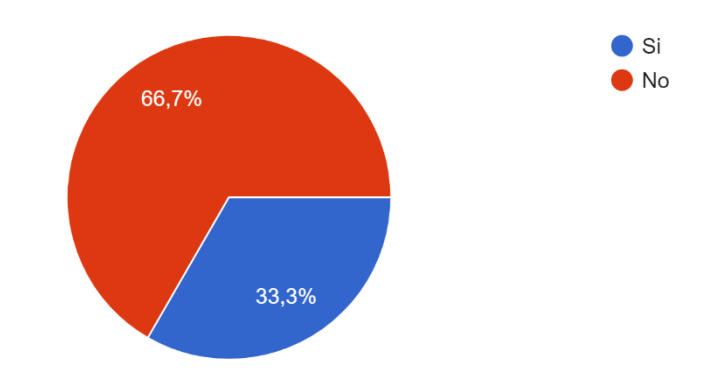

8. ¿Se siente seguro con el manejo de los datos actualmente? 15 respuestas

Figura 20. Representación gráfica de los resultados obtenidos en la pregunta No.8. Fuente. Análisis de encuesta

La mayoría de las personas encuestadas afirma no estar segura con la forma en la que se manejan los datos actualmente

Procesos que los encuestados consideran importantes al momento de realizar los registros

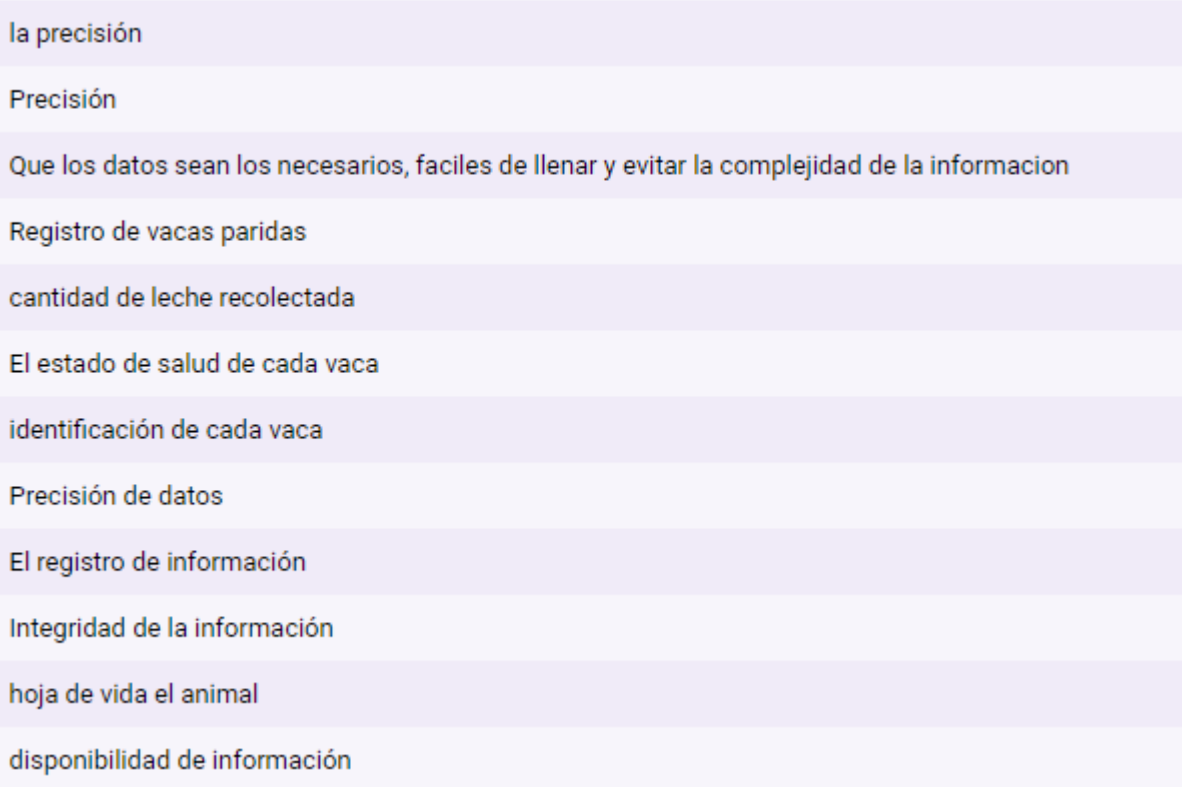

Figura 21. Representación gráfica de los resultados obtenidos en la pregunta No.9. Fuente. Análisis de encuesta

10. ¿Usaría una aplicación Móvil para gestionar la información de bovinos (vacas, novillas, vacas gestantes), regi... I del registro de la producción lechera? 15 respuestas

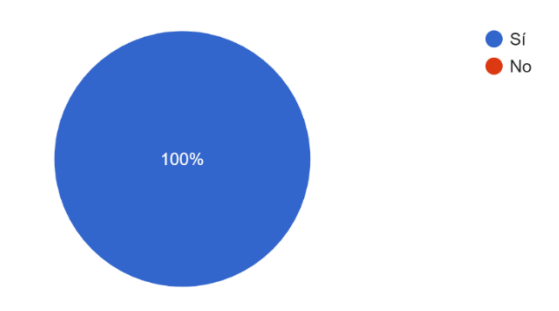

Figura 22. Representación gráfica de los resultados obtenidos en la pregunta No.10. Fuente. Análisis de encuesta

El 100% de las personas encuestadas afirman que usarían una aplicación móvil para

gestionar la información de bovinos (vacas, novillas, gestantes y datos de producción lechera)

11. ¿Le gustaría que la aplicación móvil cuente con una sección de noticias ganaderas?

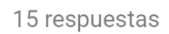

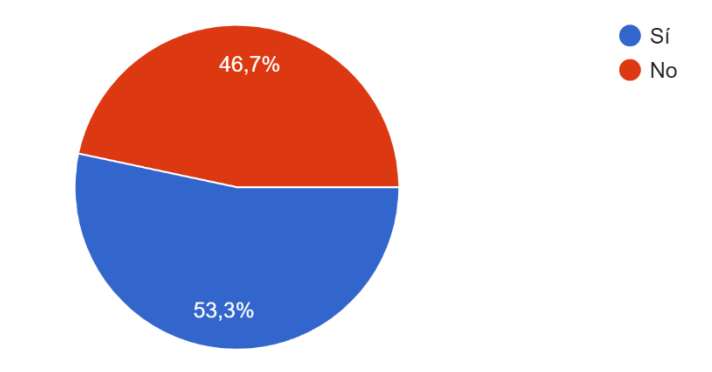

Figura 23. Representación gráfica de los resultados obtenidos en la pregunta No.11. Fuente. Análisis de encuesta

La mayoría de las personas afirman que les gustaría una sección de noticias ganaderas

en la aplicación móvil

# 12. ¿Qué funciones le gustaría visualizar en la aplicación móvil?

11 respuestas

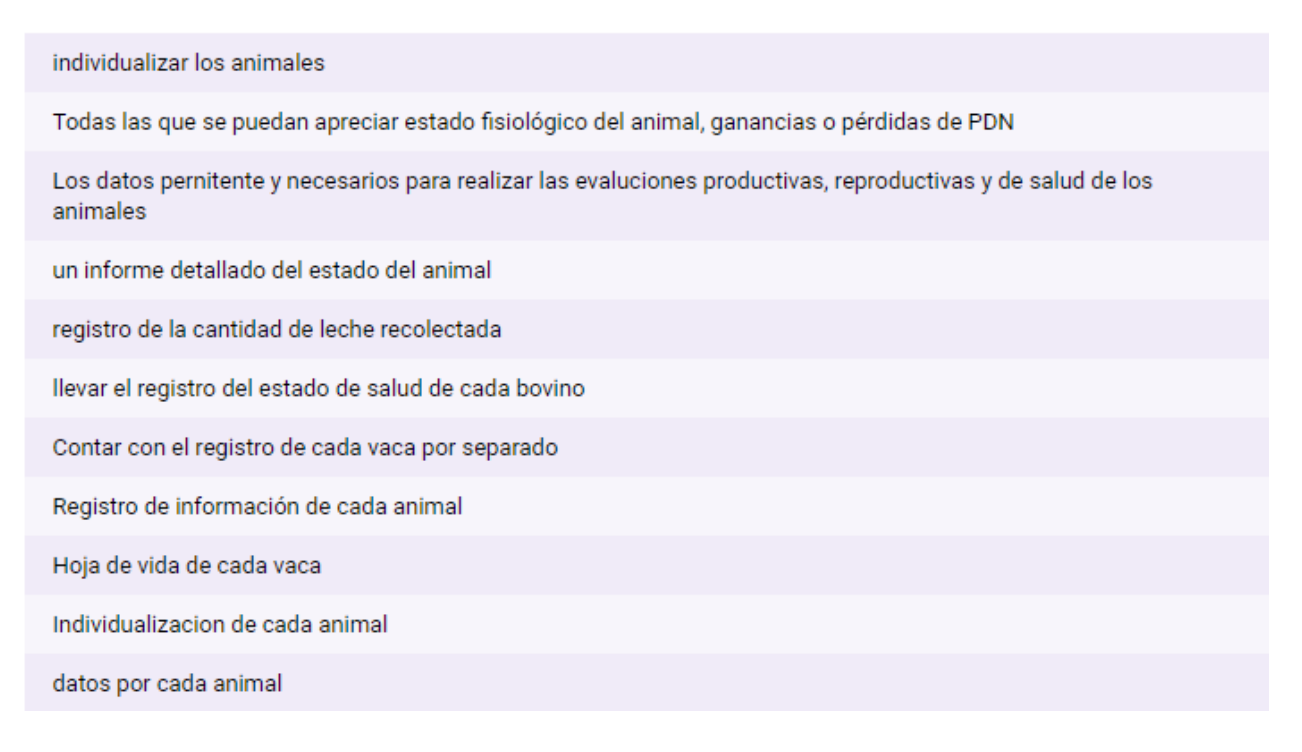

Figura 24. Representación gráfica de los resultados obtenidos en la pregunta No.12. Fuente. Análisis de encuesta

## **4. Resultados**

**4.1 Planificación.** 

# **4.1.1 Análisis de los recursos necesarios para el desarrollo de la aplicación móvil**

## *4.1.1.1 Preparación del entorno*

• -**Node- Npm** Para iniciar con el desarrollo de la aplicación es necesario tener en cuenta las herramientas requeridas, En este caso se inició con instalación de Nodejs y npm (Gestor de paquetes), estas herramientas se encuentran en la página oficial de node y posteriormente se realiza la verificación de la versión instalada

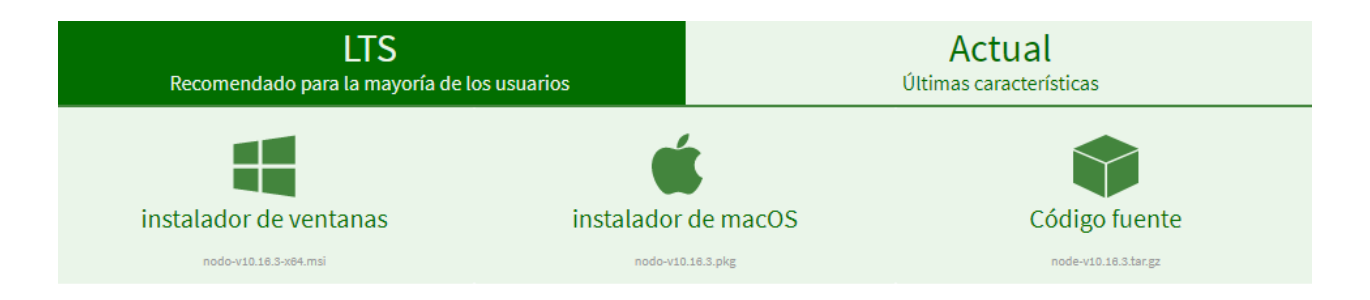

Figura 25. Node. Fuente, página principal Node

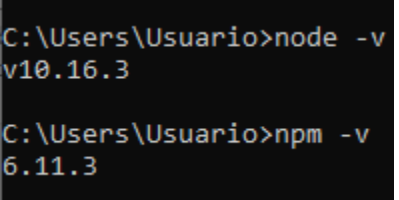

Figura 26. Verificación de las versiones de Node instaladas. Fuente. Consola Windows

• **IONIC.** Posterior a este paso, se prosigue con la instalación de ionic haciendo uso del gestor de paquetes de node, con el siguiente comando

npm install -g ionic

Figura 27. Instalación de Ionic. Fuente, Consola de windows

• **JDK y configuración de variables de entorno.** El JDK se descarga de la página oficial de Oracle, para la configuración de las variables de entorno, se trabaja con la siguiente ruta

**JAVA\_HOME** C:\Program Files\Java\jdk1.8.0\_221

Figura 28. Configuración de variables de entorno. Fuente. Variables del sistema

• **Android Studio.** Se descarga de la página oficia

<https://developer.android.com/studio/>

# android studio

Android Studio proporciona las herramientas más rápidas para crear aplicaciones en cada tipo de dispositivo Android.

**DESCARGAR ANDROID STUDIO** 

3.5 para Windows de 64 bits (710 MB)

**OPCIONES DE DESCARGA** 

NOTAS DE LA VERSIÓN

Figura 29. Interfaz de Android Studio. Fuente, página principal de Android Studio

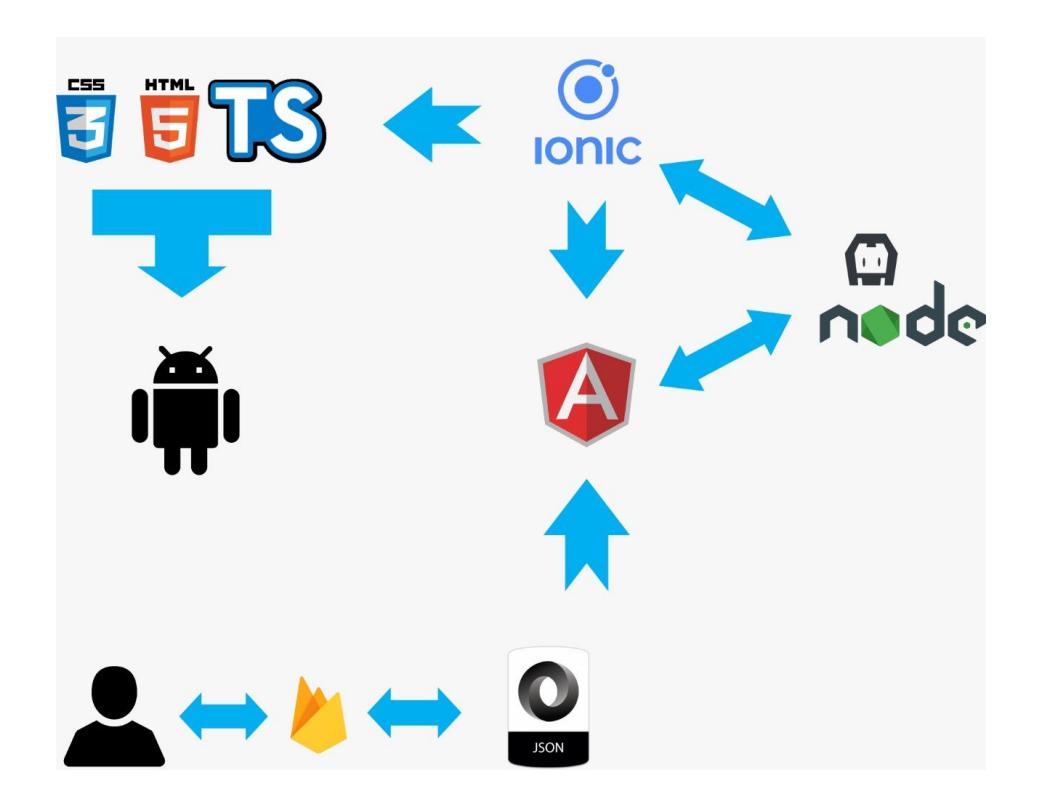

Figura 30. Funcionamiento de la aplicación. Fuente, elaboración propia

# **4.1.2 Modelamiento de la aplicación.**

# *4.1.2.1 Diagrama de casos de uso*

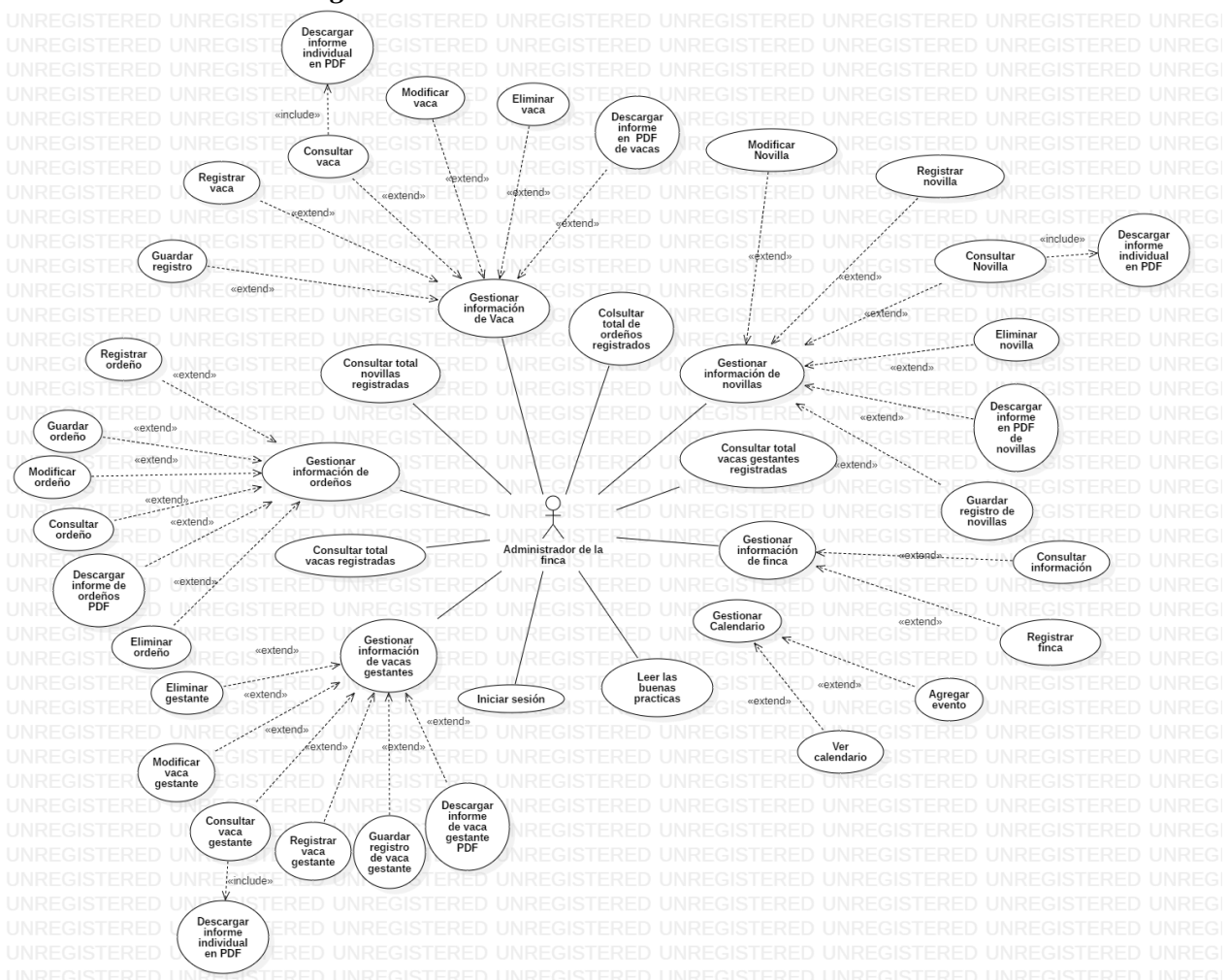

Figura 31. Diagrama de casos de uso. Fuente elaboración propia

# **4.2 Toma de requerimientos 4.2.1. Requerimientos Funcionales**

• **Usuario**

RF1. El sistema debe permitir registrar a la finca con datos básicos (Nombre de la finca, correo,

contraseña, ubicación)

RF2. El sistema debe permitir consultar la información de la finca registrada

#### • **Novilla**

RF3. El sistema debe permitir registrar la información de novillas (nombre, id, fecha de nacimiento, raza, id padre, id madre estado, enfermedad, medicamento aplicado) RF4. El sistema debe permitir modificar la información de novillas RF5. El sistema debe permitir generar informe PDF de las novillas registradas RF6. El sistema debe permitir consultar la información de las novillas registradas RF7. El sistema debe permitir generar informe individual de cada novilla

RF8. El sistema debe permitir descargar informe

RF9. El sistema debe permitir guardar registro de las novillas registradas

• **Vaca**

RF10. El sistema debe permitir registrar la información de vacas (nombre, id, fecha de nacimiento, raza, cantidad de hijos, estado, enfermedad, medicamento aplicado)

RF11. El sistema debe permitir guardar registro de cada vaca

RF12. El sistema debe permitir consultar la información de las vacas registradas

RF13. El sistema debe permitir modificar la información de vacas

RF14. El sistema debe permitir generar informe PDF de las vacas registradas

RF15. El sistema debe permitir generar informe individual por vaca

RF16. El sistema debe permitir descargar informe

#### • **Vaca Gestante**

RF17. El sistema debe permitir registrar la información de vacas gestantes (nombre, id, fecha de nacimiento, raza, fecha de nacimiento, estado, cantidad de hijos, fecha de preñez, fecha de parto, id toro, enfermedad, medicamento aplicado)

RF18. El sistema debe permitir guardar registro de cada vaca gestante

RF19. El sistema debe permitir consultar la información de las vacas en gestación registradas

RF20. El sistema debe permitir modificar la información de vacas gestantes

RF21. El sistema debe permitir generar informe PDF de las vacas gestantes registradas

RF22. El sistema debe permitir generar informe individual de cada vaca gestante

RF23. El sistema debe permitir descargar informe de vaca gestante

### • **Ordeños**

RF24. El sistema debe permitir registrar la información de ordeños (id vaca, nombre de vaca, cantidad de leche por jornada, encargado de cada jornada, fecha de ordeño, total ordeño por vaca)

RF25. El sistema debe permitir guardar registro de cada ordeño

RF26. El sistema debe permitir modificar la información de ordeños registrados

RF27. El sistema debe permitir generar informe de los ordeños realizados

RF28. El sistema debe permitir consultar la información de los ordeños realizados

RF29. El sistema debe permitir descargar informes de los ordeños realizados

RF30. El sistema debe indicarle al usuario cuando la cantidad de leche producida por animal aumente o disminuya

## **Generales**

RF31. El sistema debe permitir consultar la cantidad de novillas registradas

FR32. El sistema debe permitir consultar la cantidad de vacas registradas

RF33. El sistema debe permitir consultar la cantidad de vacas gestantes registradas

RF34. El sistema debe permitir consultar la cantidad de ordeños registrados

RF35. El sistema debe permitir leer las buenas prácticas lecheras

RF36. El sistema debe permitir ver calendario

RF37. El sistema debe permitir registrar evento en el calendario

# **4.2.2. Requerimientos no Funcionales**

Hardware:

• El sistema debe implementarse sobre dispositivos móviles.

Software:

- La aplicación estará desarrollada en sistema operativo Android
- La aplicación estará disponible para versiones de Android 5 y superiores

# **4.2.3 Especificación de casos de uso**

• Registrar finca

Tabla 1.

*Especificación de Requerimientos: Registrar finca*

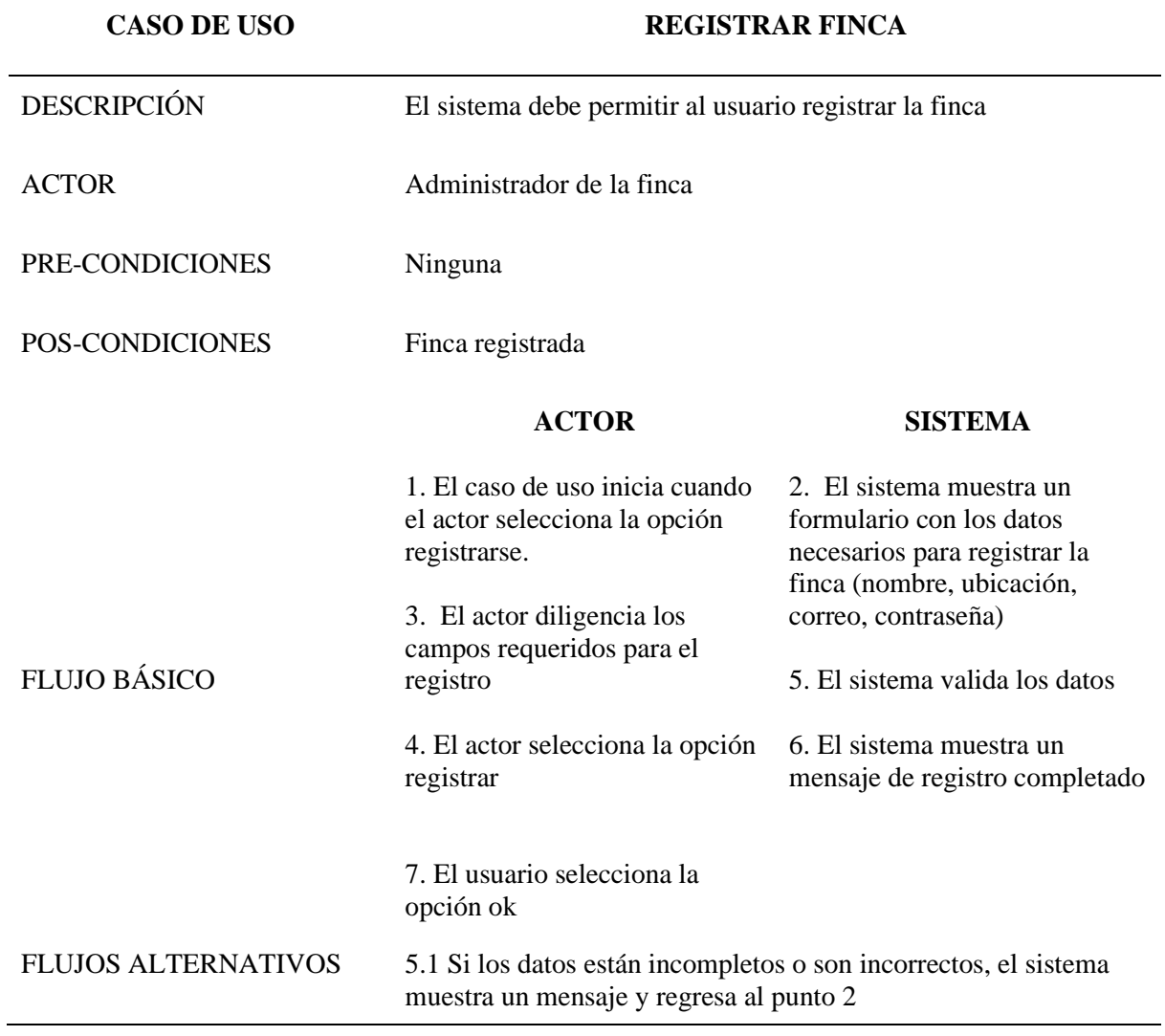

• Iniciar sesión

# *Tabla 2*

*Especificación de Requerimientos: Inicio de Sesión*

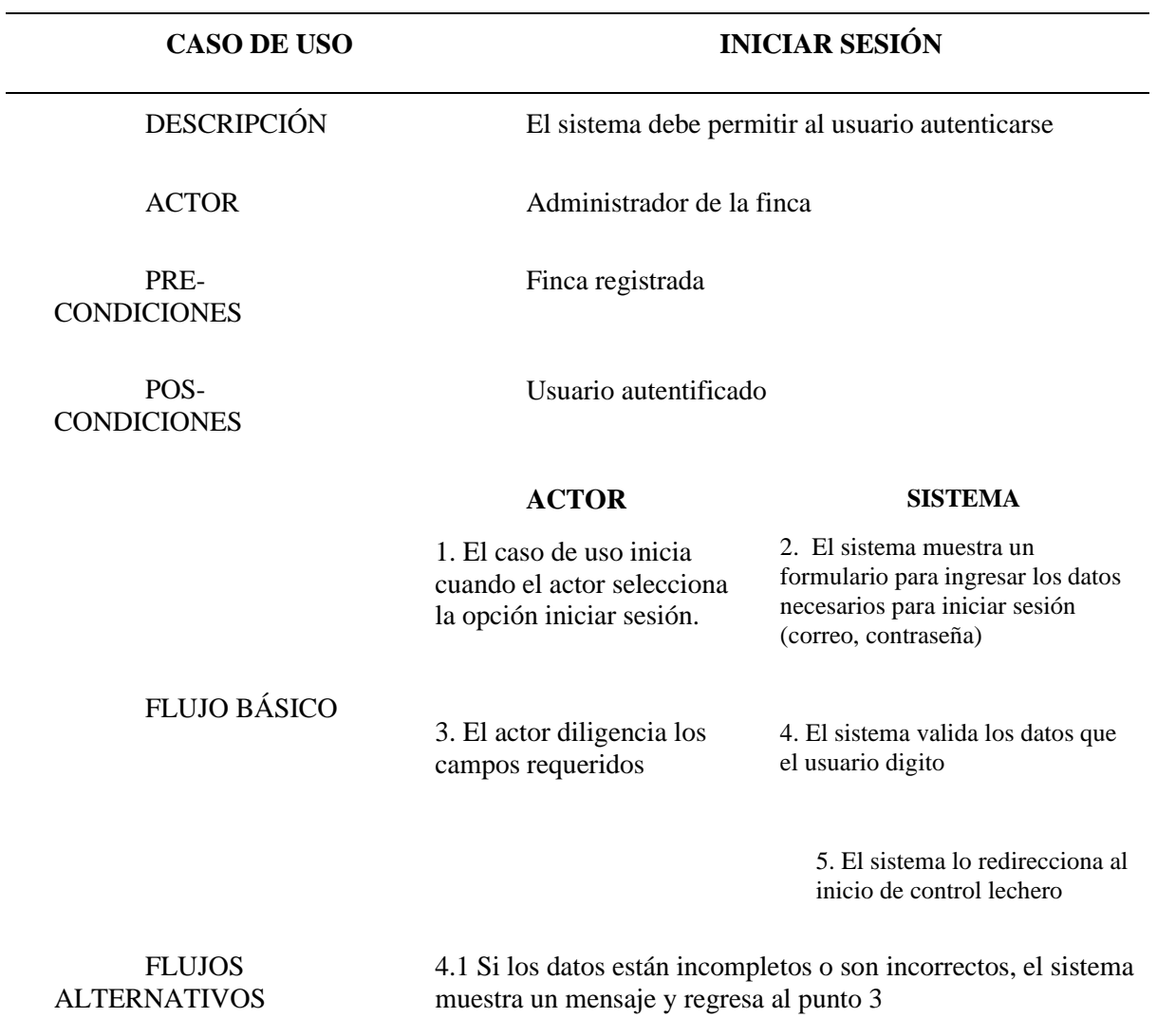
# • Registrar novilla

*Tabla 3*

*Especificación de Requerimientos: Registrar novilla*

| <b>CASO DE USO</b>         | <b>REGISTRAR NOVILLA</b>                                                                         |                                                                                       |
|----------------------------|--------------------------------------------------------------------------------------------------|---------------------------------------------------------------------------------------|
| <b>DESCRIPCIÓN</b>         | El sistema debe permitir al usuario registrar una<br>novilla                                     |                                                                                       |
| <b>ACTOR</b>               | Administrador de la finca                                                                        |                                                                                       |
| PRE-<br><b>CONDICIONES</b> | Inicio de sesión activo                                                                          |                                                                                       |
| POS-<br><b>CONDICIONES</b> | Novilla registrada                                                                               |                                                                                       |
|                            | <b>ACTOR</b>                                                                                     | <b>SISTEMA</b>                                                                        |
| <b>FLUJO BÁSICO</b>        | 1. El caso de uso inicia cuando<br>el actor selecciona en el menú<br>la opción "ternera novilla" | 2. El sistema muestra una<br>ventana donde se encuentran<br>las novillas registradas  |
|                            | 3. El actor selecciona el icono<br>"más"                                                         | 4. El sistema muestra 3<br>opciones (guardar, descargar,<br>agregar)                  |
|                            | 5. El actor selecciona el icono<br>blanco "más".                                                 | 6. El sistema muestra un<br>formulario para ingresar los                              |
|                            | 7. El actor llena los campos<br>requeridos.                                                      | datos necesarios para registrar<br>la novilla                                         |
|                            | 8. El actor selecciona el botón<br>registrar.                                                    | 9. El sistema valida que los<br>datos estén completos.                                |
|                            |                                                                                                  | 10. El sistema almacena los<br>datos y muestra el formulario<br>en blanco nuevamente. |
| <b>FLUJOS</b>              | 9.1 Si los datos están incompletos, el sistema no                                                |                                                                                       |

## • Modificar novilla

### *Tabla 4*

## *Especificación de Requerimientos: modificar novilla*

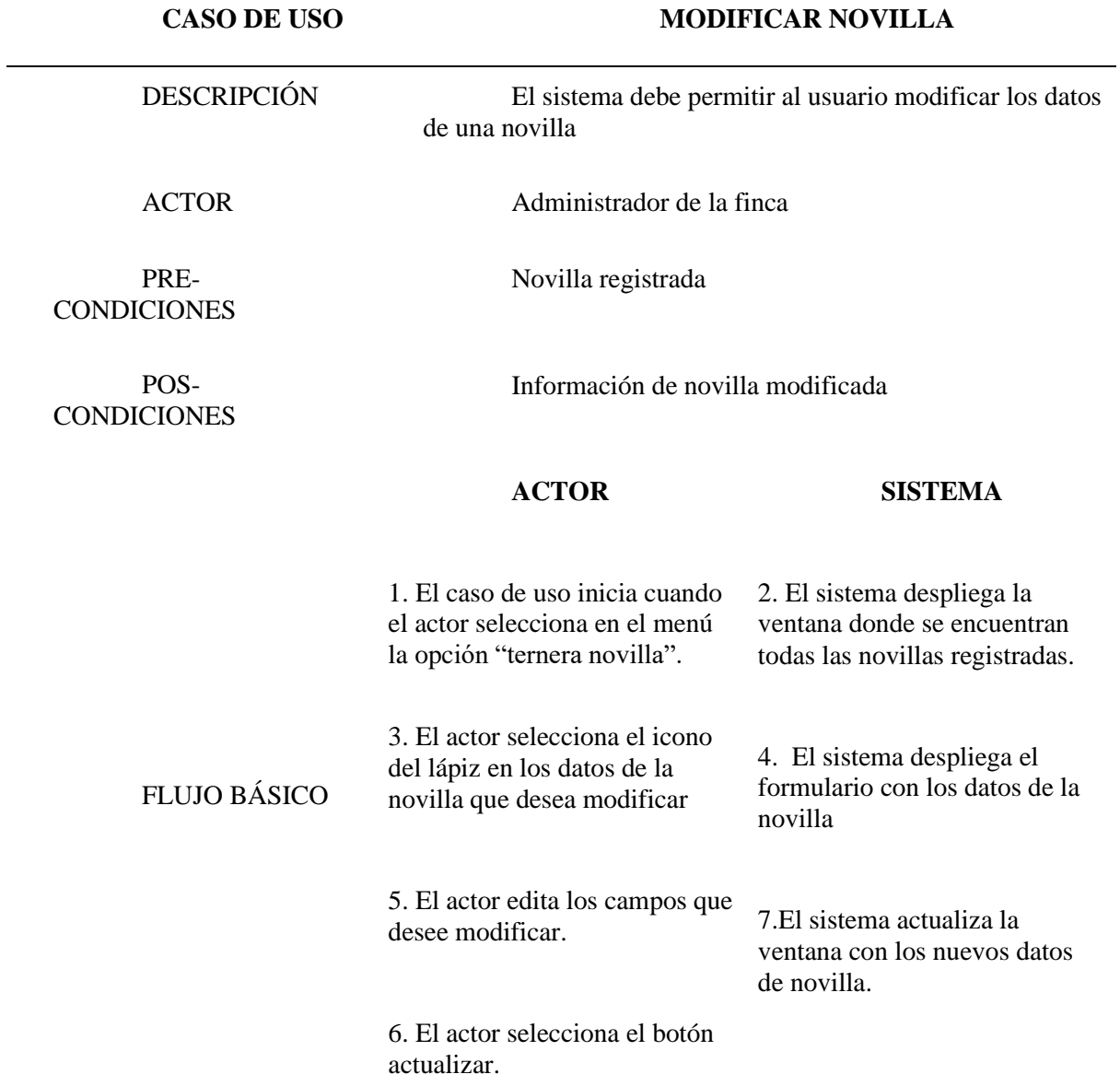

• Descargar informe en PDF de novillas

*Tabla 5*

*Especificación de Requerimientos: Descargar Informe en Pdf de novillas*

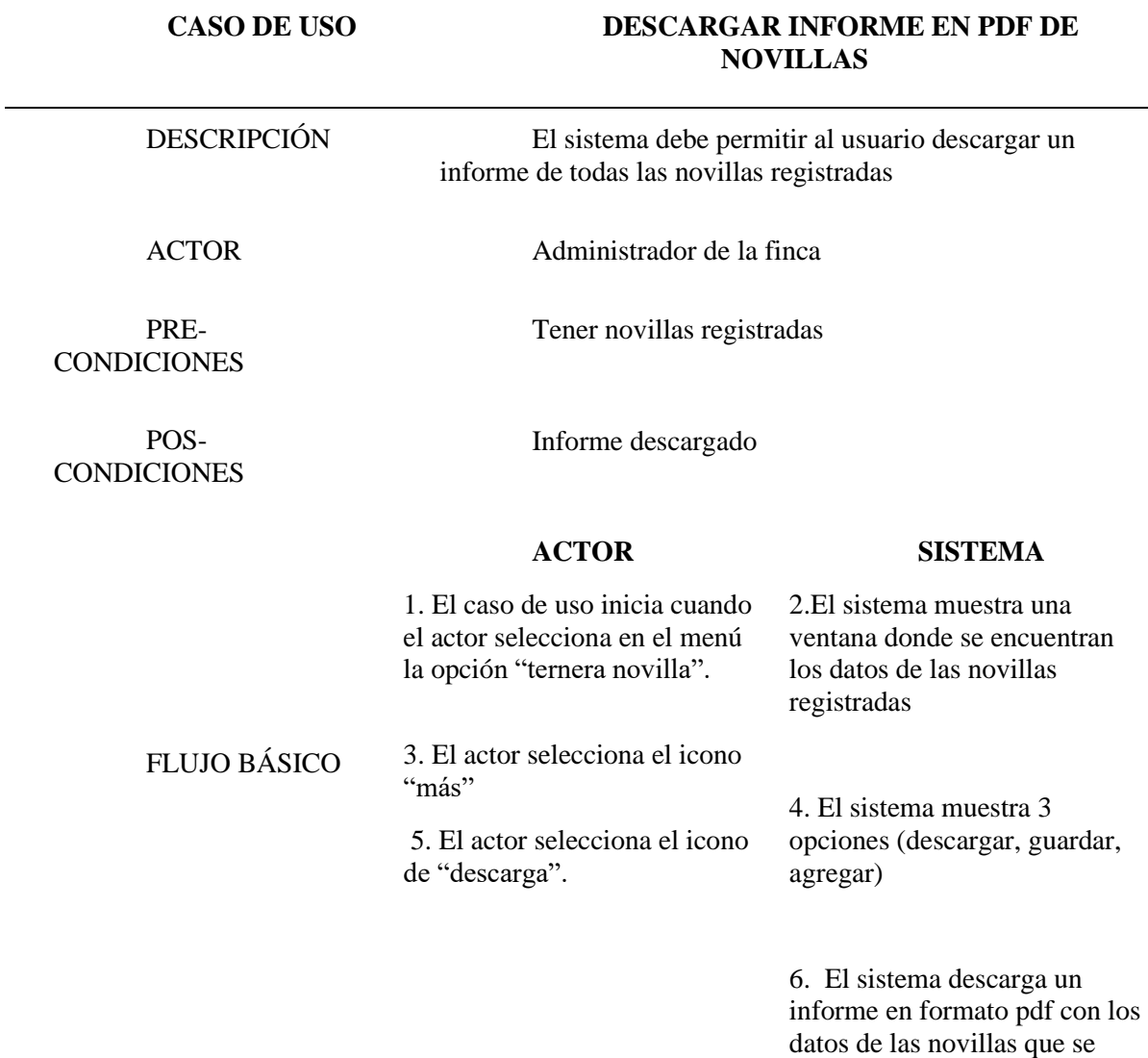

encuentran registradas.

### FLUJOS ALTERNATIVOS

• Consultar Novilla

*Tabla 6*

*Especificación de Requerimientos: Consultar Novilla*

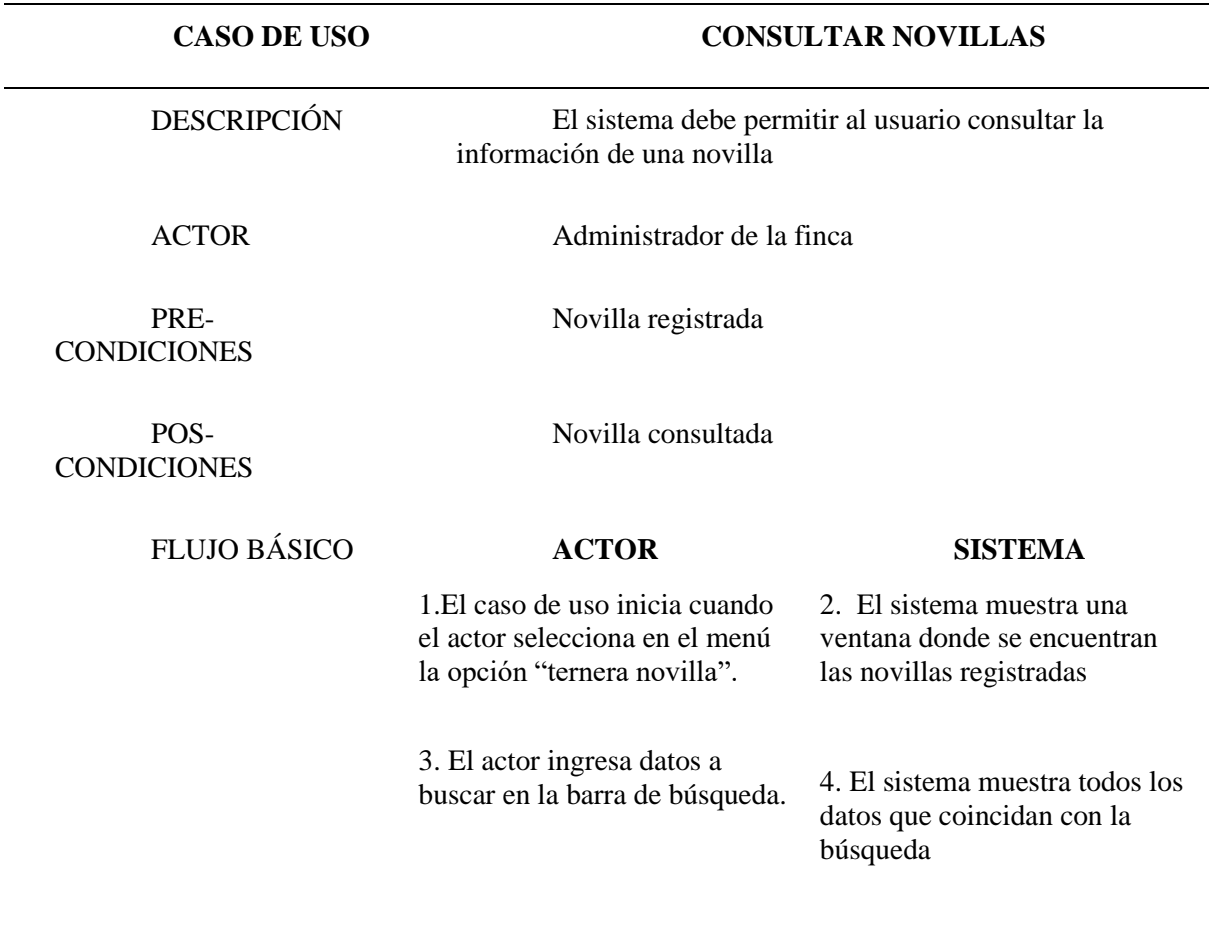

FLUJOS

• Descargar informe individual en PDF de novilla

*Tabla 7*

*Especificación de Requerimientos: Descargar informe individual en PDF de Novilla*

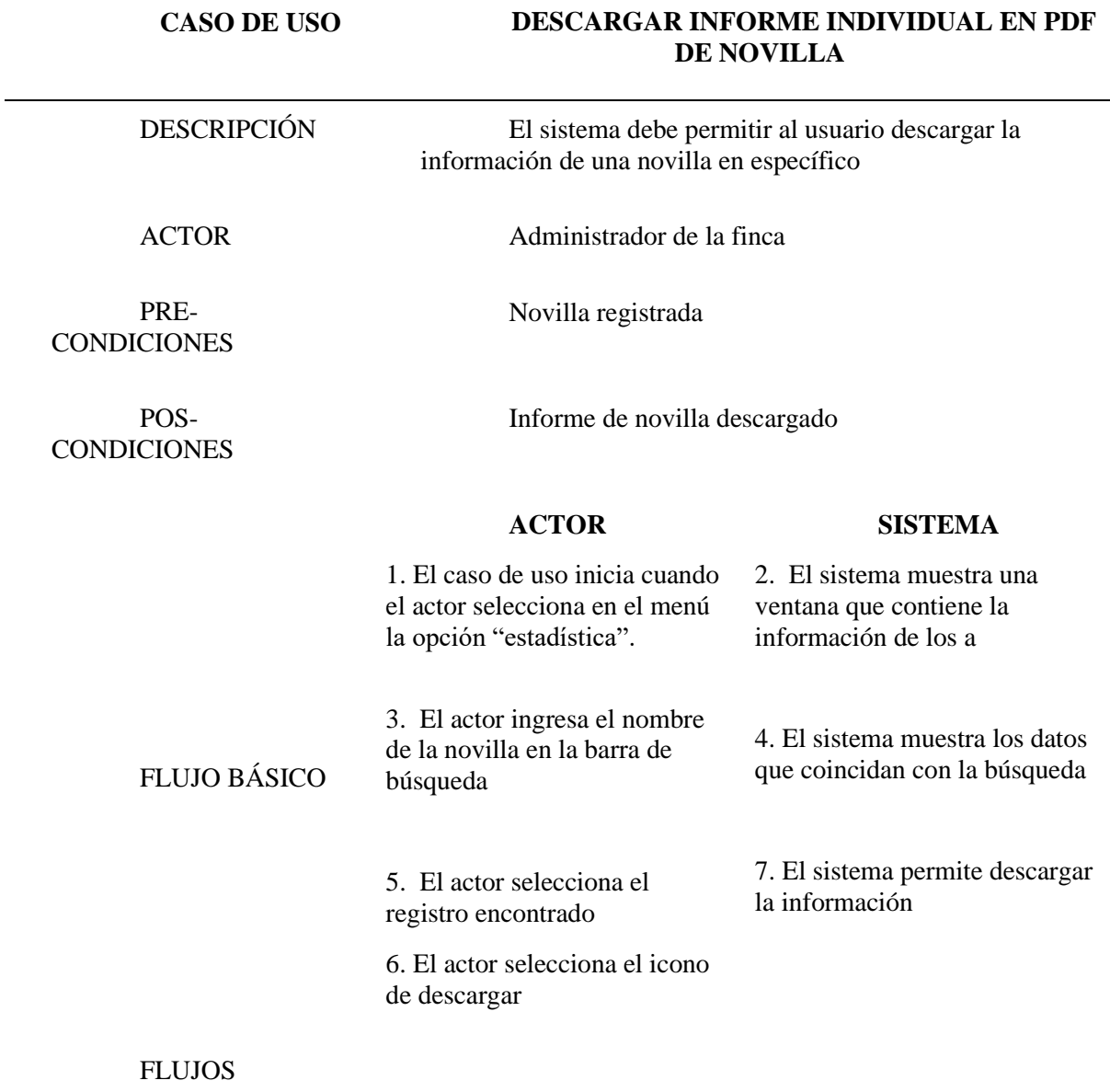

• Guardar registro de novillas

*Tabla 8*

*Especificación de Requerimientos Guardar Registro de Novillas*

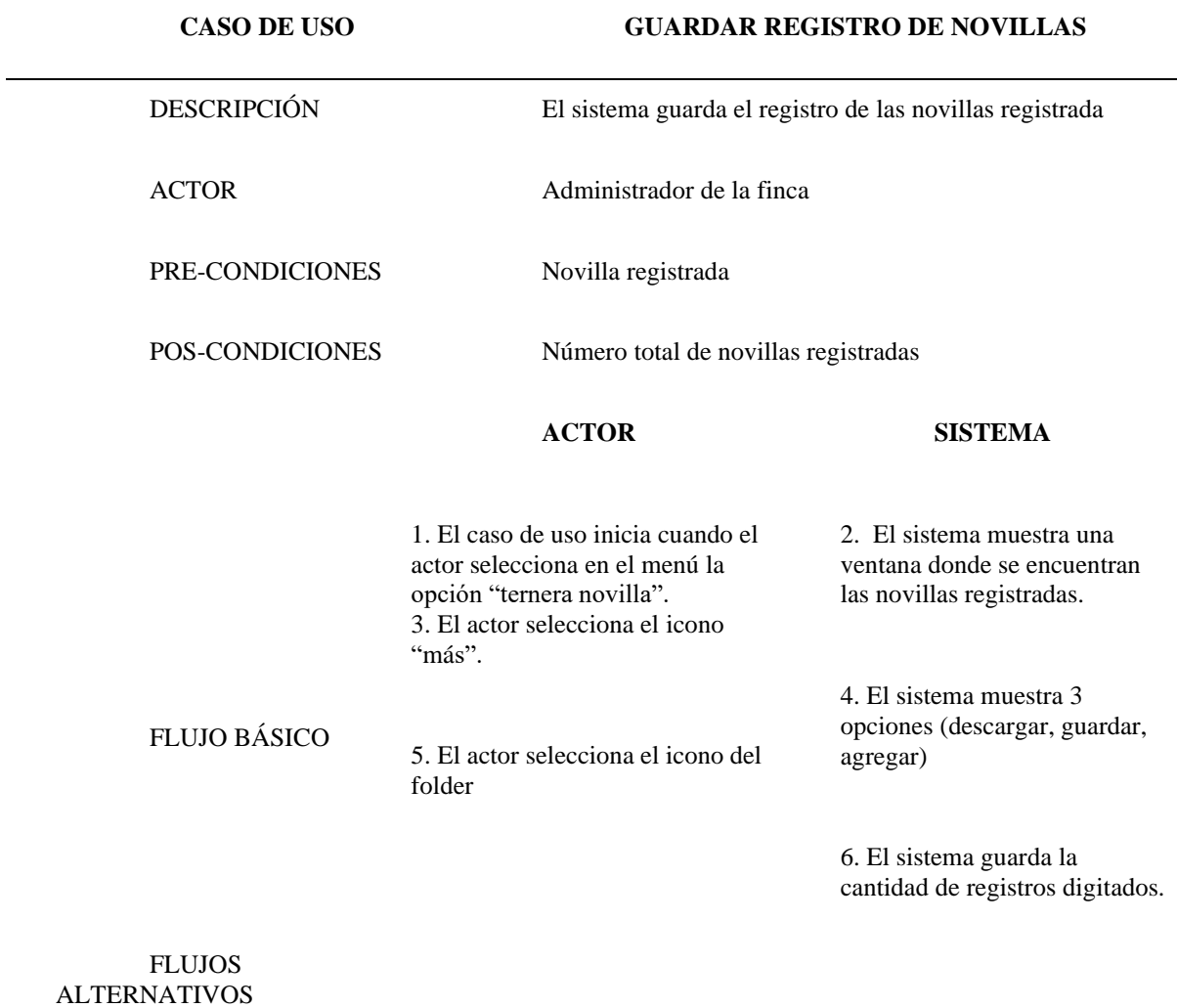

## • Eliminar novilla

Tabla 9

*Especificación de Requerimientos: Eliminar Novilla*

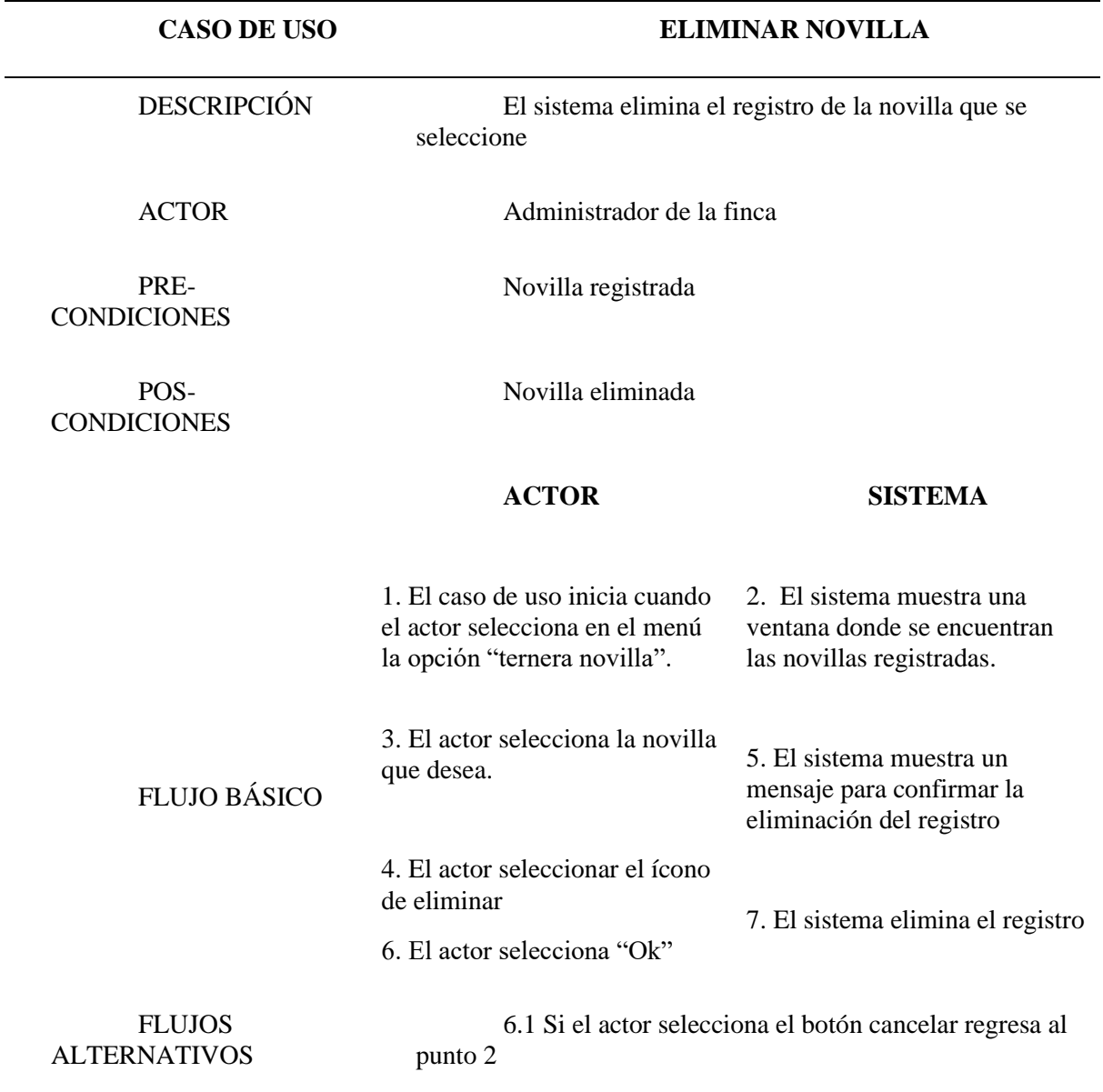

# • Registrar vaca

Tabla 10

## *Especificación de Requerimientos: Registrar Vaca*

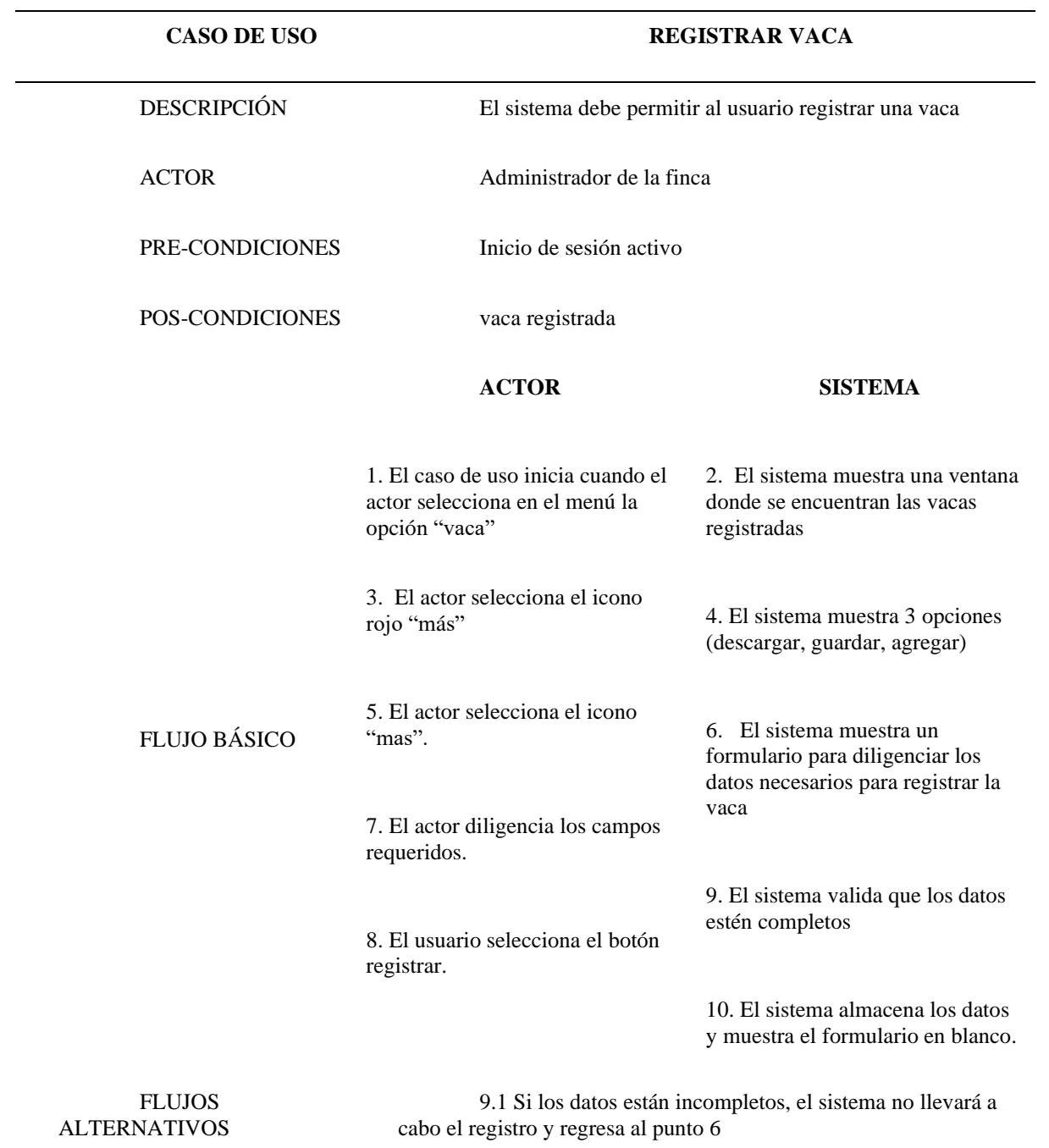

## • Modificar vaca

Tabla 11

*Especificación de Requerimientos: Modificar Vaca*

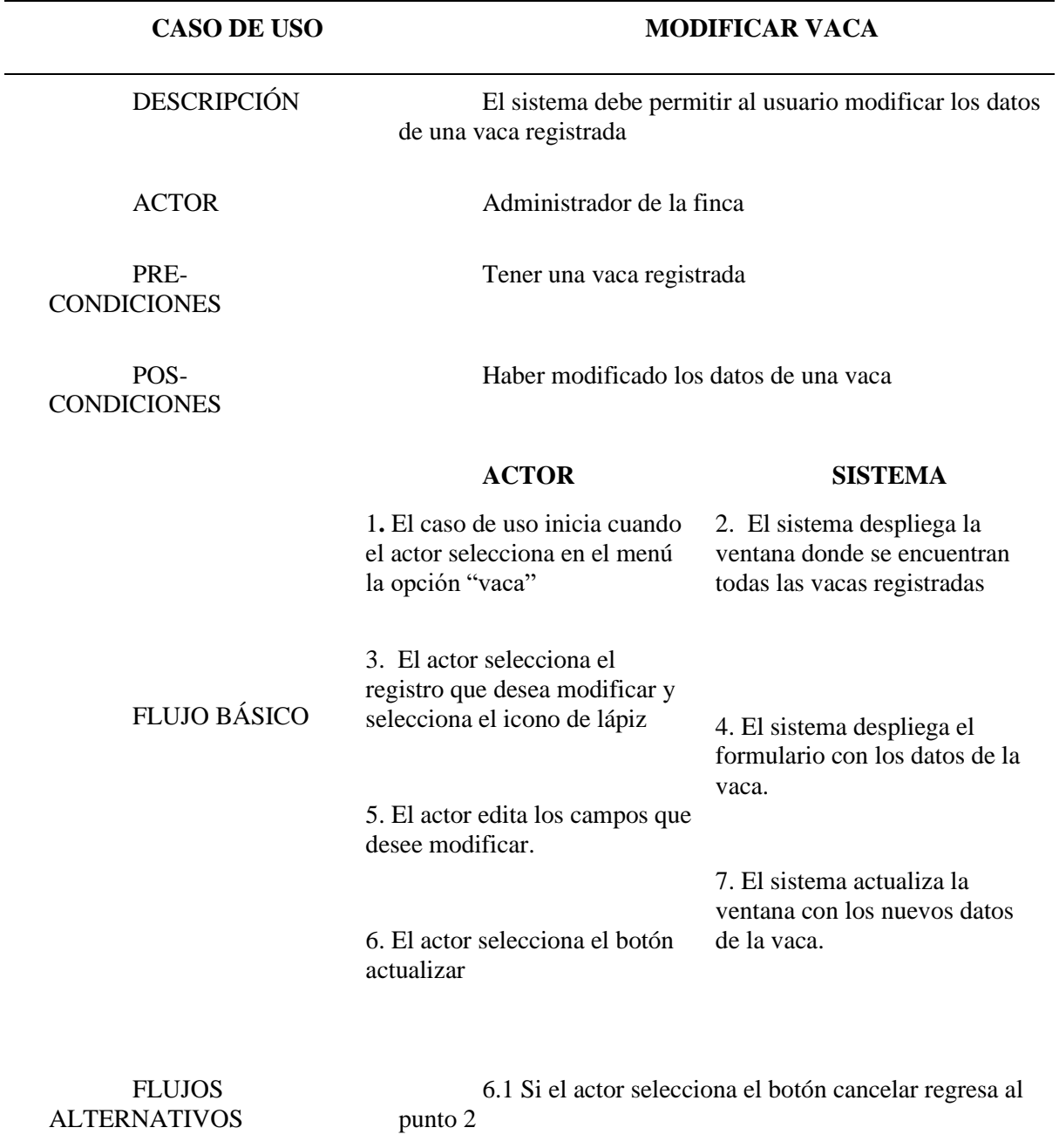

• Descargar informe en PDF de vaca

Tabla 12

*Especificación de Requerimientos: Descargar Informe en Pdf de Vacas*

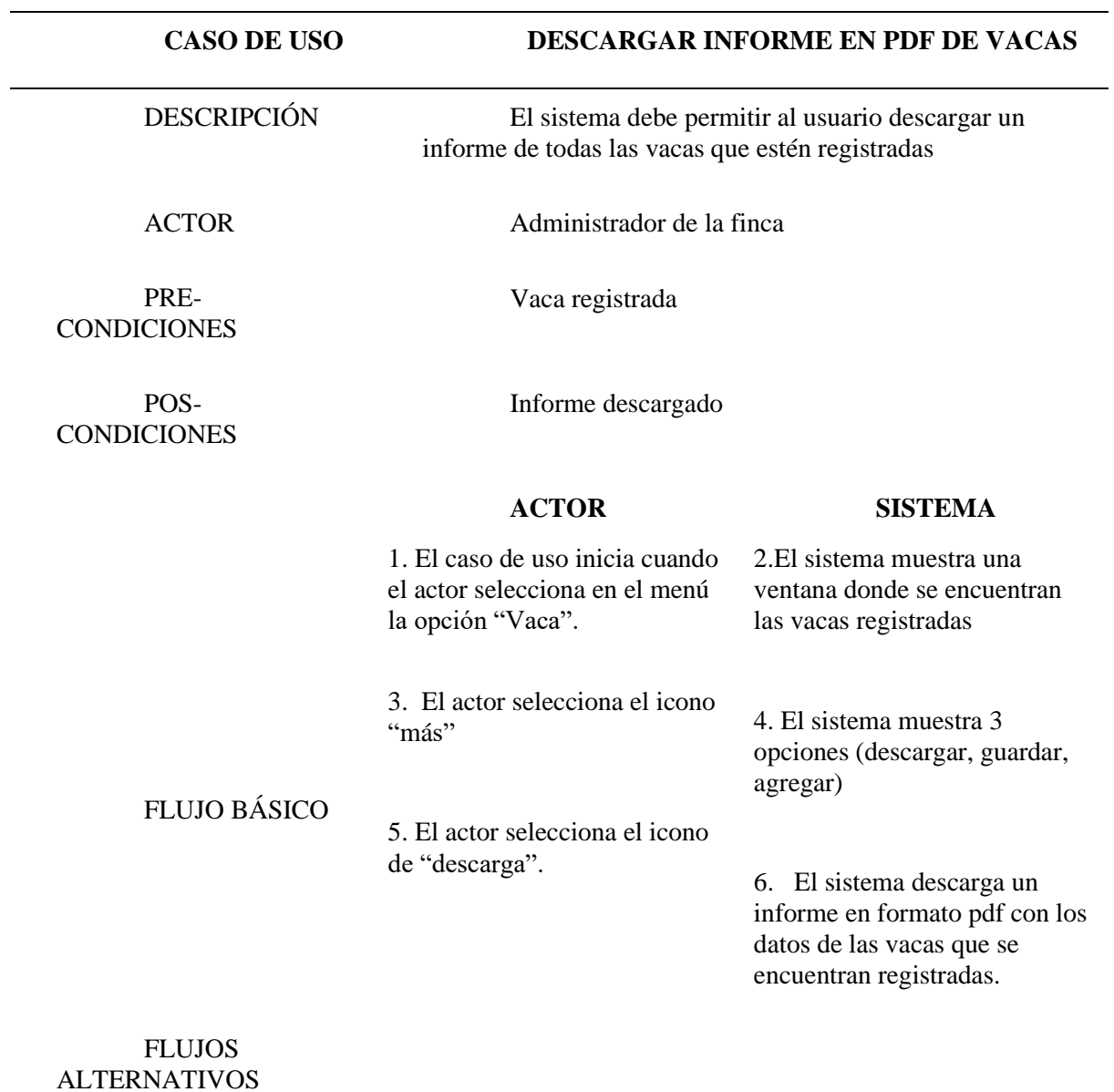

• Consultar Vaca

Tabla 13

*Especificación de Requerimientos: Consultar Vaca*

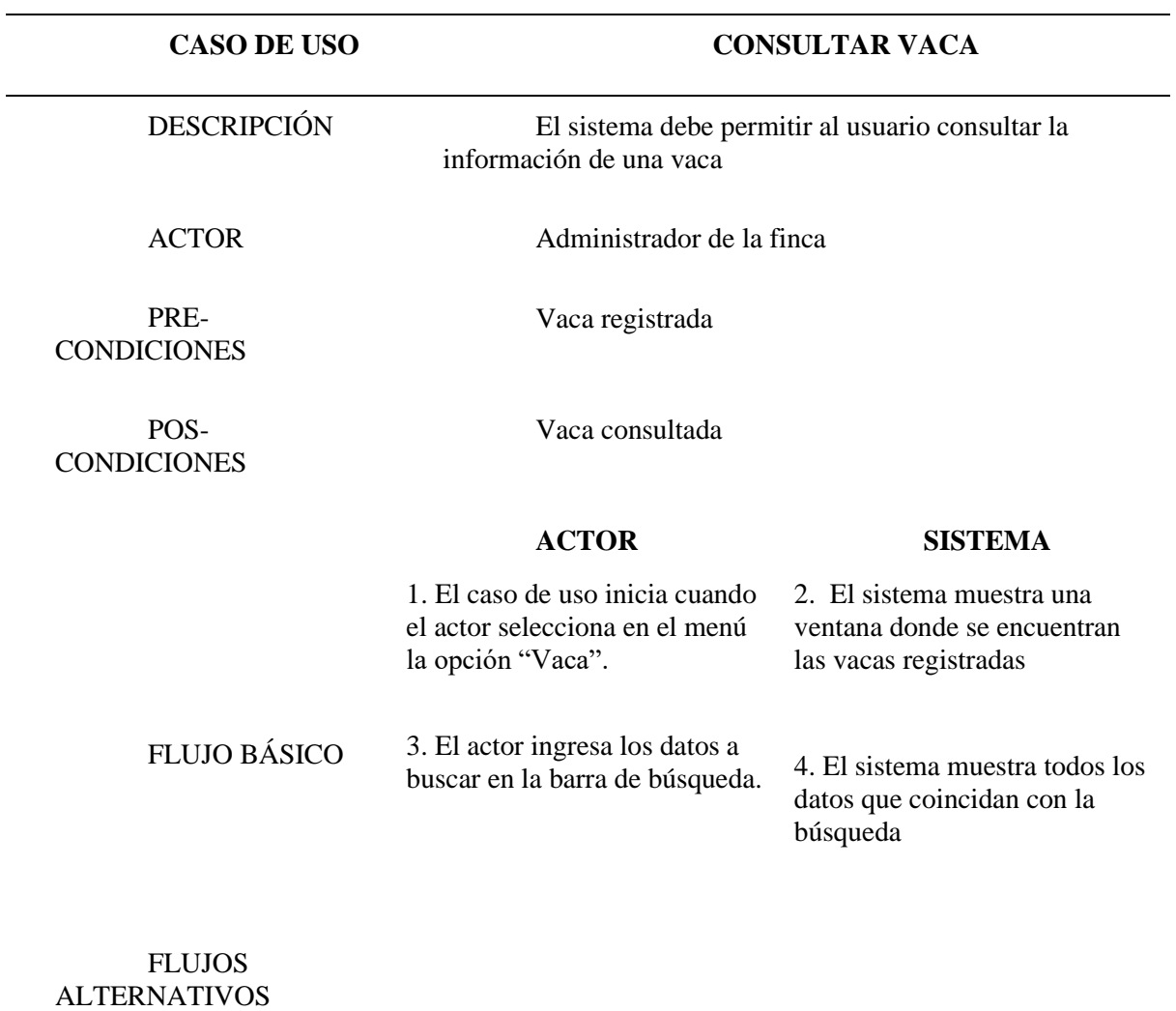

• Descargar informe individual en PDF de vaca

Tabla 14

*Especificación de Requerimientos: Descargar informe individual en PDF de Vaca*

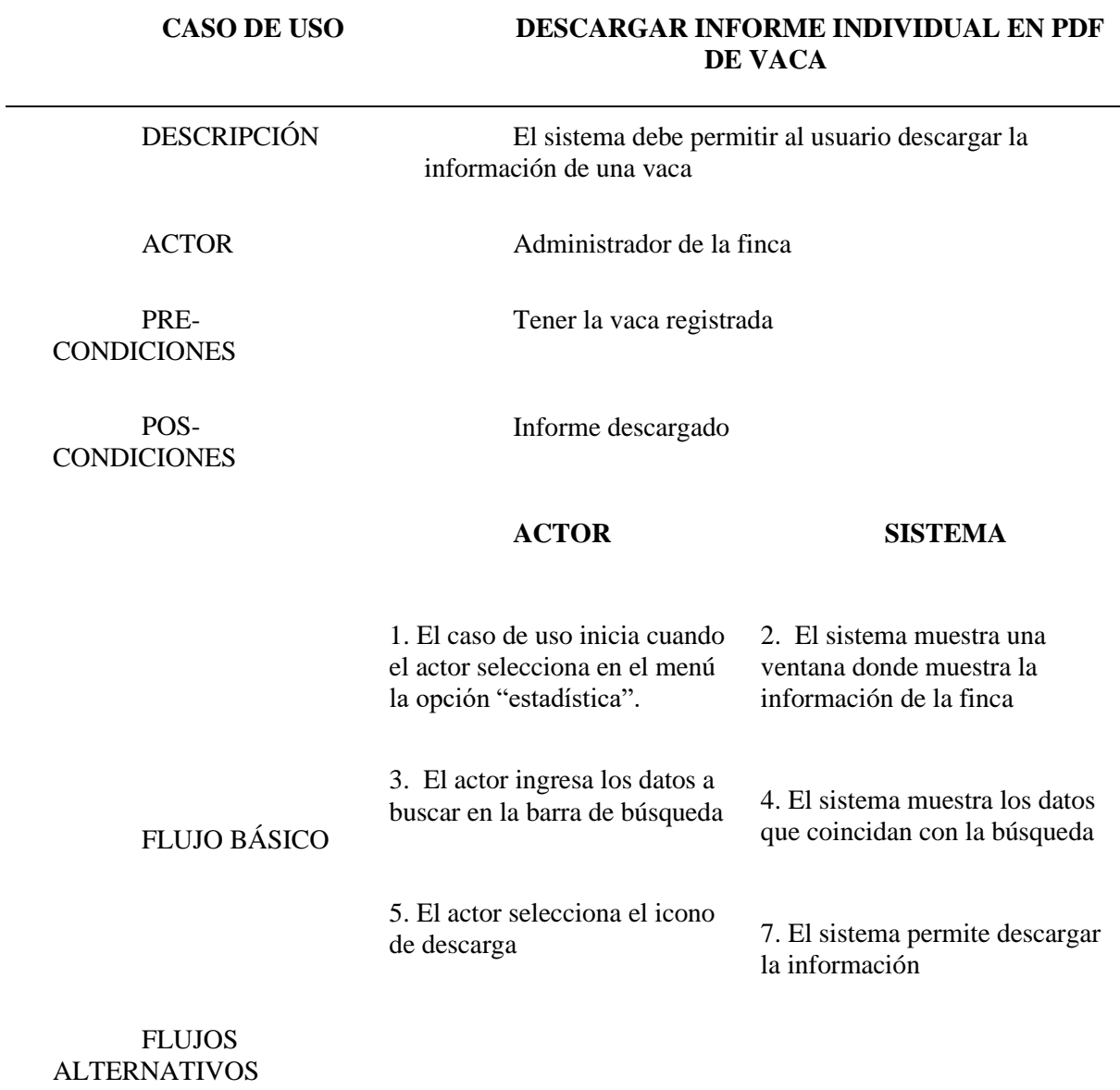

• Guardar registro de vaca

Tabla 15

*Especificación de Requerimientos: Guardar Registro de Vaca*

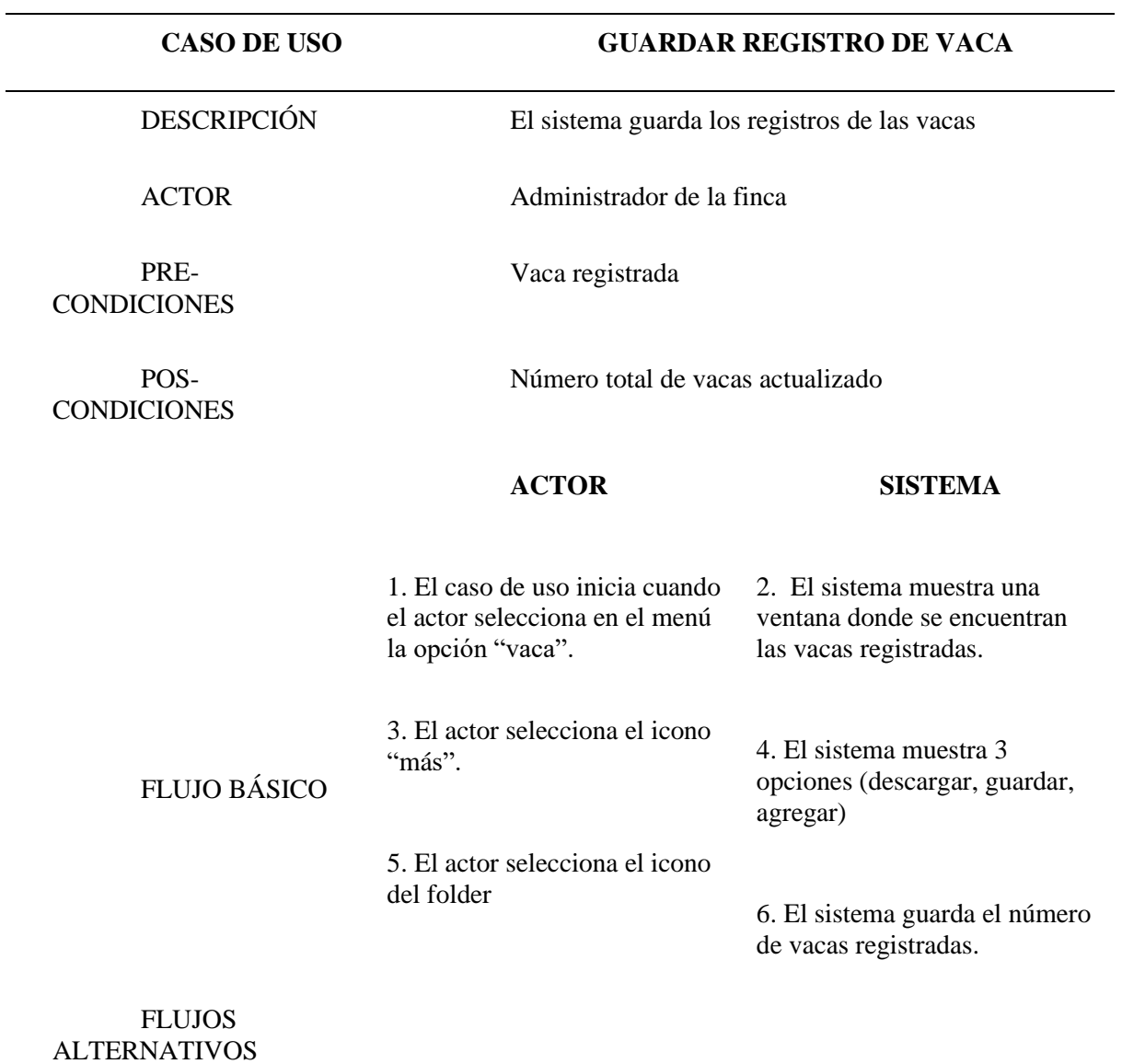

• Eliminar vaca

Tabla 16

*Especificación de Requerimientos: Eliminar Vaca*

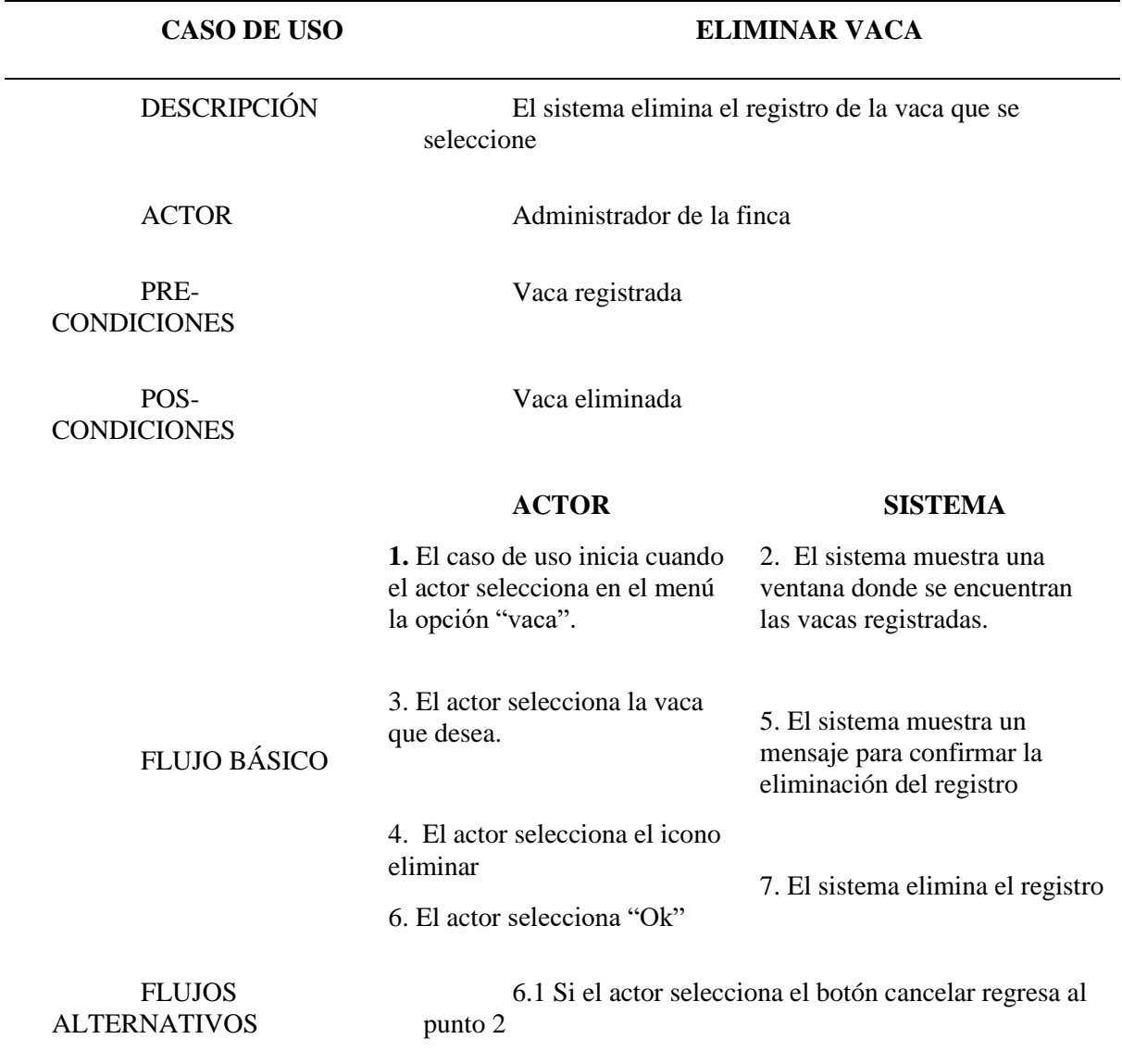

# • Registrar vaca gestante

Tabla 17

*Especificación de Requerimientos: Registrar Vaca Gestante*

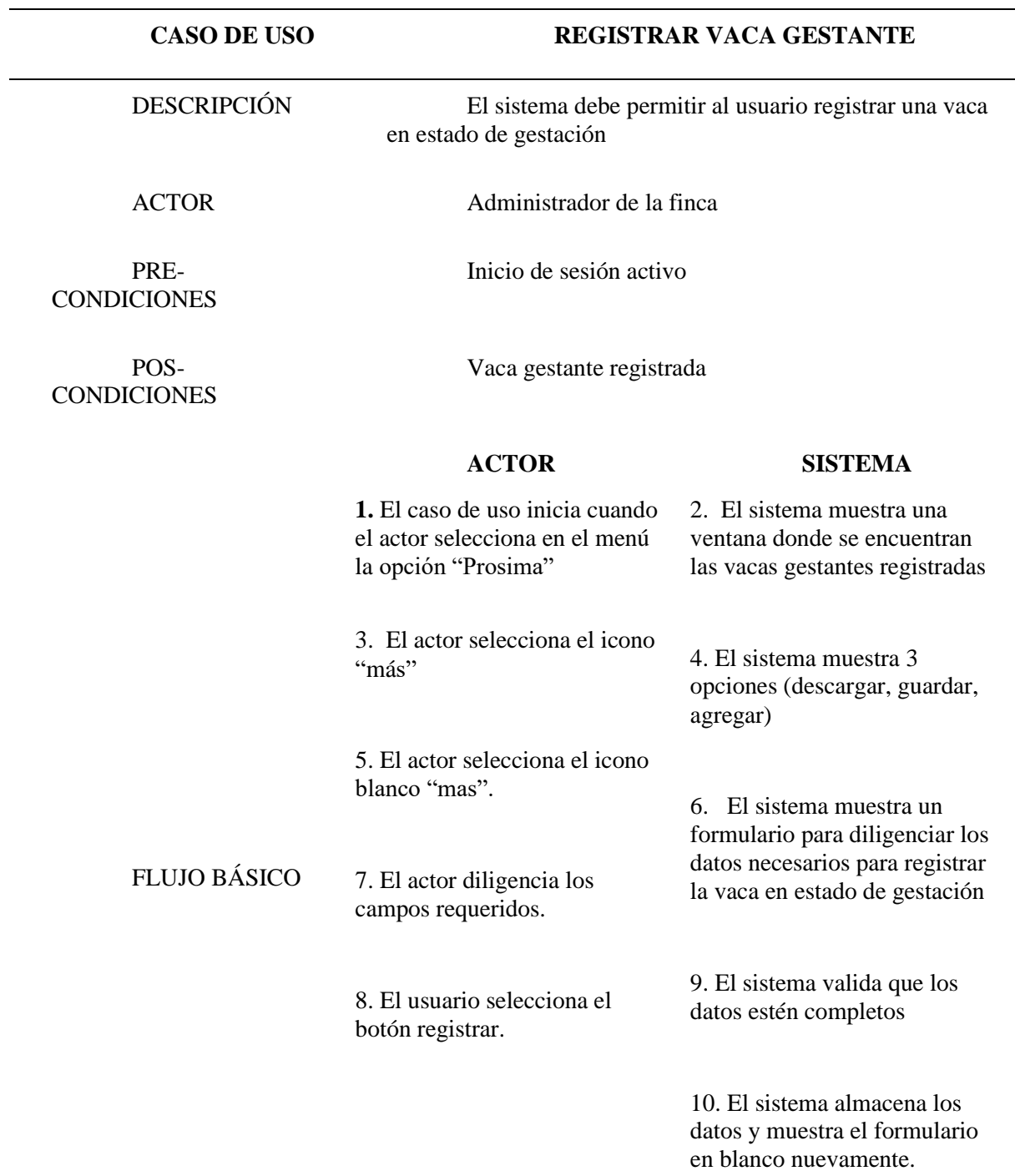

### • Modificar vaca gestante

#### Tabla 18

*Especificación de Requerimientos: Modificar Vaca Gestante*

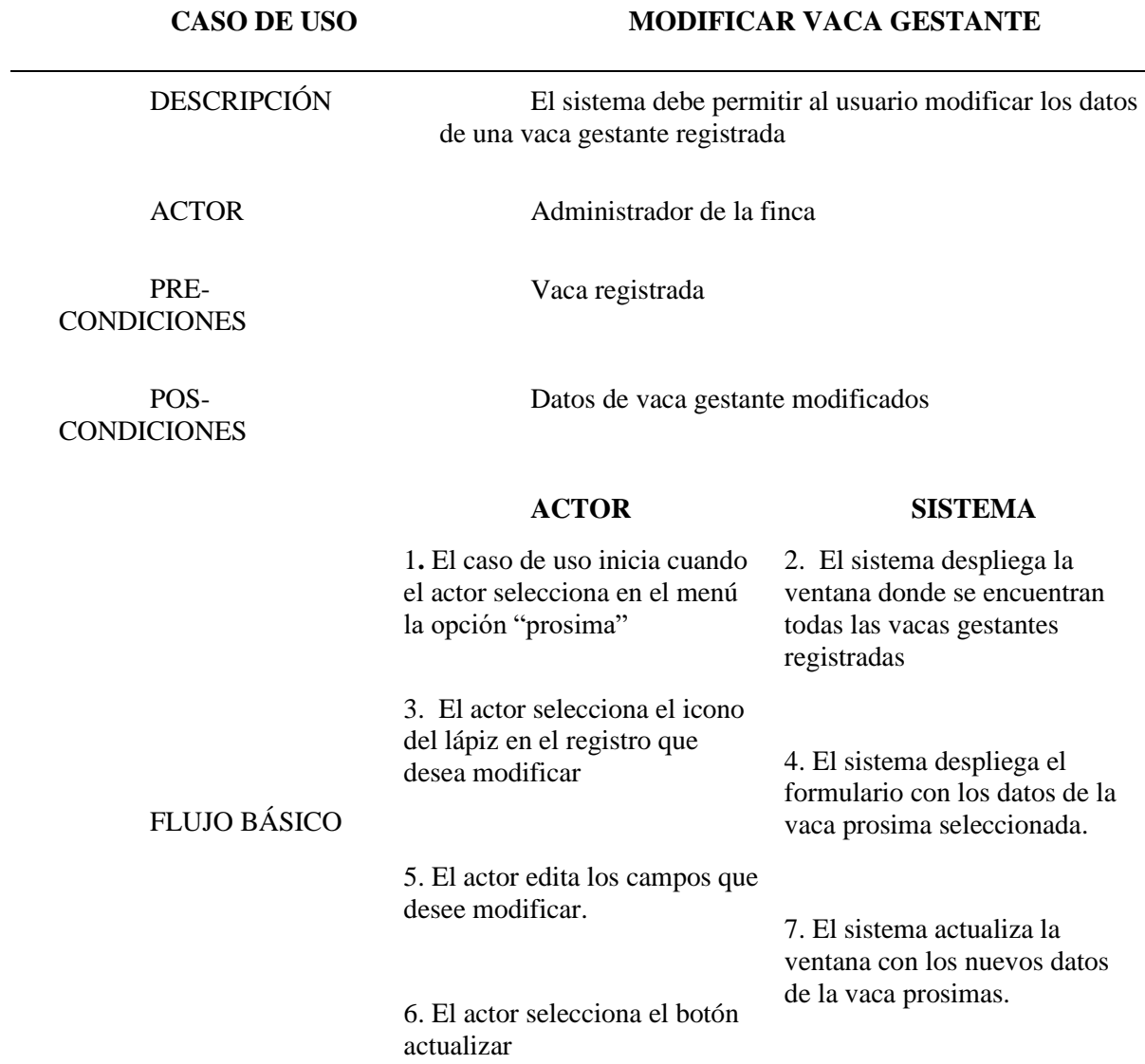

• Descargar informe en PDF de vaca gestante

Tabla 19

*Especificación de Requerimientos: Descargar Informe en Pdf de Vaca Gestante*

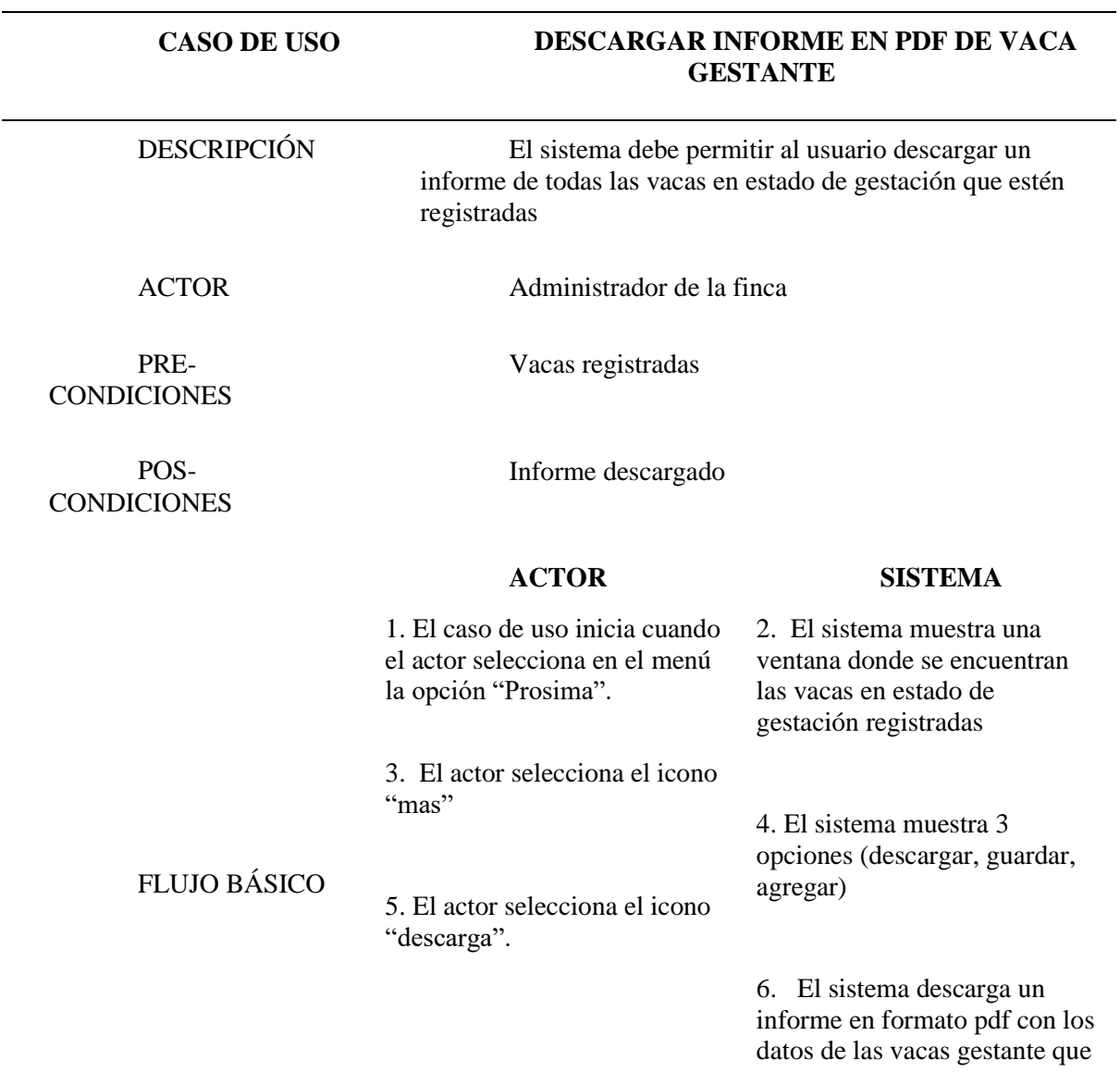

se encuentran registradas.

### FLUJOS ALTERNATIVOS

• Consultar Vaca Gestante

Tabla 20

*Especificación de Requerimientos: Consultar Vaca Gestante*

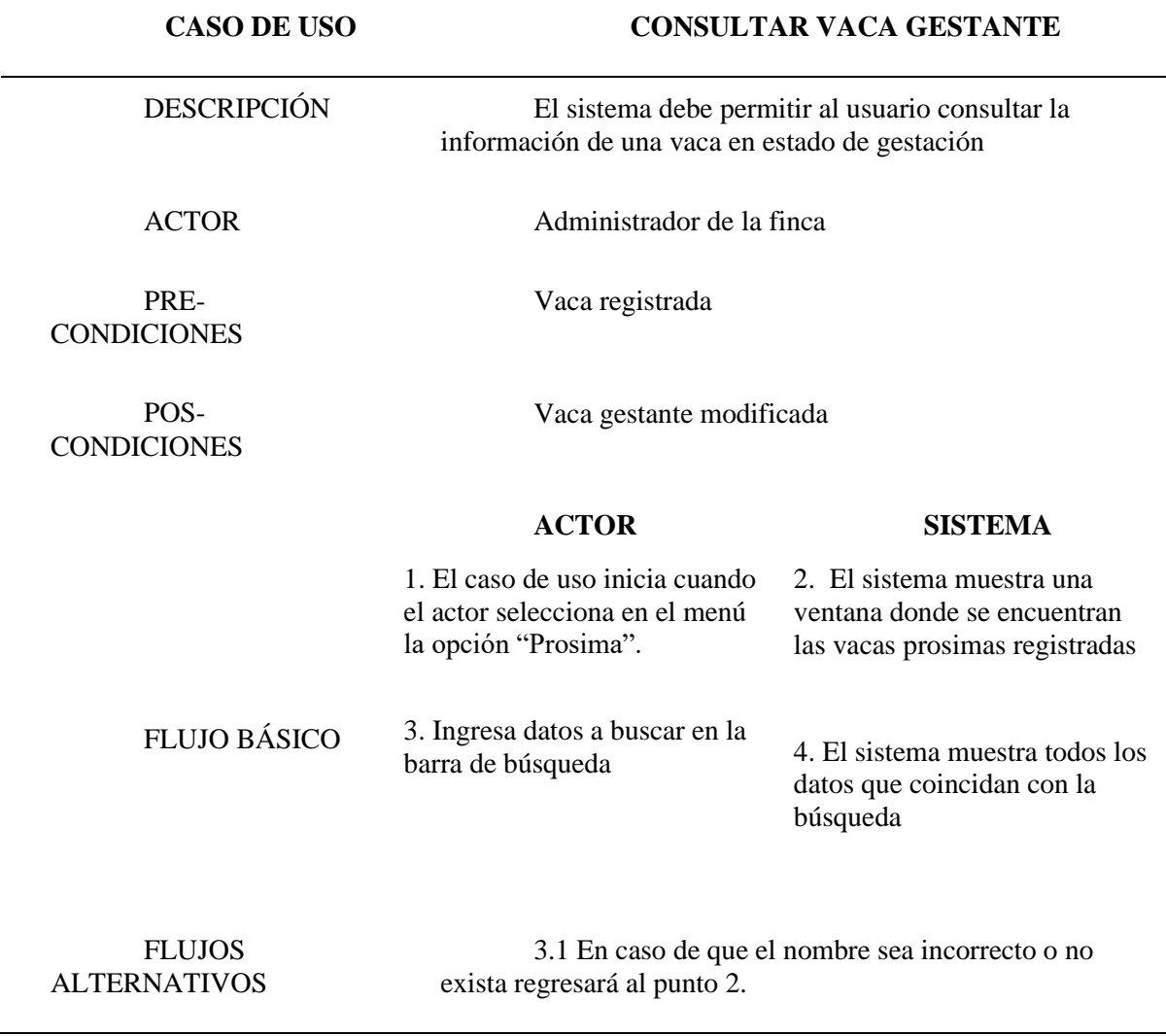

• Descargar informe individual en PDF de vaca gestante

Tabla 21

*Especificación de Requerimientos: Descargar informe individual en PDF Vaca Gestante*

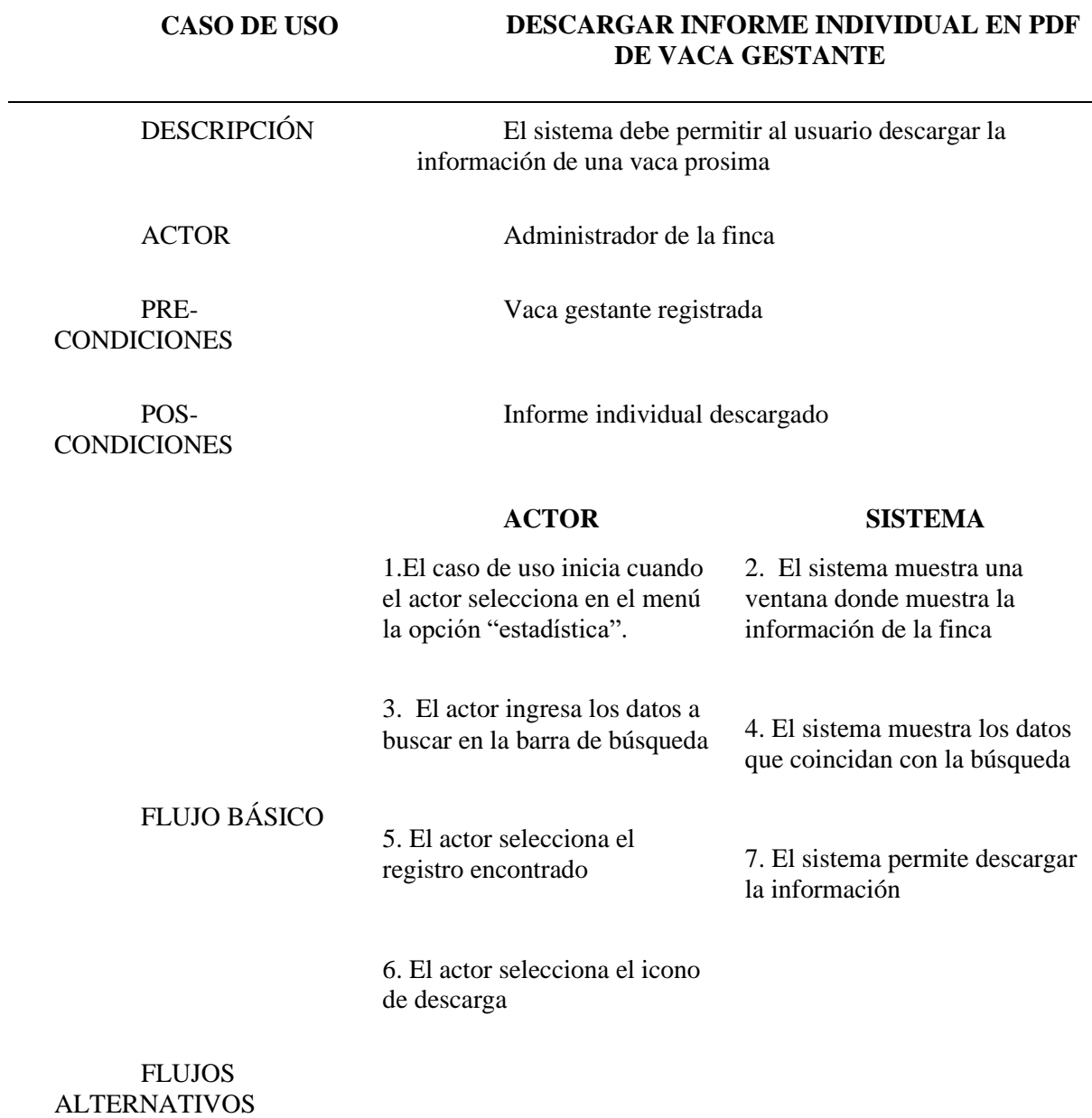

• Guardar registro de vaca gestante

Tabla 22

*Especificación de Requerimientos: Guardar Registro de Vaca Gestante*

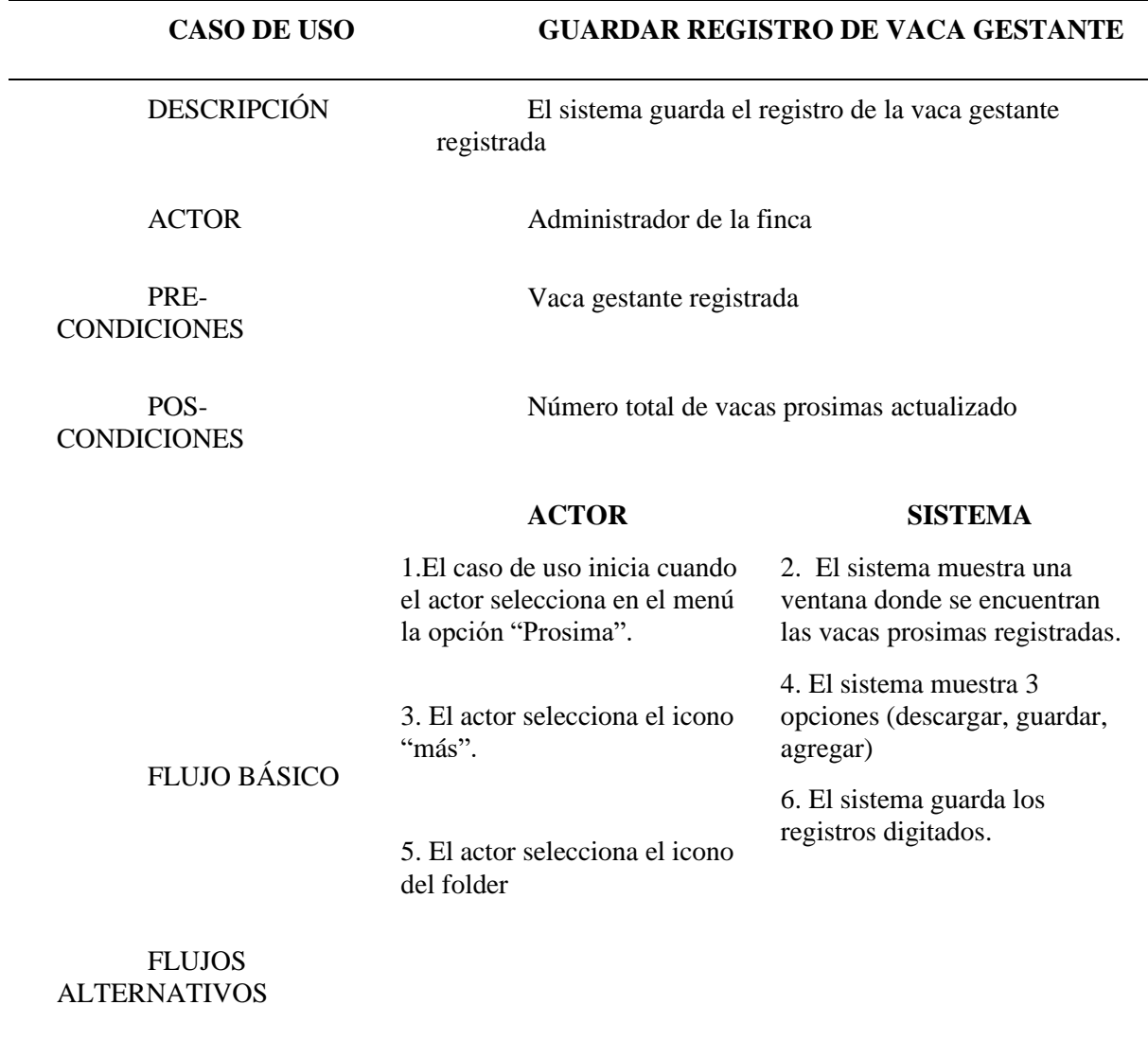

# • Eliminar vaca gestante

Tabla 23

*Especificación de Requerimientos: Eliminar Vaca Gestante*

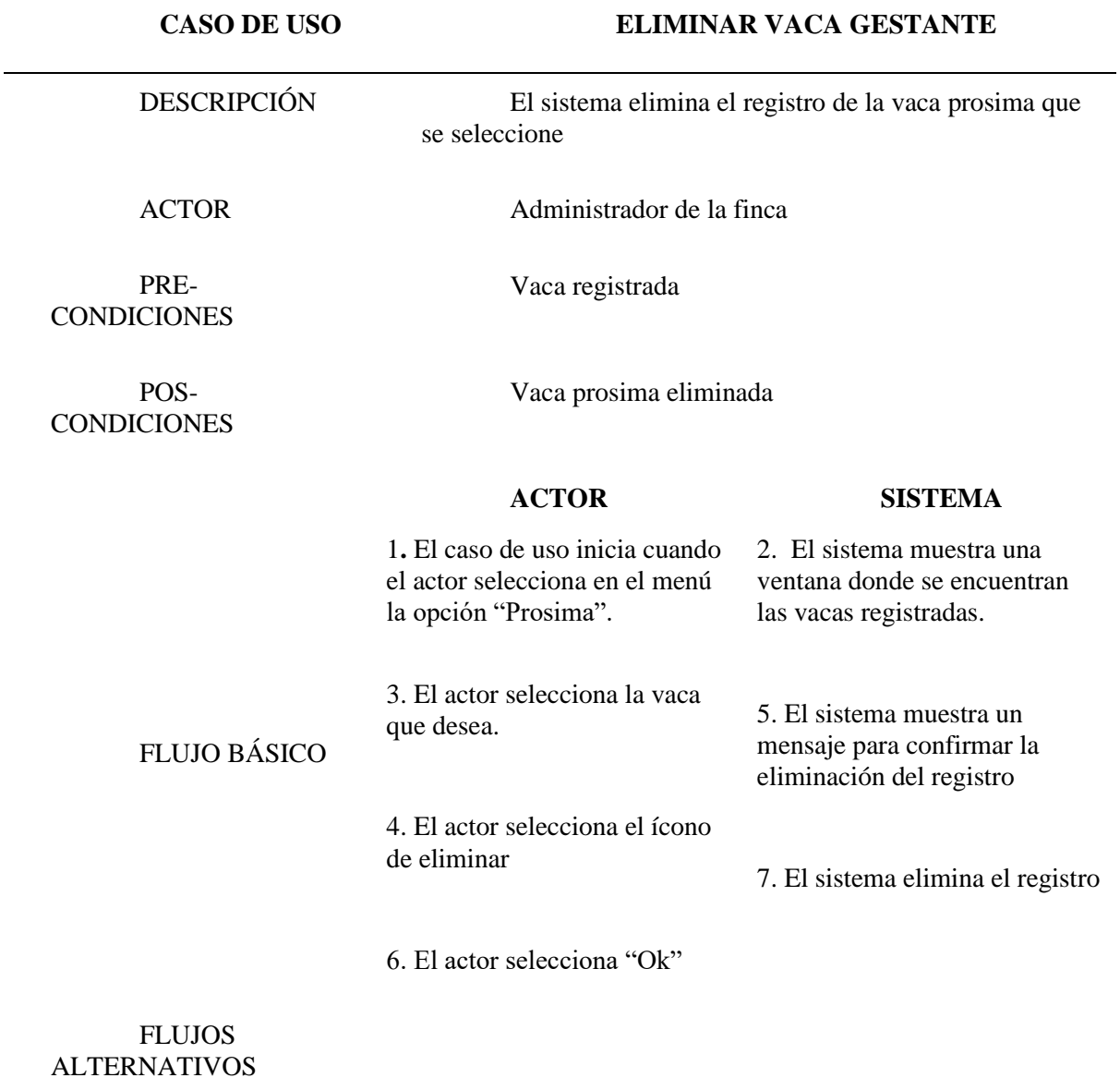

# • Registrar ordeño

Tabla 24

*Especificación de Requerimientos Registrar Ordeño*

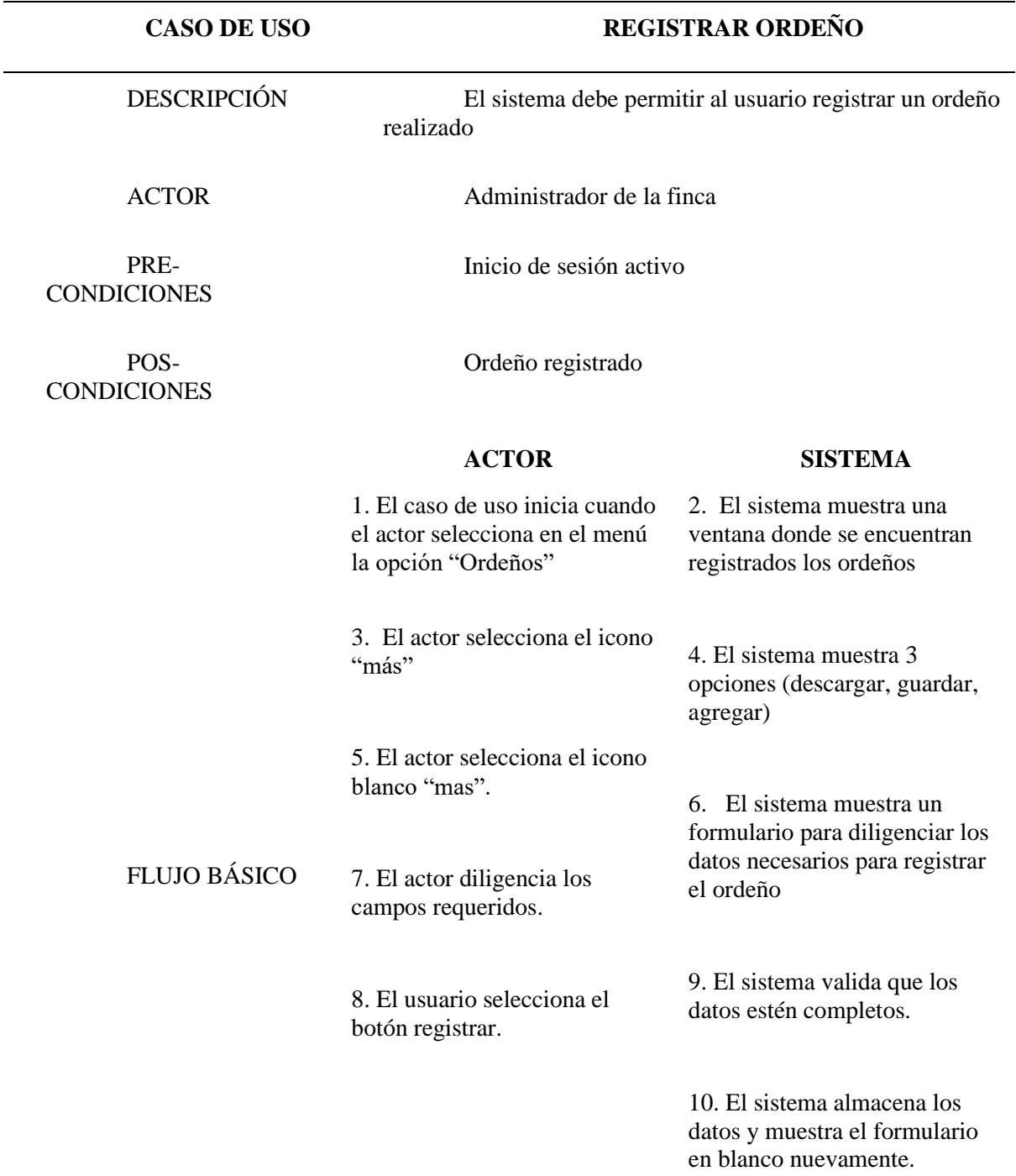

#### FLUJOS ALTERNATIVOS

9.1 Si los datos están incompletos o son incorrectos, el sistema no llevará a cabo el registro y regresa al punto 6

9.2 Si la cantidad de litros ordeñada es menor al promedio diario, el sistema muestra un mensaje "La producción de leche ha disminuido"

9.3 Si la cantidad de litros ordeñada es mayor al promedio diario, el sistema muestra un mensaje "La producción de leche ha aumentado"

• Consultar finca

#### Tabla 27

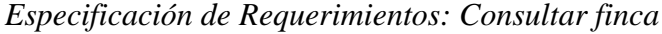

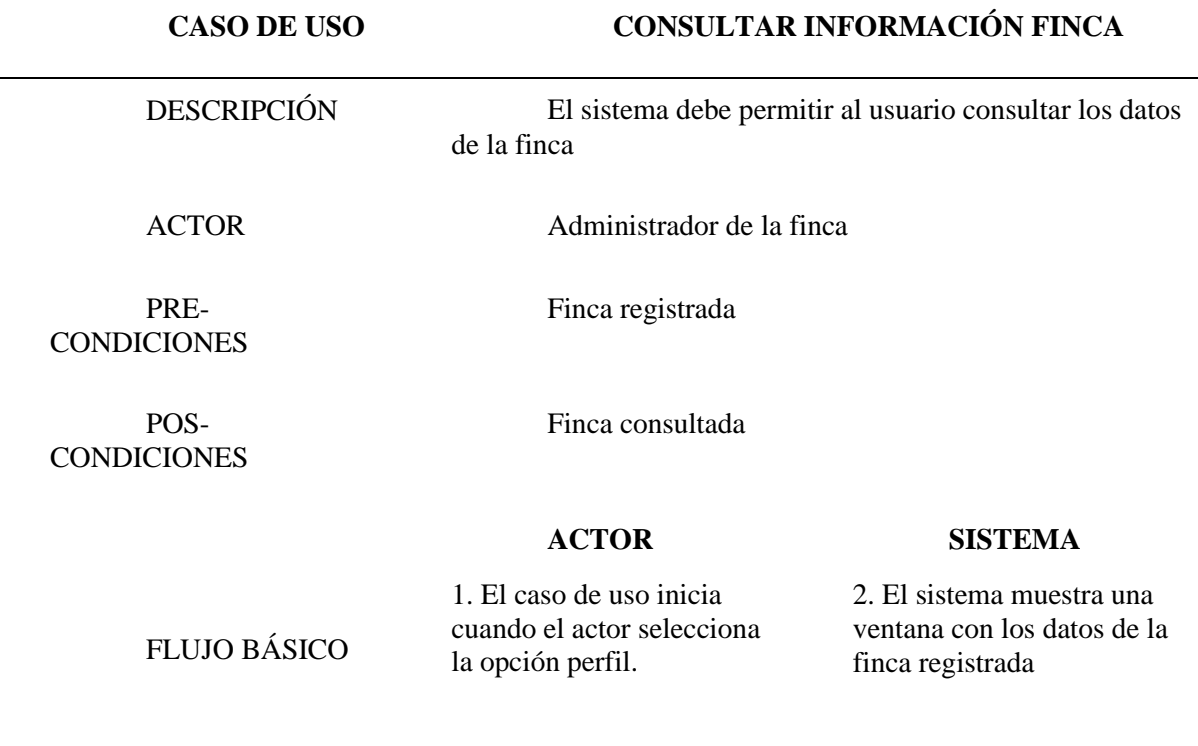

FLUJOS ALTERNATIVOS

## • Modificar ordeño

Tabla 28

*Especificación de Requerimientos: Modificar Ordeño*

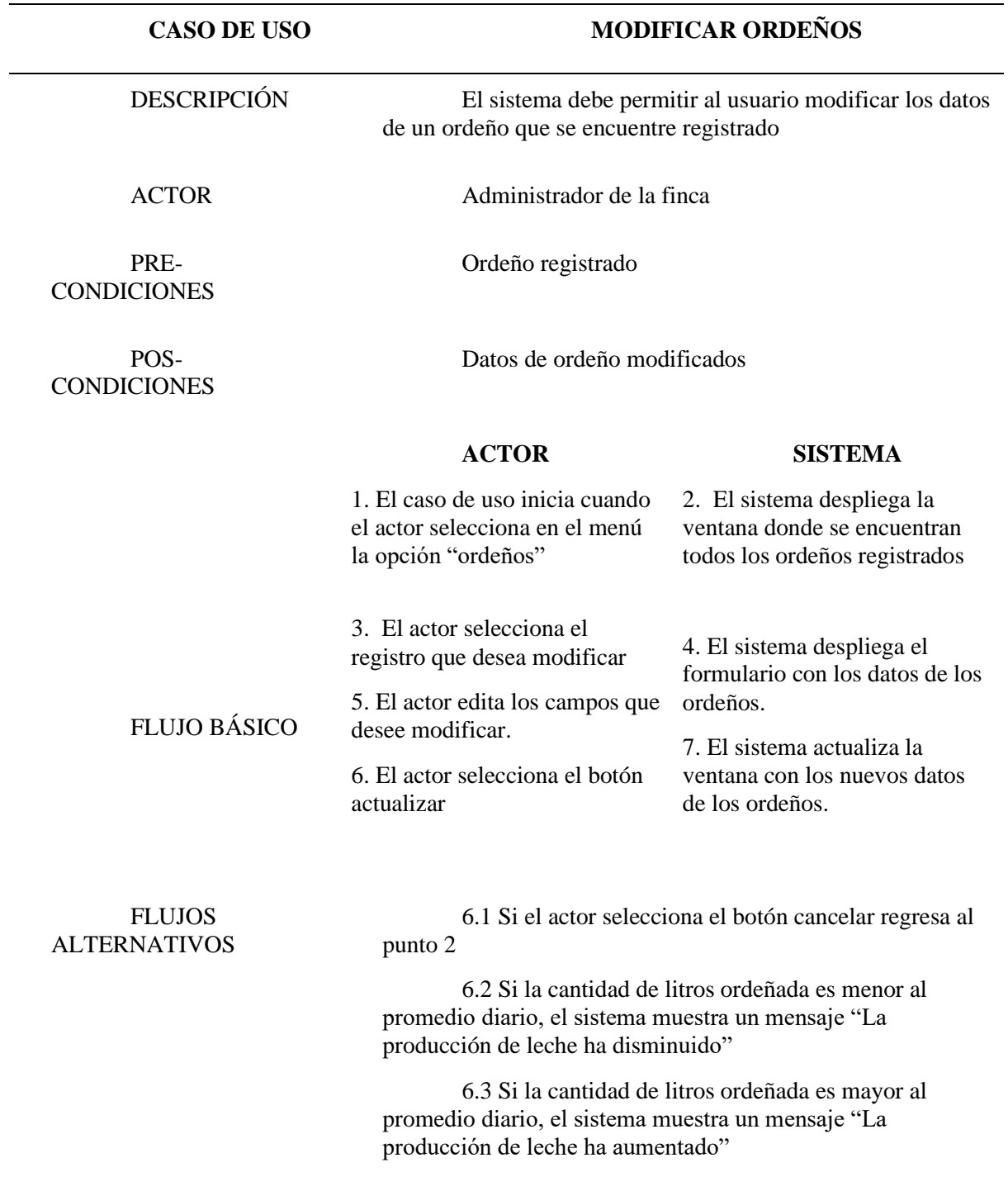

• Descargar informe en PDF de ordeños

Tabla 29

*Especificación de Requerimientos: Descargar Informe en Pdf de Ordeños*

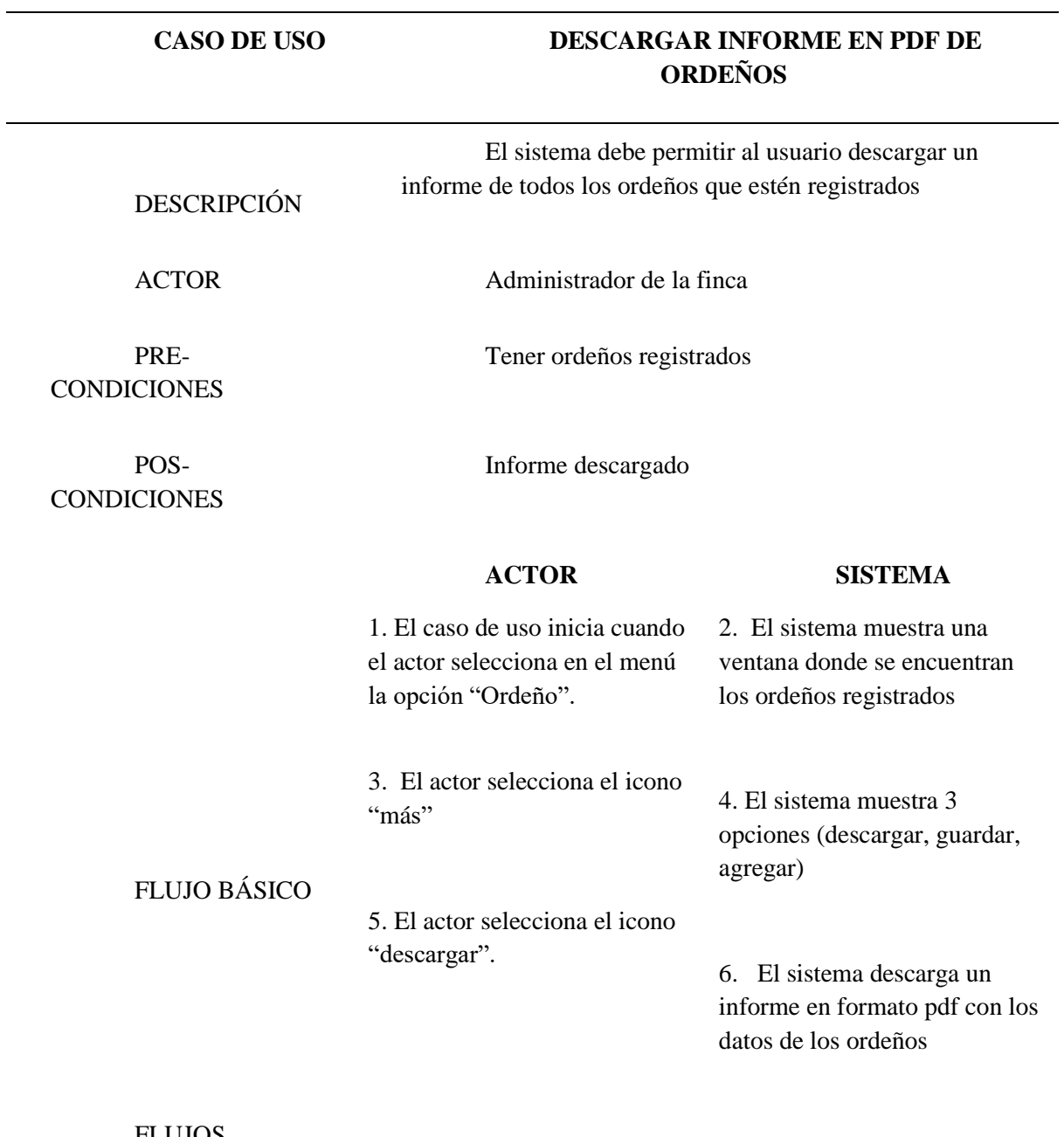

86

FLUJOS ALTERNATIVOS • Consultar Ordeño

Tabla 30

*Especificación de Requerimientos: Consultar Ordeños*

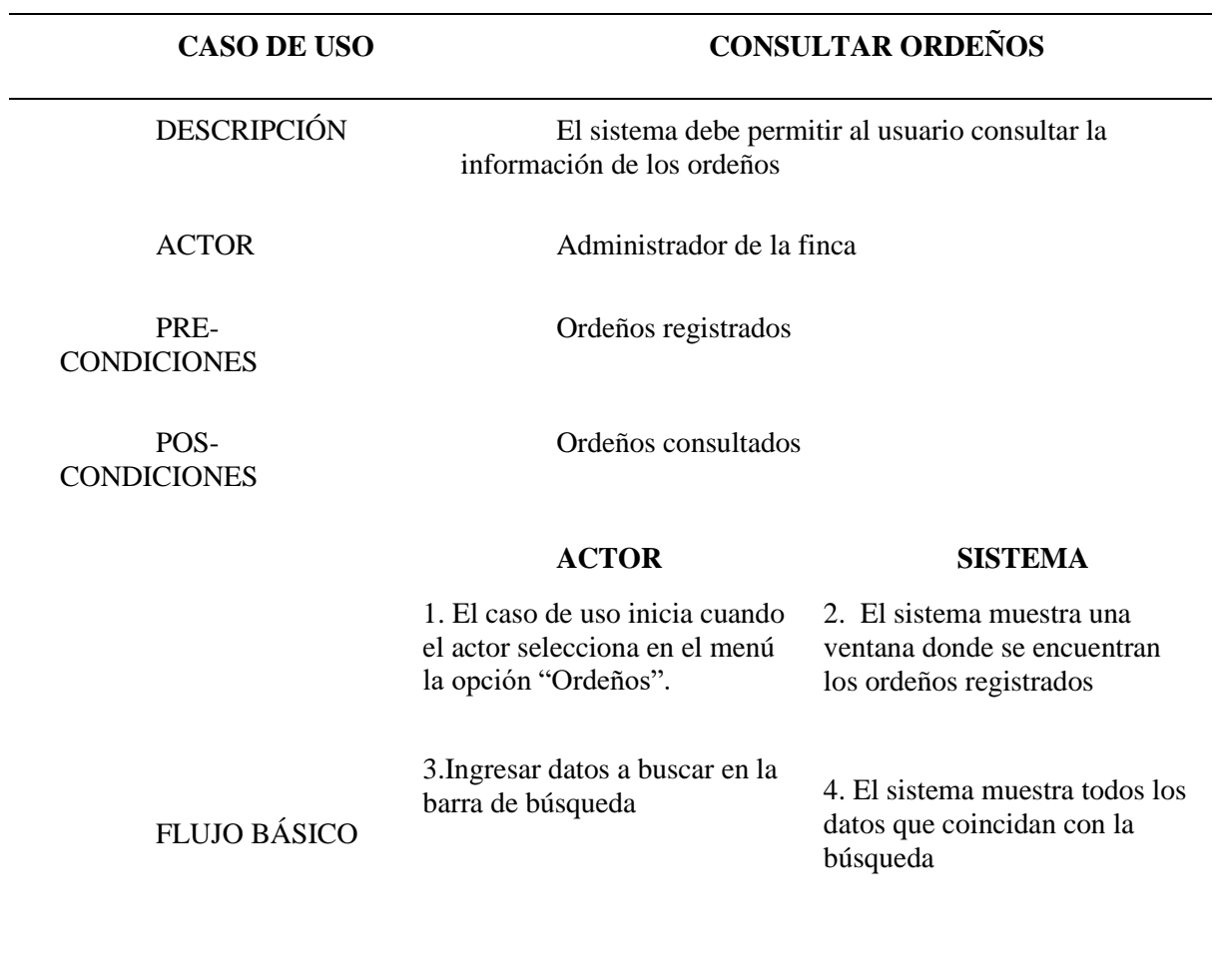

FLUJOS ALTERNATIVOS • Guardar registro de ordeño

Tabla 31

*Especificación de Requerimientos: Guardar Registro de Ordeño*

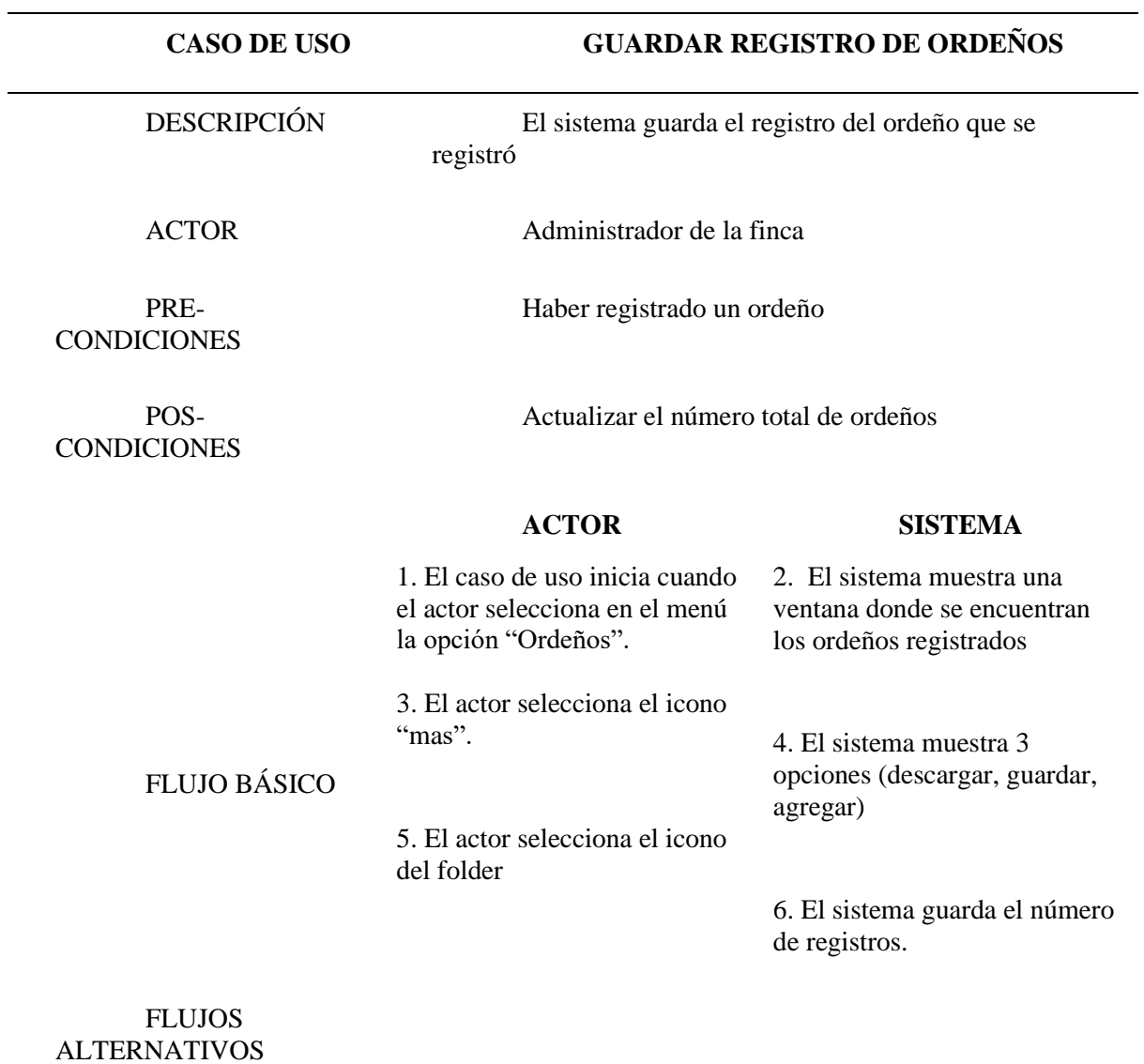

# • Eliminar ordeño

Tabla 32

*Especificación de Requerimientos Eliminar Ordeño*

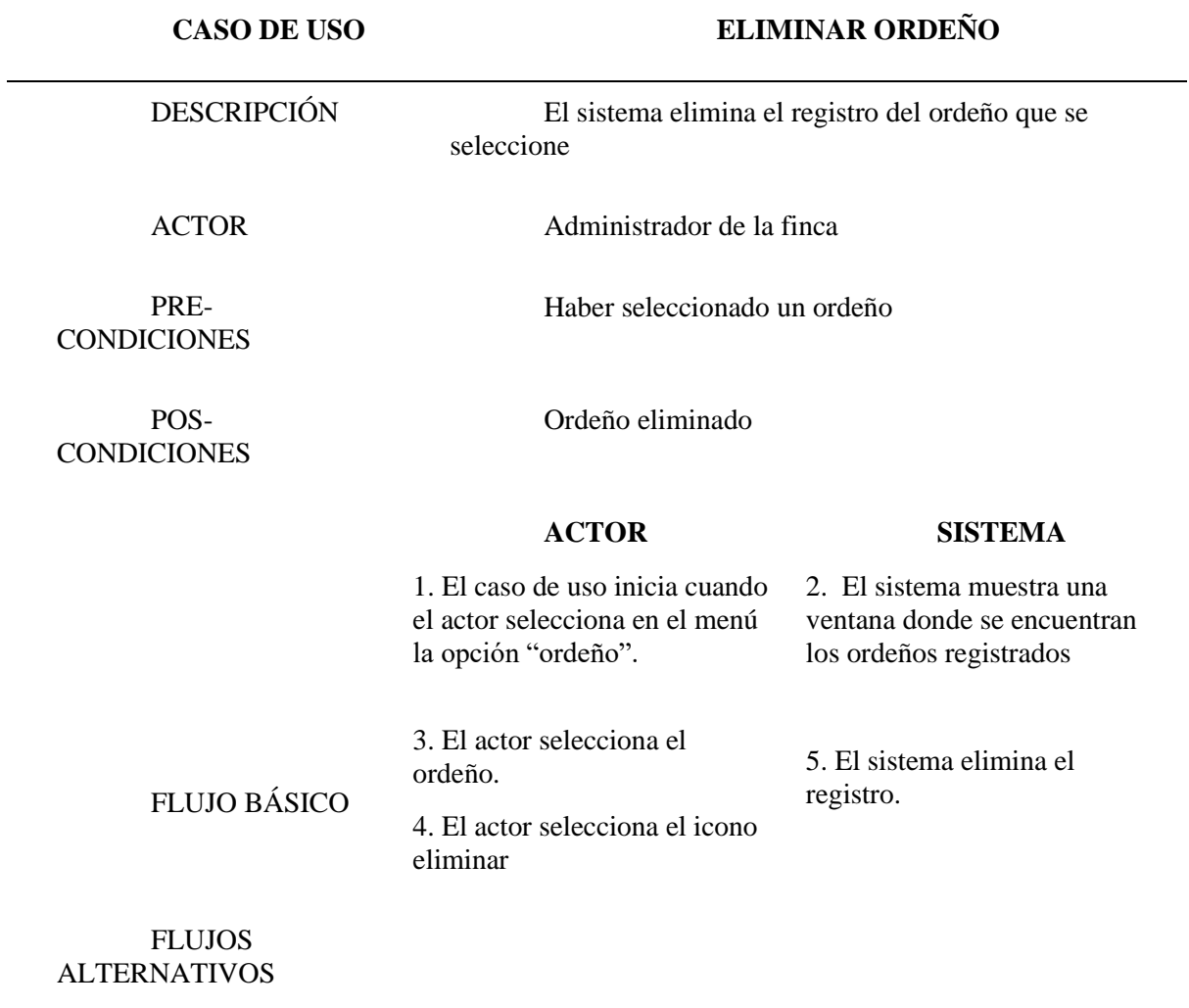

• Consultar total novillas registradas

Tabla 33

*Especificación de Requerimientos: Consultar Total de Novillas Registradas*

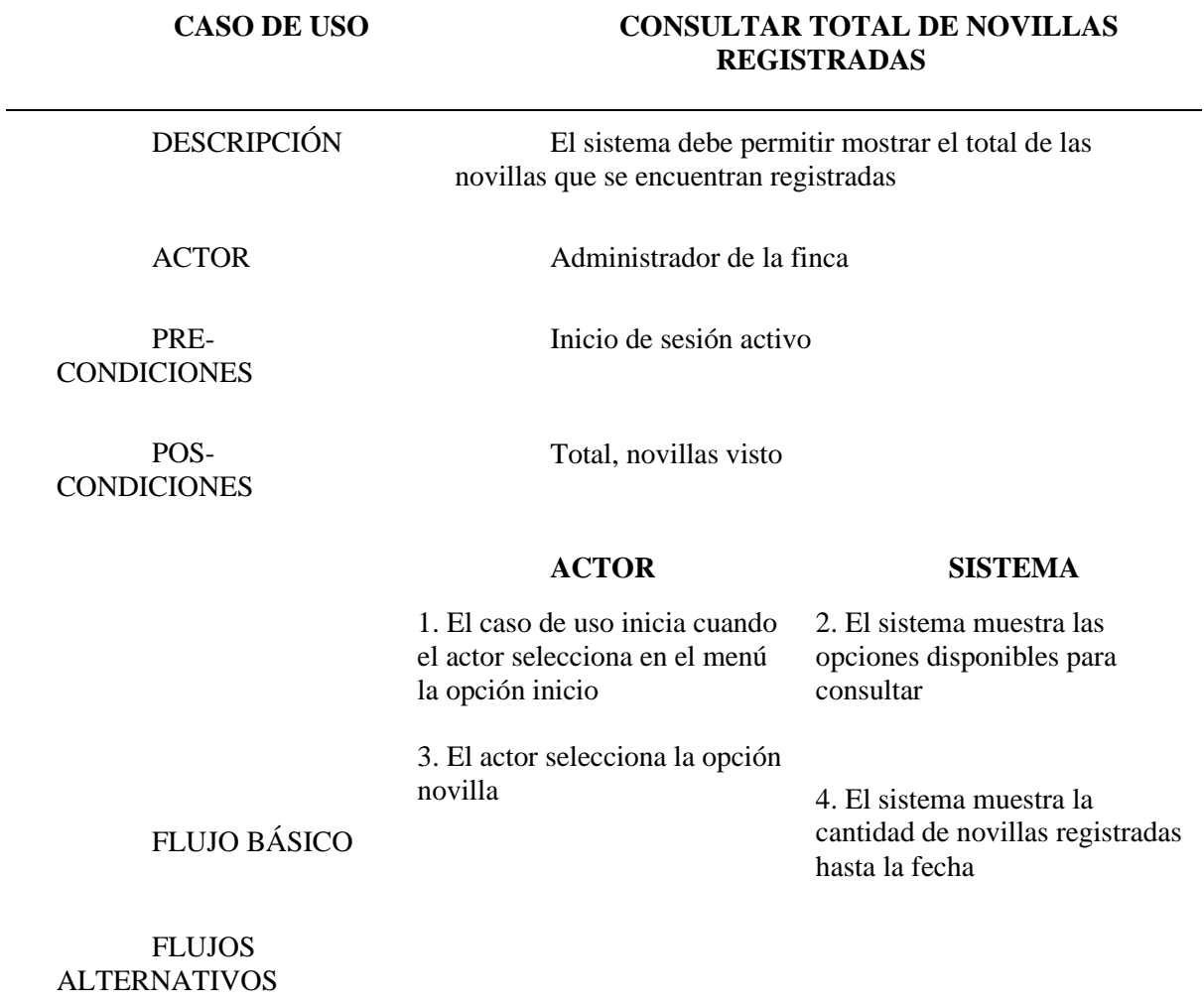

• Consultar total de ordeños registrados

Tabla 34.

*Especificación de Requerimientos: Consultar Total de Ordeños Registrados*

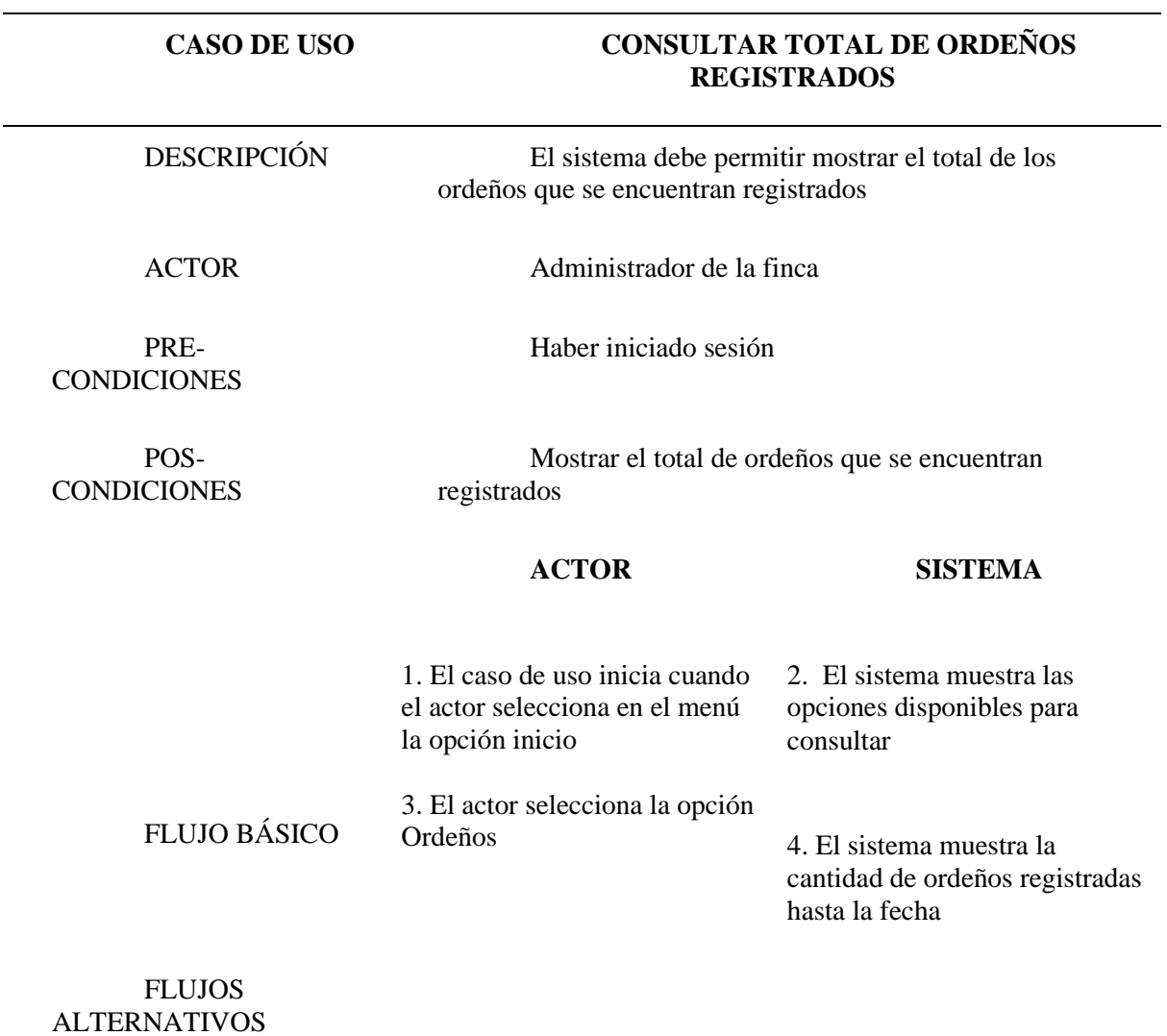

• Consultar total vacas gestantes registradas

Tabla 35

*Especificación de Requerimientos: Consultar Total de Vacas Gestantes Registradas*

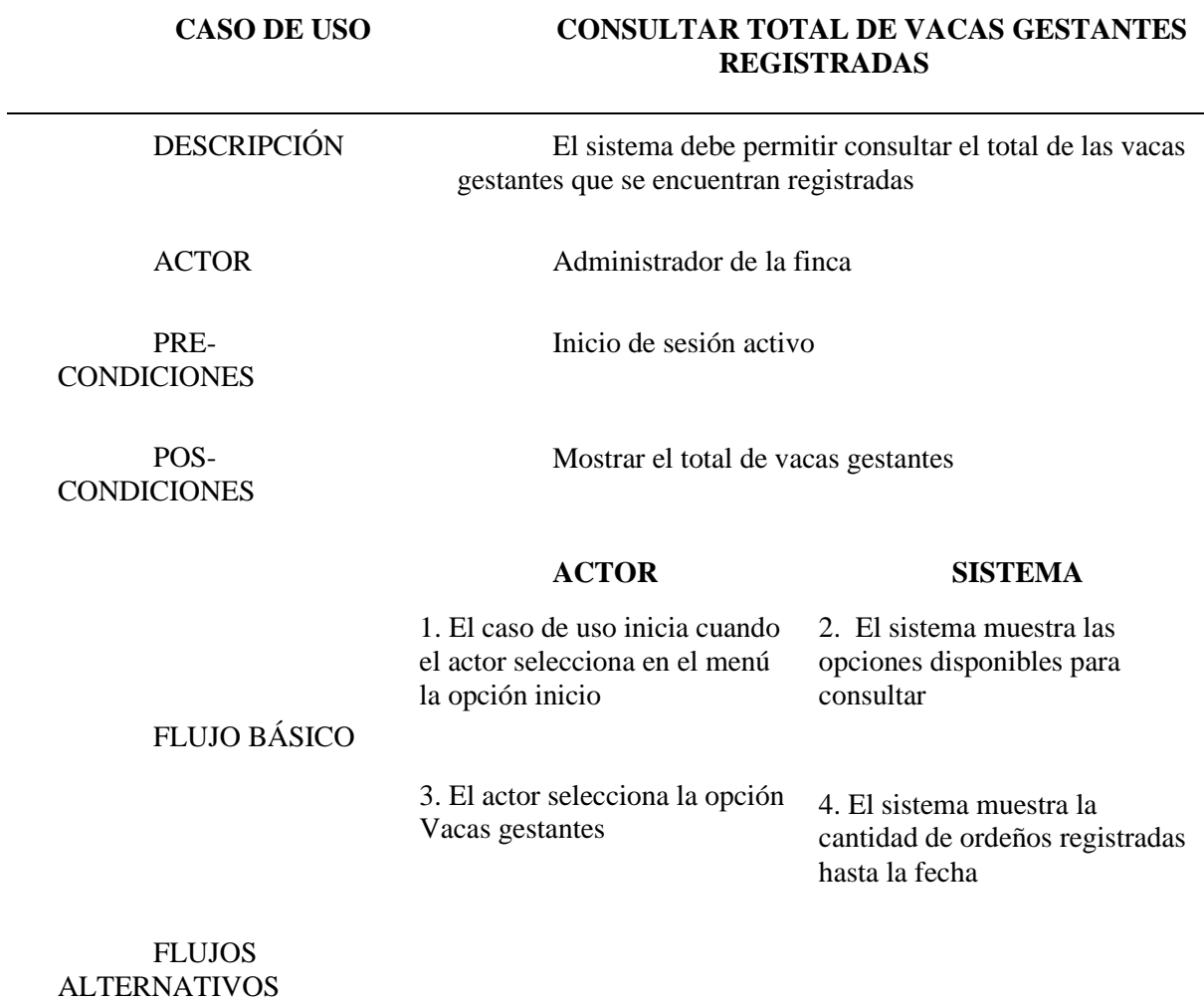

• Consultar total vacas registradas

Tabla 36

*Especificación de Requerimientos: Consultar Total de Vacas Registradas*

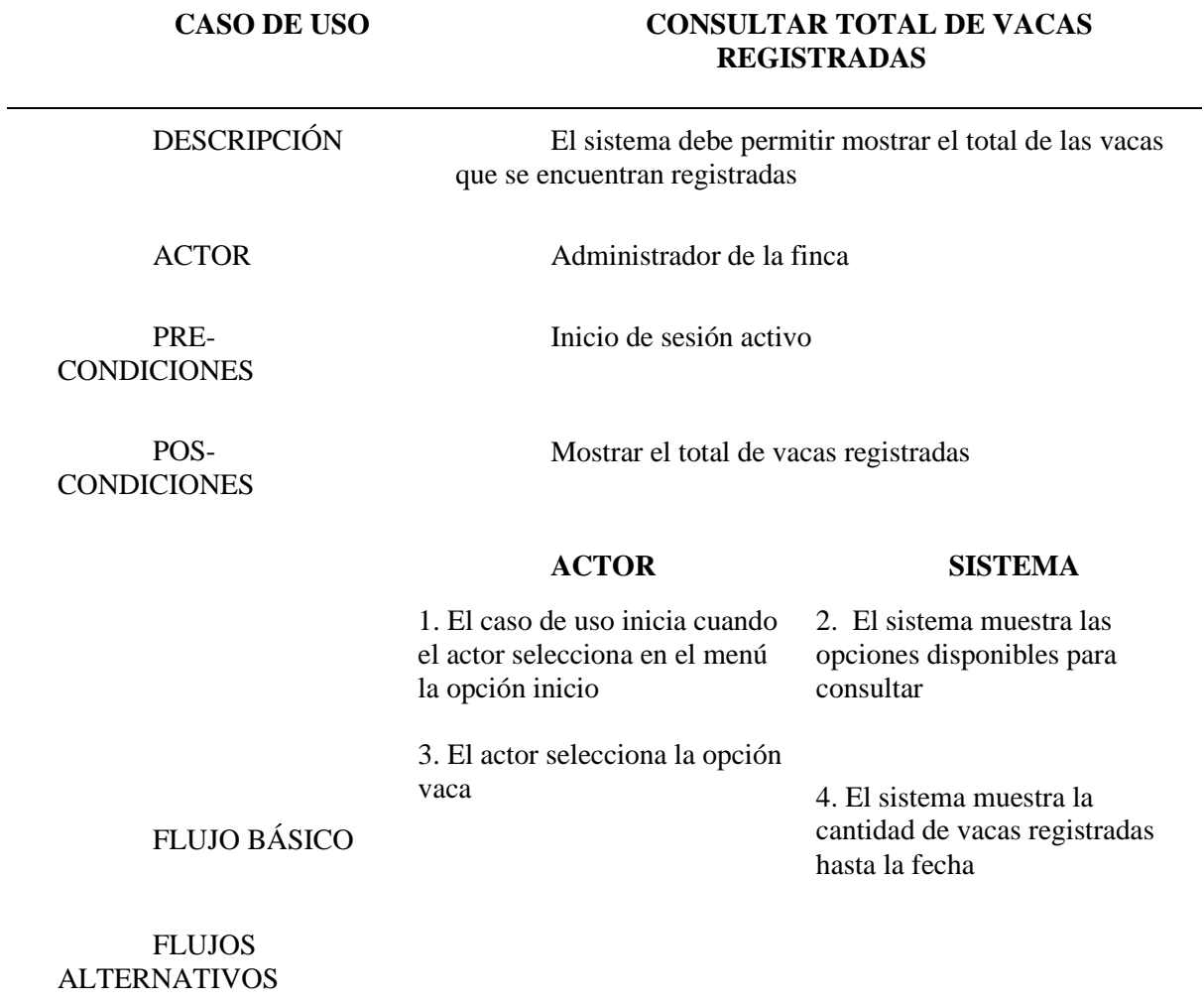

• Leer las buenas prácticas lecheras

Tabla 37

*Especificación de Requerimientos: Leer las Buenas Prácticas Lecheras*

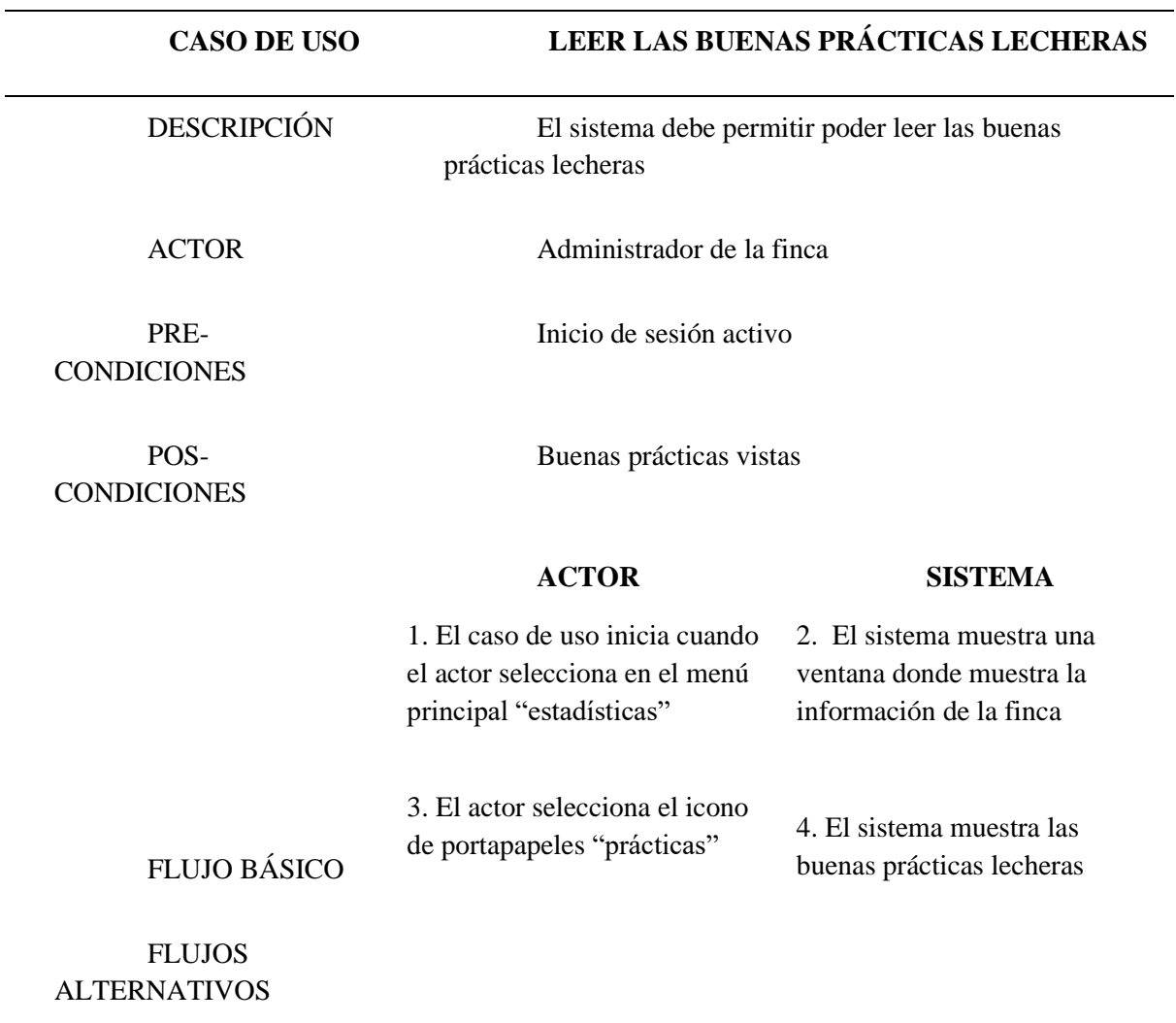

• Agregar evento a calendario

Tabla 38

*Especificación de Requerimientos Agregar Evento a Calendario*

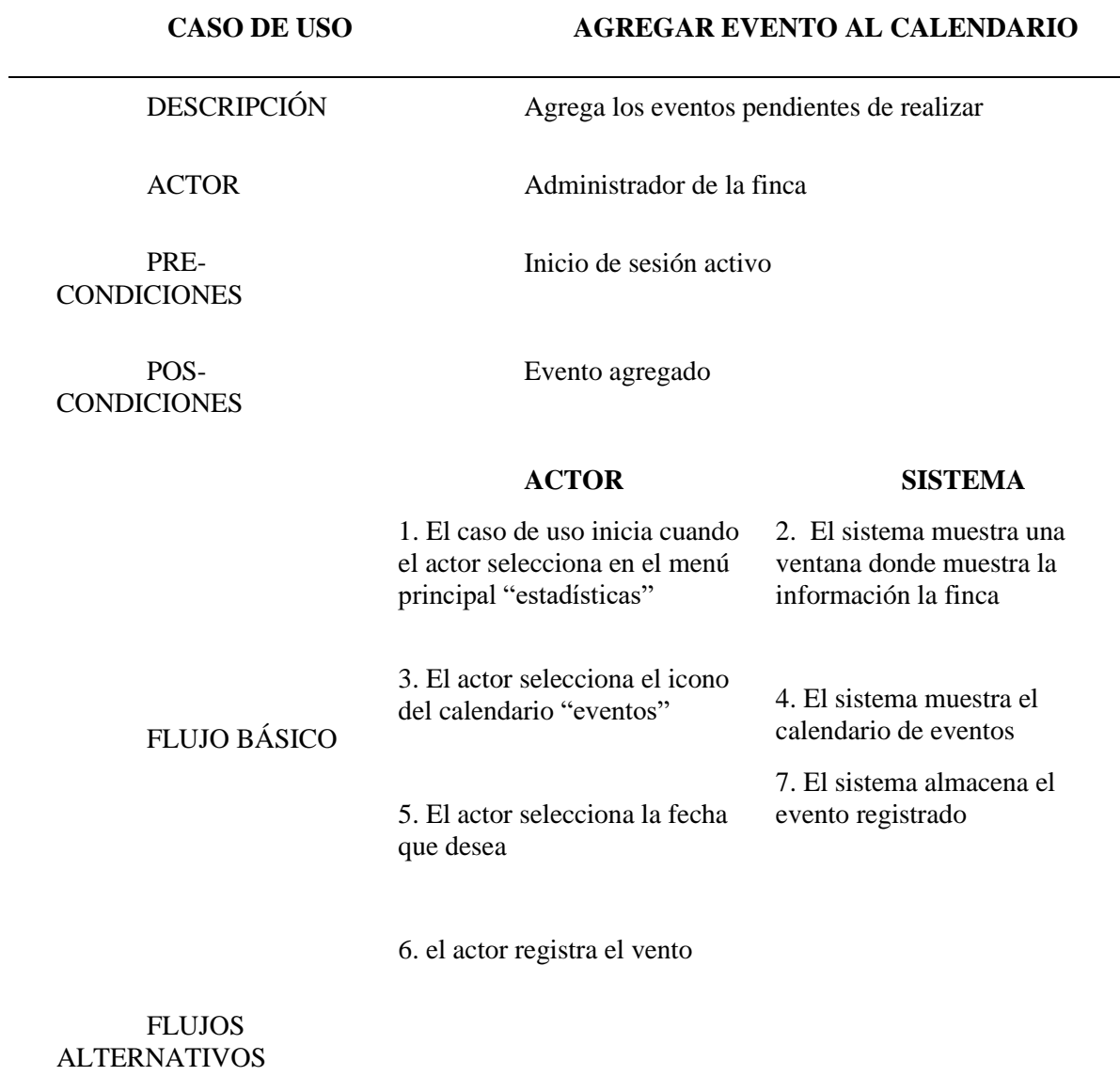

• Ver eventos registrados

*Tabla 39*

*Especificación de Requerimientos Ver evento Registrado*

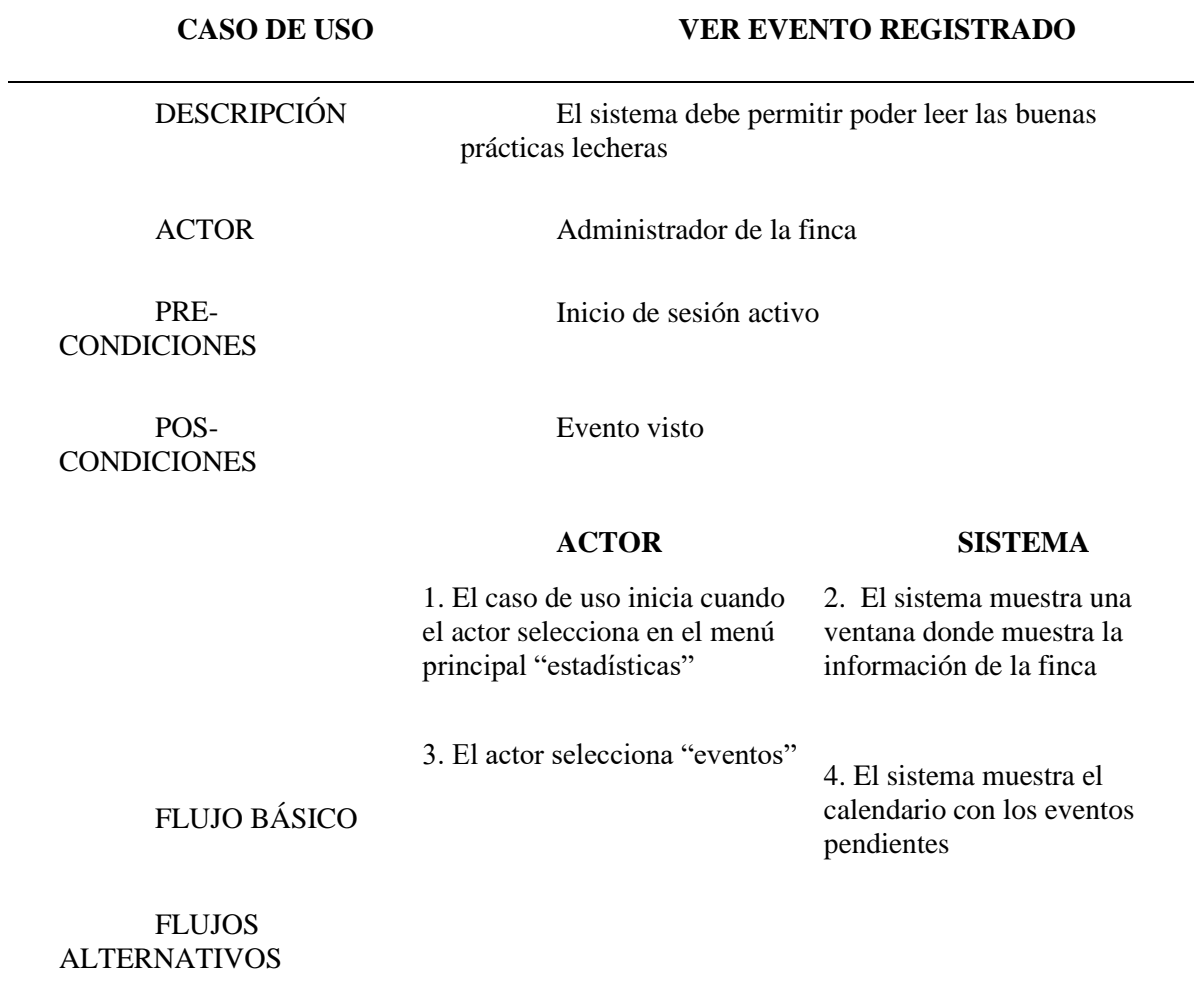

### **4.2.4 Diagrama de actividades**

#### • **Novillas**

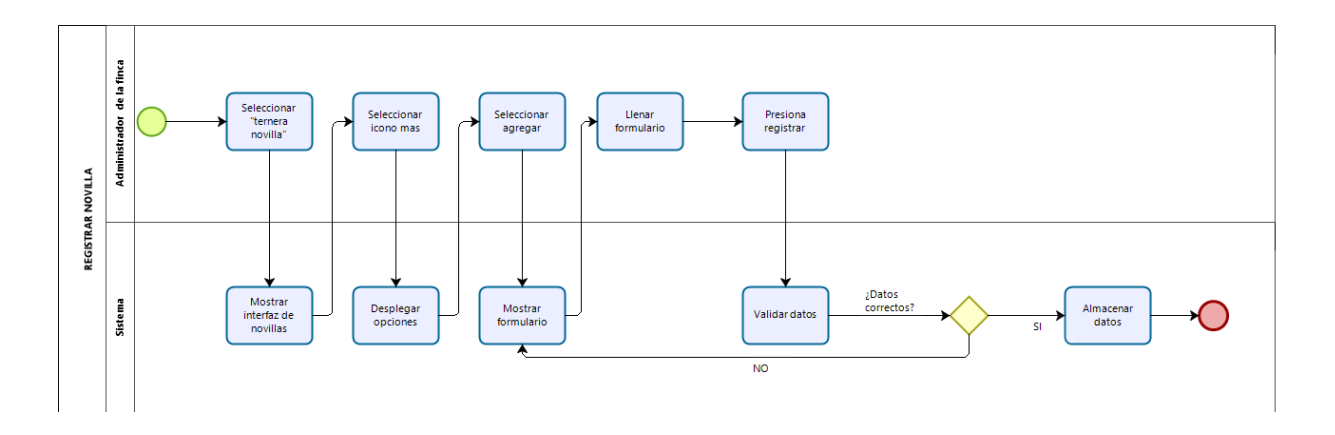

*Figura 32*. Diagrama de actividades. Registrar Novilla. Fuente, elaboración propia

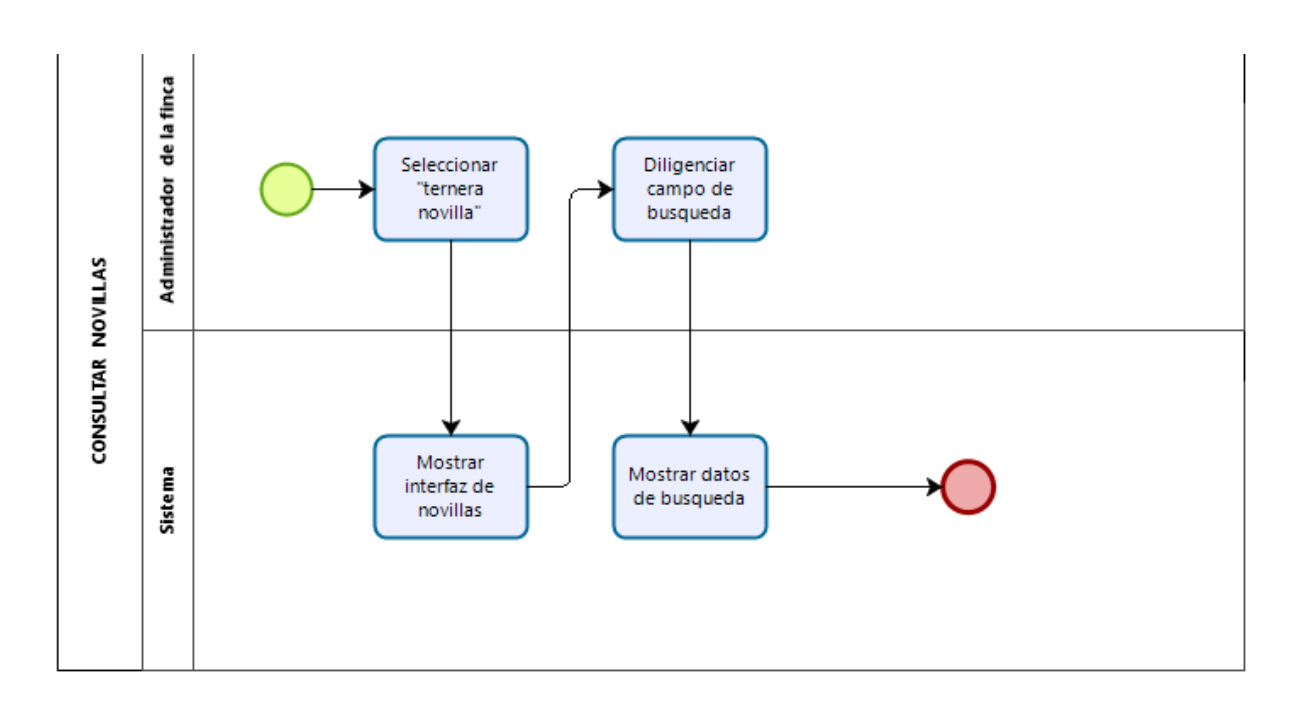

*Figura 33*. Diagrama de actividades. Consultar novilla. Fuente, elaboración propia
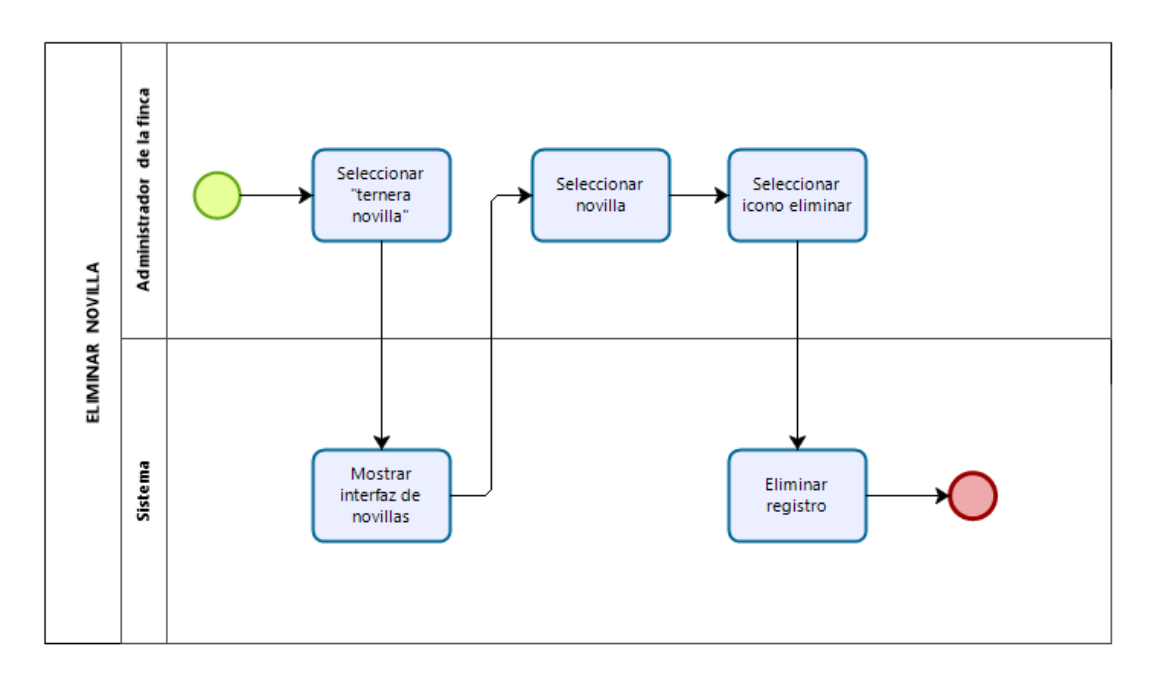

*Figura 34*.Diagrama de actividades. Eliminar novilla. Fuente, elaboración propia

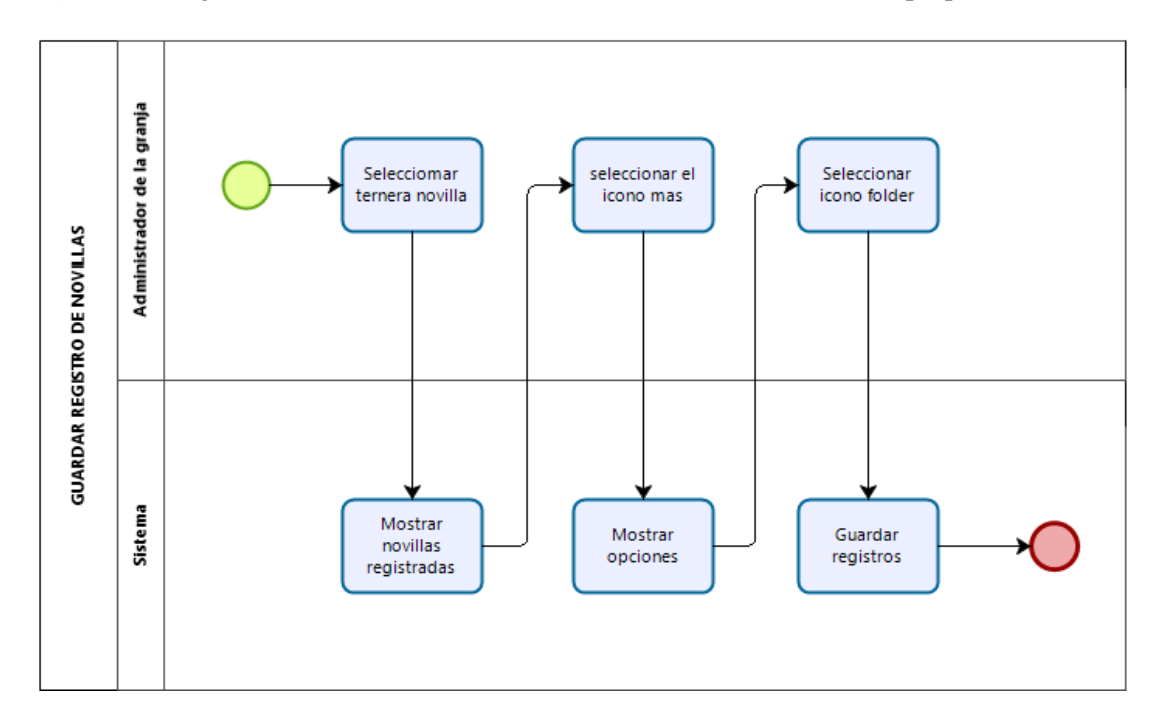

*Figura 35*. Diagrama de actividades. Guardar registro de novilla. Fuente, elaboración propia

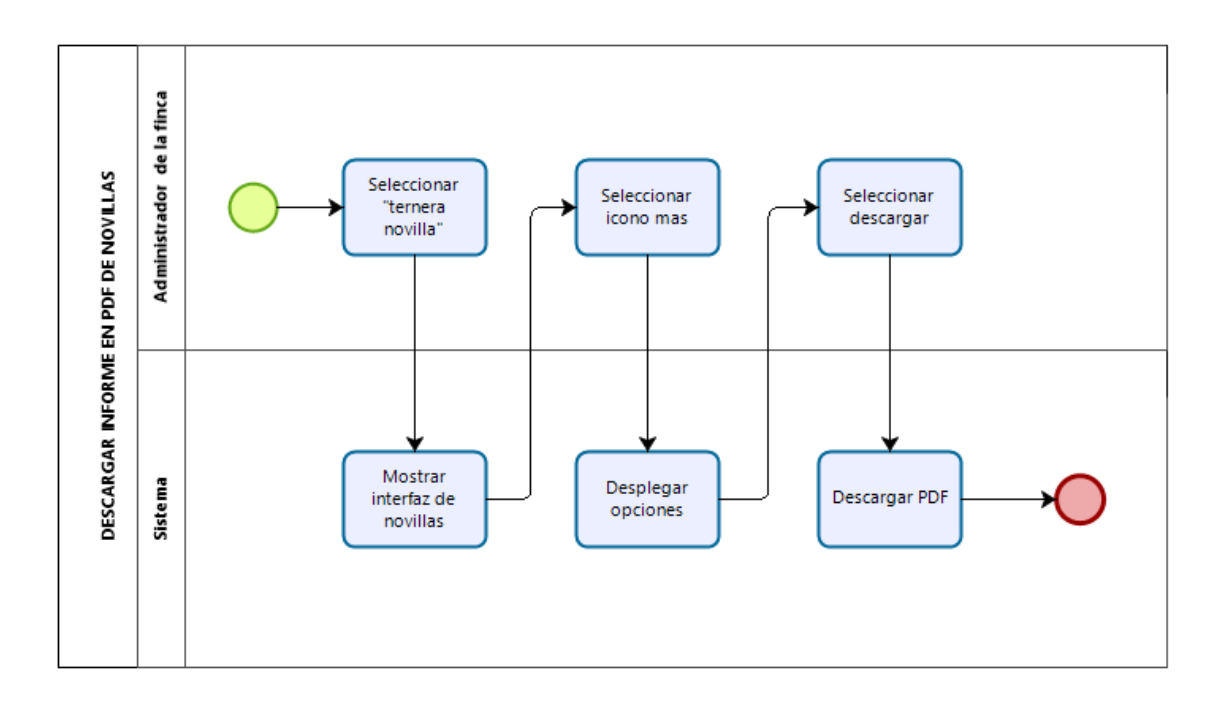

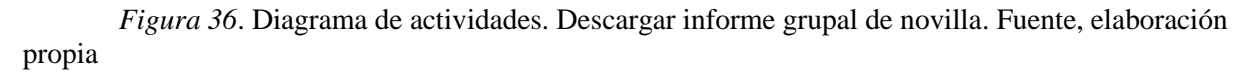

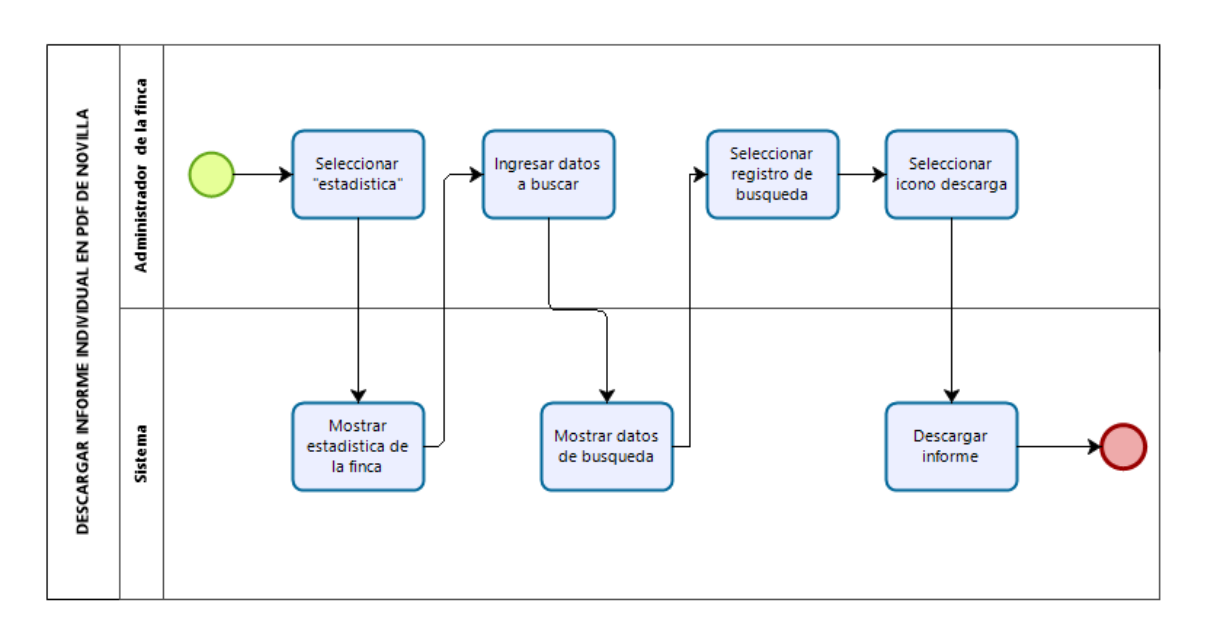

*Figura 37.* Diagrama de actividades. Descargar informe individual de novilla. Fuente, elaboración propia

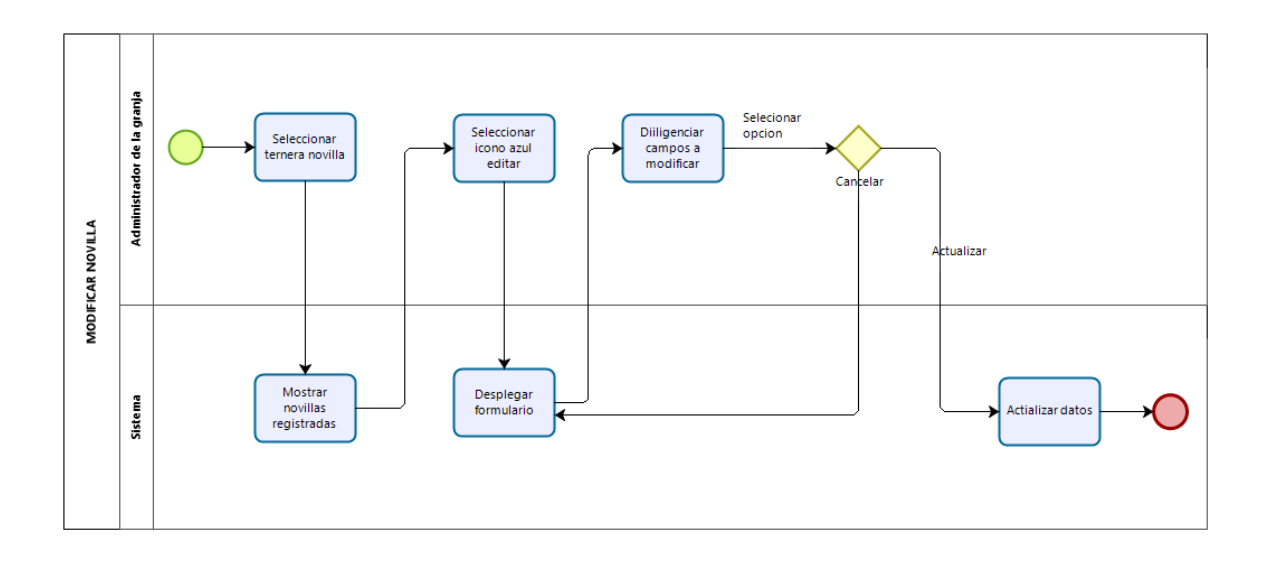

*Figura 38*. Diagrama de actividades. Modificar novilla. Fuente, elaboración propia

• **Vacas**

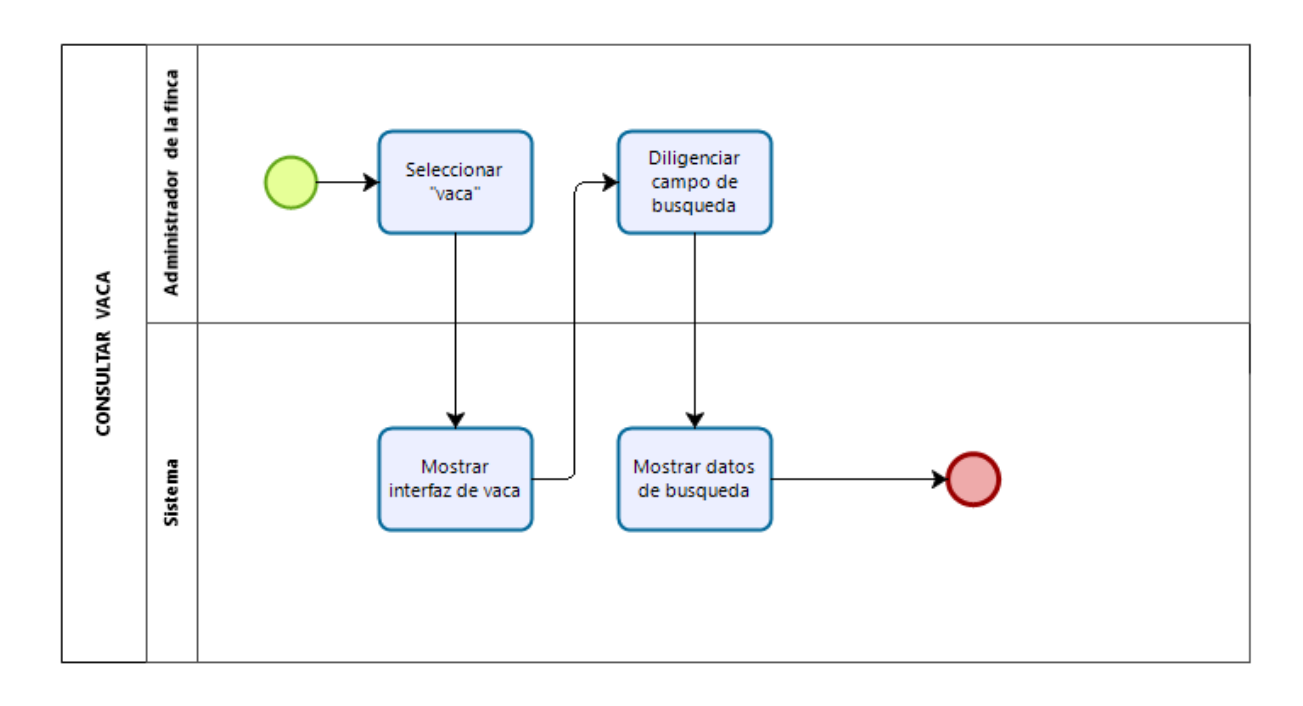

*Figura 39*. Diagrama de actividades. Consultar vaca. Fuente, elaboración propia

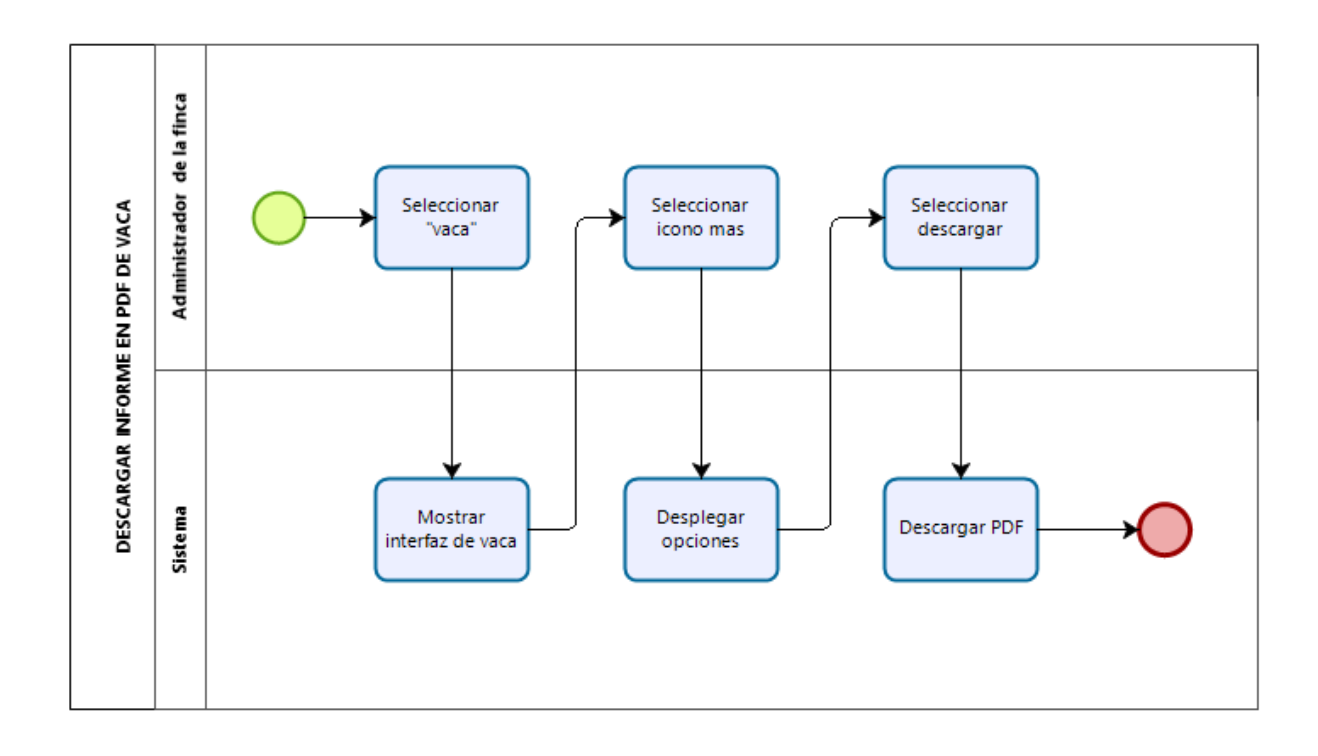

*Figura 40*. Diagrama de actividades. Descargar informe de vacas. Fuente, elaboración propia

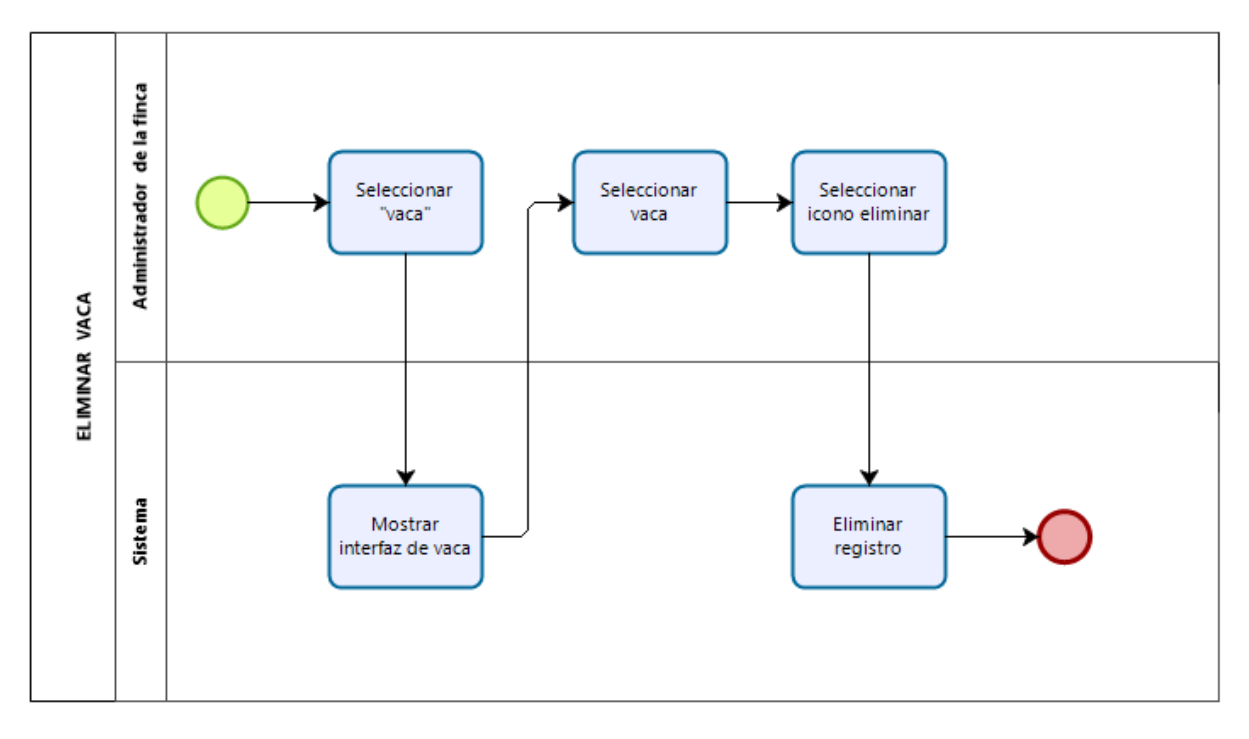

*Figura 41.* Diagrama de actividades. Eliminar vaca. Fuente, elaboración propia

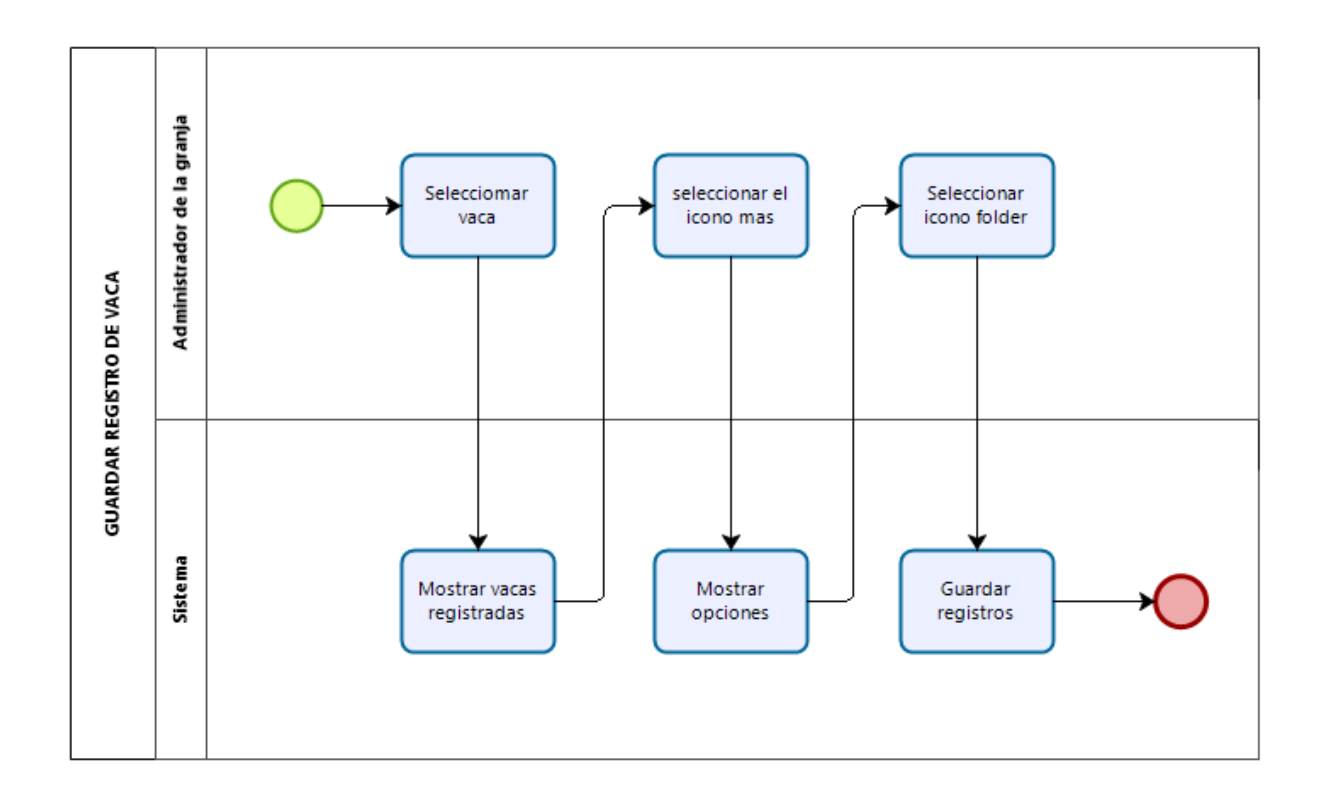

*Figura 42*. Diagrama de actividades. Guardar registro de vacas. Fuente, elaboración propia

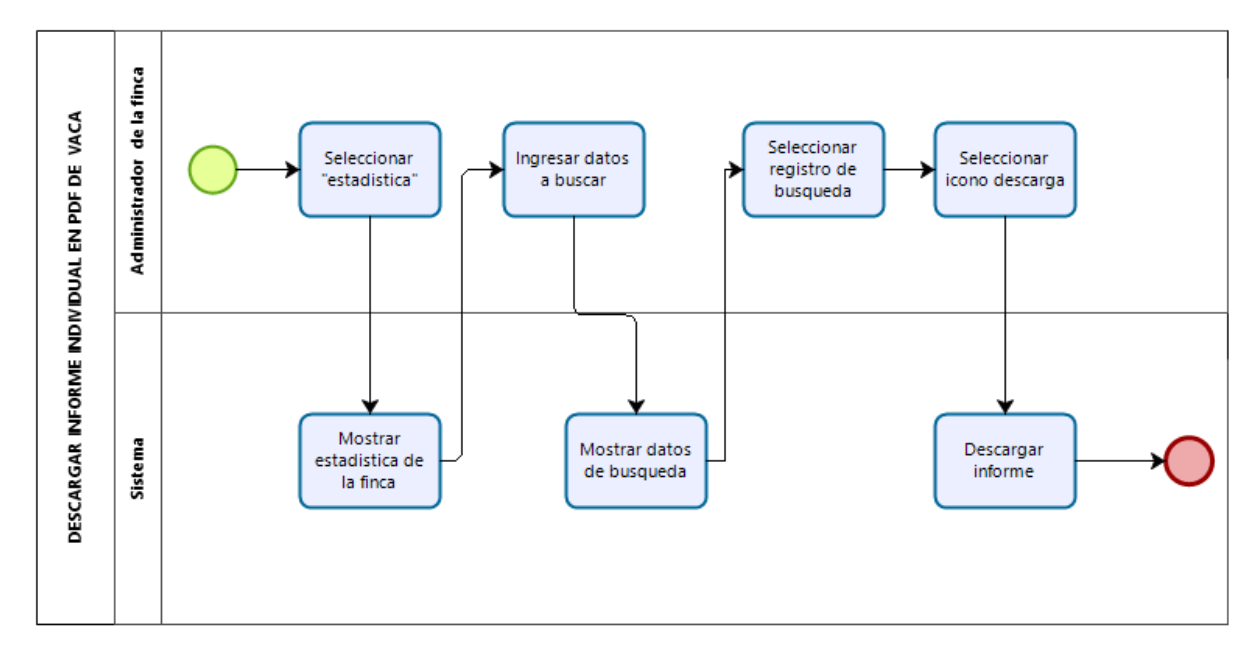

*Figura 43.* Diagrama de actividades. Descargar informe individual de vaca. Fuente, elaboración propia

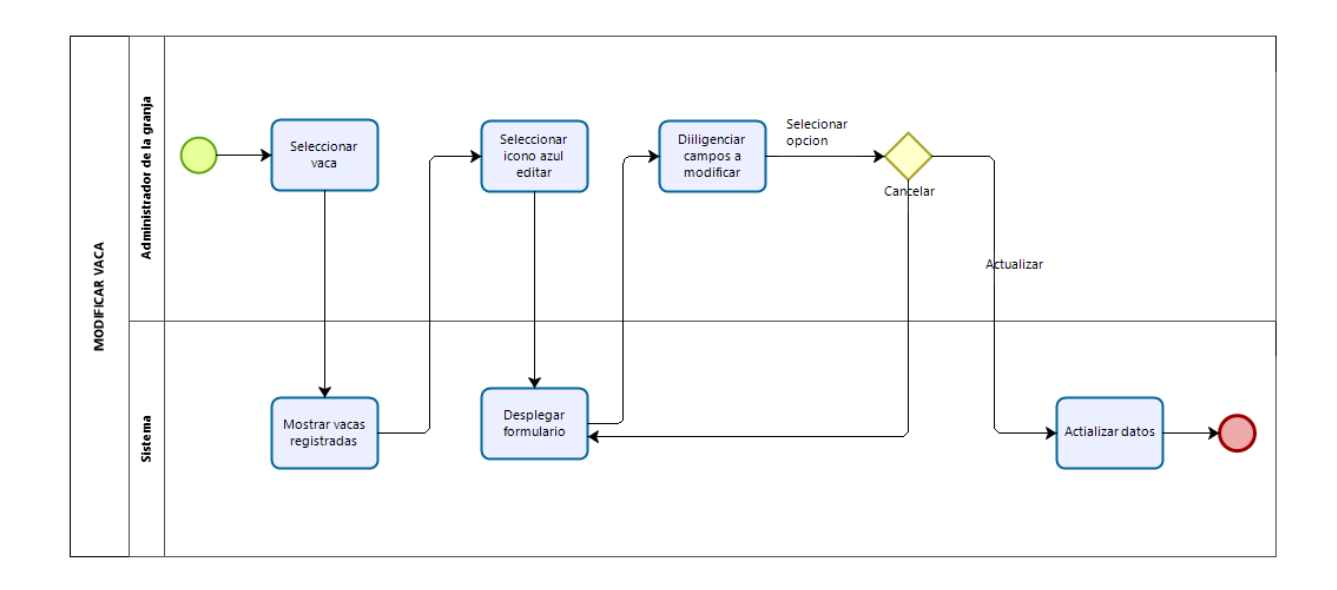

*Figura 41.* Diagrama de actividades. Modificar vaca. Fuente, elaboración propia

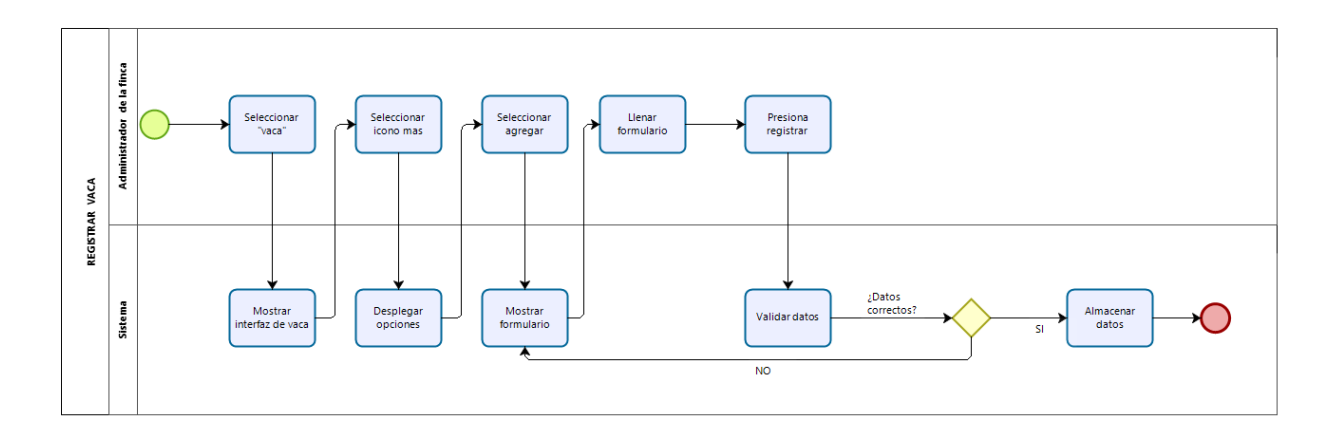

*Figura 44*. Diagrama de actividades. Registrar vaca. Fuente, elaboración propia

#### • **Usuario**

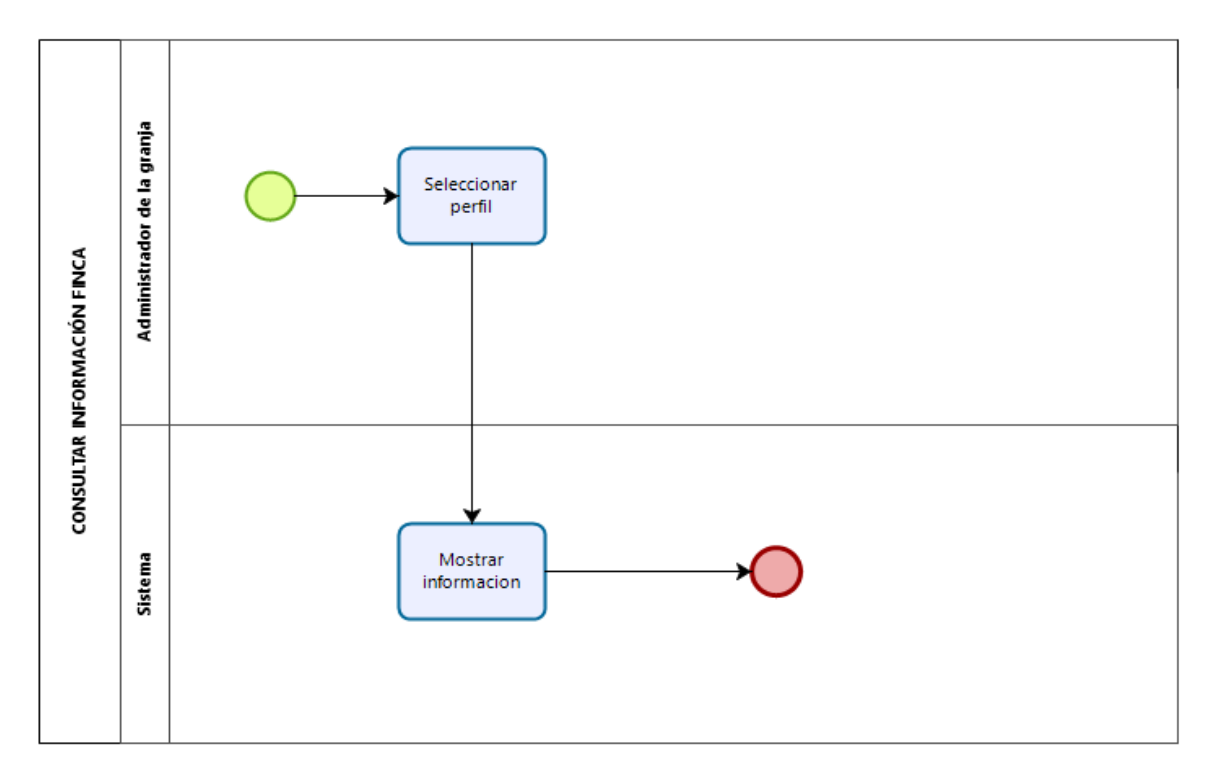

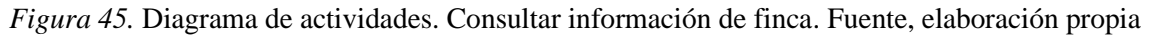

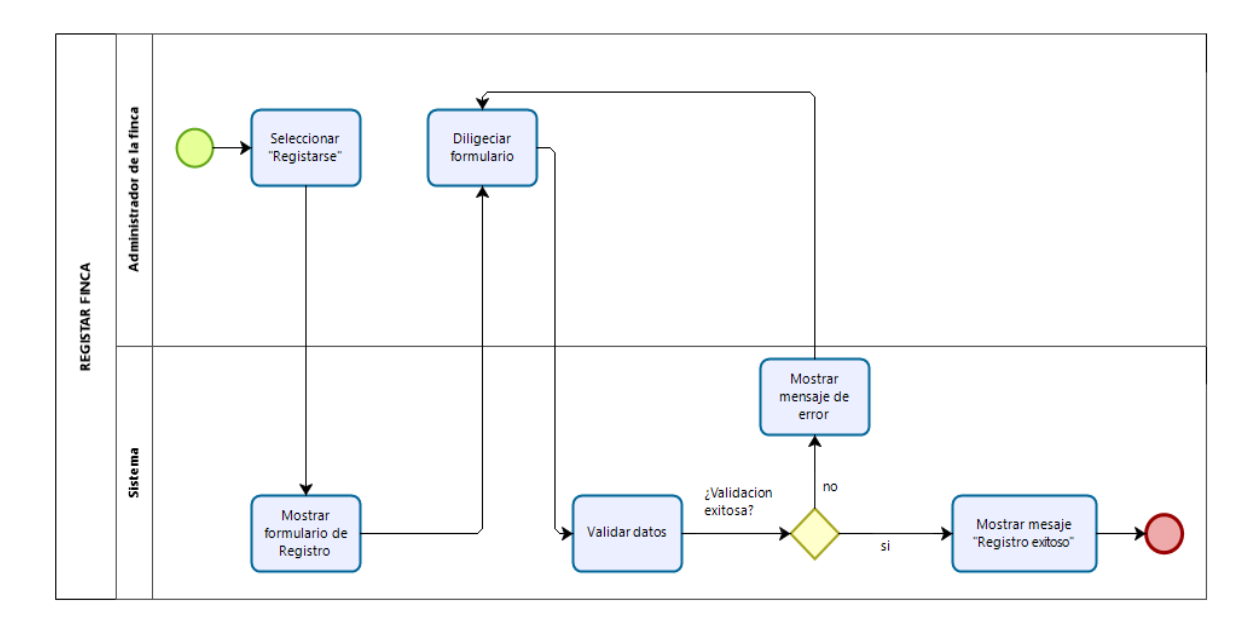

Figura 46. Diagrama de actividades. Registrar finca. Fuente, elaboración propia

#### • **Gestantes**

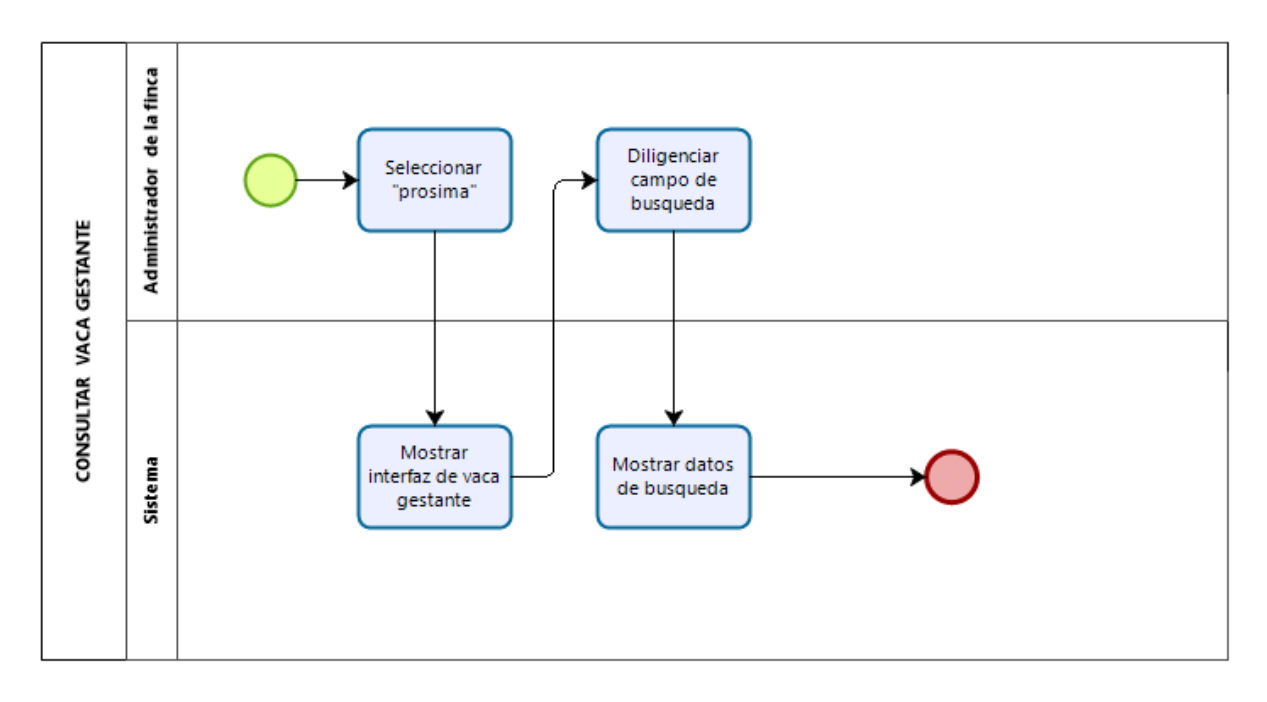

*Figura 47.* Diagrama de actividades. Consultar vaca gestante. Fuente, elaboración propia

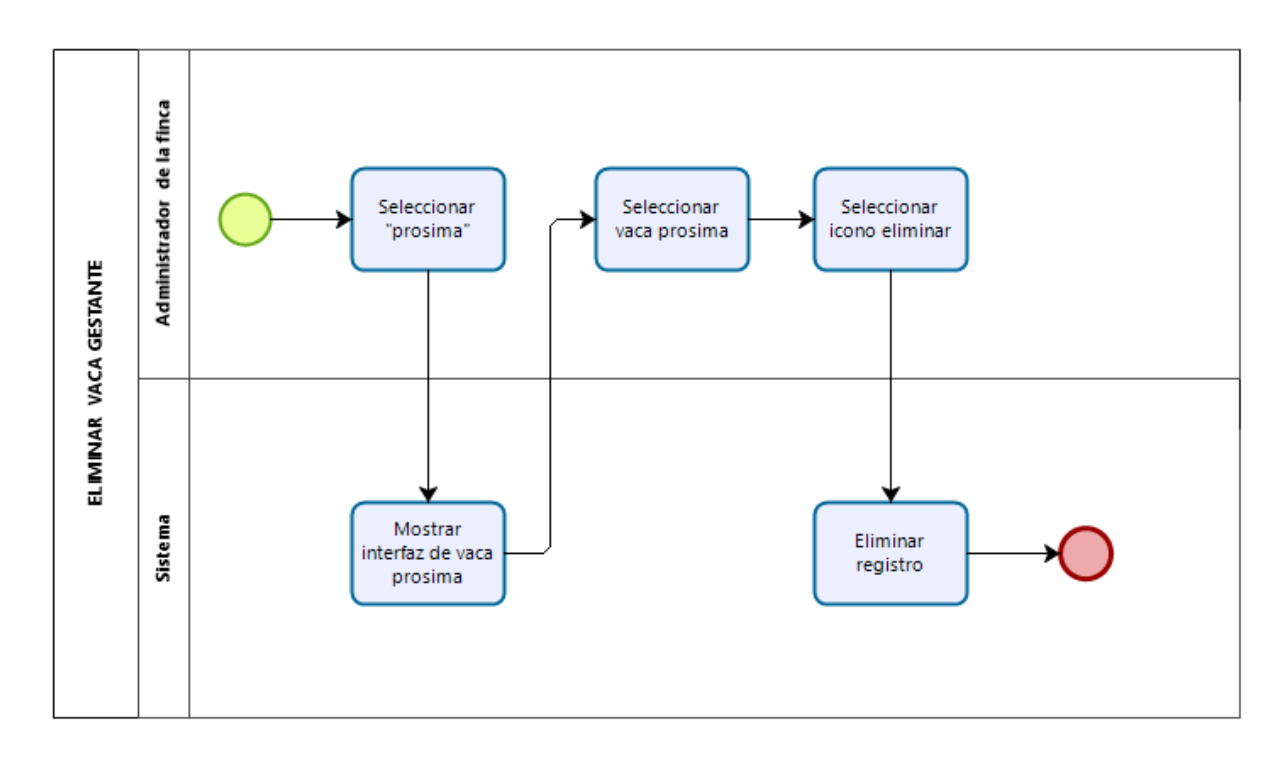

*Figura 48*. Diagrama de actividades. Eliminar vaca gestante. Fuente, elaboración propia

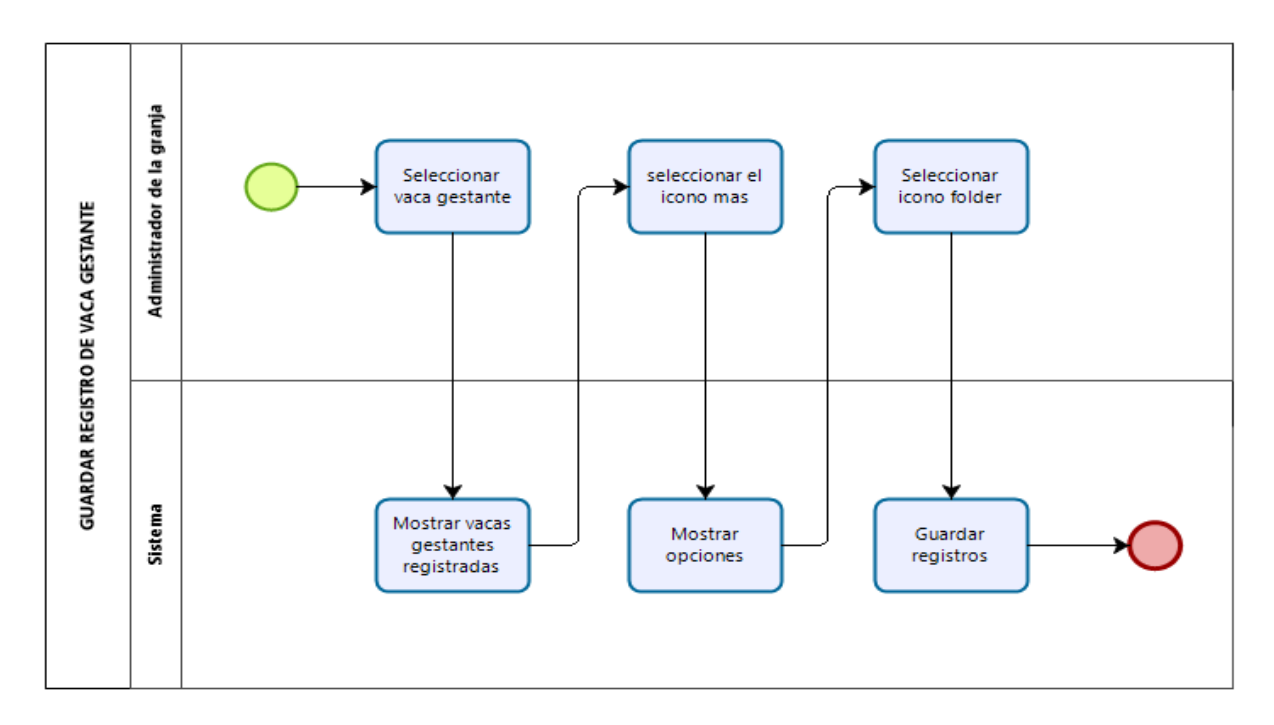

*Figura 49*. Diagrama de actividades. Guardar registro de vaca gestante. Fuente, elaboración propia

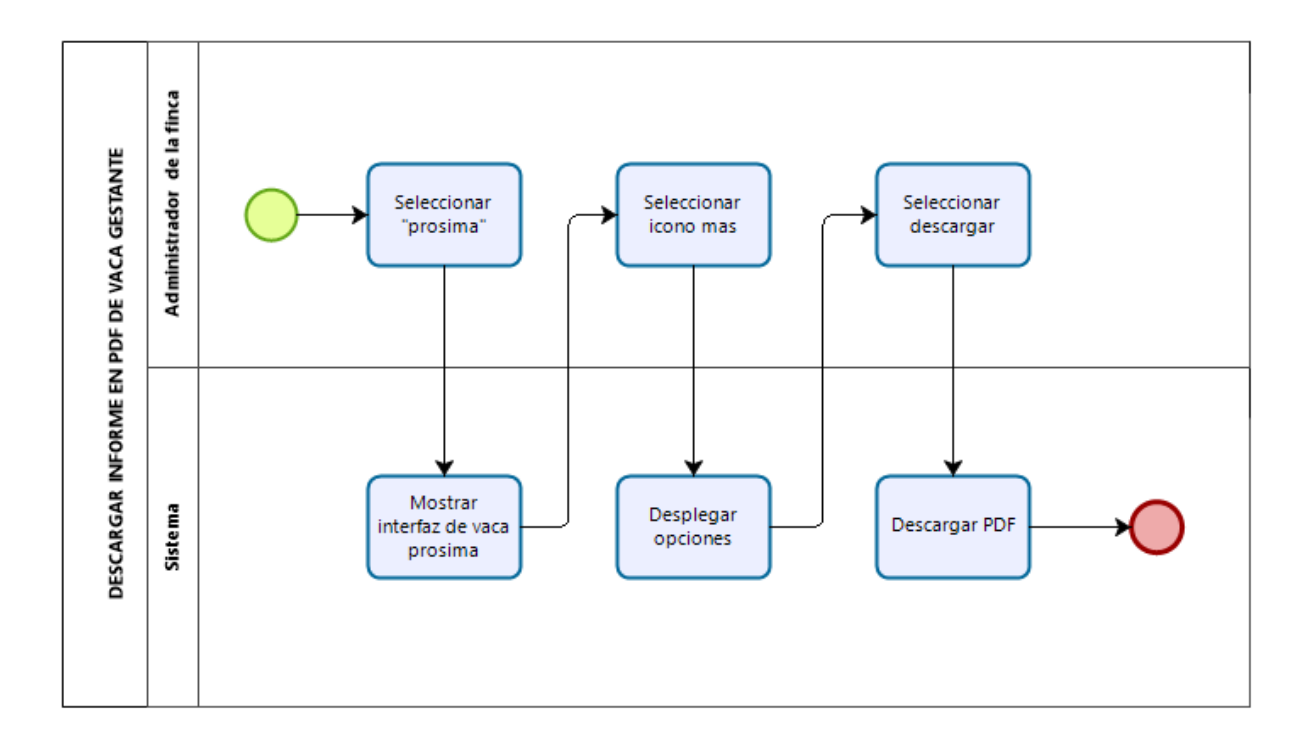

*Figura 50*. Diagrama de actividades. Descargar informe en pdf de vaca gestante. Fuente,

elaboración propia

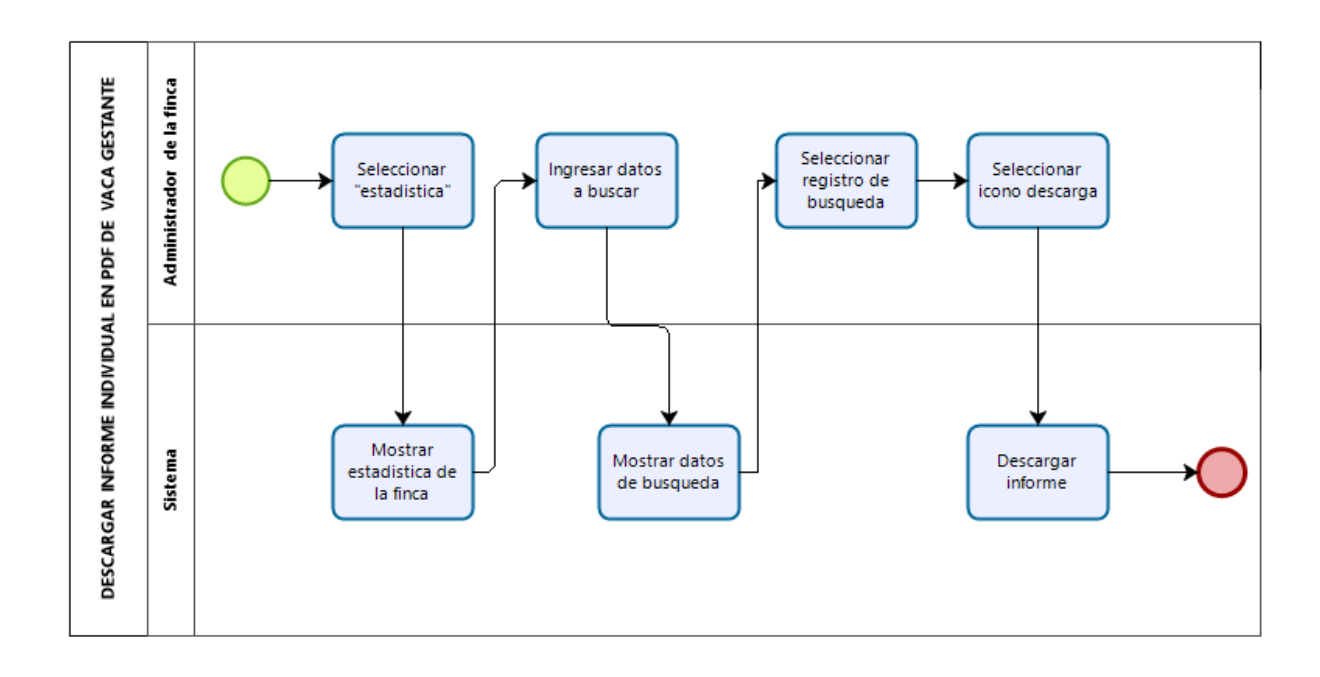

*Figura 49.* Diagrama de actividades. Descargar informe individual de vaca gestante. Fuente, elaboración propia

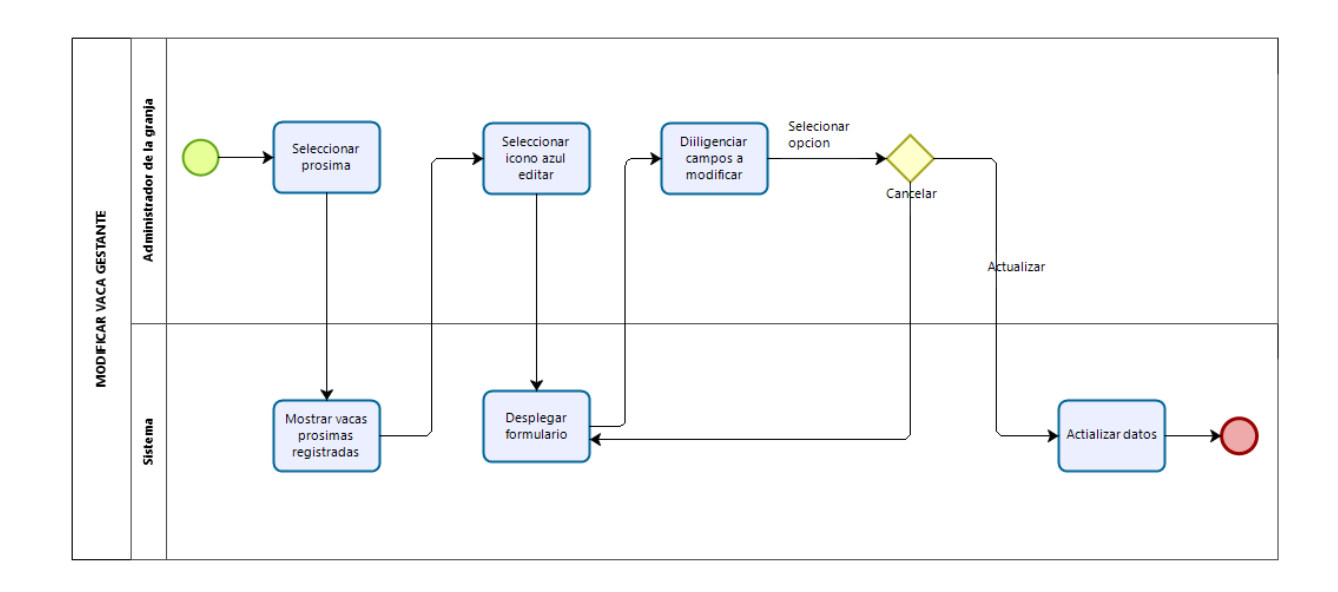

*Figura 51*. Diagrama de actividades. Modificar Vaca gestante. Fuente, elaboración propia

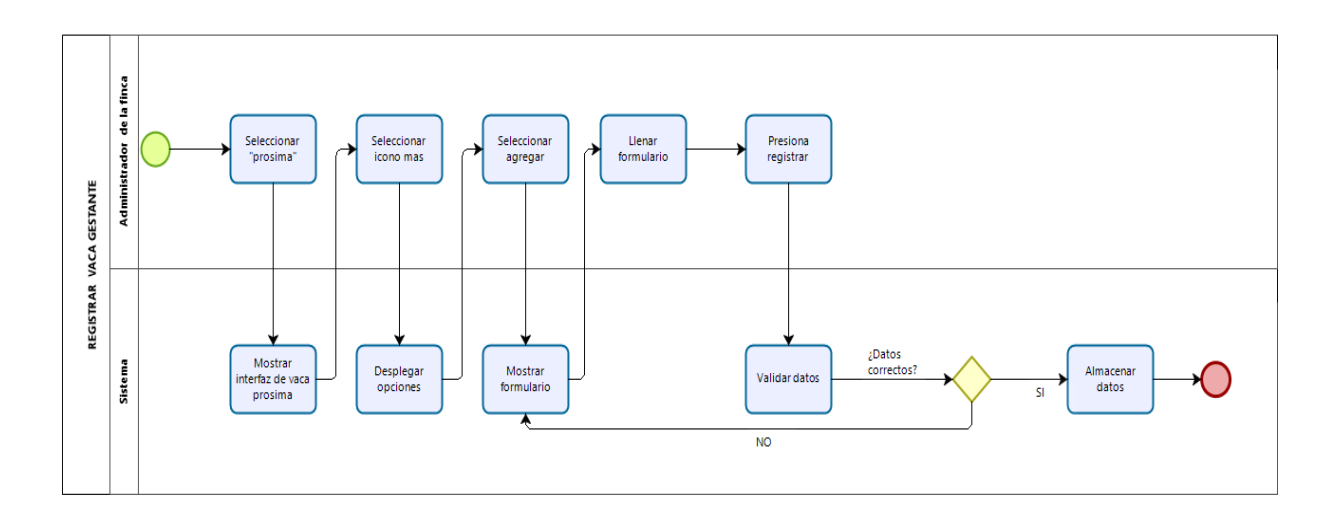

*Figura 52.* Diagrama de actividades. Registrar vaca gestante. Fuente, elaboración propia

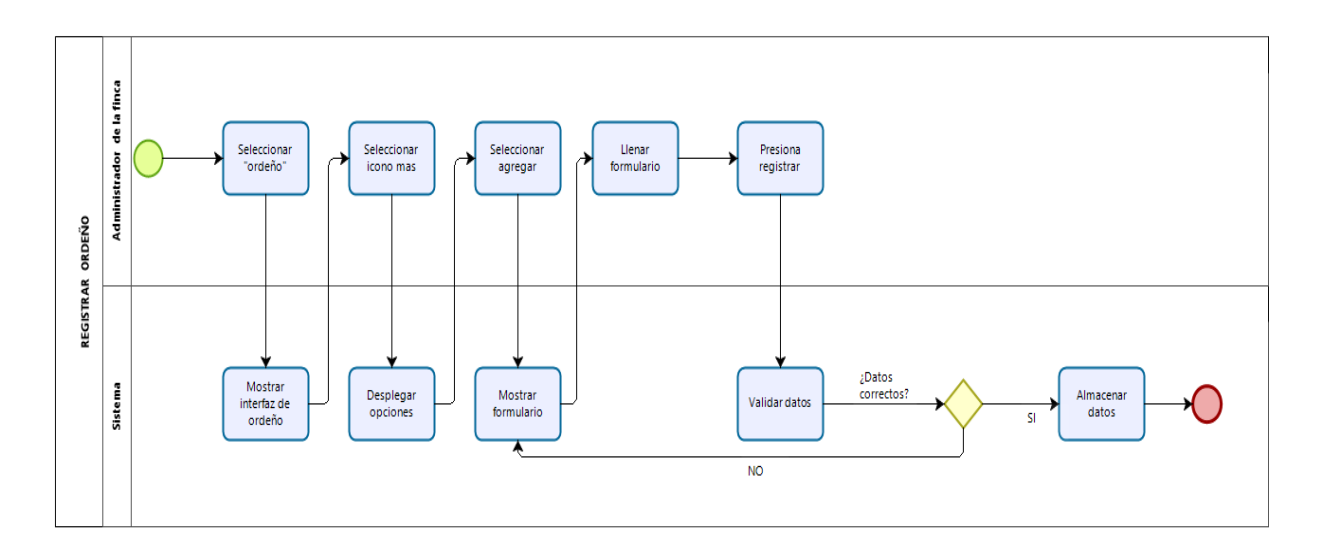

• **Ordeño**

*Figura 53.* Diagrama de actividades. Registrar ordeño. Fuente, elaboración propia

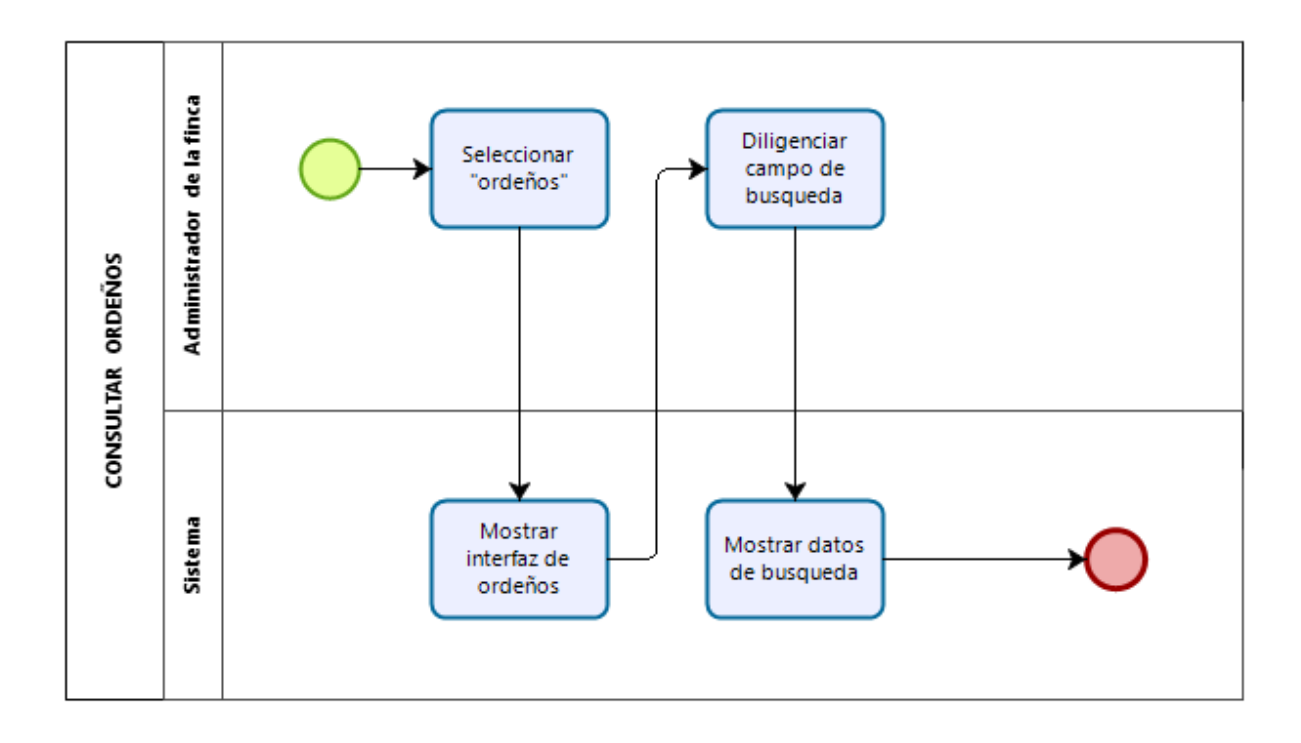

*Figura 54.* Diagrama de actividades. Consultar ordeños. Fuente, elaboración propia

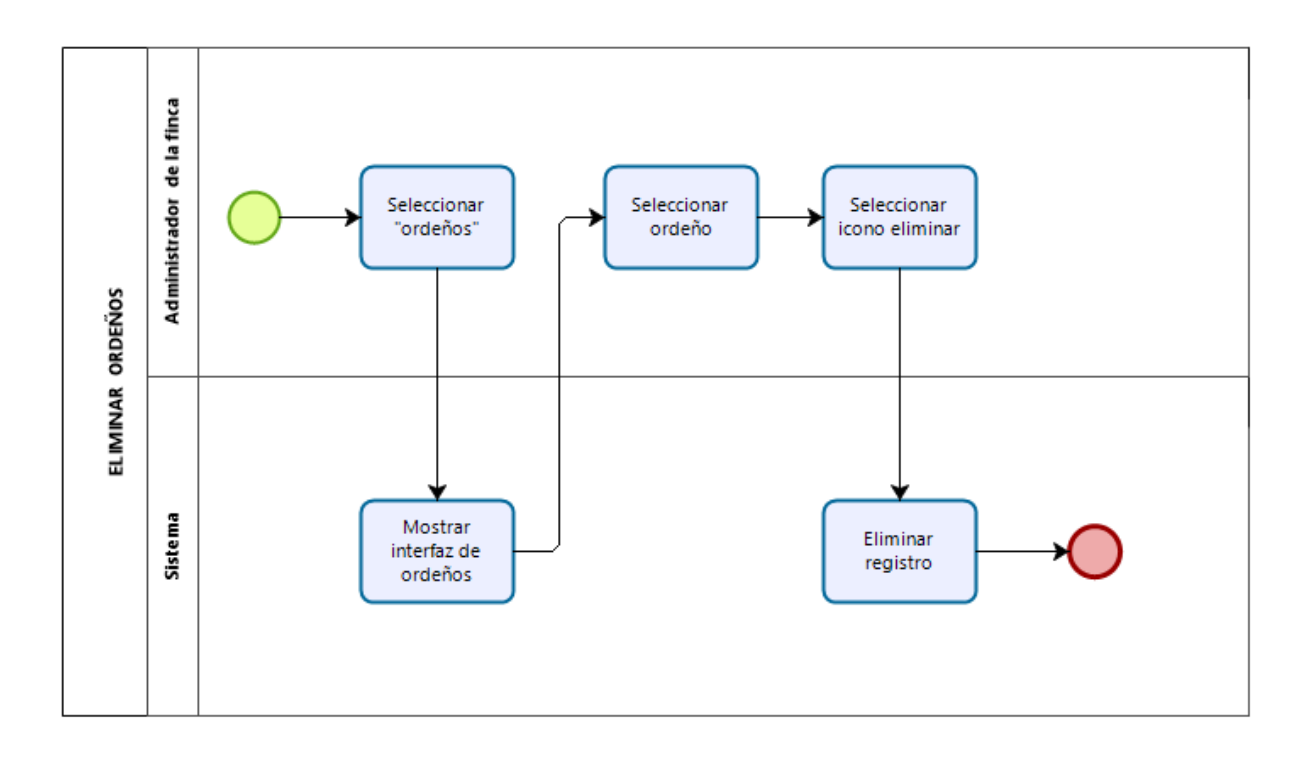

*Figura 55*. Diagrama de actividades. Eliminar ordeño

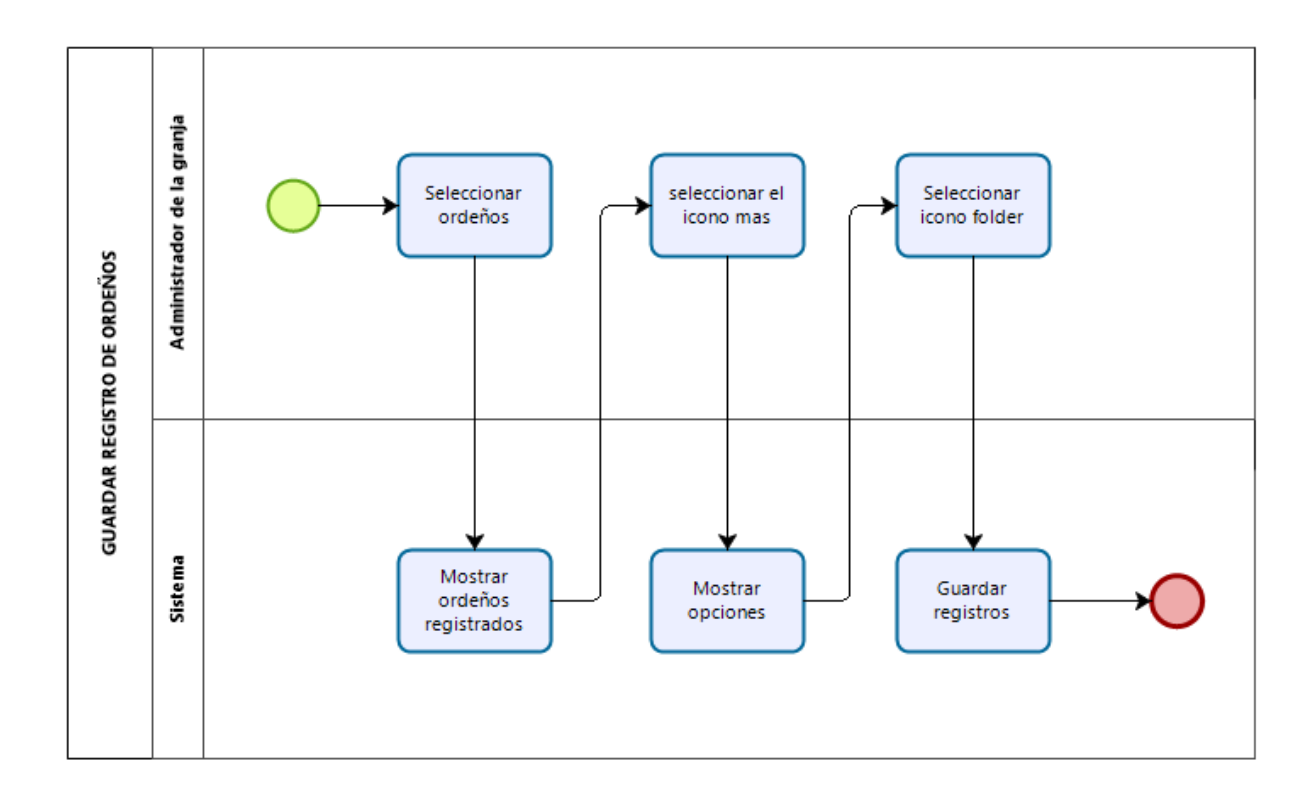

*Figura 56*. Diagrama de actividades. Guardar registros de ordeño. Fuente, elaboración propia

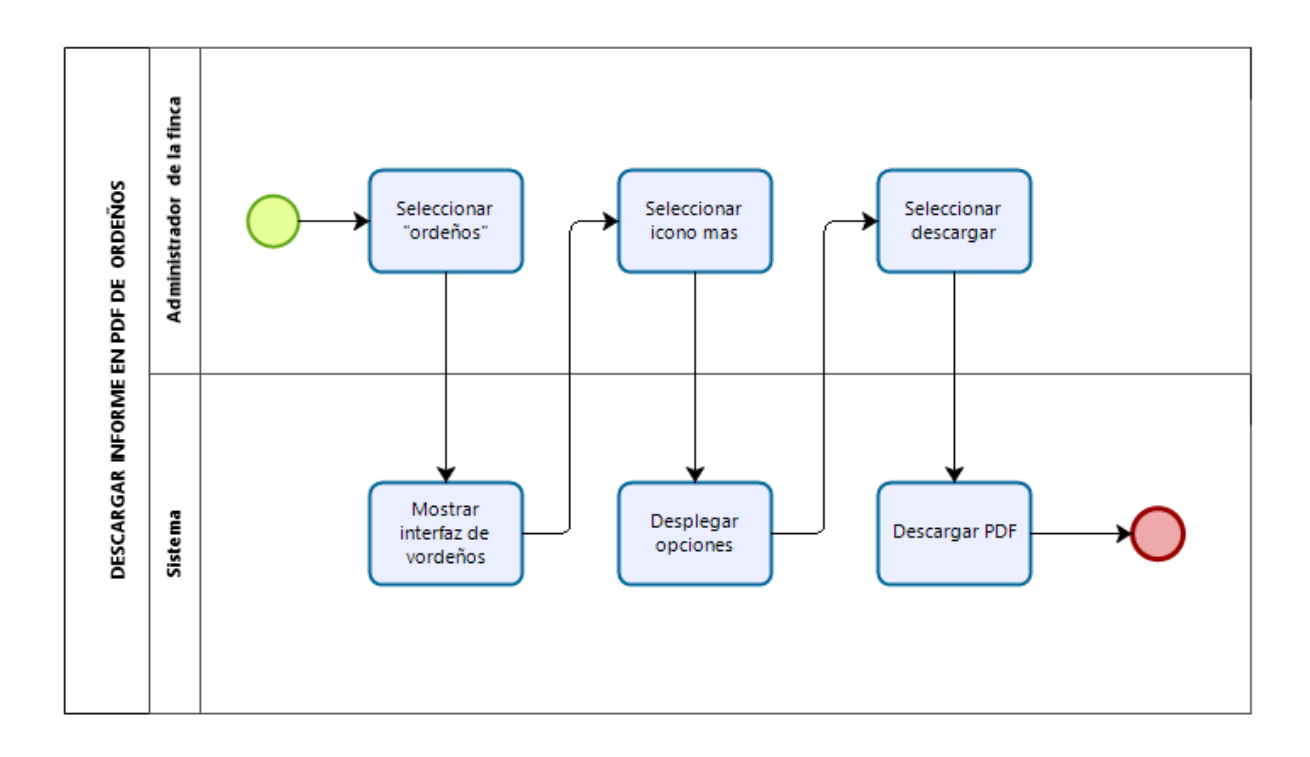

*Figura 57*. Diagrama de actividades. Descargar informe pdf de ordeños. Fuente, elaboración propia

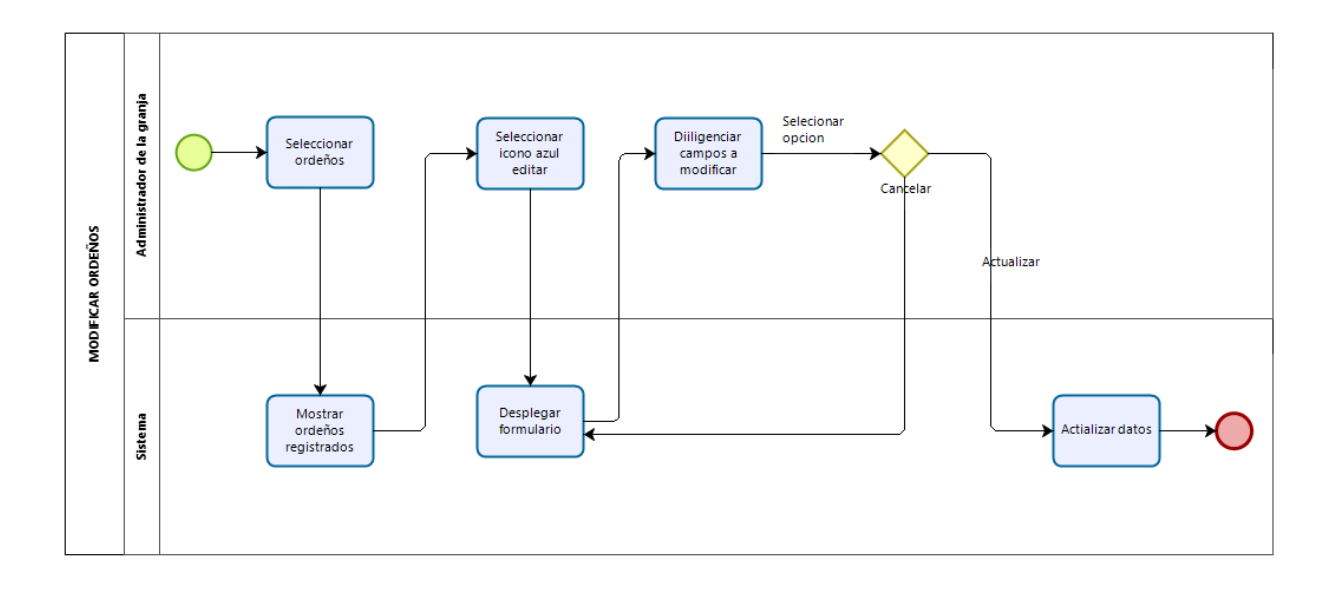

*Figura 58*. Diagrama de actividades. Modificar ordeño. Fuente, elaboración propia

#### • **Generales**

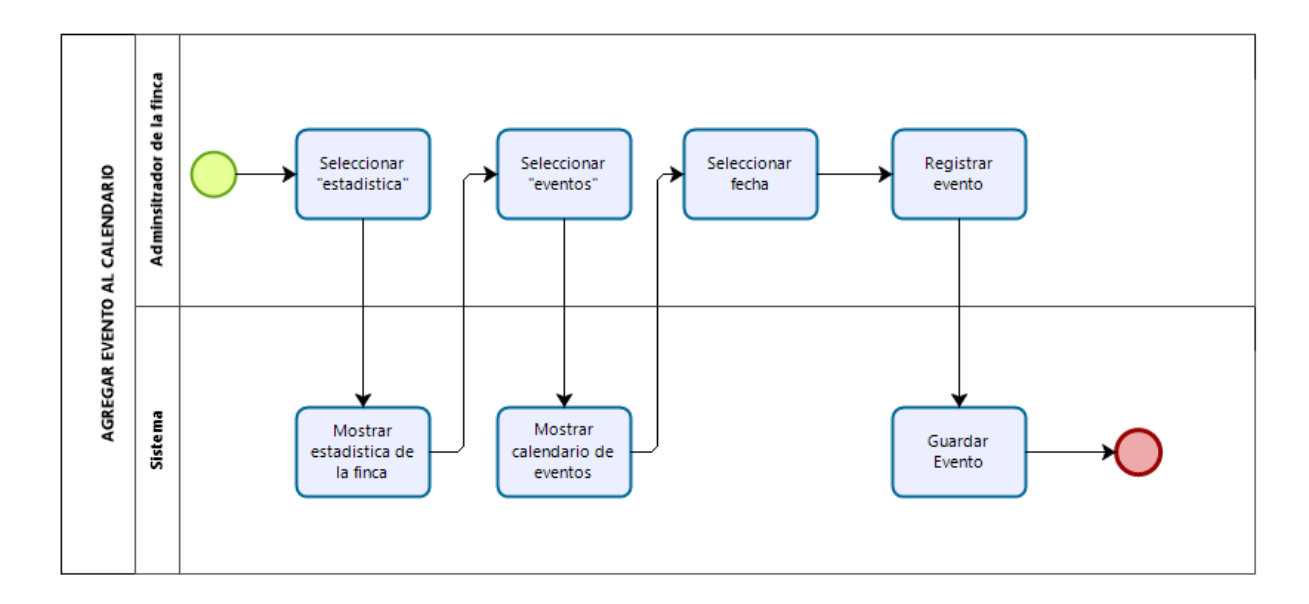

*Figura 59*. Diagrama de actividades. Agregar evento. Fuente, elaboración propia

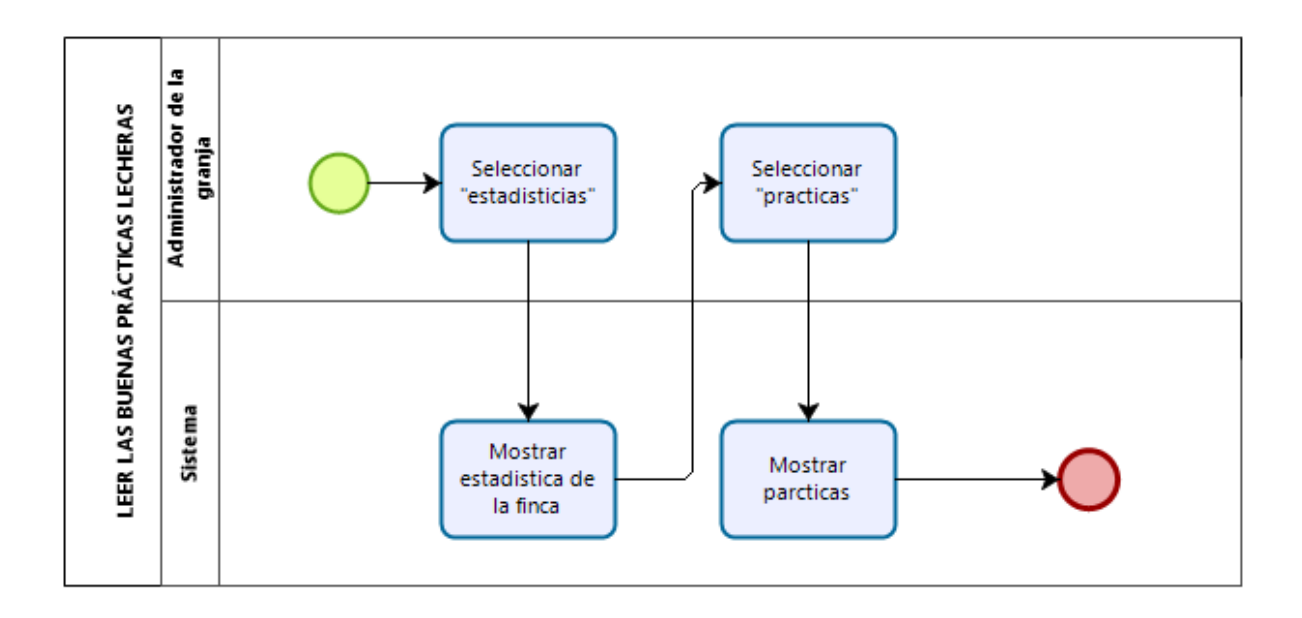

*Figura 60*. Diagrama de actividades. Leer buenas prácticas. Fuente, elaboración propia

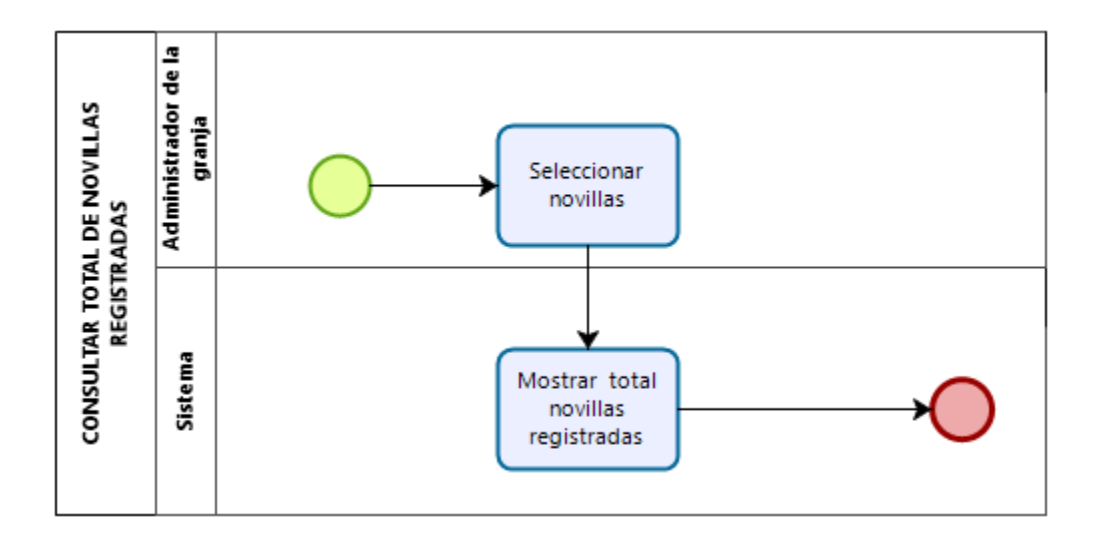

*Figura 61*. Diagrama de actividades. Ver total novillas. Fuente, elaboración propia

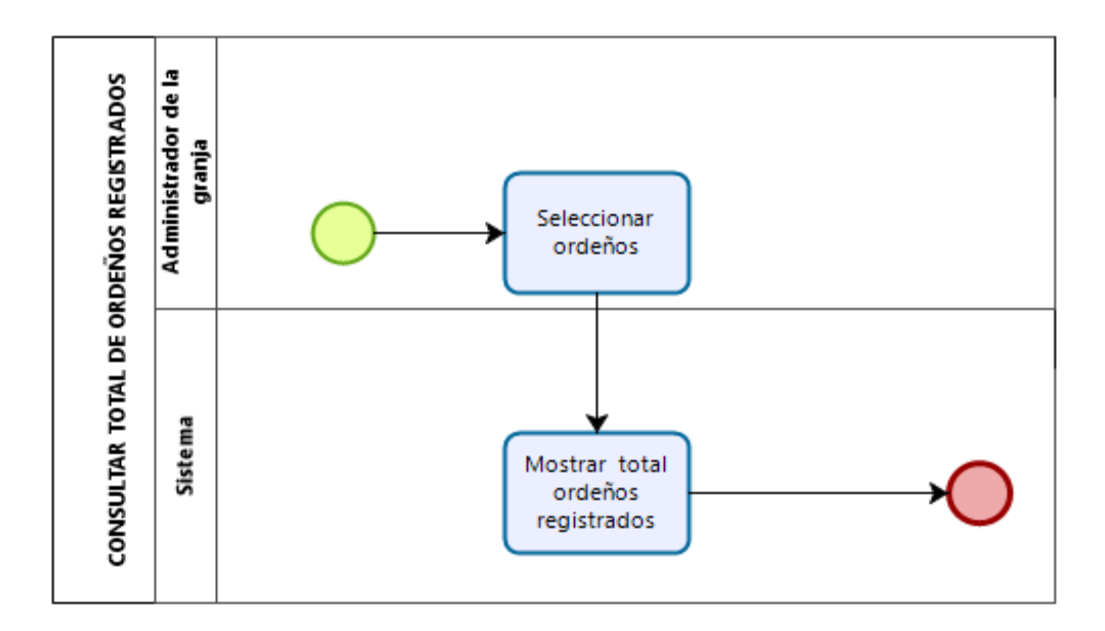

*Figura 62.* Diagrama de actividades. Ver total ordeños. Fuente, elaboración propia

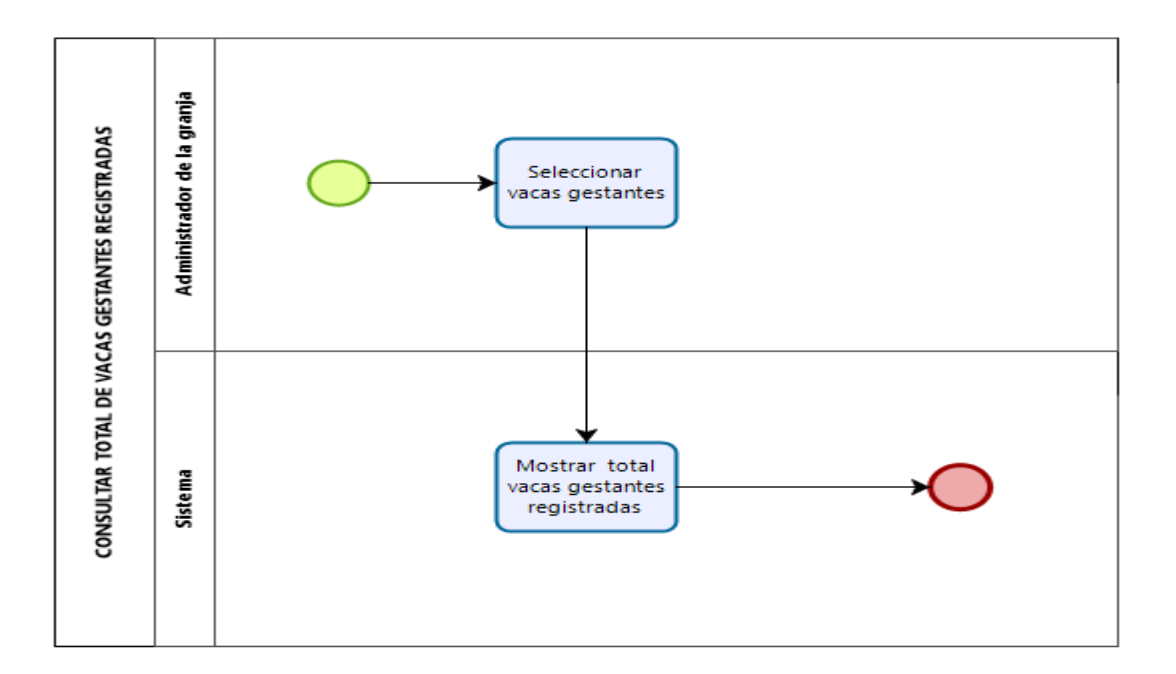

*Figura 63.* Diagrama de actividades. Ver total vacas gestantes. Fuente, elaboración propia

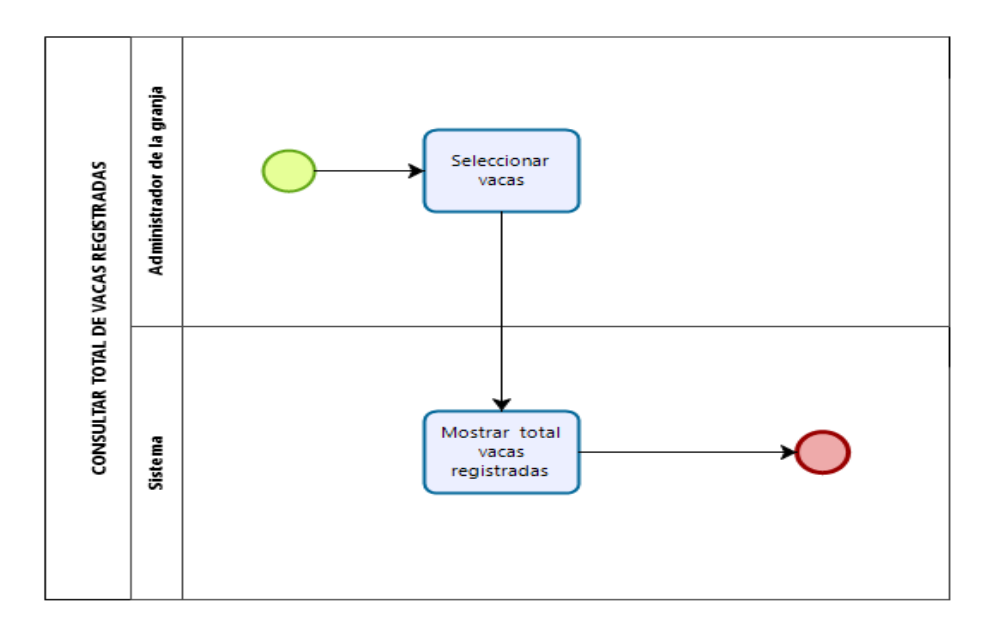

*Figura 64*. Diagrama de actividades. Ver total vacas. Fuente, elaboración propia

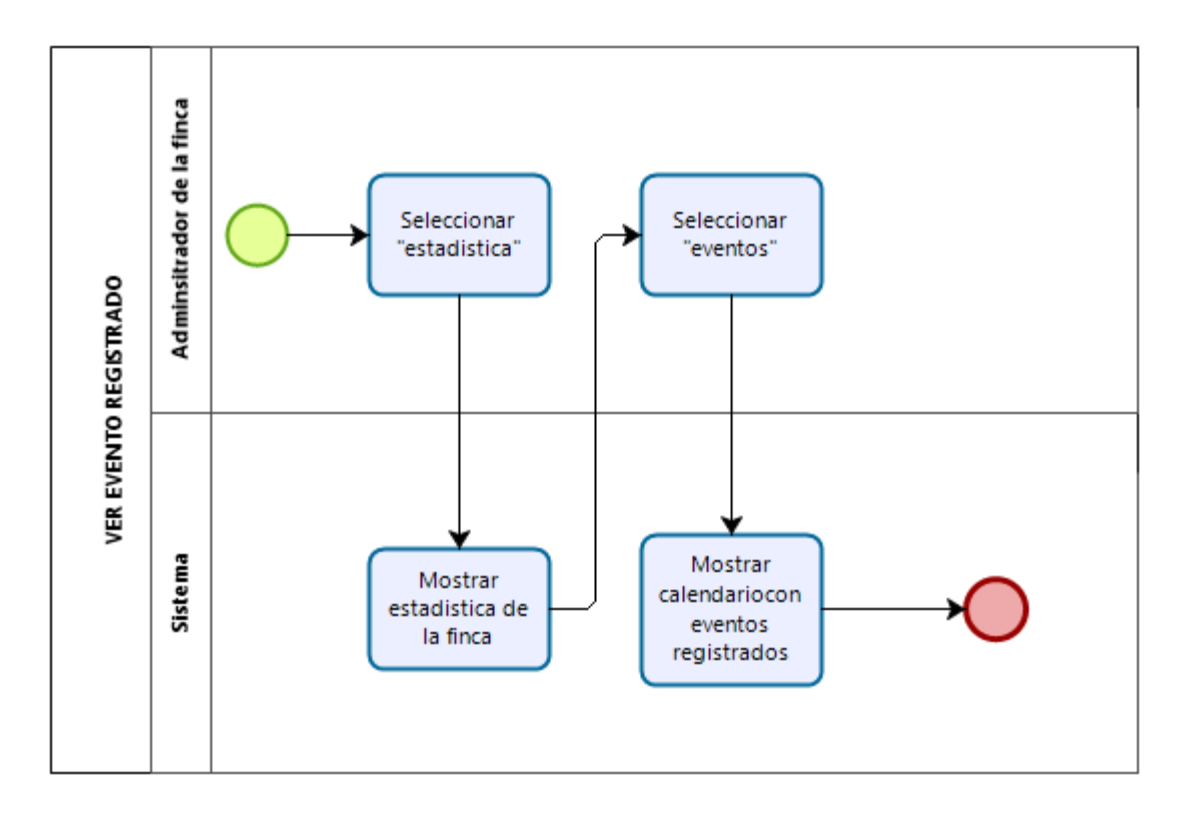

Figura 65. Diagrama de actividades. Ver eventos. Fuente, elaboración propia

### **5.3 Diseño**

# **5.3.1 Desarrollo de mockups**

para el diseño de la interfaz gráfica se utilizó la herramienta Balsamiq mockups

• Login: El usuario podrá loguearse únicamente con correo electrónico y contraseña

registrada

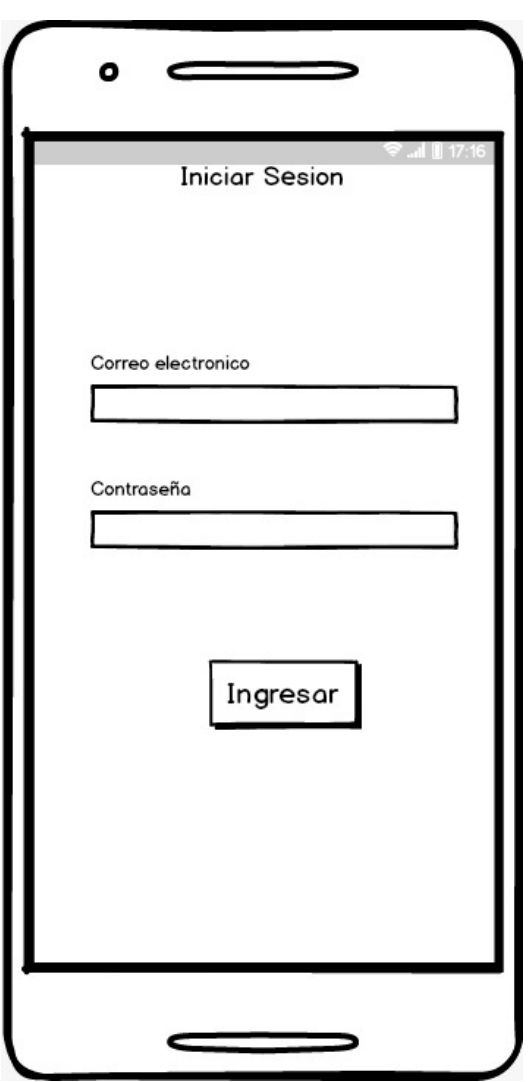

Figura 66. Interfaz de logueo. Fuente, elaboración propia

• Registro

En este primer diseño se pensó en una interfaz amigable, donde el usuario pueda registrar información básica de la finca como lo es el nombre, un correo, contraseña y ubicación(opcional) Se pensó en la tonalidad del verde como color principal

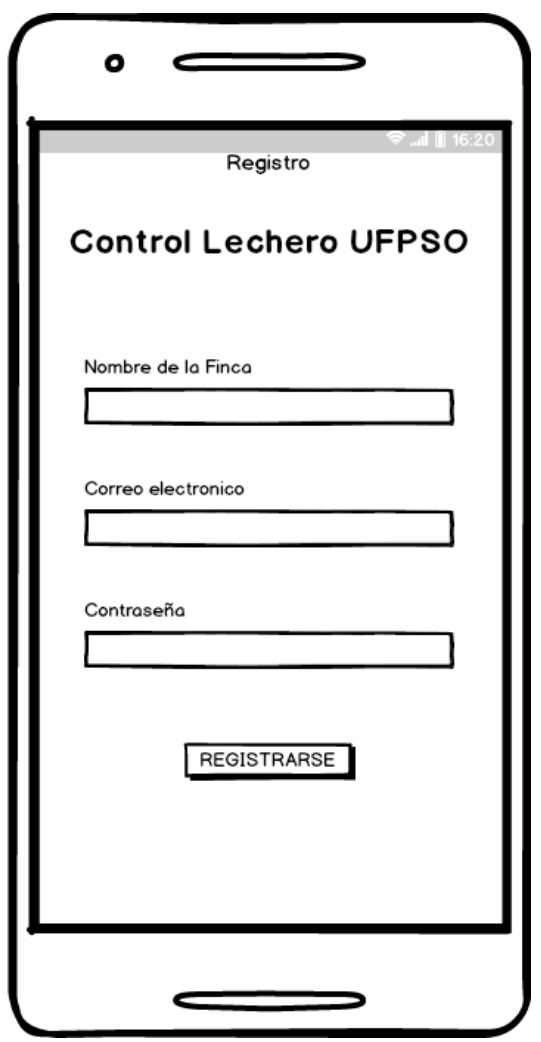

Figura 67. Interfaz de Registro. Fuente, elaboración propia

• Inicio

En esta interfaz se pensó en los datos básicos de la granja en cuando a animales se trata, en este proyecto se está orientando hacia bovinos y por tal motivo en la interfaz inicial se le da la bienvenida al usuario, desde esta interfaz tiene acceso al menú y acceso a ver la cantidad de animales que tenga registrados (novillas, vacas, prosimas-gestantes y ordeños).

Así mismo desde esta interfaz el usuario tendrá acceso al cierre de sesión solo con oprimir el icono ubicado en la esquina inferior derecha

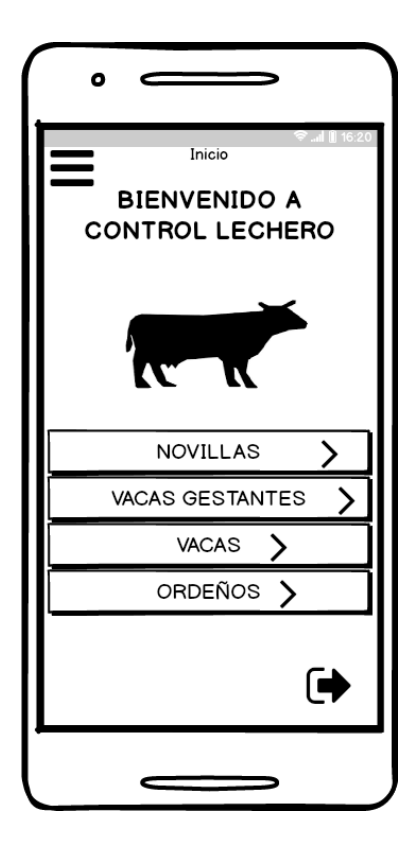

Figura 68. Interfaz de inicio. Fuente, elaboración propia

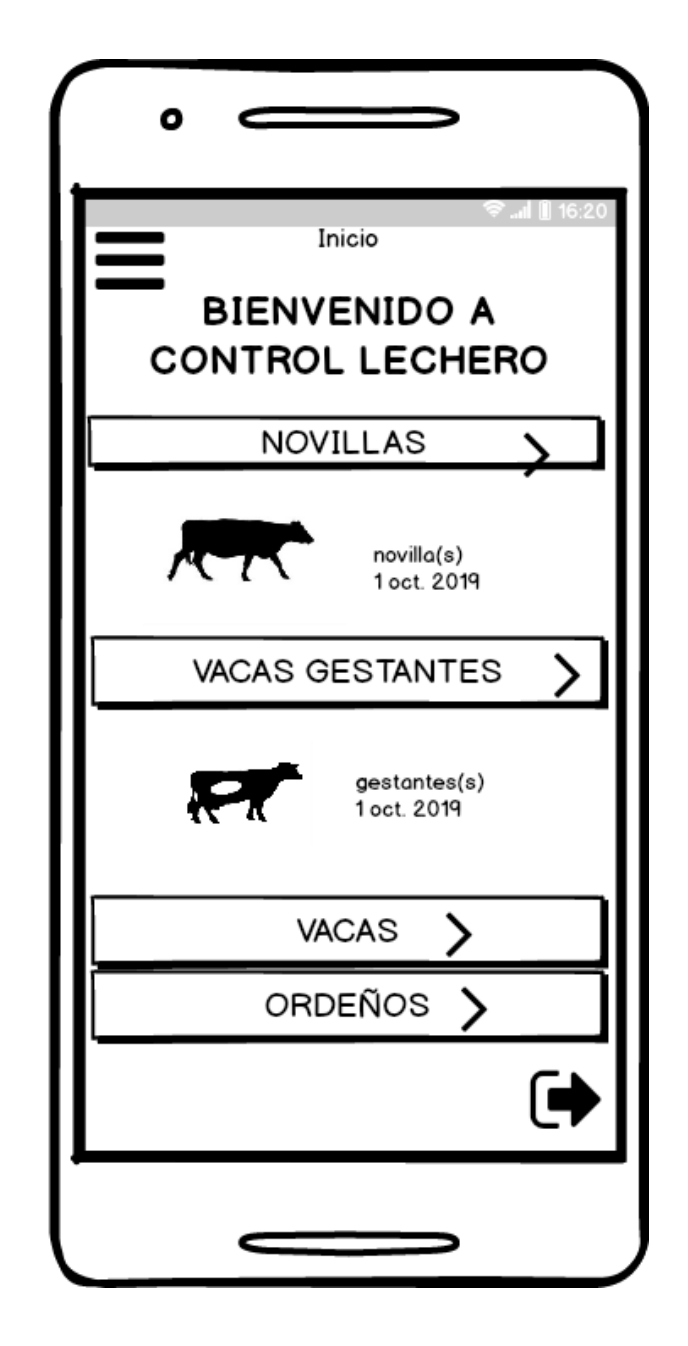

Figura 69. Consulta de cantidades. Fuente, elaboración propia

• Menú lateral

El usuario tendrá acceso a navegar libremente por la aplicación haciendo uso del menú, desde el mismo también tendrá la opción de cerrar la sesión

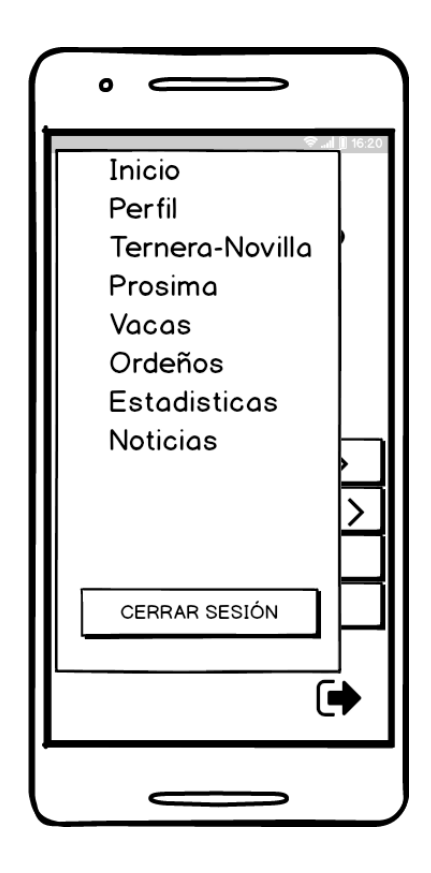

Figura 70. Menú Lateral. Fuente, elaboración propia

• Perfil de usuario

El usuario tendrá acceso a consultar la información mediante la opción de perfil que se encuentra en el menú. La imagen esta predeterminada para todo tipo de usuario, a continuación de la imagen se mostrarán los datos del usuario haciendo uso de un card

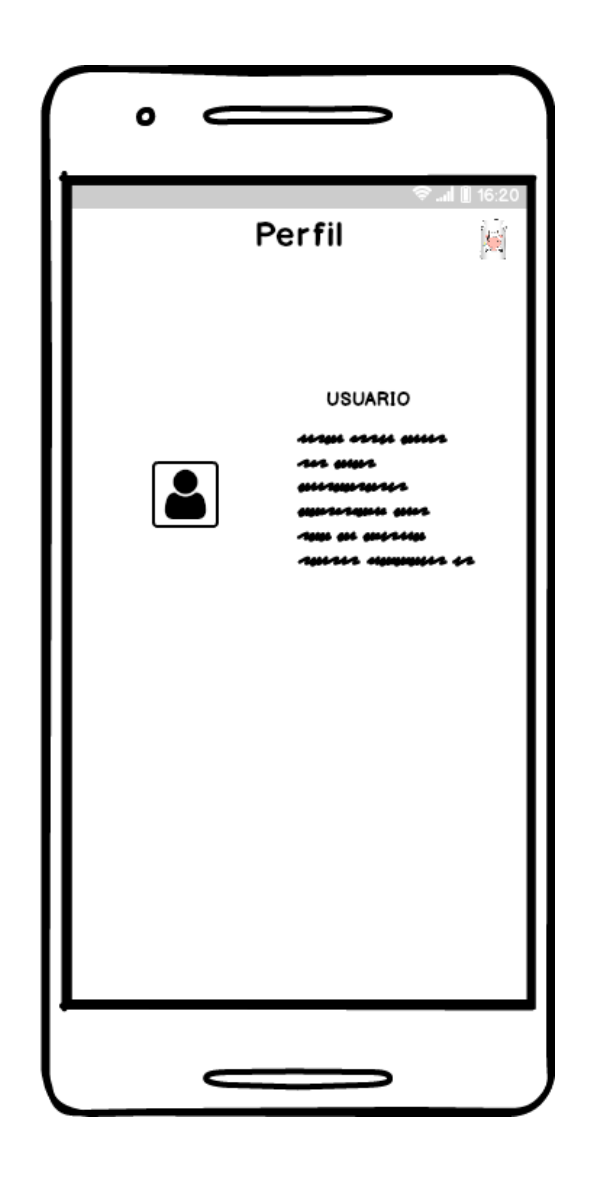

Figura 71. Consulta de perfil de usuario. Fuente, elaboración propia

• Ítem del menú: Estadística

Esta interfaz está compuesta por iconos que llevan información general de la finca, se utilizan iconos con el fin de crear una interfaz más intuitiva para el usuario, es usuario podrá acceder al

Listado total de los animales que tenga, acceso a buenas prácticas lecheras, filtrado por categoría de animales, calendario de eventos

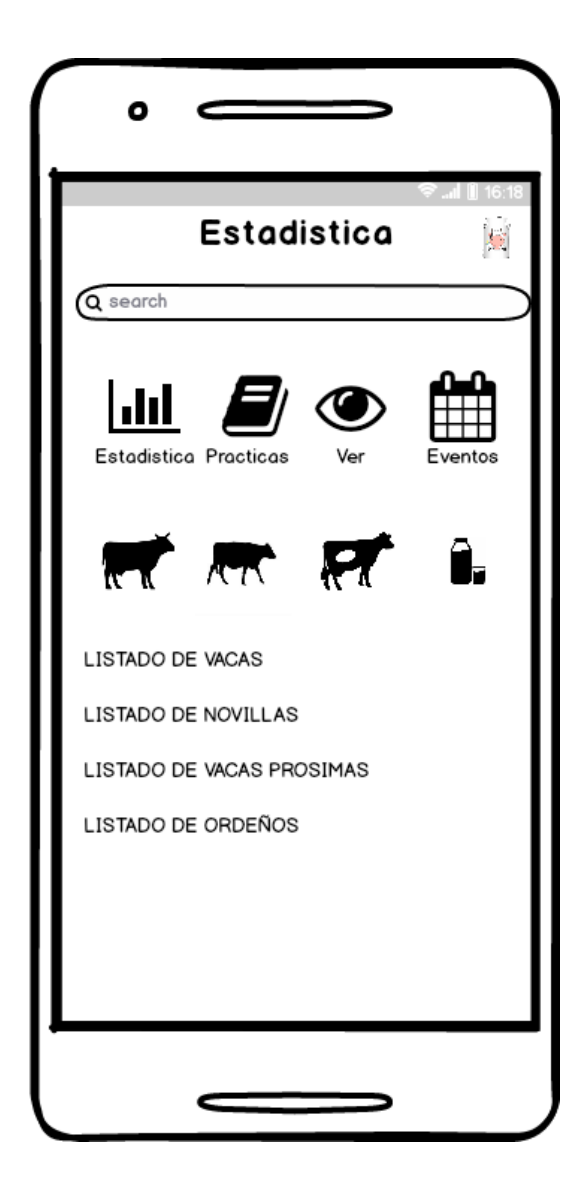

Figura 72. Sección de estadísticas. Fuente, elaboración propia

• Sección de noticias

Se pensó en este apartado para que las personas encargadas del proceso se mantengan informados de los aconteceres diarios relacionados con el área de su trabajo, para llegar a noticias el usuario busca el ítem de noticias ubicado en el menú

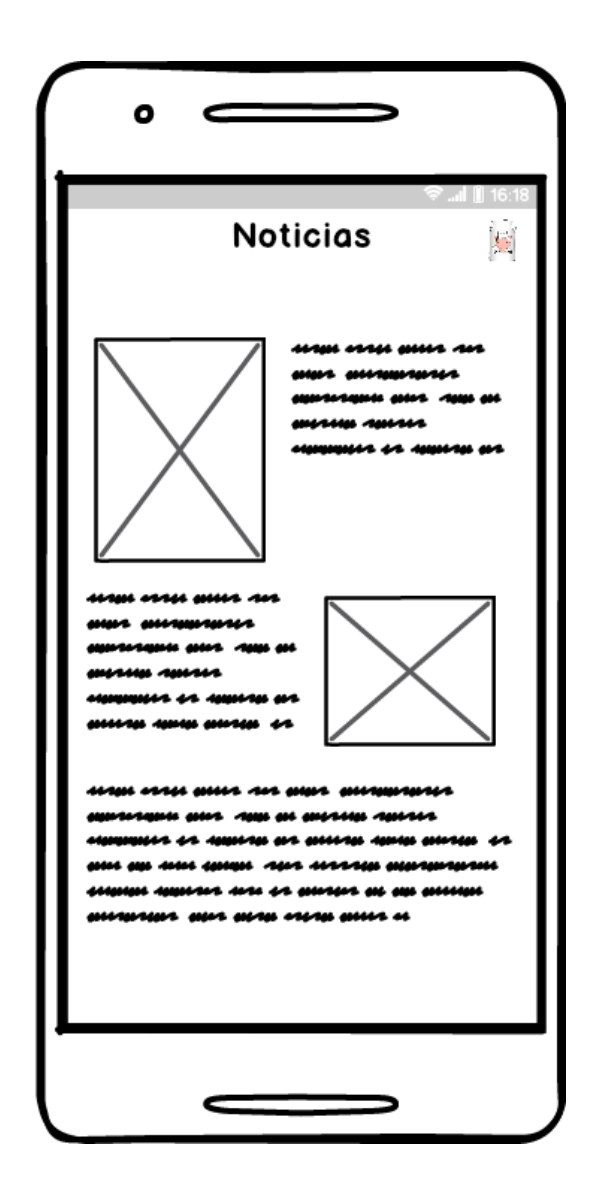

Figura 73. Sección de noticias. Fuente, elaboración propia

• Interfaz de consulta

Esta interfaz tiene la misma forma para las consultas que se realizaran. Cuando el usuario presiona alguna de estas opciones (vacas, novillas, gestantes, ordeños) lo primero que aparece es una lista con la información que tenga registrada en cada categoría, seguido de la información, el usuario cuenta con 3 botones Editar (Azul), Eliminar (Rojo), Descargar (verde)

Así mismo para estas interfaces fue planteada una barra de búsqueda para facilitar el filtrado de información para el usuario

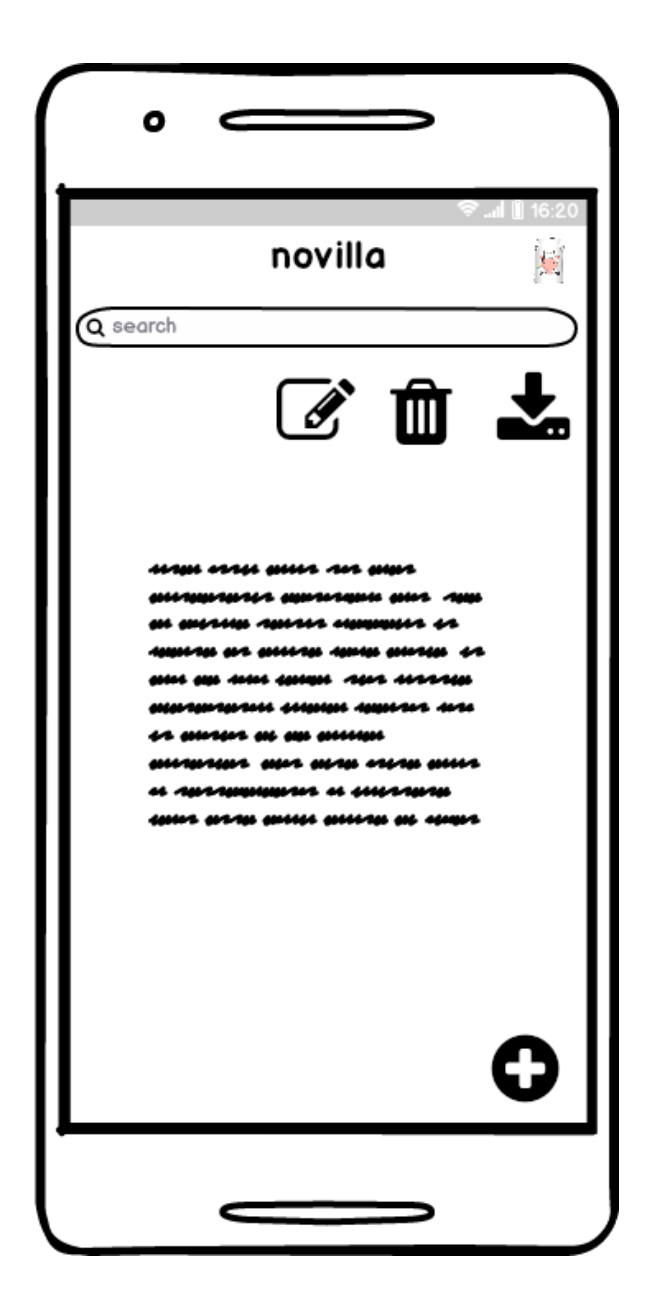

Figura 74. Interfaz de consulta de novillas. Fuente, elaboración propia

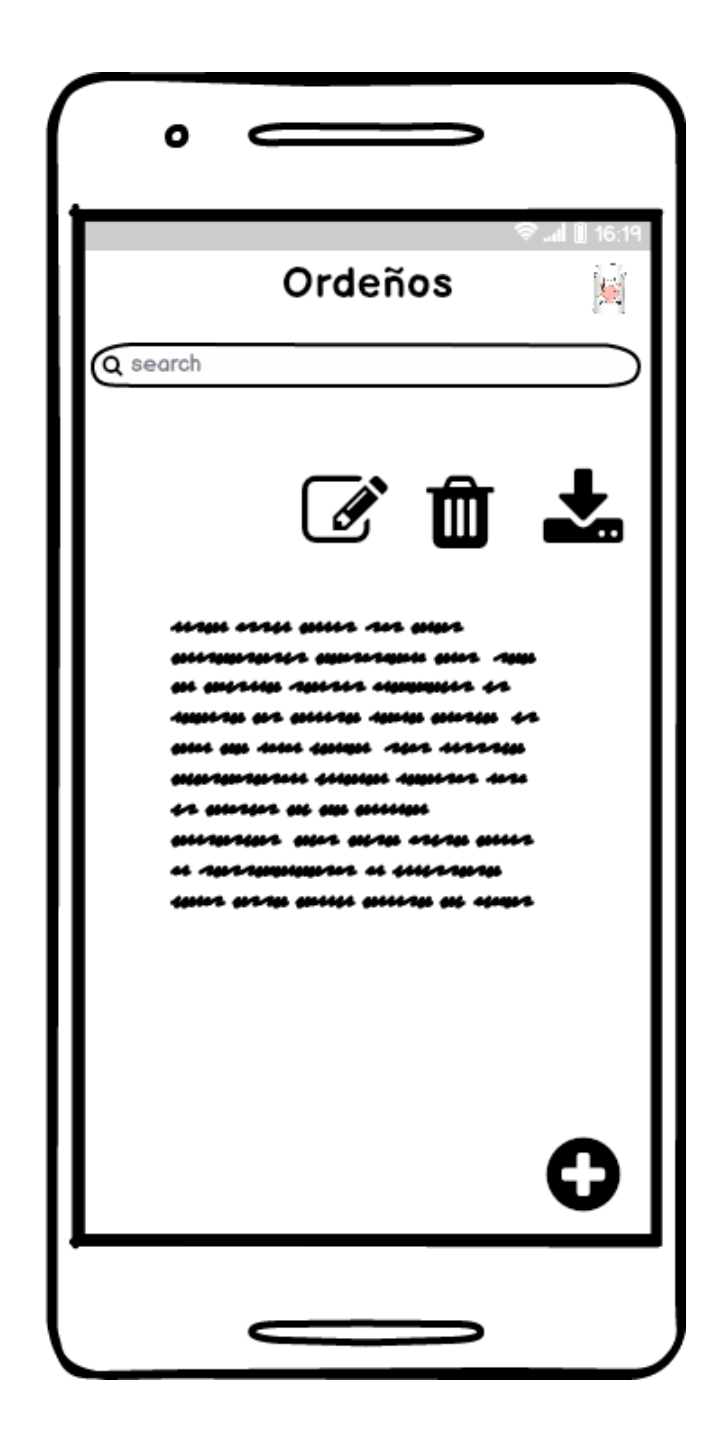

Figura 75. Interfaz de consulta de ordeños. Fuente, elaboración propia

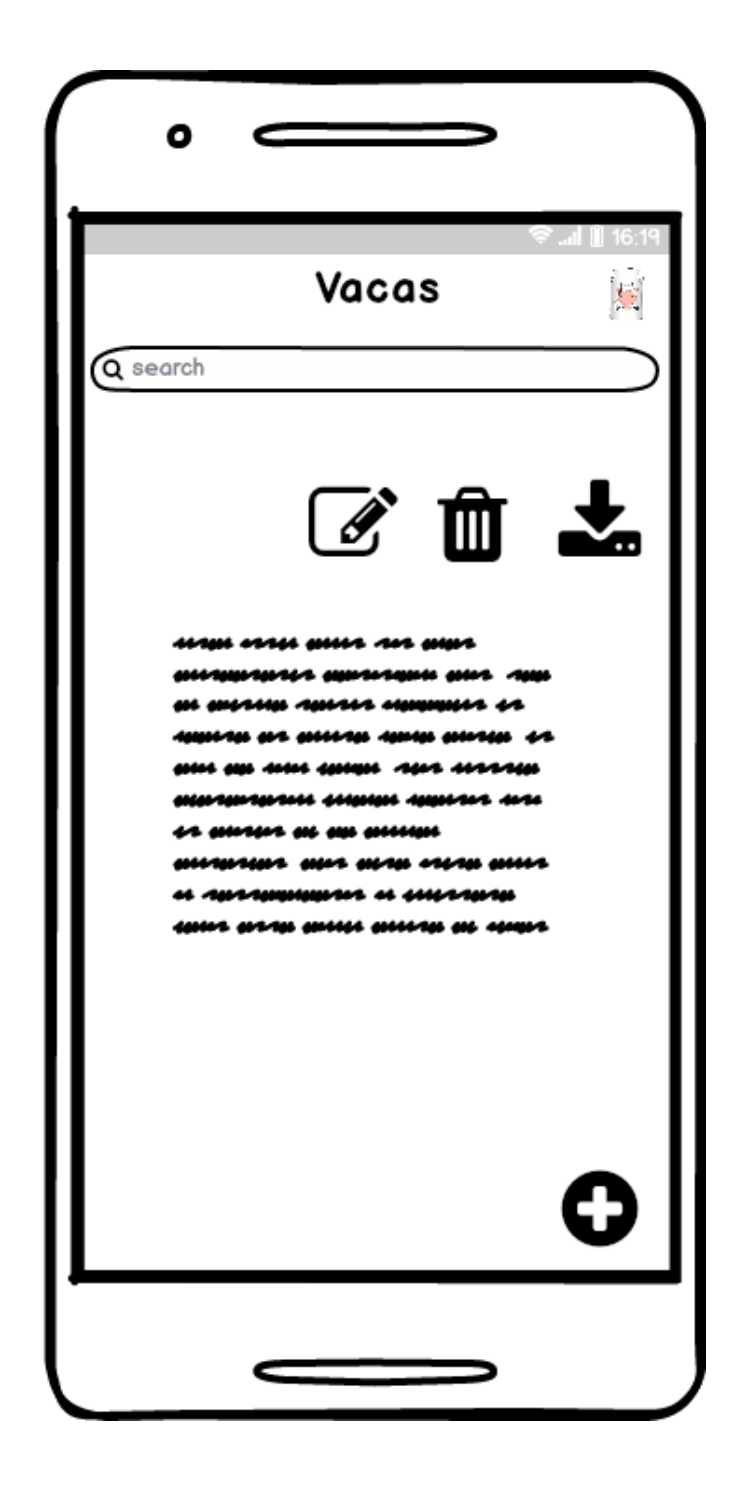

Figura 76. Interfaz de consulta de vaca. Fuente, elaboración propia

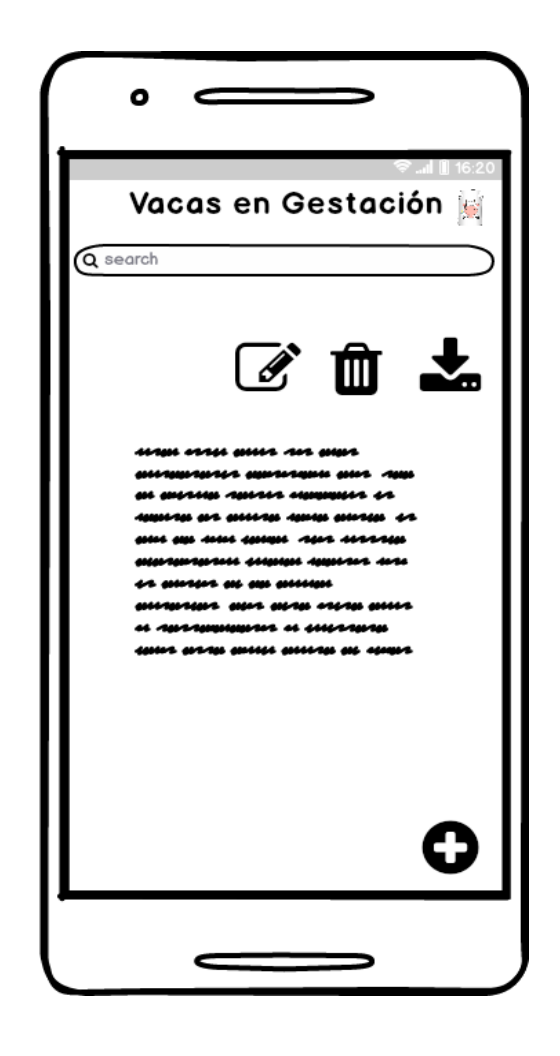

Figura 77. Interfaz de consulta de vacas en gestación. Fuente, elaboración propia

En la esquina inferior derecha está ubicado un botón con el icono más, al presionar este botón se despliegan 3 funciones

Descargar: le permite descargar en formato pdf el listado de animales en el que el usuario se encuentre ubicado

Agregar: Mediante esta función el usuario puede registrar animales

Guardar: mediante esta función el usuario guarda el número de registros de animales que tenga

• Registro de ordeño

En esta interfaz aparece un formulario que le permite al usuario registrar los ordeños que realiza E informarle al usuario si la producción de leche a aumentado o disminuido

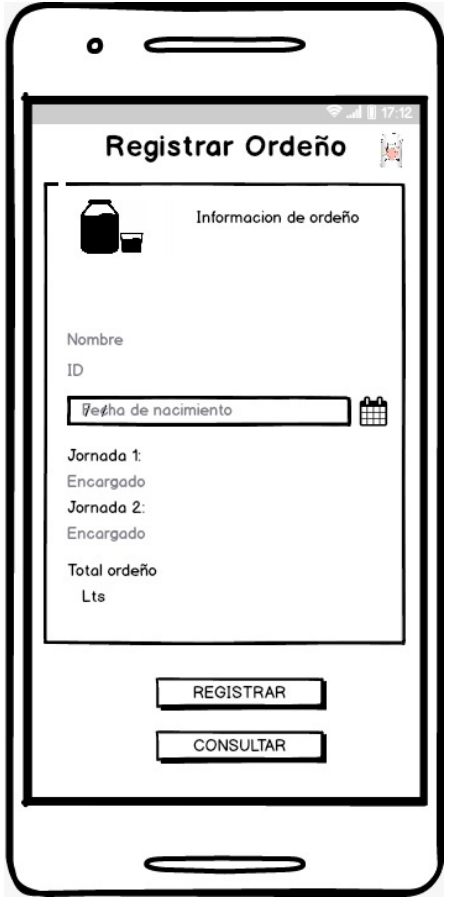

Figura 78. Interfaz de registro de ordeño. Fuente, elaboración propia

• Registro de vacas

Esta interfaz está compuesta por un formulario, donde se solicita información del animal de acuerdo a la categoría en la que este, al terminar de llenar los campos el usuario presiona el botón registrar, si desea consultar la información de todos los registros realizados

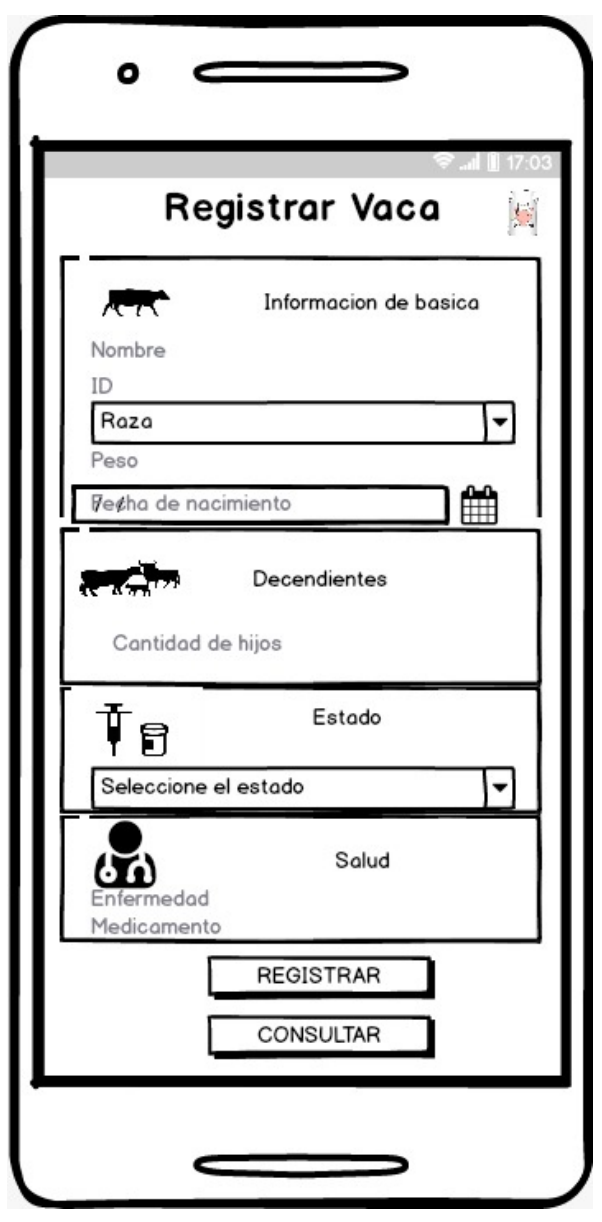

Figura 79. Interfaz de registro de vaca. Fuente, elaboración propia

• Registro de vaca gestante

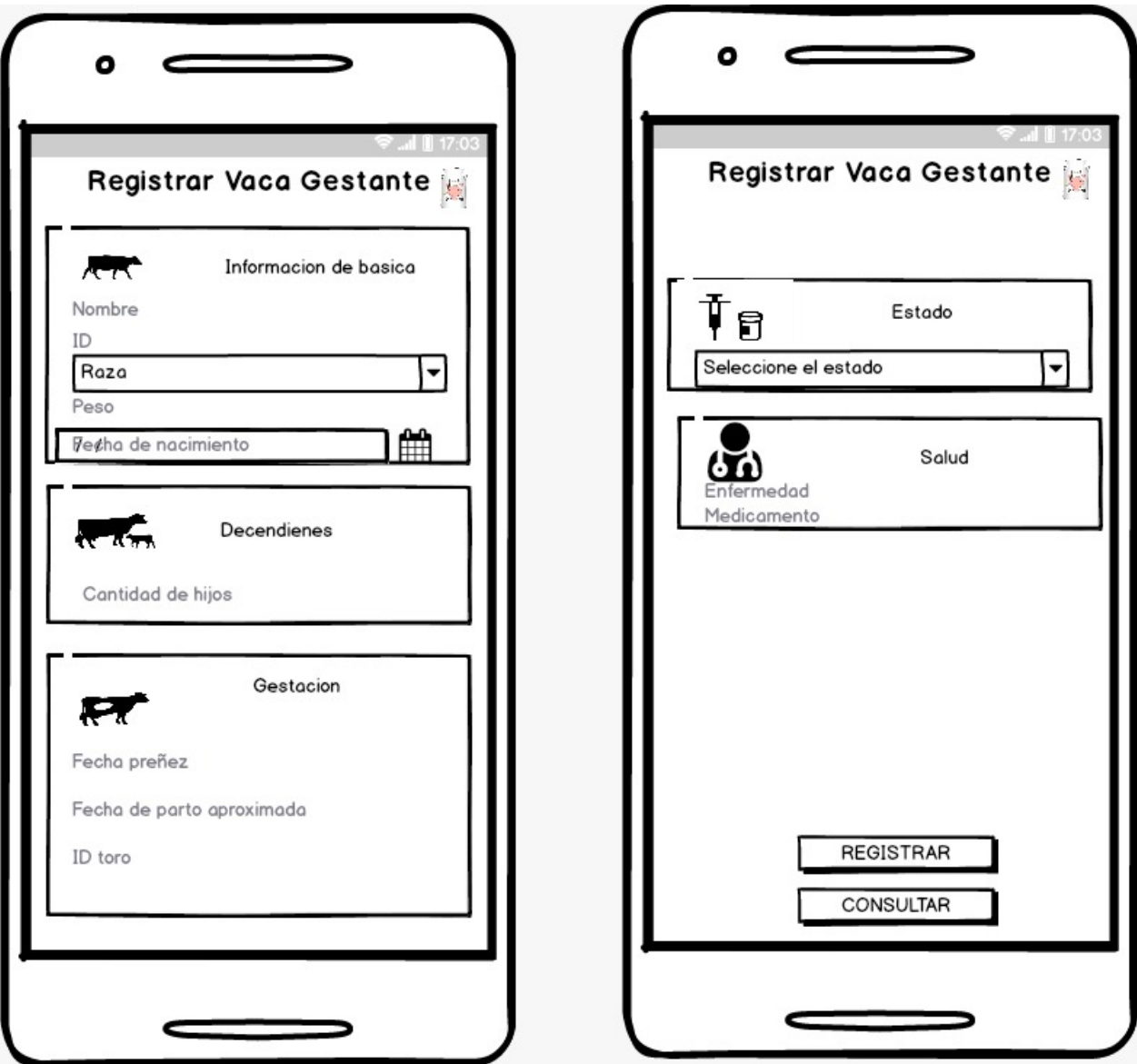

Figura 80. Interfaz de registro de vaca gestante. Fuente, elaboración propia

• Editar

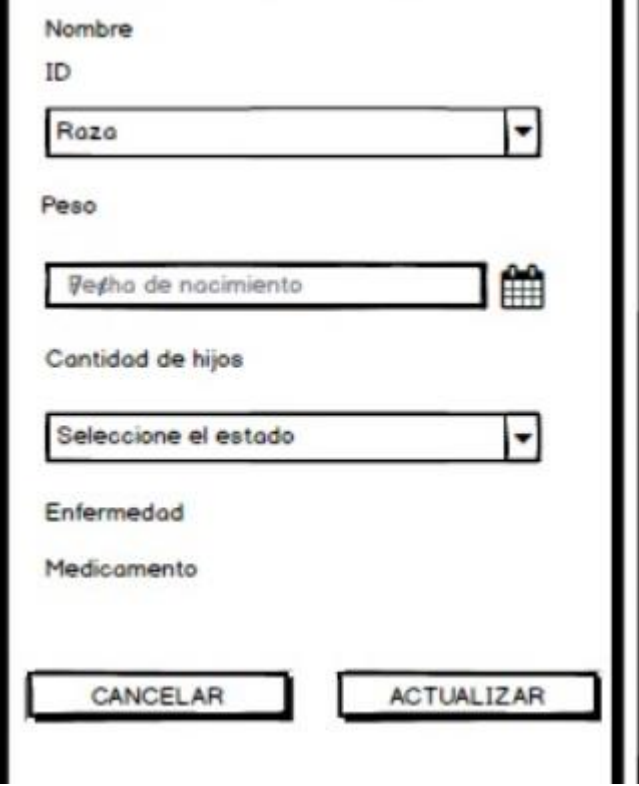

Figura 81. Interfaz de edición de datos de vaca. Fuente, elaboración propia

## **5.3.2 Patrón de diseño**

Ionic es un framework que viene reequipado con controladores que te permiten gestionar las interacciones de la interfaz de usuario junto con la vista del proyecto, por otro lado, Angular es un Framework para desarrollar aplicaciones móviles y de escritorio, como se menciona en el marco conceptual; Este Framework tiene como base el patrón de diseño MVC,

alojando los archivos necesarios para el desarrollo del aplicativo, esta tecnología posee esta estructura

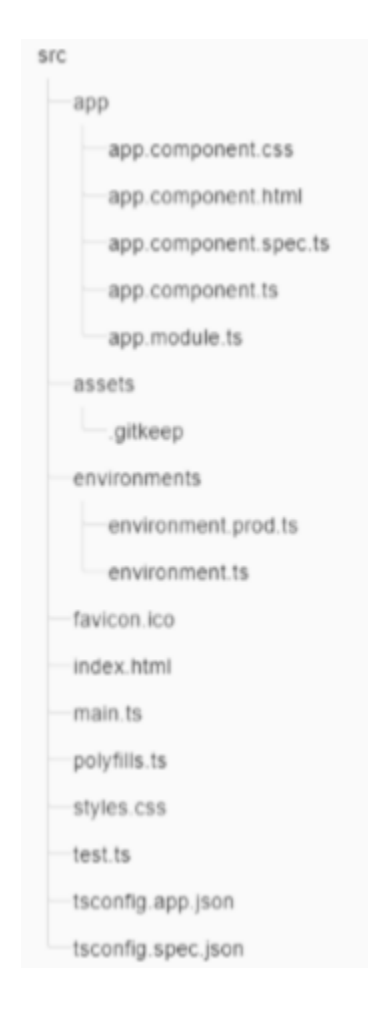

Figura 82. Estructura de angular. Fuente, Angular

## **5.4 Prueba piloto**

La prueba piloto de la aplicación se desarrolló en la granja de la ufpso, donde se presentó el proyecto al encargado del área de control lechero y a los estudiantes que se encontraban en el lugar

- Primero se explicó el contenido de la aplicación y la usabilidad de cada uno se sus componentes, posterior a esto se inició la prueba piloto
- El encargado de la granja utilizo la aplicación y se respondió ante cualquier inquietud

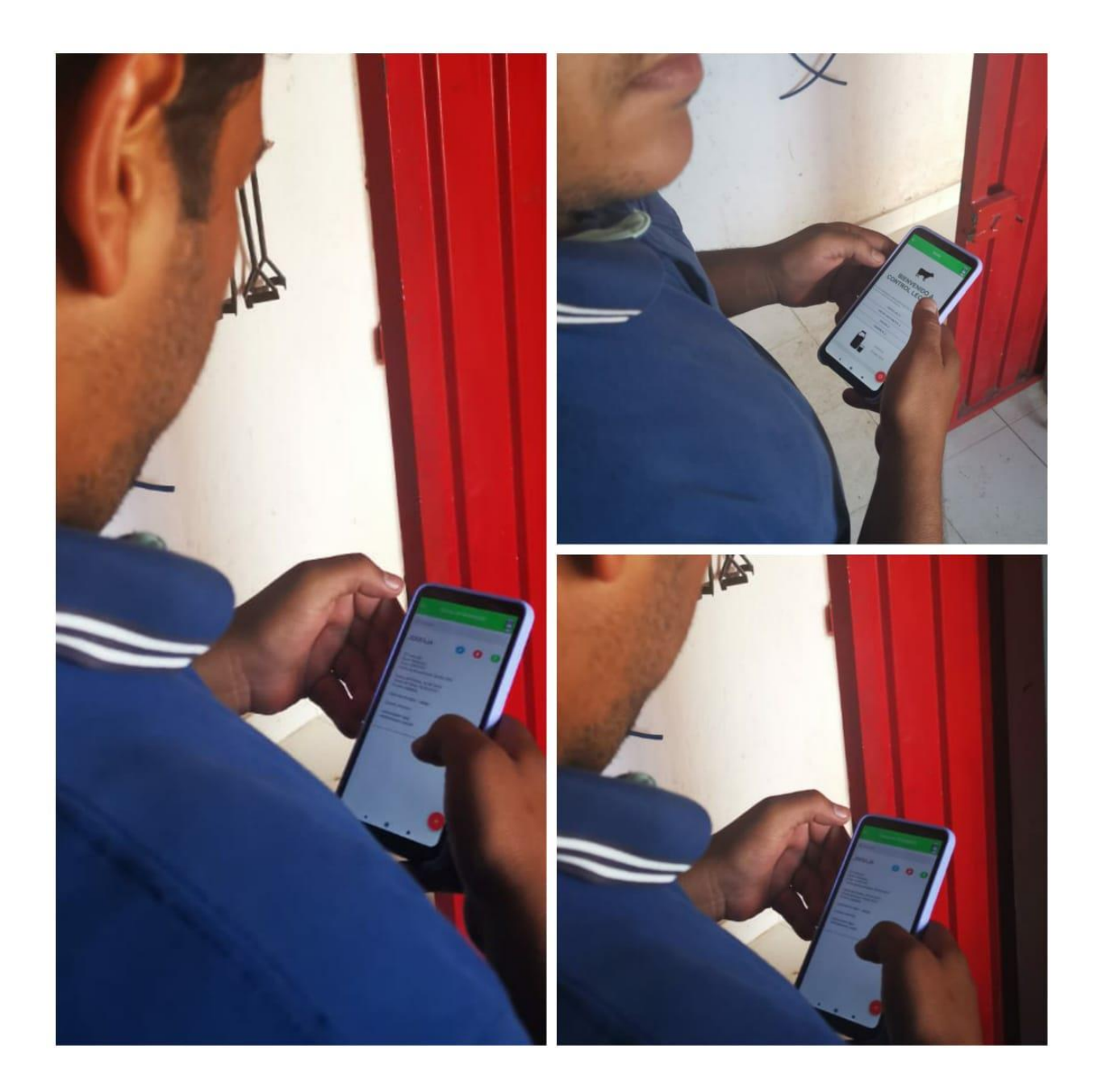

Figura 83. Reconocimiento de los componentes y funcionalidades de la aplicación, realizada por Camilo Andrés trillos Quintero encargado del área. Fuente, Elaboración propia

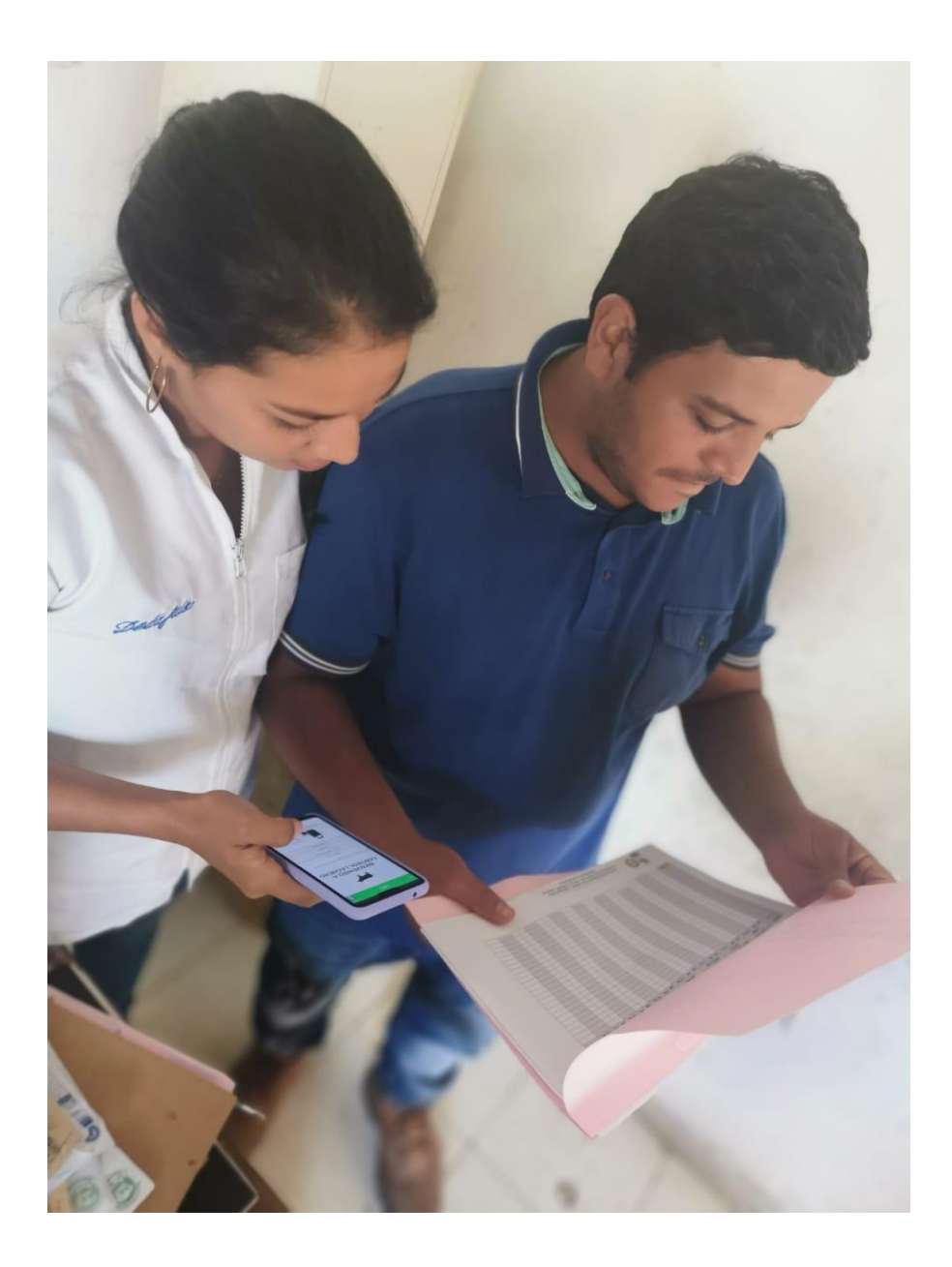

Figura 84. Prueba de diligenciamiento de datos de vacas prosimas y novillas. Fuente, Elaboración propia
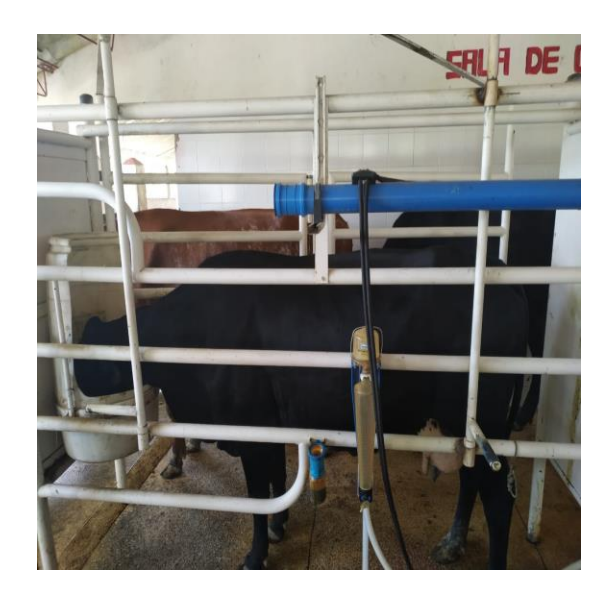

Figura 85. Inicio del proceso de ordeño. Fuente, Elaboración propia

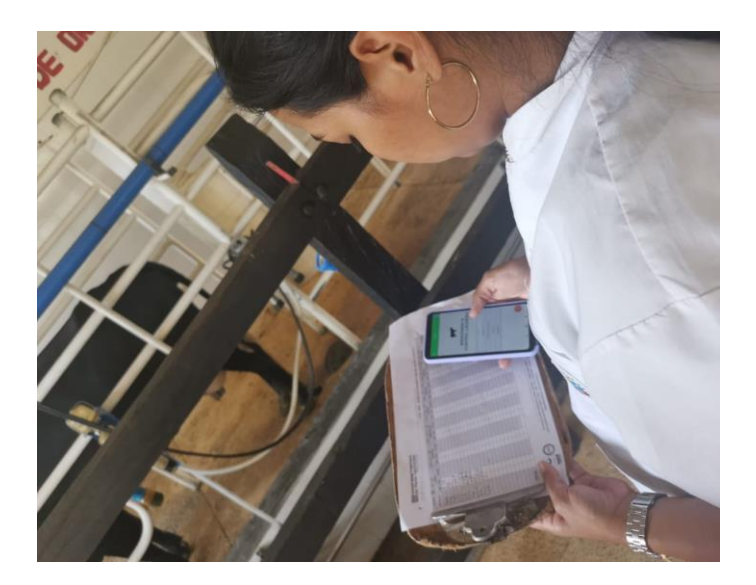

Figura 86. Prueba de diligenciamiento de datos en proceso de ordeños. Fuente, Elaboración propia

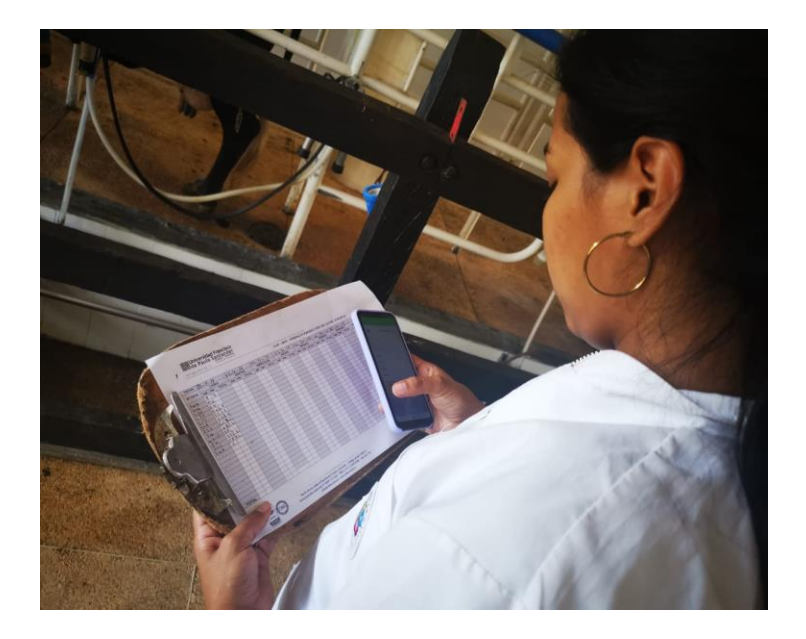

Figura 87. Reconocimiento de datos de ordeño. Fuente, Elaboración propia

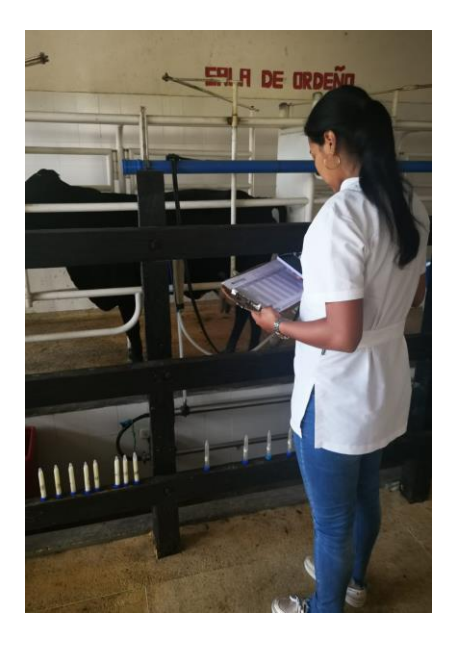

Figura 88. Registro de datos de ordeño diligenciados por estudiantes beca-trabajo. Fuente, Elaboración propia

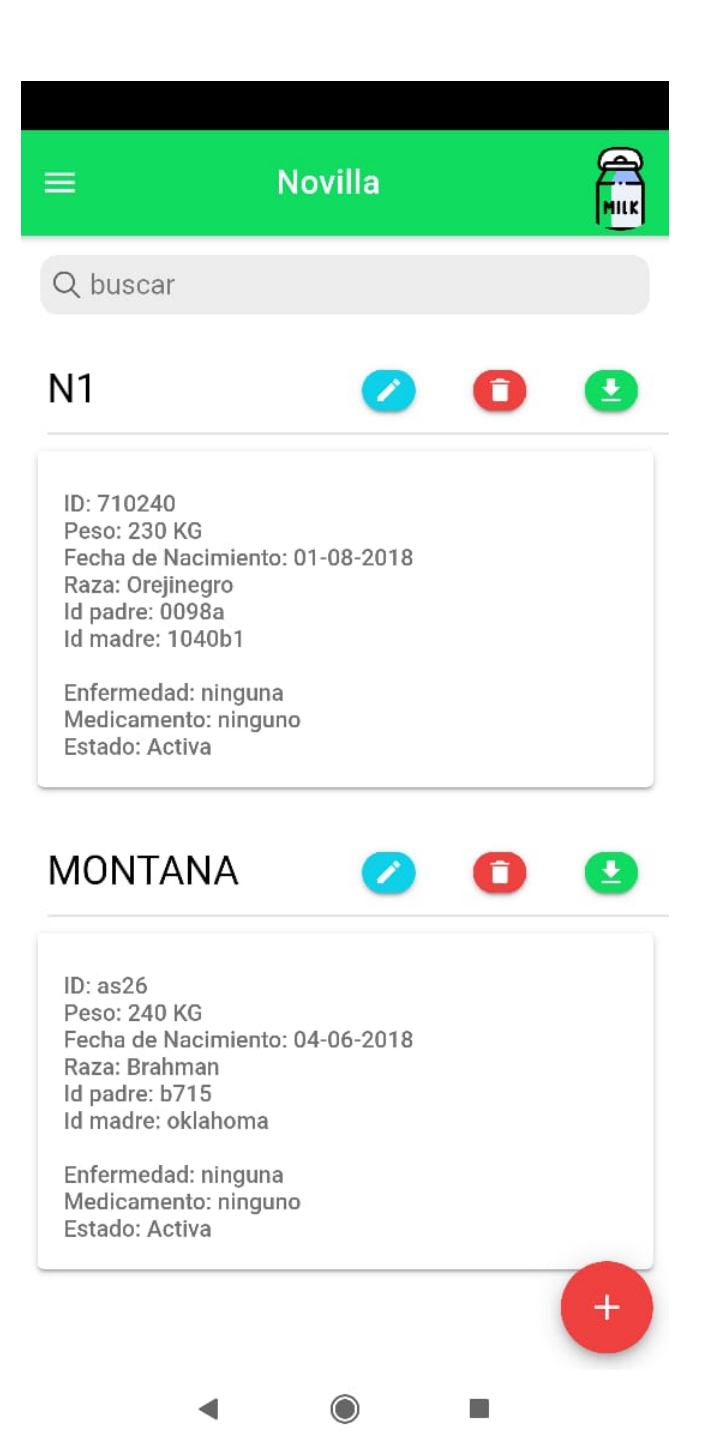

Figura 89. Registro de datos en la aplicación (Novilla) . Fuente, Elaboración propia

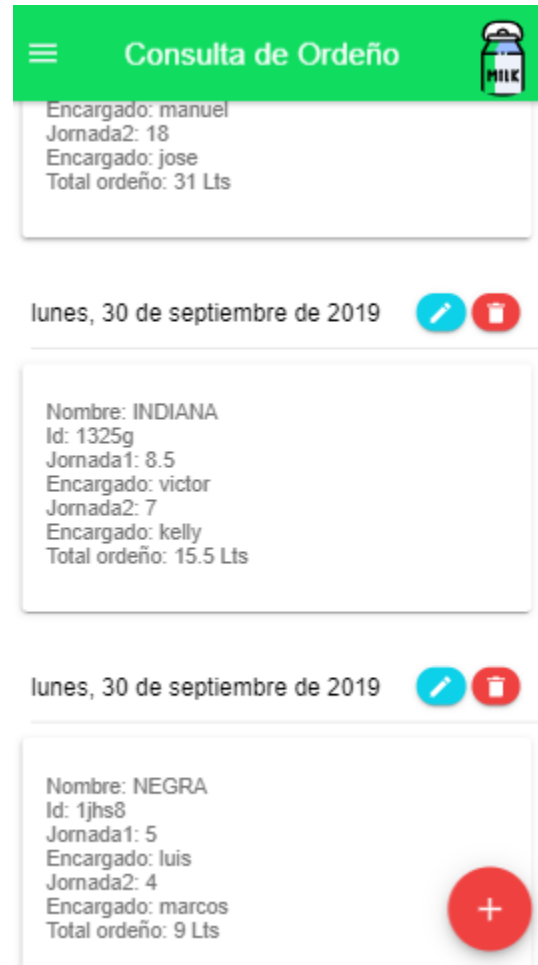

Figura 90. Registro y consulta de ordeños. Fuente, Elaboración propia

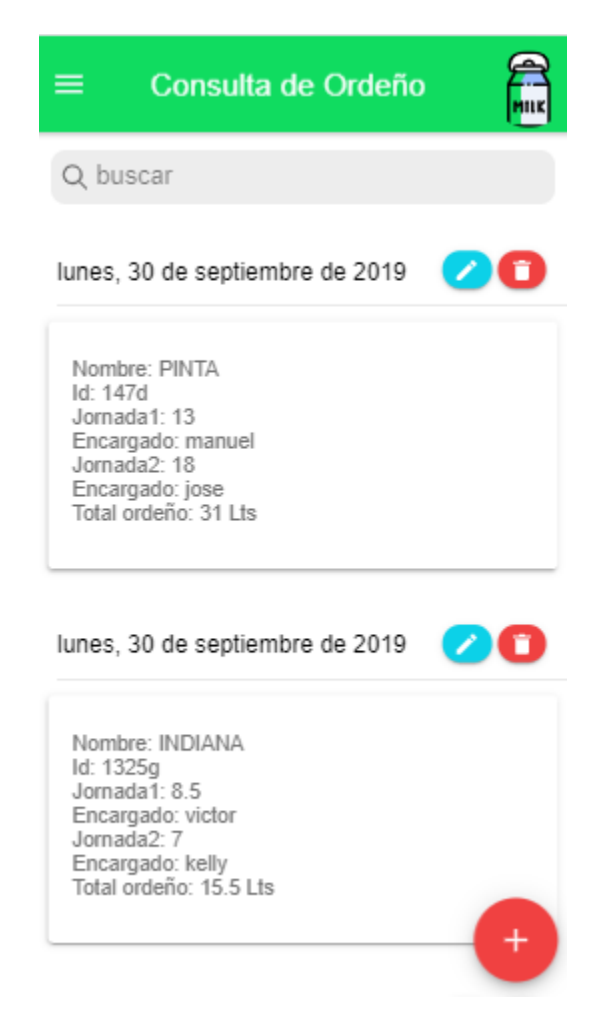

Figura 91. Segunda consulta de ordeños. Fuente, Elaboración propia

#### **Capítulo 6. Conclusiones**

Con los resultados obtenidos del proyecto realizado se puede concluir lo siguiente:

Al indagar al personal que labora en la granja se determinó que la mayoría utiliza dispositivos móviles, lo cual es un punto a favor para el desarrollo de la aplicación debido a que con estos dispositivos se pueden sistematizar procesos que se realizan de forma manual y agilizar procesos que son tediosos en un software de escritorio, como es el caso de la gestión de información de bovinos y producción de leche en la granja de UFPS Ocaña.

En la planificación de la investigación, se estudiaron diferentes tecnologías para el desarrollo de la aplicación móvil y se logró concluir con la elección de herramientas que facilitan el uso de una aplicación móvil en el entorno de la granja, como lo es el caso de Firebase, el cual permite almacenar en caché una copia de los datos de cloud firestore que usa la app de forma activa y volver a sincronizar los cambios locales realizados mientras no contaba con acceso a internet.

 Se tomó en cuenta las sugerencias que realizaron los trabajadores y estudiantes de beca trabajo de la granja con relación al contenido que debía encontrarse en la aplicación móvil, estas sugerencias fueron analizadas y tomadas como requerimientos funcionales para la aplicación.

 Bajo la metodología descriptiva se logró puntualizar características del manejo actual de información de la granja, y conocer aspectos fundamentales para el desarrollo de la aplicación,

En la fase de pruebas, se presentó la aplicación en la granja, haciendo énfasis en su estructura y las funciones que la componen, en este sentido se realizó una prueba con datos reales para estudiar la forma en la que se comporta la aplicación con datos de la vida real, por otro lado, se socializo el diseño, con el cual se estuvo de acuerdo y se realizaron los procesos

139

completos de las diferentes funciones con las que cuenta la app, la prueba piloto permitió conocer fallas y errores en torno al desarrollo

# **Referencias**

- Andrade Avilez, J., & Puentes Ochoa, J. A. (2015). Diseño E Implementación De Una Aplicación Móvil Android Para La Sistematización Del Estudio, La Prevención Y El Control De Enfermedades En Los Cultivos De Algodón Como Herramienta De Apoyo Para El Aprendizaje De Los Estudiantes Del Programa Ingeniería*.* Obtenido de Repositorio universidad de Córdoba: http://repositorio.unicordoba.edu.co/bitstream/handle/123456789/527/Documentacion%2 0tesis-IPCalgodon.pdf?sequence=1
- *Angular*. (2013). Obtenido de https://angular.io/api
- Blanco, N. (15 de 10 de 2018). ¿Qué es Angular?
- Cajilma Alvarado, J. R. (marzo de 2015). Desarrollo de una aplicación, para dispositivos móviles que permita administrar pedidos y controlar rutas de vendedores, aplicada a la empresa "Almacenes Juan Eljuri Cía. LTDA". *Dspace*. Obtenido de https://dspace.ups.edu.ec/bitstream/123456789/7951/1/UPS-CT004811.pdf
- Code visual Studio. (2015.). Obtenido de https://code.visualstudio.com/docs
- Cordova. Apache. (2011). Obtenido de https://cordova.apache.org/docs/en/latest/guide/overview/index.html
- Crockford, D. (2010). Json org. Obtenido de https://www.json.org/
- En Tic Confío. (27 de mayo de 2017). Obtenido de http://www.enticconfio.gov.co/que-son-lastic-significado
- FEDEGÁN. (2016). Federación Colombiana de Ganaderos. Obtenido de https://w0ww.fedegan.org.co/programas
- Firebase. (s.f.). Firebase Google. Obtenido de https://firebase.google.com/docs/
- Garavito Cantor, O. E. (2012). Análisis del modelo de asistencia técnica para pequeños productores de bovinos doble propósito Caso: Municipio de Los Palmitos, Sucre. Bogotá.
- García Mendoza, M. G. (2015). *Usos y tipos de aplicaciones móviles.* Salina Cruz, Oaxaca.
- González Luna, L. A. (2015). Análisis del sistema producción de leche de la finca "La Luna" En El Cantón De San Carlos. 1-92. Obtenido De https://repositoriotec.tec.ac.cr/bitstream/handle/2238/6467/analisis\_sistema\_produccion\_ %20leche\_finca\_laluna.pdf?sequence=1&isAllowed=y
- Gorandi, E. R., Maltoni, A. F., & Clemares, N. (2016). Desarrollo y evaluación de un sistema de monitoreo animal georreferenciado para ganadería de precisión... III Congreso Argentino de Ingeniería. *ResearchGate*.
- Guillin Rincón, M. F., & Uron Castro, C. A. (2016). Manejo En El Levante De Los Cruces F1 De Ganado Criollo Romosinuano Y Costeño Con Cuernos En La Parcela La Troya De La Universidad Francisco De Paula Santander Ocaña. Universidad Francisco de Paula Santander Ocaña, Ocaña.
- Hernández Sampieri, R., Fernández Collado, C., & Baptista Lucio, P. (1996). *Metodología de la Investigación* (Vol. IV). (R. Del Bosque Alayón, N. Islas López, & M. Rocha Martínez, Edits.) Naucalpan MX: McGraw-Hili \_ Interamericana. Obtenido de https://s3.amazonaws.com/academia.edu.documents/38758233/sampieri-et-almetodologia-de-la-investigacion-4ta-edicion-sampieri-2006\_ocr.pdf?AWSAccessKeyId=AKIAIWOWYYGZ2Y53UL3A&Expires=155527327 8&Signature=Pz%2B6cFwk96Fm6PkTjxs6uegmoHE%3D&response-content-di
- Houwers, W. (s.f.). Universidad de Antioquia. Obtenido de http://www.udea.edu.co/wps/portal/udea/web/generales/interna/!ut/p/z0/fY49T8MwEIb\_ CktGyyZCpYxRhJCqTq2EWi\_o7cWUK46vtS8I\_j1uEAML092j97kP6-3OoQPPkJZEmLlvV-8LB\_69ra7c-unzap33aLvHu-3z-t22dqV9f8LdQOfLhffWU-SNHyq3Z0lK-I0BDQO5S-9yRh-e05FWSeaf2nclHjAEIoB1TIyoVytV
- Huircan, J. I., Bustos, J., Muñoz, C., Vivallo, G., Barriga, V., Donoso, G., & Toneatti, M. (s.f.). TICs y ganaderia: Manejo electrónico de Ganado. *Workshop EIG2009 TICs y ganaderia: Manejo electrónico de Ganado*. Araucanía, Chile.
- IBM. (2012). El desarrollo de aplicaciones móviles nativas, Web o híbridas.
- Ionic Docs. (01 de 2018). Obtenido de https://ionicframework.com/docs/intro/concepts
- López Castañeda, M. (s.f.). Universidad tecnológica de Pereira *UTP.* Obtenido de Universidad tecnológica de Pereira UTP: http://univirtual.utp.edu.co/pandora/recursos/2000/2591/2591.pdf
- Lugo, A. (s.f.). *Africor Lugo Control Leteiro*. Aplicación móvil, playstore

*MDN* web docs. (2016).

- *MDN* web docs. (2017). Obtenido de https://developer.mozilla.org/es/docs/Learn/JavaScript/First\_steps/Qu%C3%A9\_es\_JavaS cript
- *MDN* web docs. (s.f.). Obtenido de https://developer.mozilla.org/es/docs/Web/CSS/CSS3
- Morales, F. (2010). Tipos de Investigación*.* Obtenido de https://www.academia.edu/4646164/Tipos\_de\_Investigaci%C3%B3n
- Mosquera, J., Rivas, R., Blanco, D., Crousset, J., Mejía, P., & Hernández, J. (enero de 2017). Nestle. (R. Rivas, Editor) Obtenido de Nestle: https://www.nestle.do/nestle-en-lasociedad/documents/nestle%20manual%20buenas%20practicas.pdf

*Node.js*. (s.f.). Obtenido de https://nodejs.org/es/about/

- Organización de las Naciones Unidas para la Alimentación y la Agricultura. (sf). Obtenido de Organización de las Naciones Unidas para la Alimentación y la Agricultura (FAO): http://www.fao.org/dairy-production-products/production/productiondairyanimals/productiondairy-animalscattle/es/
- Payan García, J. A., Chávez Mendoza, C., Zarate Martínez, J. P., & Banda Ruiz, V. M. (2013). Manejo del Ganado Lechero. (978-607-37-0025-2), 42. Obtenido de http://biblioteca.inifap.gob.mx:8080/xmlui/bitstream/handle/123456789/4100/010208153 000049061\_CIRNOC.pdf?sequence=1
- Programa Nacional de Desarrollo Agroalimentario PRONAGRO, S. d. (2009). Instituto Interamericano de Cooperación para la Agricultura. Obtenido de http://repiica.iica.int/docs/B0753e/B0753e.pdf
- Quishpe Chimarro, V. J. (2016). Proceso de mejora en el control del proceso productivo para la asociación de productores de leche del cantón de Cayambé. caso Campinorte. 189. Obtenido de http://repositorio.puce.edu.ec/bitstream/handle/22000/11649/Trabajo%20de%20Titulaci% C3%B3n%20Vanessa%20Quishpe.pdf?sequence=1&isAllowed=y
- Rodríguez Fuentes, J. D. (2017). Propuesta Normativa Para Aplicaciones Móviles En Colombia: Derechos Y Deberes De Actores Involucrados En La Creación Y Gestión De Aplicaciones Nativas*.* Obtenido de Universidad Santo Tomas: https://repository.usta.edu.co/bitstream/handle/11634/4131/Rodr%C3%ADguezjuan2017. pdf?sequence=1&isAllowed=y
- Ruiz Medina, M. I., Borboa Quintero, M. D., & Rodríguez Valdez, J. C. (16 de Julio de 2013). El Enfoque Mixto De Investigación En Los Estudios Fiscales. *TLATEMOANI Revista Académica de Investigación* (13). Obtenido de http://www.eumed.net/rev/tlatemoani/13/estudios-fiscales.pdf
- Ruiz Pérez, D. M., & Idárraga Cardona, K. (2009). Sistema De Información Para El Monitoreo Del Ganado Bovino. Manizales.
- *Sass*. (s.f.). Obtenido de https://sass-lang.com/

Sourdís Nájera, A. (2012). Ganadería en Colombia cinco siglos construyendo país. Credencial.

UFPSO. (s.f.). Obtenido de Universidad Francisco de Paula Santander Ocaña: https://ufpso.edu.co/granja

#### **Apéndice**

#### **Apéndice A. Encuesta realizada**

# Encuesta sobre la necesidad de una aplicación móvil para gestión de la información de producción de leche de vaca en la granja de la Universidad Francisco de Paula Santander Ocaña

Encuesta realizada a los encargados de la gestión y la producción de leche de vaca de la granja de la Universidad Frangisco de Paula Santander Ocaña, con el fin de conocer información sobre el proceso

#### **Indicaciones**

- Antes de elegir su respuesta, lea detenidamente la pregunta
- Marque la respuesta que considere correcta
- 1. 1. ¿Cuenta con un dispositivo móvil inteligente? Marca solo un óvalo.
	- $\sqrt{st}$

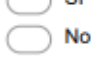

2. 2. ¿Tiene Acceso a Internet en su celular, ya sea por wifi o por datos móviles? Marca solo un óvalo.

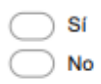

3. 3. ¿La granja de la UFPSO cuenta con una aplicación móvil para gestionar la información de bovinos (vacas, novillas, vacas gestantes) y producción de leche? Marca solo un óvalo.

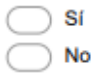

#### Si su respuesta anterior fue "sí", responda las preguntas 4 y 5.

- 4. 4. ¿Es fácil e intuitivo el manejo de información en la aplicación? Marca solo un óvalo.
	- $\bigcap$  Si No

Sí No

5. 5. ¿La aplicación le permite diligenciar de manera automática la información en tiempo real? Marca solo un óvalo.

# Si la anterior respuesta de la pregunta 3 fue "no", responda.

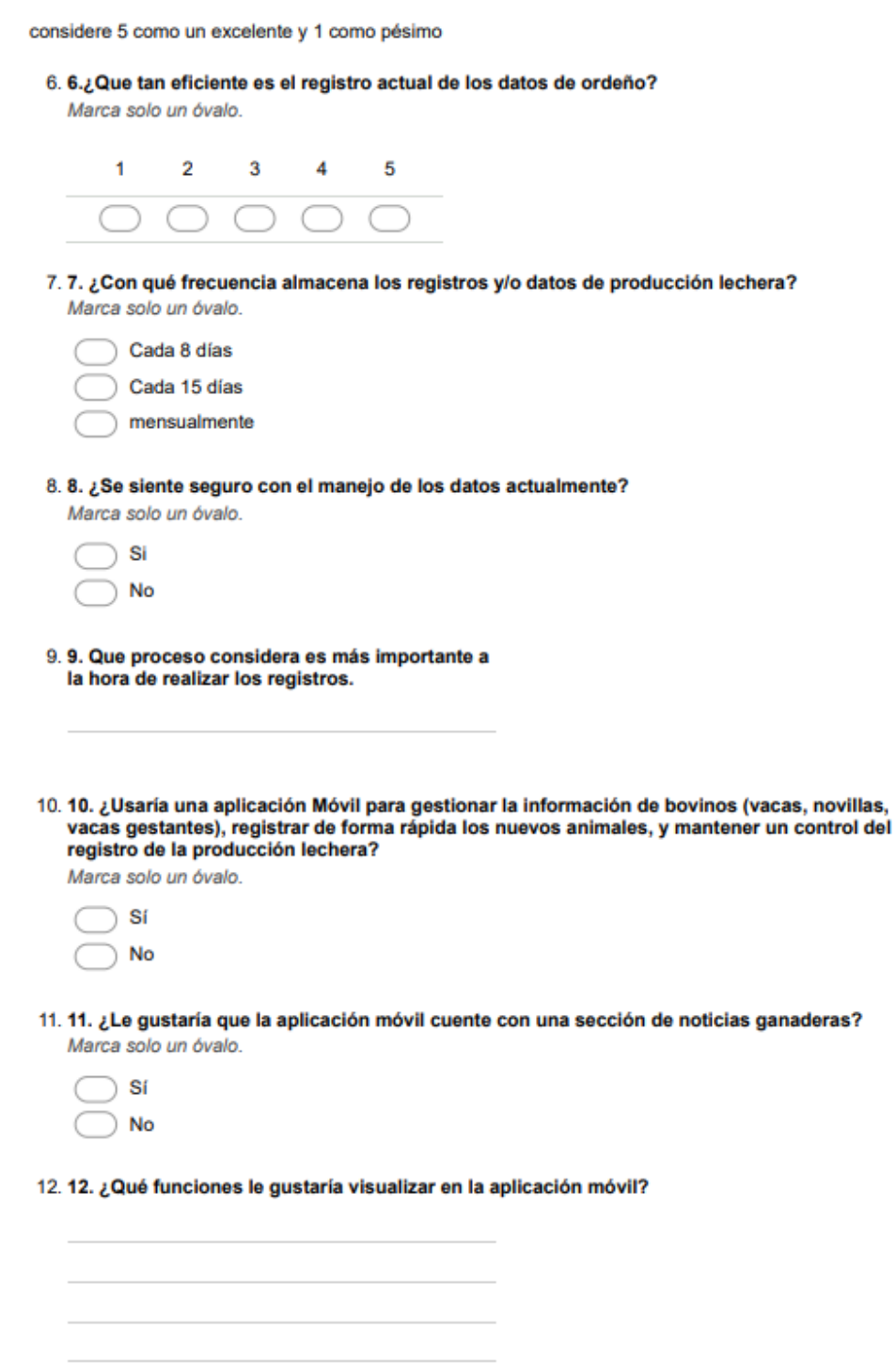

Figura 92. Encuesta realizada

# **Apéndice B. Manual de usuario de la aplicación control lechero**

#### **Objetivos de la aplicación**

Permitir el registro, consulta y modificación de la información de vacas, novillas, vacas gestantes y producción lechera

#### **Requisitos del sistema**

- Dispositivo móvil
- Versiones de Android 5 y superiores

#### **Inicio**

Luego de instalar la aplicación, la primera interfaz que ve el usuario es la siguiente

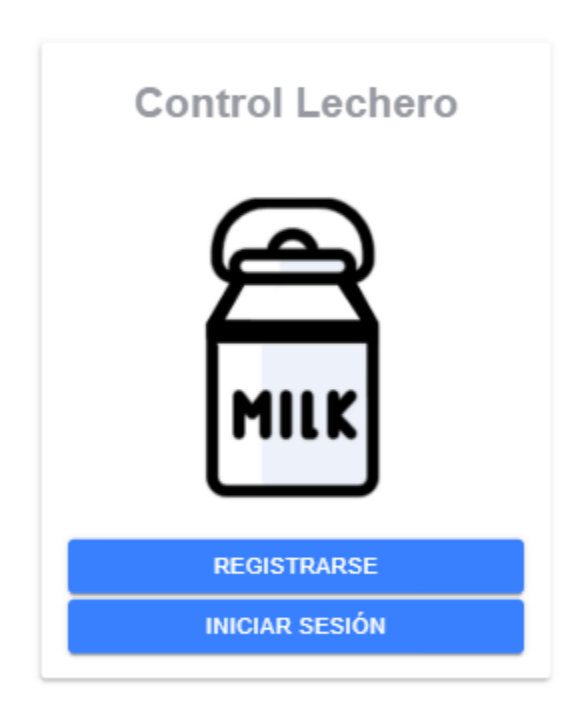

Figura 93.Manual de Usuario. Primera interfaz de la aplicación

El usuario tiene dos opciones, registrarse si aún no tiene cuenta o loguearse si tiene cuenta

#### **Inicio de sesión**

Si el usuario presiona el botón "Iniciar sesión" la aplicación le mostrará un formulario para ingresar sus credenciales de correo electrónico y contraseña con las cuales se registro

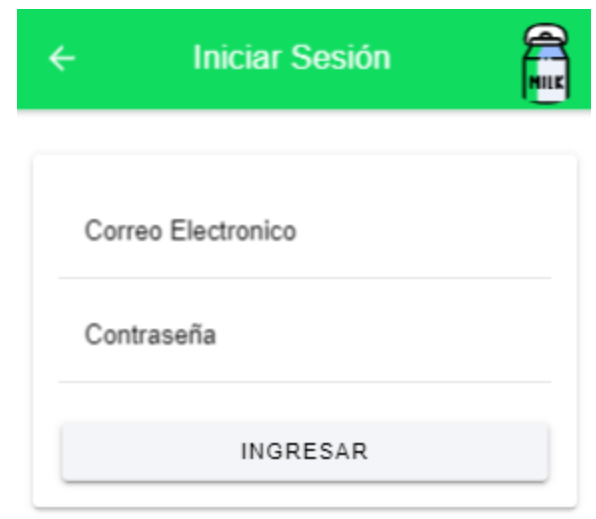

Figura 94. Manual de Usuario. Inicio de sesión

# **Registro**

En el caso de que el usuario no tenga cuenta, deberá registrarse para poder acceder al contenido de la aplicación

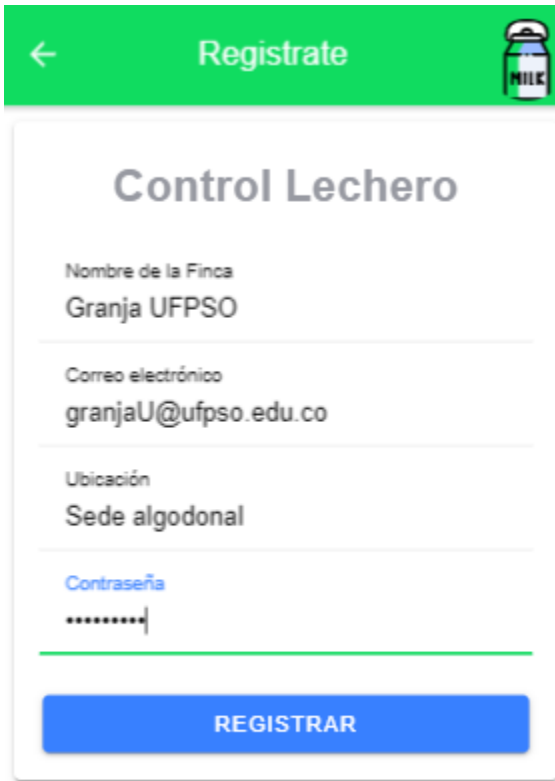

Figura 95. Manual de Usuario. Registro en la aplicación control Lechero

# **Confirmación de registro realizado correctamente**

Cuando el usuario se registra, la aplicación le da la bienvenida con el siguiente mensaje

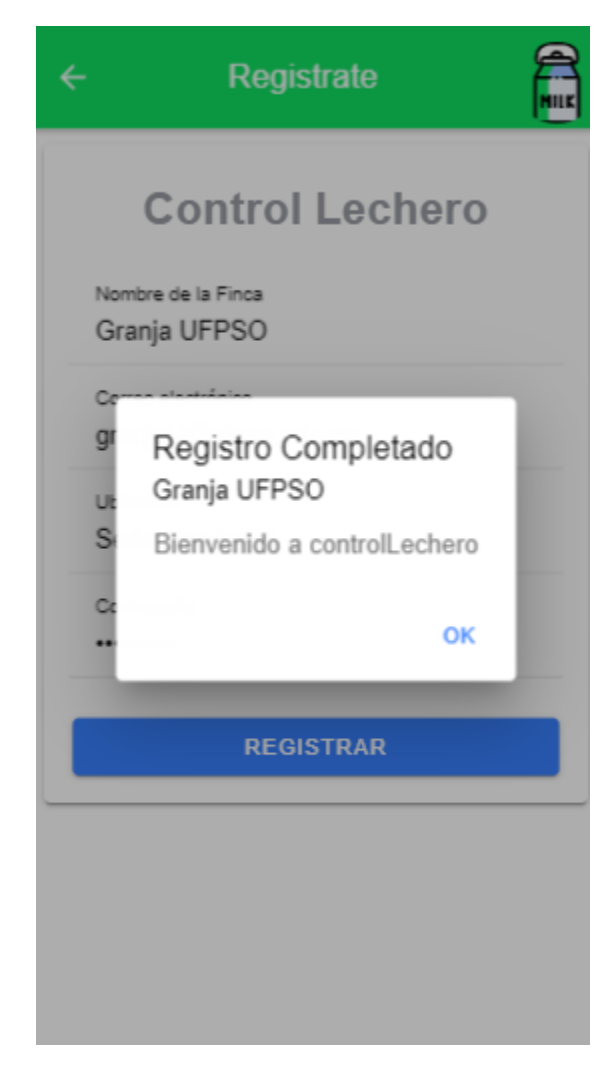

Figura 96.Manual de Usuario. Registro exitoso

Cuando el usuario se registra, automáticamente inicia la sesión y llega hasta la siguiente interfaz que es la inicial de la aplicación

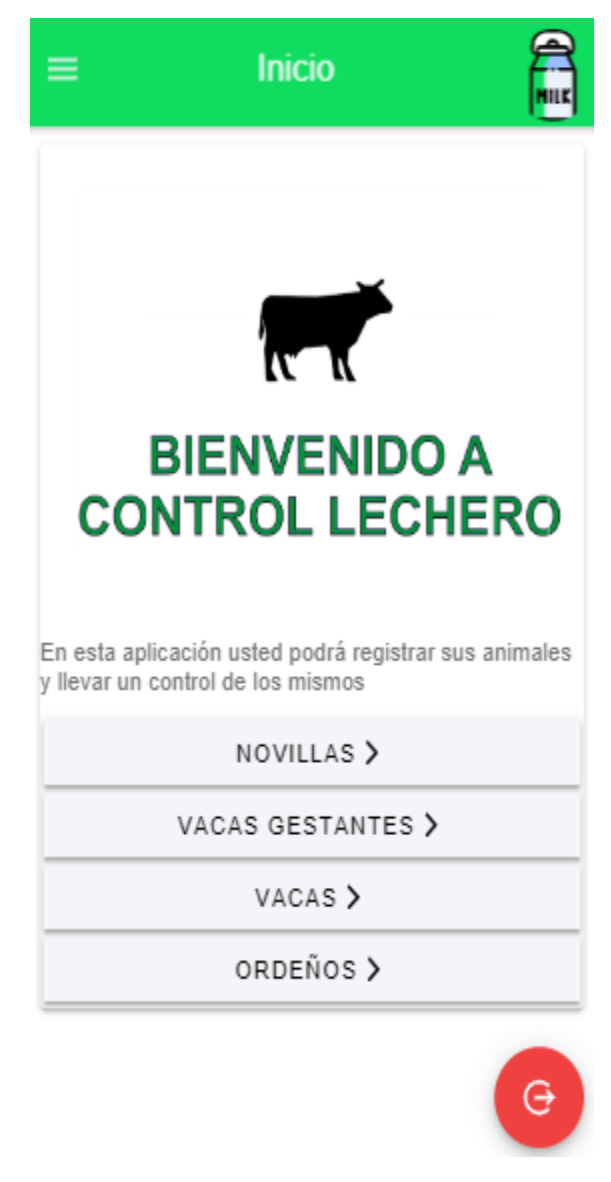

Figura 97. Manual de Usuario. Interfaz inicial de la aplicación

En esta interfaz, el usuario puede consultar la cantidad de animales que tiene registrado en la finca, tiene acceso al menú es la esquina superior izquierda, y al cierre de sesión en la esquina inferior derecha

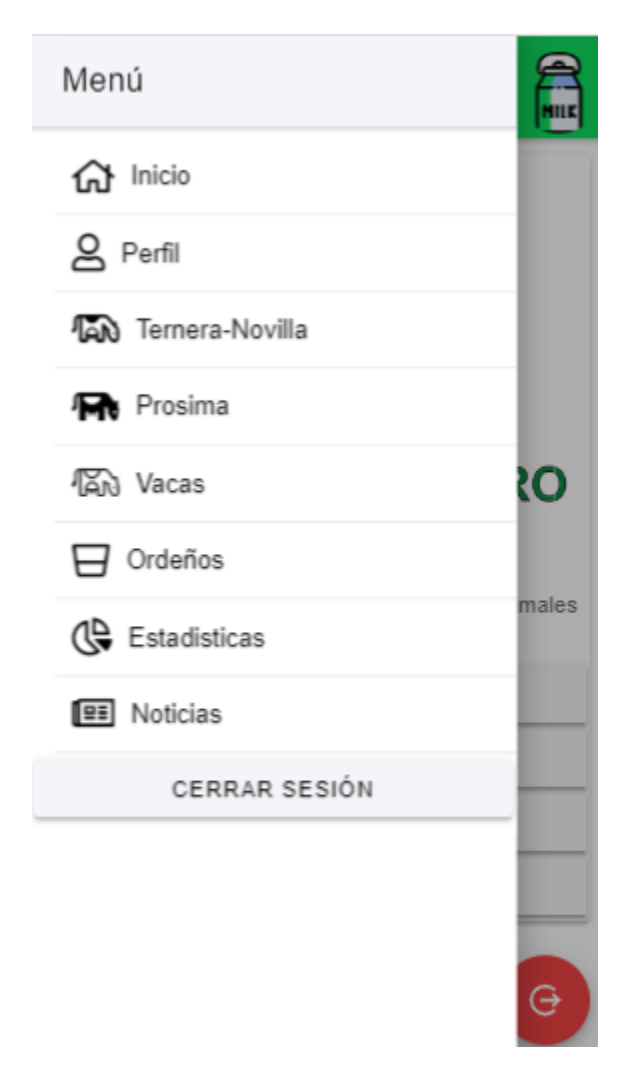

Figura 98. Manual de Usuario. Menú

El usuario tiene acceso a todos los ítems mediante el menú

# **Perfil**

El usuario puede ver la información con la cual se registró, la figura esta predeterminada para todos los usuarios

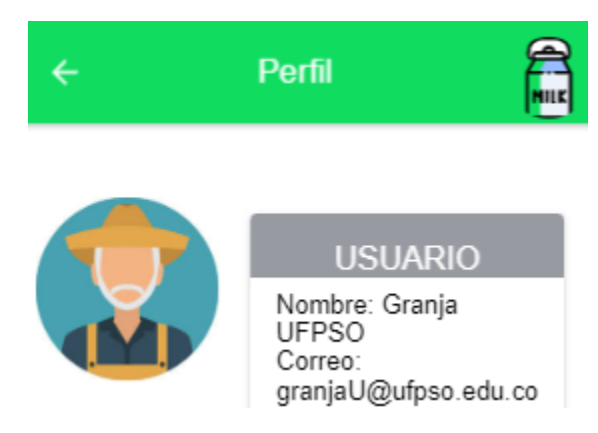

Figura 99. Manual de Usuario. Perfil de usuario

#### **Ternera- novilla**

Cuando el usuario selecciona este ítem en el menú, lo primero que ve es la interfaz de la consulta, que comienza con una barra de búsqueda, y en la esquina inferior derecha tiene un botón con el icono "más", este icono contiene 3 funciones, registrar, descargar y guardar

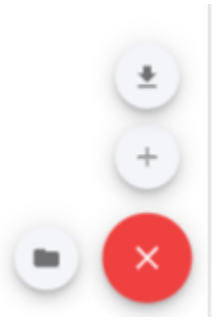

Figura 100. Manual de Usuario. Iconos en botón agregar

#### **Registrar**

Si el usuario presiona el icono de registrar, la aplicación lo redirige a un formulario donde el usuario puede registrar la información de novilla.

En el formulario la información está dividida, primero está la información básica (Nombre, id, fecha de nacimiento, y raza), luego la información de padres, el estado actual (Activa, enferma, vendida, fallecida) y para finalizar la información veterinaria

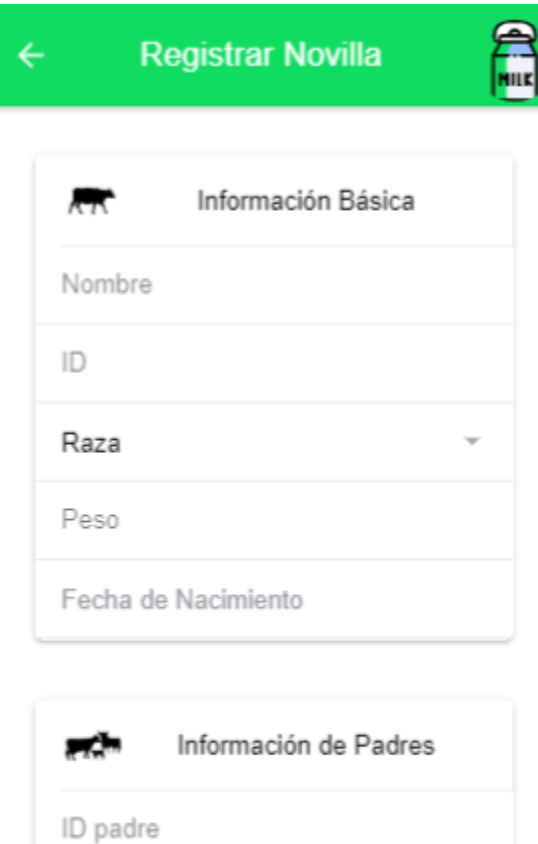

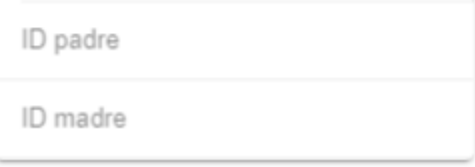

Figura 101. Manual de Usuario. Ítems de registro de novilla

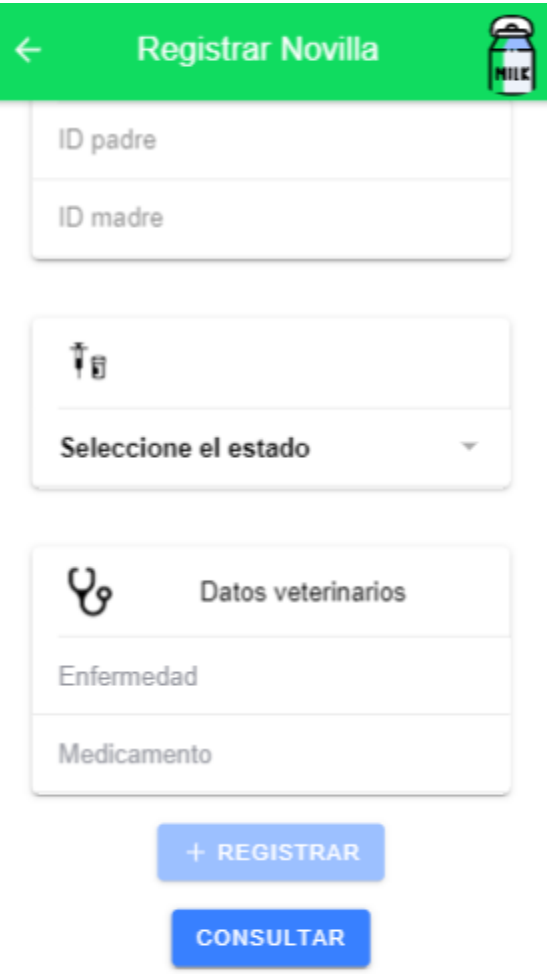

Figura 102. Manual de Usuario. Continuación del registro de novilla

El usuario elige la raza del animal

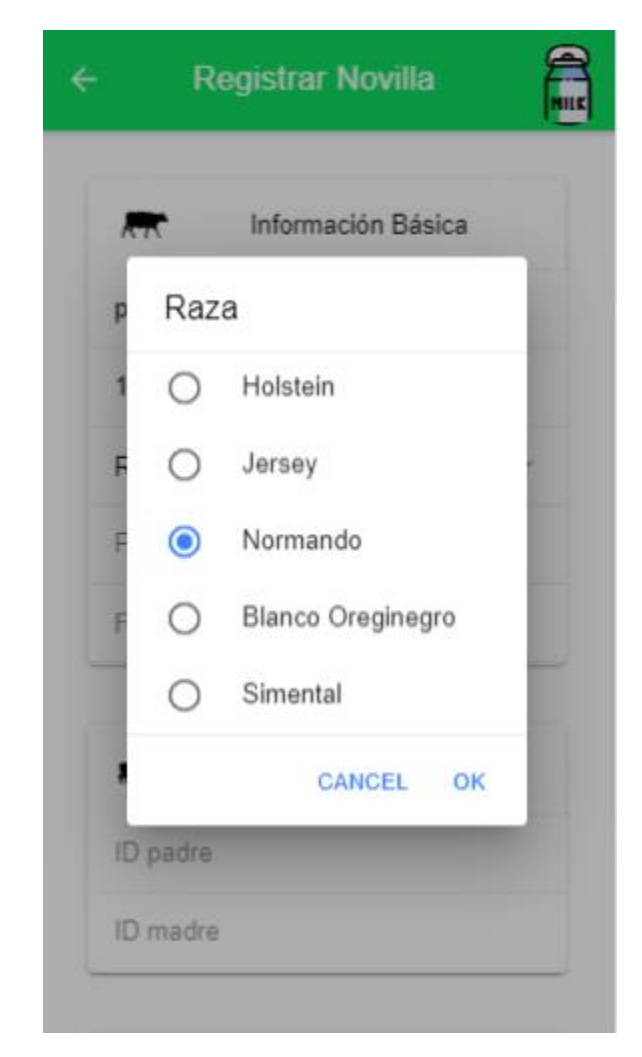

Figura 103. Manual de Usuario. Elección de la raza del animal

Al finalizar el registro, el usuario puede registrar más novillas o puede presionar le botón de consulta

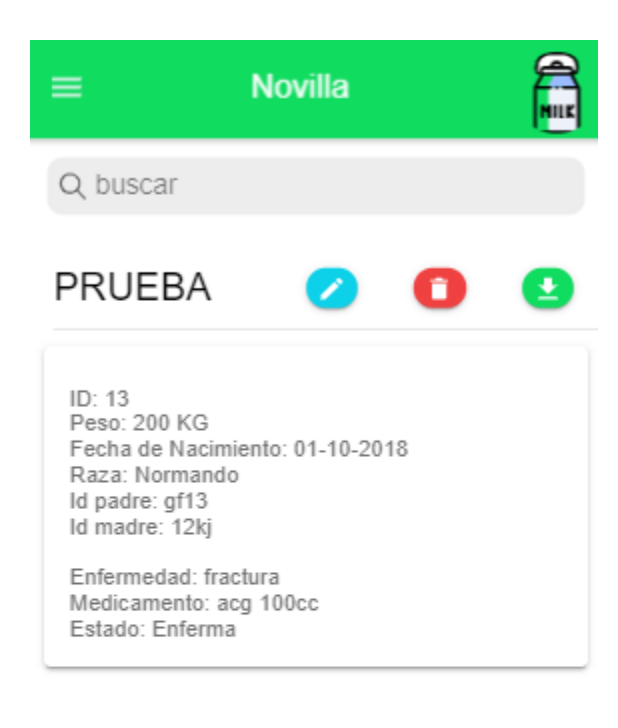

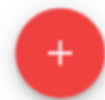

Figura 104. Manual de Usuario. Datos de novilla registrados

El usuario puede modificar la información haciendo uso de los botones que se muestran con los datos de la novilla, o puede eliminar un registro

#### **Modificar registro de novilla**

El usuario presiona el icono del lápiz, al presionarlo se le despliega la información de la novilla, el usuario modifica y para finalizar selecciona la opción actualizar o cancelar si desea hacerlo

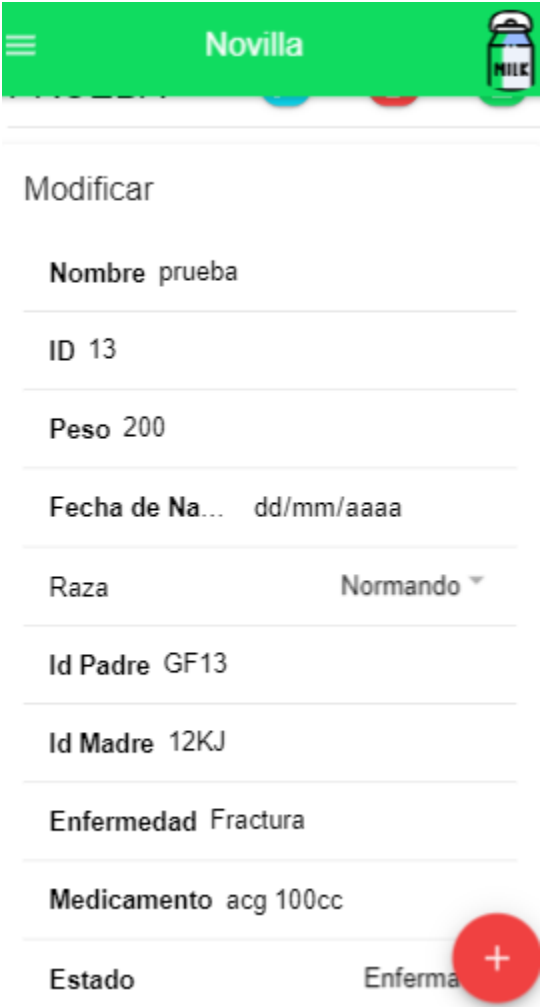

Figura 105. Manual de Usuario. Modificación de datos de novilla

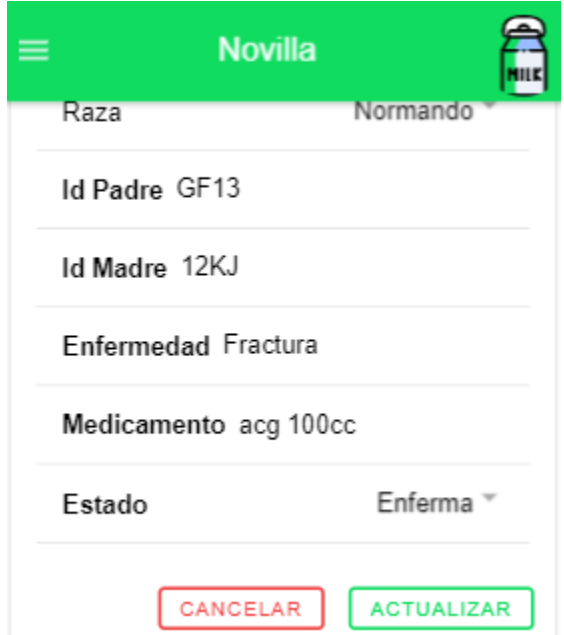

Figura 106. Manual de Usuario. Continuación de modificación de datos de novilla

Si el usuario presiona actualizar los datos serán actualizados y la aplicación ira nuevamente a consulta

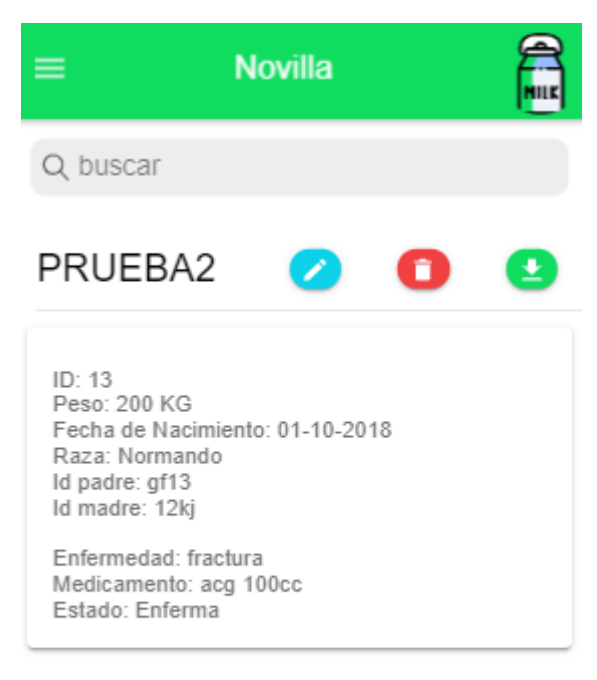

Figura 107. Manual de Usuario. Consulta luego de la modificación

#### **Barra de búsqueda**

Está ubicada en la parte superior de todas las consultas, con el fin de ayudarle al usuario en el caso que contenga un número elevado de registros

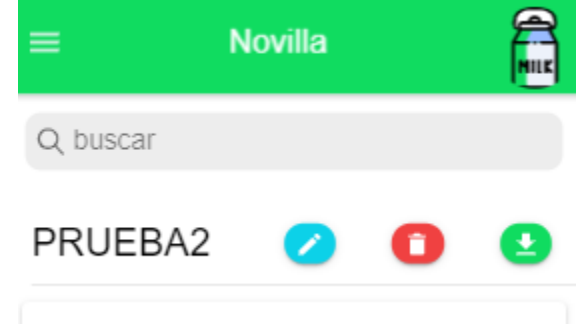

Figura 108. Manual de Usuario. Barra de búsqueda

# **Eliminación de registros**

El usuario selecciona el icono de caneca roja, el sistema confirmará la eliminación y de ser aceptada por el usuario procederá a eliminar

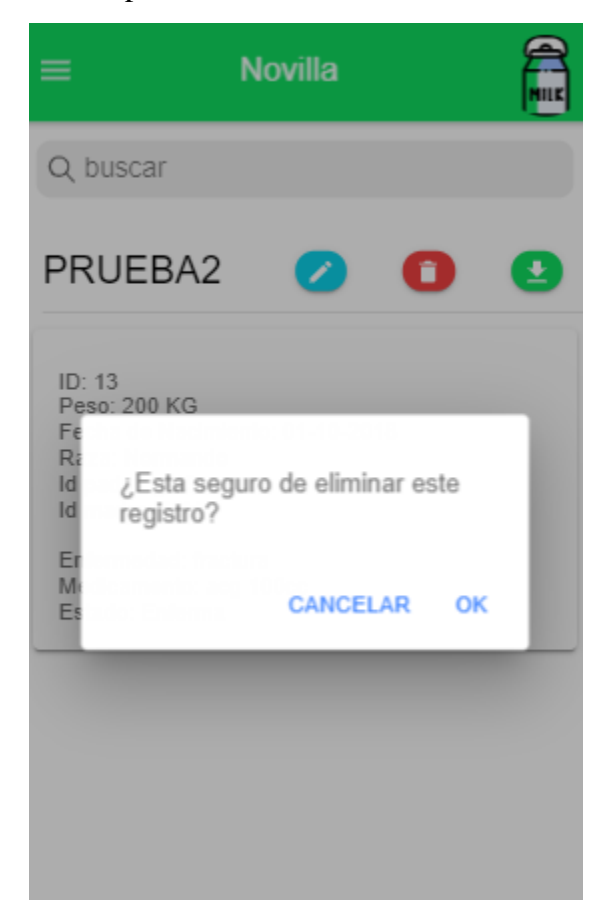

Figura 109. Manual de Usuario. Eliminación de registros

### **Guardar**

El usuario puede guardar el número de animales registrados, haciendo uso del icono de carpeta, al presionarlo, el sistema guardara el número de registros y lo mostrara en la página inicial

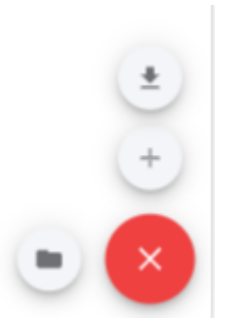

Figura 110. Manual de Usuario. Guardar número de registros

# **Consulta de registros guardados**

En el apartado anterior guardamos el único registro que teníamos de novilla, si se quiere consultar, debe ir a menú, inicio y cuando se encuentre en inicio, seleccionar el nombre del animal que desea consultar

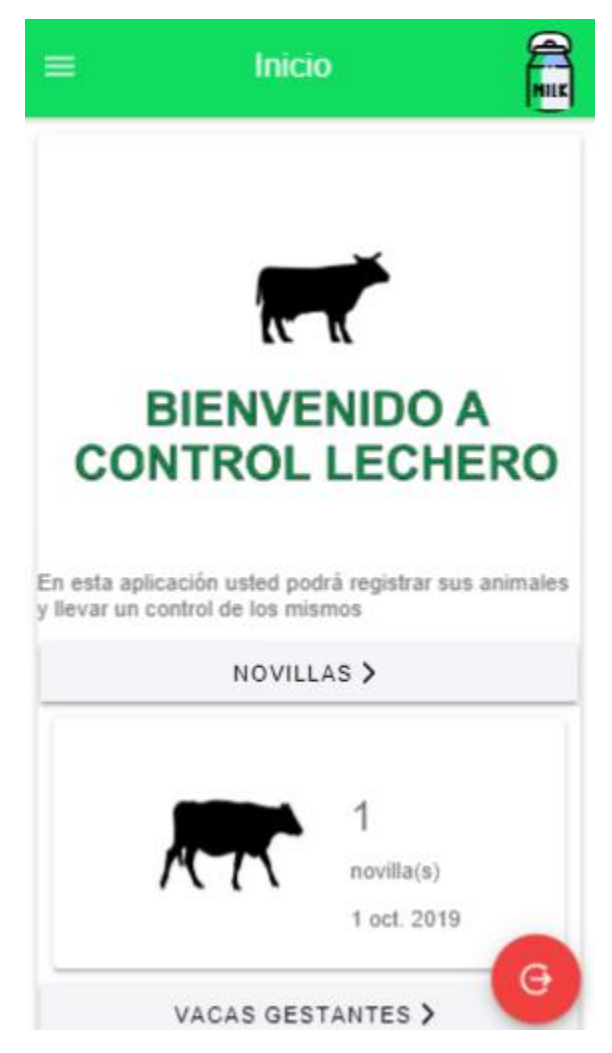

Figura 111. Manual de Usuario. Consulta de registros guardados

#### **Vacas gestantes**

Cuando el usuario selecciona este ítem en el menú, lo primero que ve es la interfaz de la consulta, que comienza con una barra de búsqueda, y en la esquina inferior derecha tiene un botón con el icono "más", este icono contiene 3 funciones, registrar, descargar y guardar

#### **Registrar**

Si el usuario presiona el icono de registrar, la aplicación lo redirige a un formulario donde el usuario puede registrar la información de vacas gestantes.

En el formulario la información está dividida, primero está la información básica (Nombre, id, fecha de nacimiento, y raza), luego la información de descendientes, gestación (Fecha de preñez, fecha de parto, id Toro) el estado actual (Activa, enferma, vendida, fallecida) y para finalizar la información veterinaria

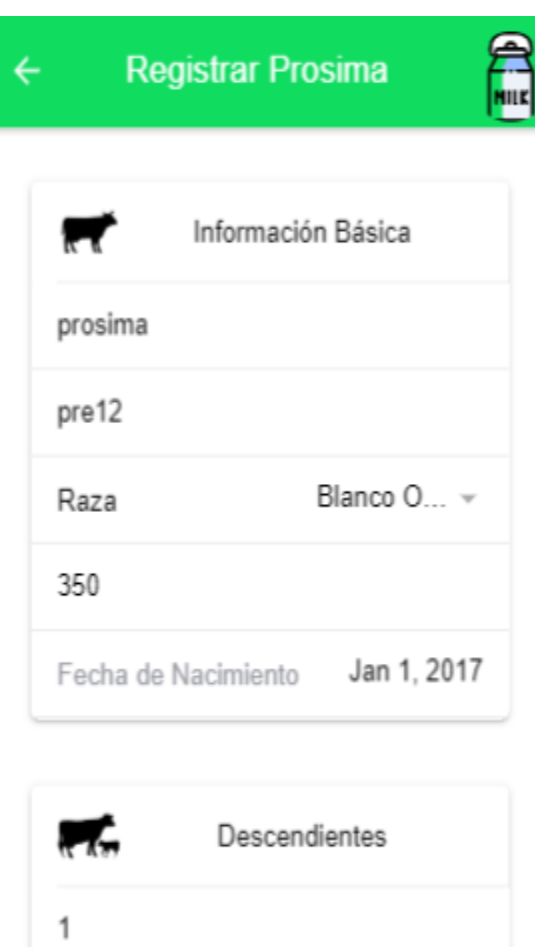

Figura 112. Manual de Usuario. Registro de vaca gestante

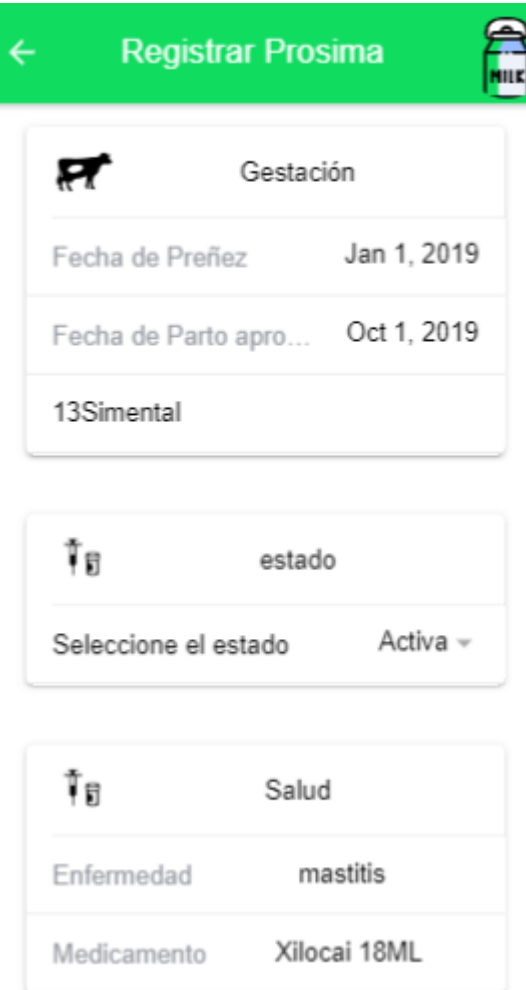

Figura 113. Manual de Usuario. Continuación de datos de registro de vaca gestante El usuario elige la raza del animal

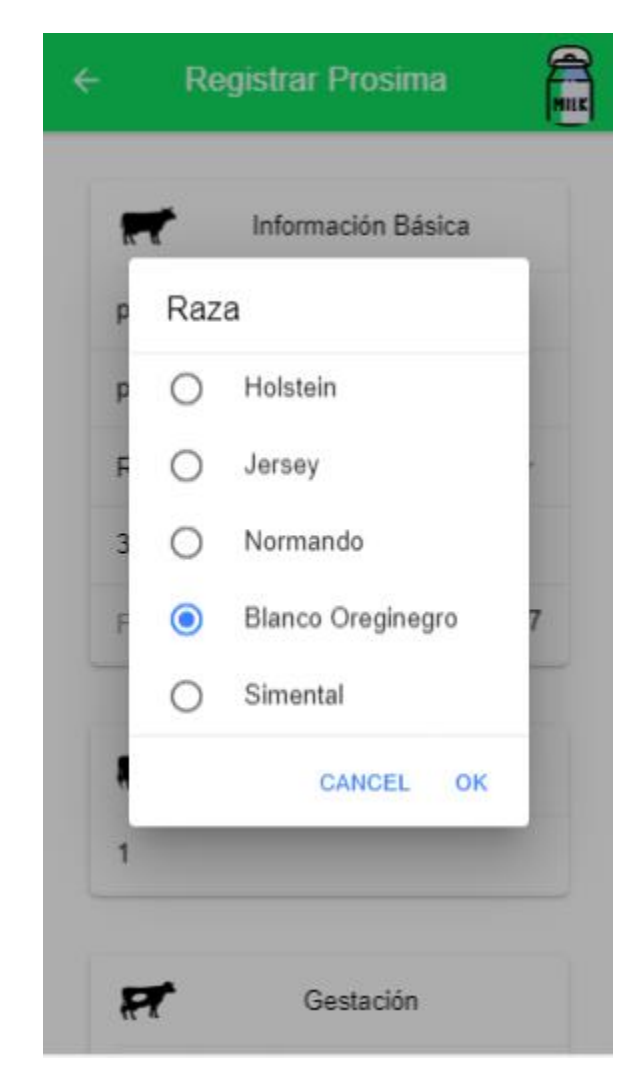

Figura 114. Elección de la raza

Al finalizar el registro, el usuario puede registrar más vacas gestantes o puede presionar le botón de consulta

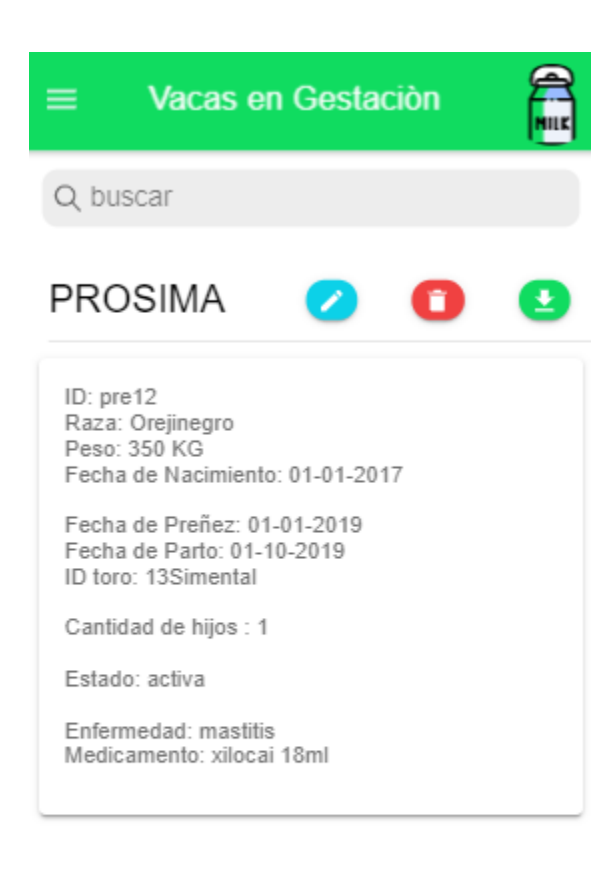

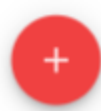

Figura 115. Manual de Usuario. Consulta de vaca gestante registrada

El usuario puede modificar la información haciendo uso de los botones que se muestran con los datos de la vaca gestante, o puede eliminar un registro

#### **Modificar registro de vaca gestante**

El usuario presiona el icono del lápiz, al presionarlo se le despliega la información de la vaca gestante, el usuario modifica y para finalizar selecciona la opción actualizar o cancelar si desea hacerlo

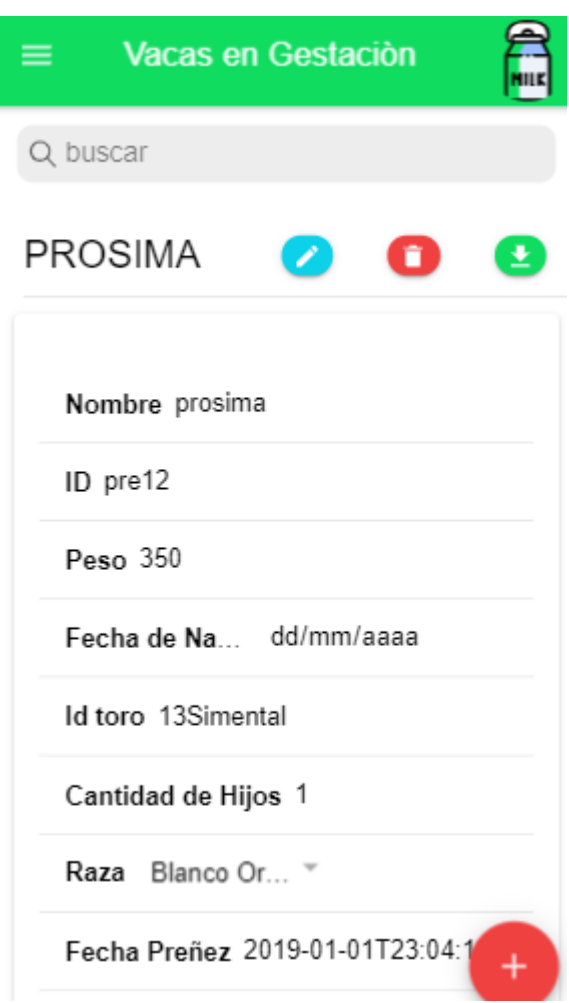

Figura 116. Manual de Usuario. Modificación en datos de vaca gestante

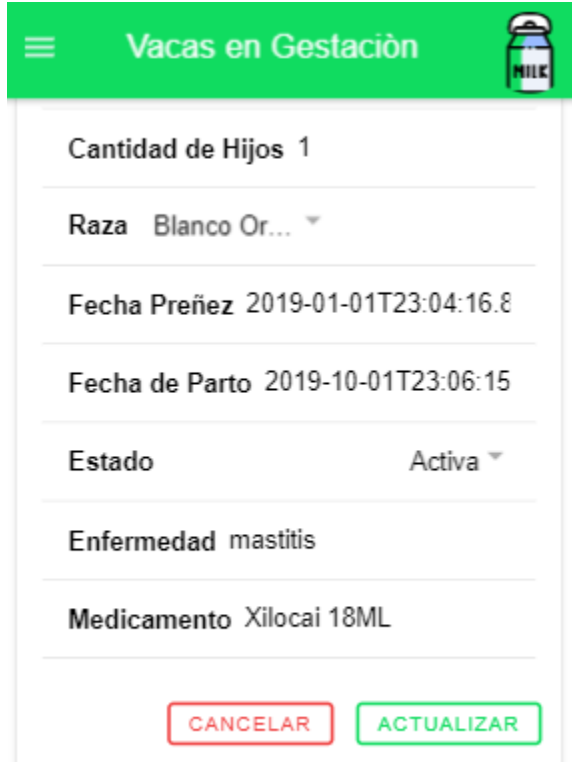

Figura 117. Manual de Usuario. Botones de modificar y cancelar

Si el usuario presiona actualizar los datos serán actualizados y la aplicación ira nuevamente a consulta

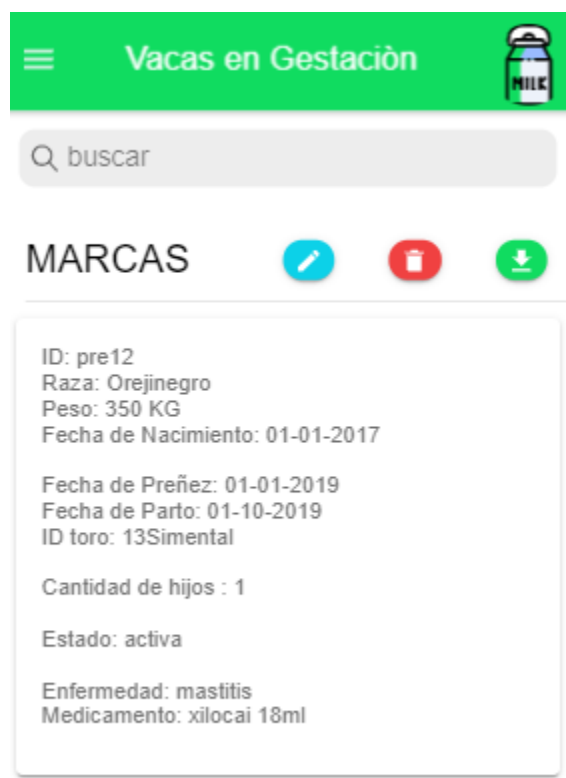

Figura 118. Manual de Usuario. Consulta a la modificación realizada

#### **Barra de búsqueda**

Está ubicada en la parte superior de todas las consultas, con el fin de ayudarle al usuario en el caso que contenga un número elevado de registros

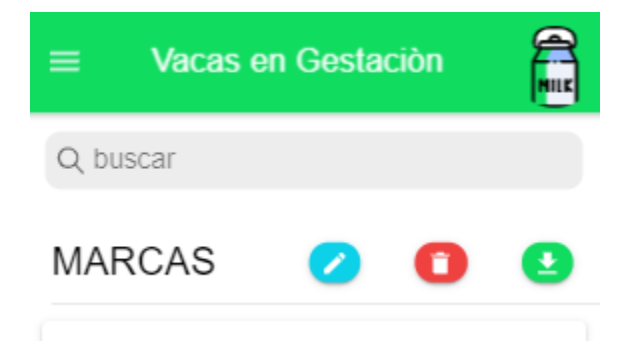

Figura 119. Manual de Usuario. Barra de búsqueda en vacas gestantes

# **Eliminación de registros**

El usuario selecciona el icono de caneca roja, el sistema confirmará la eliminación y de ser aceptada por el usuario procederá a eliminar

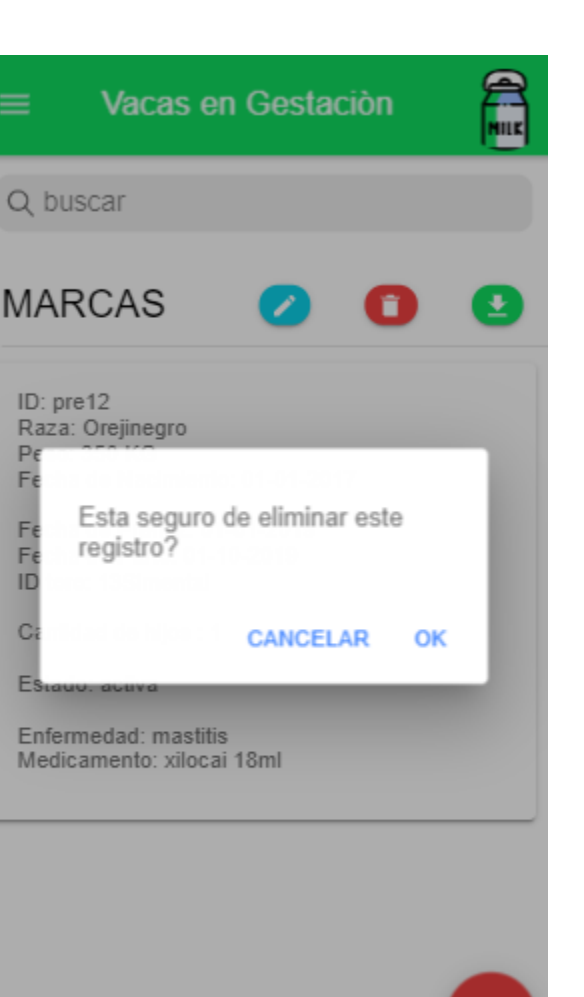

Figura 120. Manual de Usuario. Confirmar eliminación de registro

#### **Guardar**

El usuario puede guardar el número de animales registrados, haciendo uso del icono de carpeta, al presionarlo, el sistema guardara el número de registros y lo mostrara en la página inicial

#### **Consulta de registros guardados**

En el apartado anterior eliminamos el único registro que teníamos de vaca gestante, si se quiere consultar, debe ir a menú, inicio y cuando se encuentre en inicio, seleccionar el nombre del animal que desea consultar, en este caso se muestra la novilla que se registro anteriormente y cero vacas gestantes, debido a que el registro fue eliminado
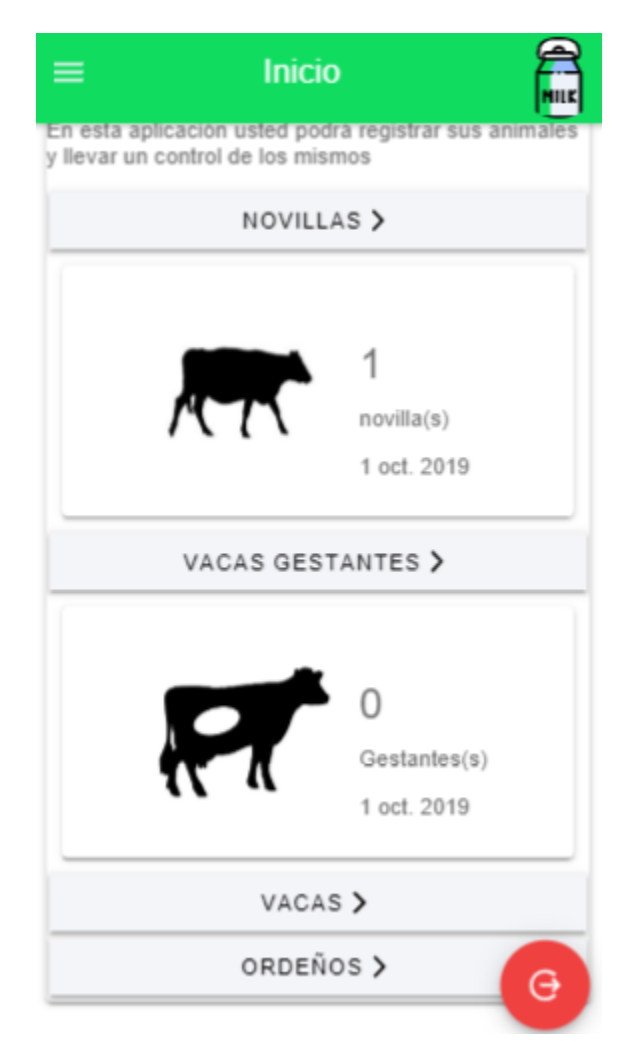

Figura 121. Manual de Usuario. Consultar registros guardados

### **Vacas**

Cuando el usuario selecciona este ítem en el menú, lo primero que ve es la interfaz de la consulta, que comienza con una barra de búsqueda, y en la esquina inferior derecha tiene un botón con el icono "más", este icono contiene 3 funciones, registrar, descargar y guardar

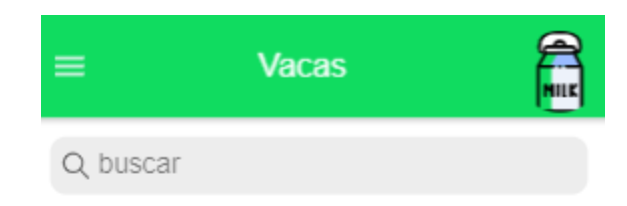

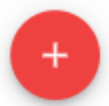

Figura 122. Manual de Usuario. Consulta de vacas registradas

#### **Registrar**

Si el usuario presiona el icono de registrar, la aplicación lo redirige a un formulario donde el usuario puede registrar la información de vacas.

En el formulario la información está dividida, primero está la información básica (Nombre, id, fecha de nacimiento, y raza), luego la información de descendientes, el estado actual (Activa, enferma, vendida, fallecida) y para finalizar la información veterinaria

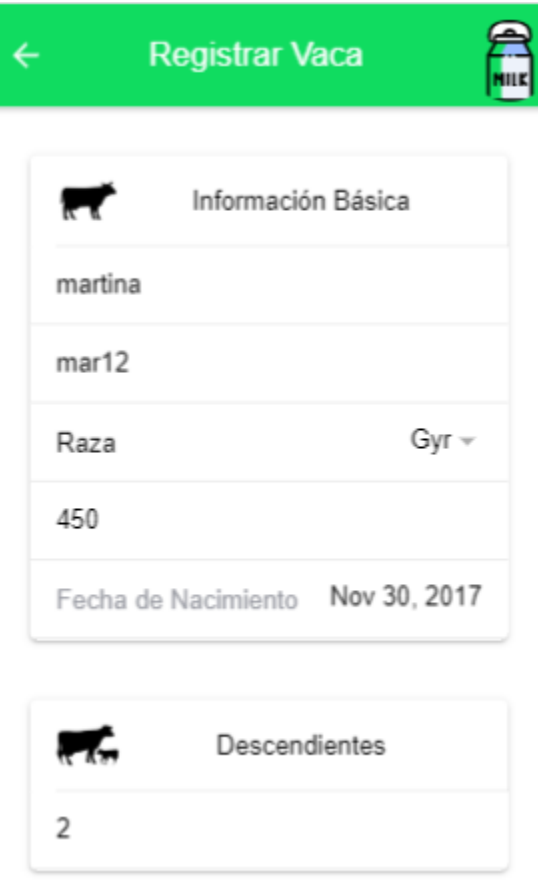

Figura 123. Manual de Usuario. Registro de vacas

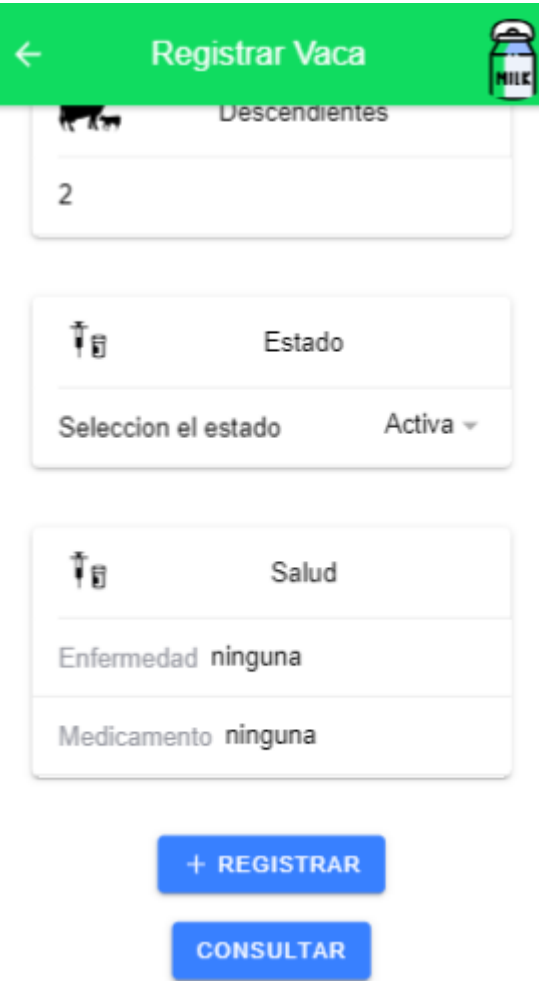

Figura 124. Manual de Usuario. Continuación del registro de vacas

Al finalizar el registro, el usuario puede registrar más vacas o puede presionar le botón de consulta

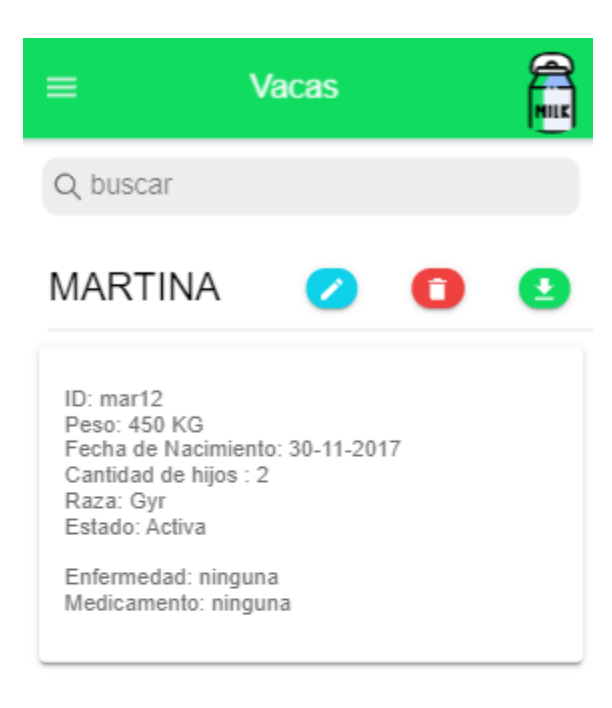

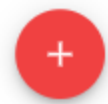

Figura 125. Manual de Usuario. Consulta de vaca registrada

El usuario puede modificar la información haciendo uso de los botones que se muestran con los datos de la vaca gestante, o puede eliminar un registro

## **Modificar registro de vaca**

El usuario presiona el icono del lápiz, al presionarlo se le despliega la información de la vaca, el usuario modifica y para finalizar selecciona la opción actualizar o cancelar si desea hacerlo

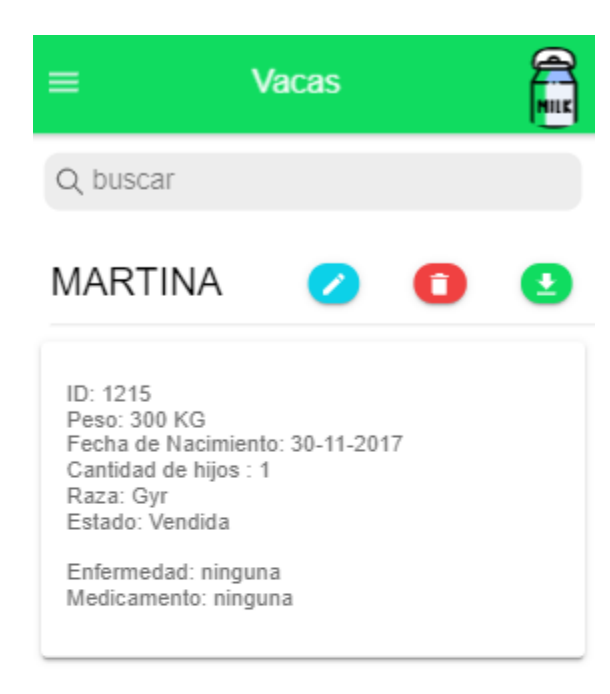

 $\pm$ 

Figura 126. Manual de Usuario. Modificación realizada

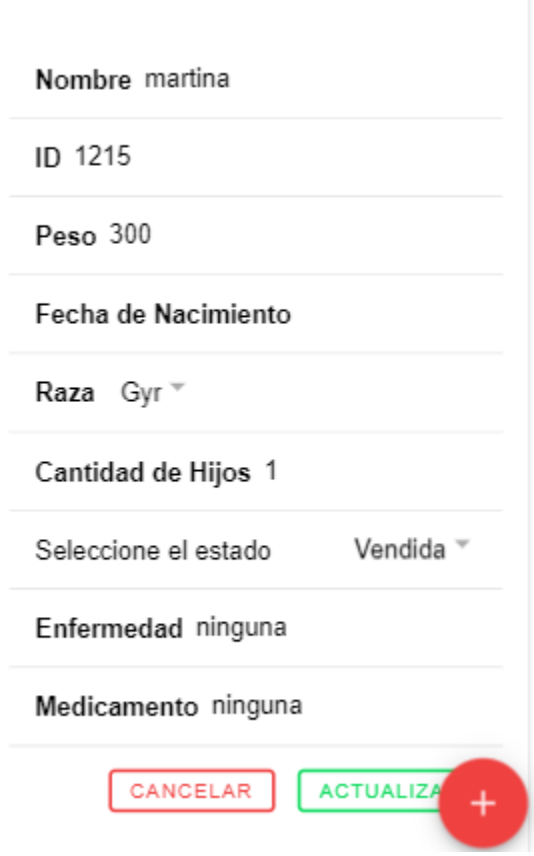

Figura 127. Manual de Usuario. Modificación del registro de vaca

Si el usuario presiona actualizar los datos serán actualizados y la aplicación ira nuevamente a consulta

### **Barra de búsqueda**

Está ubicada en la parte superior de todas las consultas, con el fin de ayudarle al usuario en el caso que contenga un número elevado de registros

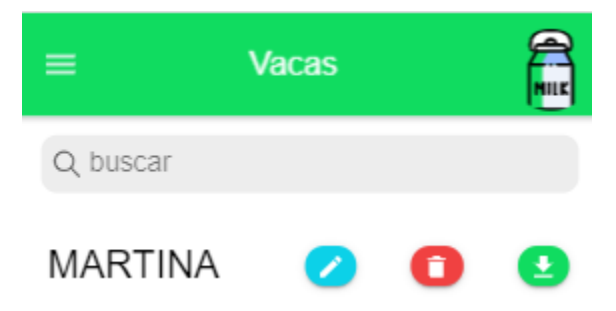

Figura 128. Manual de Usuario. Barra de búsqueda en vacas

#### **Eliminación de registros**

El usuario selecciona el icono de caneca roja, el sistema confirmará la eliminación y de ser aceptada por el usuario procederá a eliminar

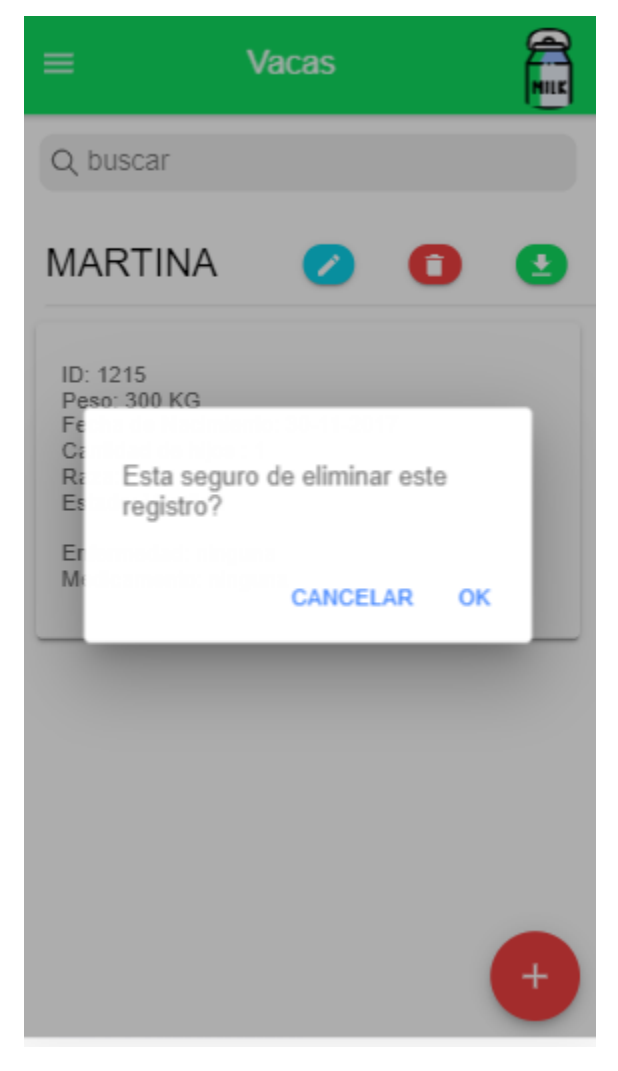

Figura 129. Manual de Usuario. Eliminar registro de vaca

## **Guardar**

El usuario puede guardar el número de animales registrados, haciendo uso del icono de carpeta, al presionarlo, el sistema guardara el número de registros y lo mostrara en la página inicial

#### **Consulta de registros guardados**

En el apartado anterior registramos 2 vacas, si se quiere consultar, debe ir a menú, inicio y cuando se encuentre en inicio, seleccionar el nombre del animal que desea consultar, en este caso se muestra la que se registró anteriormente y cero vacas gestantes, y 2 vacas

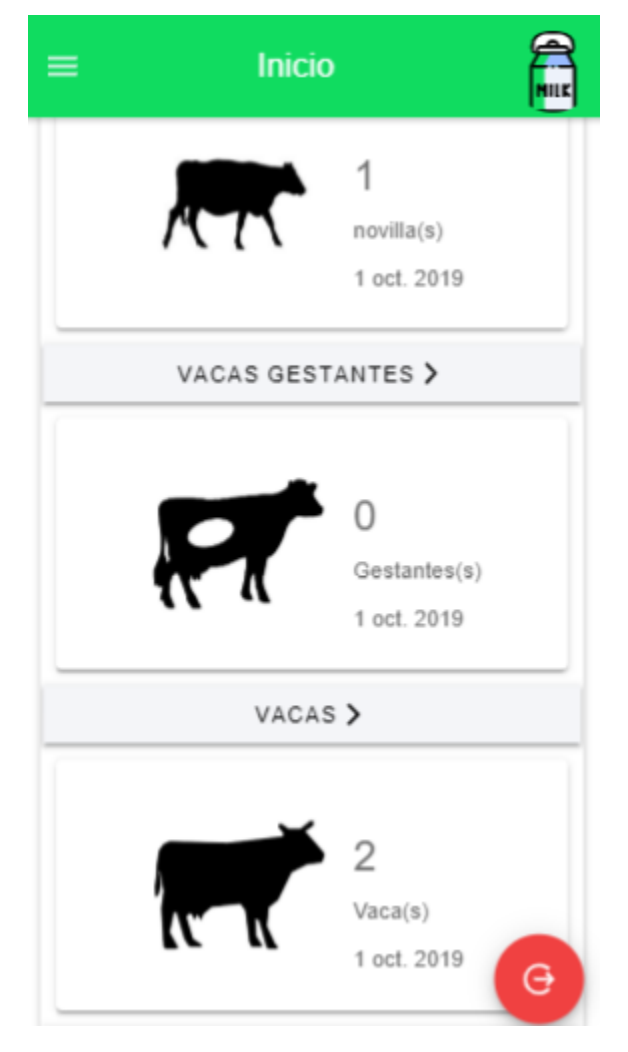

Figura 130. Manual de Usuario. Consulta de registros guardados en vacas, novillas y gestantes

# **Descargar informe**

El actor selecciona el icono descargar

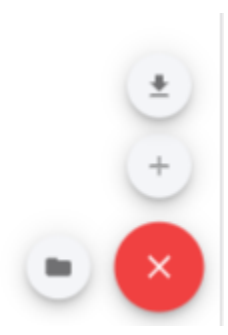

Figura 131. Manual de Usuario. Icono de descargar Informe

### **Ordeños**

Cuando el usuario selecciona este ítem en el menú, lo primero que ve es la interfaz de la consulta, que comienza con una barra de búsqueda, y en la esquina inferior derecha tiene un botón con el icono "más", este icono contiene 3 funciones, registrar, descargar y guardar

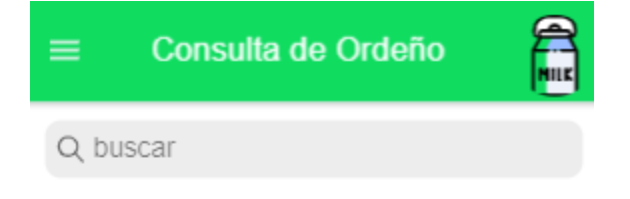

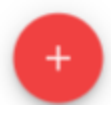

Figura 132. Manual de Usuario. Consulta de Ordeños

## **Registrar**

Si el usuario presiona el icono de registrar, la aplicación lo redirige a un formulario donde el usuario puede registrar la información de ordeños.

En el formulario la consta de información de la vaca, id, fecha de ordeño, total litros en jornada 1 y 2, encargado de cada jornada y total litros por día

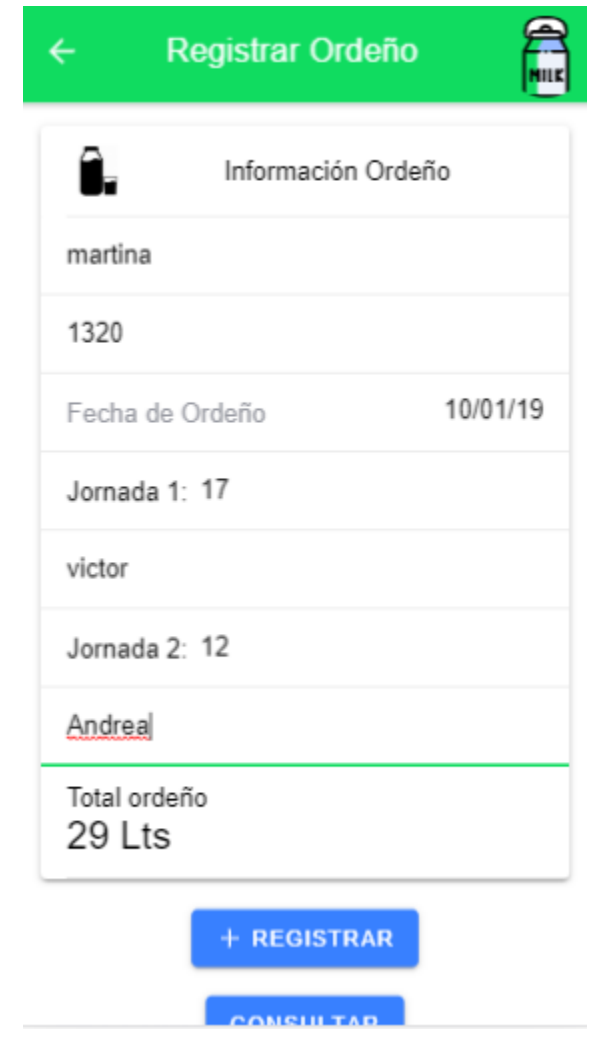

Figura 133. Manual de Usuario. Registro de ordeño

Al finalizar el registro, la aplicación le muestra un mensaje al usuario sobre la producción de leche, si es mayor o menor

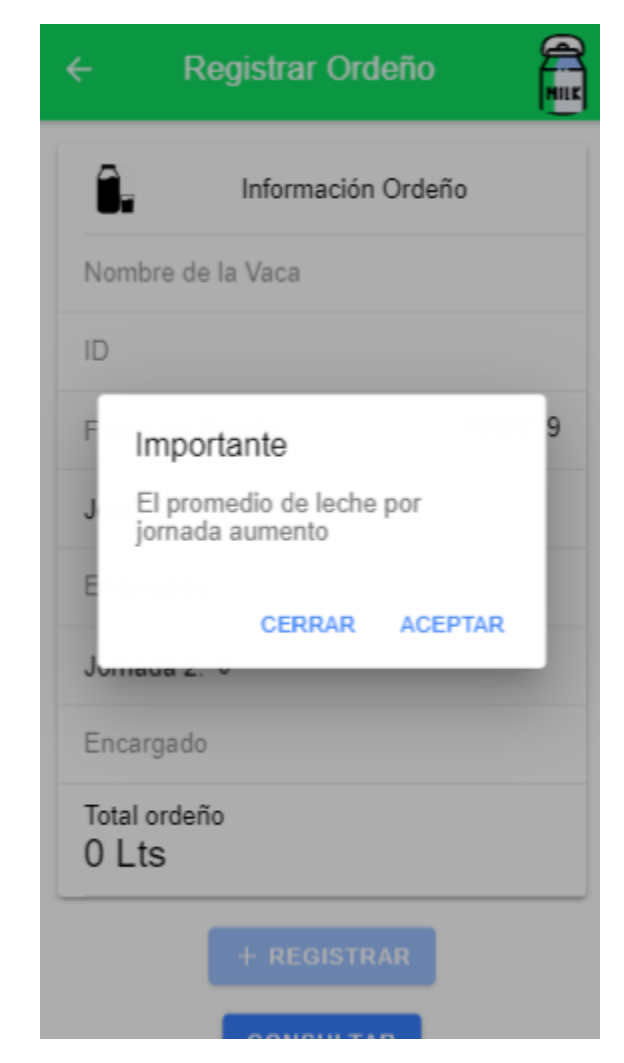

Figura 134. Manual de Usuario. Notificación de producción de leche en aumento

Al finalizar el registro, el usuario puede registrar más ordeños o puede presionar le botón de consulta; los ordeños están organizados por fecha

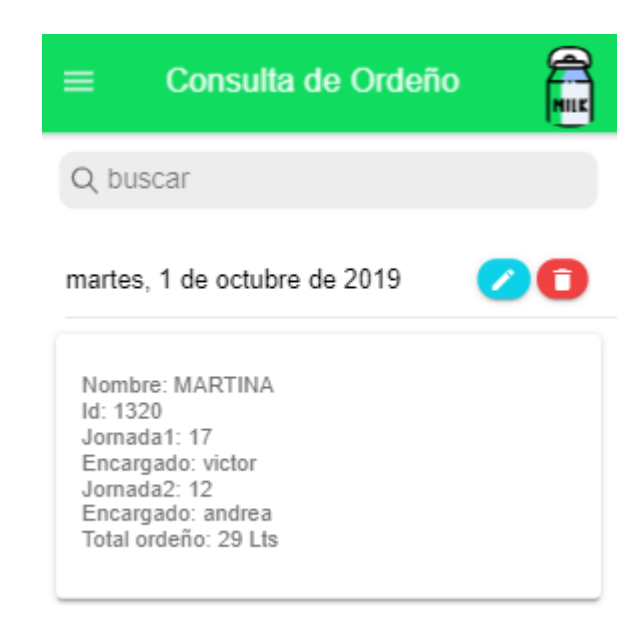

Figura 135. Manual de Usuario. Información de ordeño registrada

El usuario puede modificar la información haciendo uso de los botones que se muestran con los datos de la vaca gestante, o puede eliminar un registro

### **Modificar registro de ordeño**

El usuario presiona el icono del lápiz, al presionarlo se le despliega la información del ordeño, el usuario modifica y para finalizar selecciona la opción actualizar o cancelar si desea hacerlo

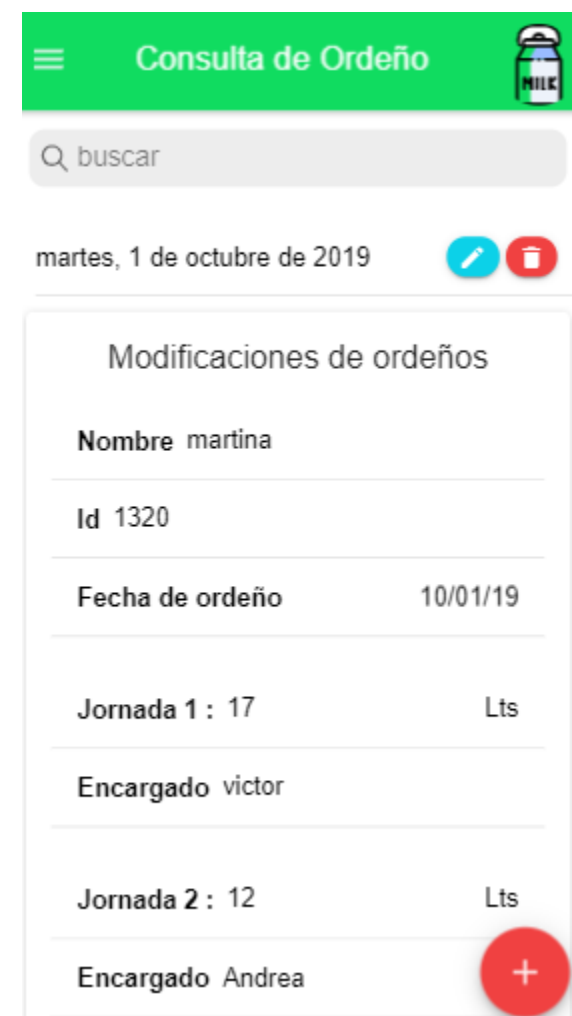

Figura 136. Manual de Usuario. Modificación de ordeño

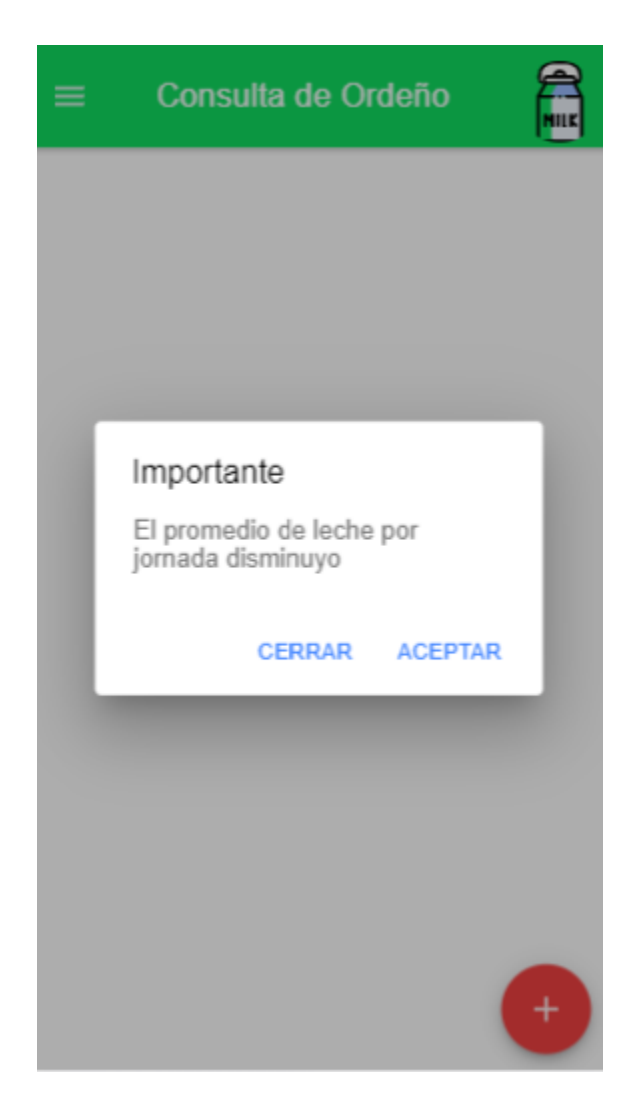

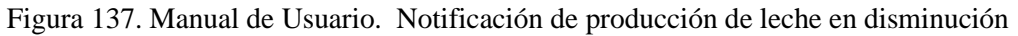

Si el usuario presiona actualizar los datos serán actualizados y la aplicación ira nuevamente a consulta

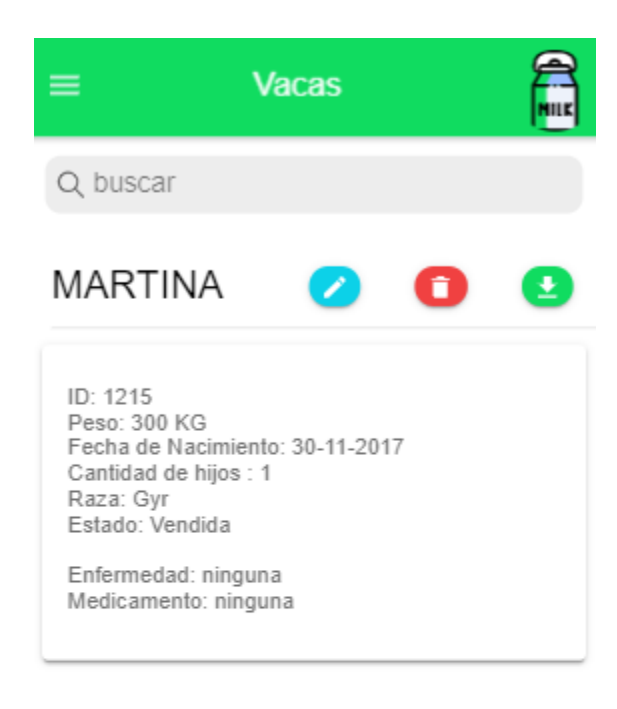

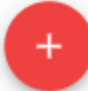

Figura 138. Manual de Usuario. Modificación realizada

# **Barra de búsqueda**

Está ubicada en la parte superior de todas las consultas, con el fin de ayudarle al usuario en el caso que contenga un número elevado de registros

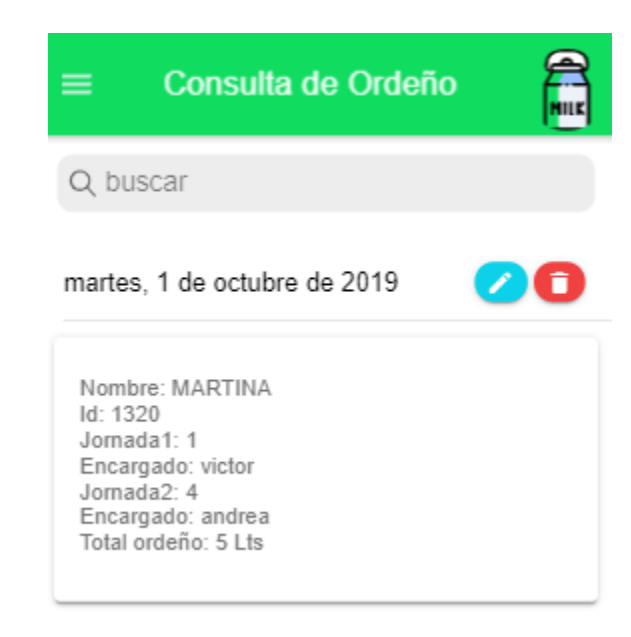

Figura 139. Manual de Usuario. Buscador en ordeño

# **Eliminación de registros**

El usuario selecciona el icono de caneca roja, el sistema confirmará la eliminación y de ser aceptada por el usuario procederá a eliminar

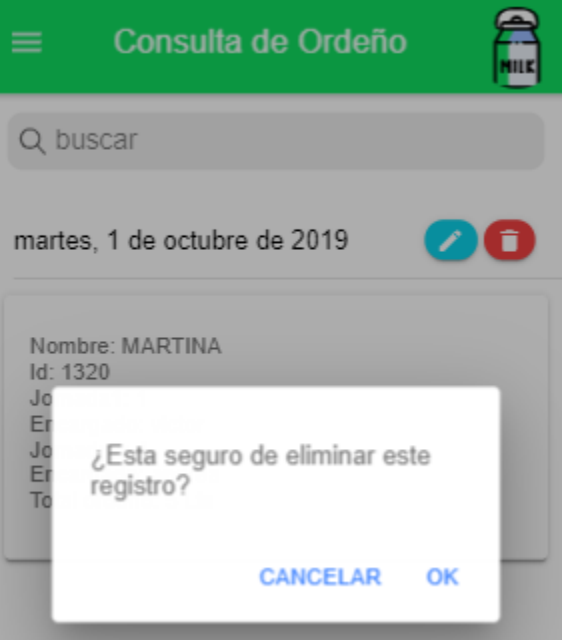

Figura 140. Manual de Usuario. Eliminar registro de ordeños

#### **Guardar**

El usuario puede guardar el número de animales u ordeños registrados, haciendo uso del icono de carpeta, al presionarlo, el sistema guardara el número de registros y lo mostrara en la página inicial

### **Consulta de registros guardados**

En el apartado anterior registramos 2 vacas, si se quiere consultar, debe ir a menú, inicio y cuando se encuentre en inicio, seleccionar el nombre del animal que desea consultar, en este caso se muestra la que se registró anteriormente y cero vacas gestantes, 2 vacas y 1 ordeño

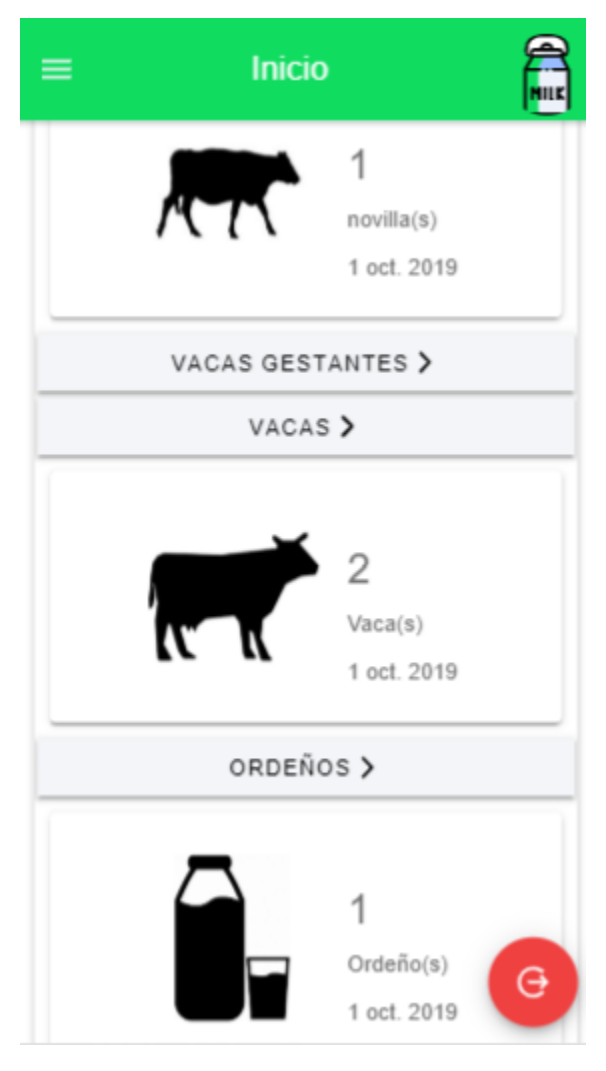

Figura 141.Manual de Usuario. Consulta de ordeños guardados

## **Descargar informe**

El actor selecciona el icono descargar

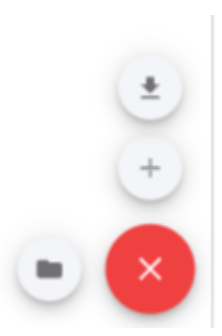

Figura 142. Manual de Usuario. Descargar informe de ordeño

Informe de produccion Lechera

Nombre de la Finca: "Granja UFPSO" Fecha de informe: Total Ordeños Registrados: 1

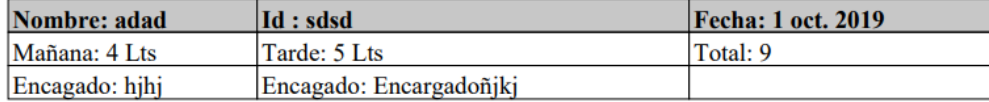

Figura 143. Manual de Usuario. Informe de producción lechera

## **Secciones estadísticas**

Esta parte de la aplicación contiene toda la información general de los registros realizados

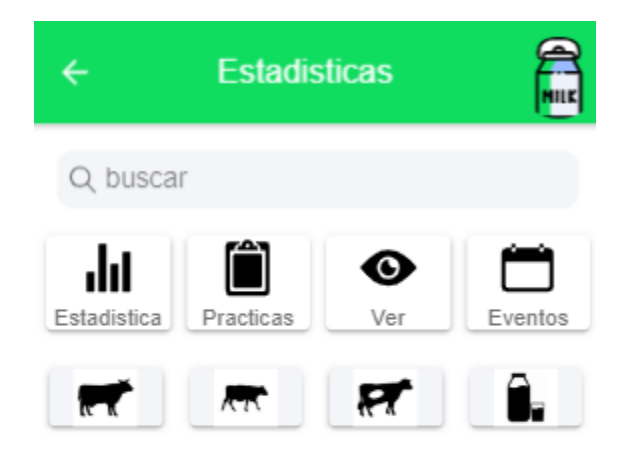

Figura 144. Manual de Usuario. Sección de estadísticas

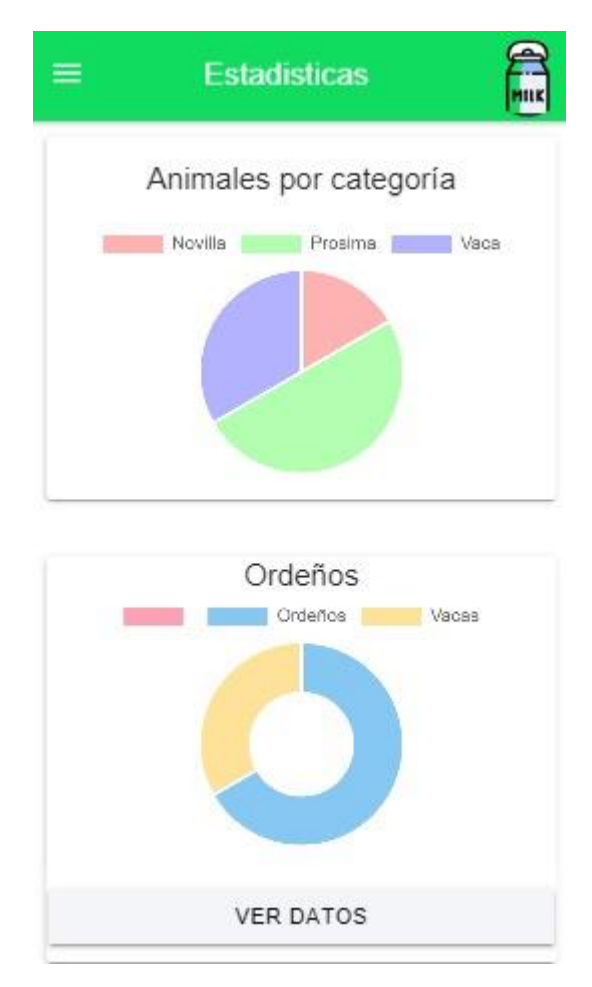

Figura 145. Estadísticas de Animales por categoría y ordeños

Está conformado por iconos que representan acciones, el primer icono hace referencia a las estadísticas de producción de la granja que aún se encuentra en desarrollo

El siguiente es una sugerencia de cómo llevar una granja por el camino de las buenas prácticas lecheras

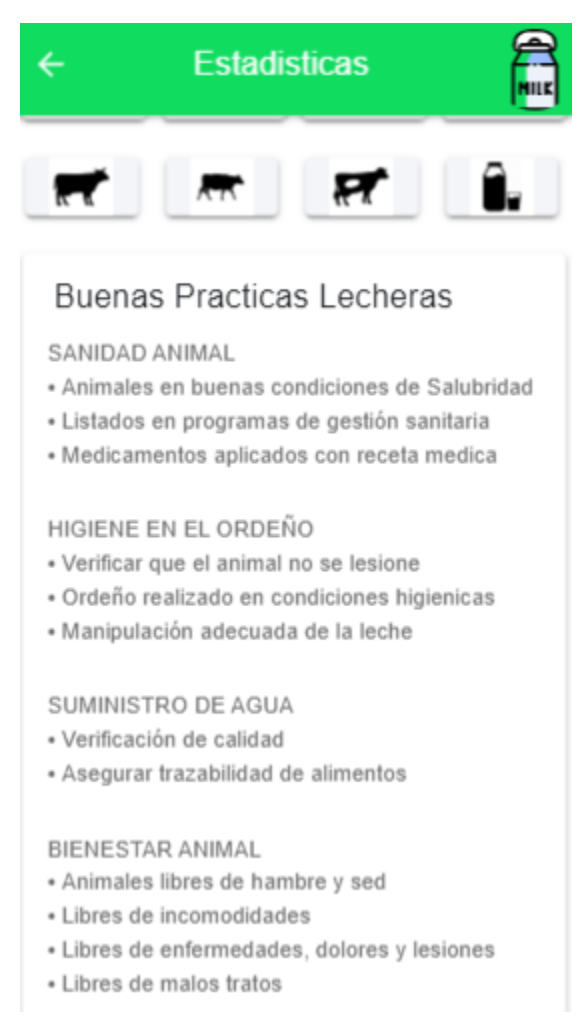

Figura 146. Manual de Usuario. Buenas practicas

Al presionar el icono "ver" El usuario puede ver las listas de los animales registrados y filtrarlos por categorías haciendo uso de los botones inferiores

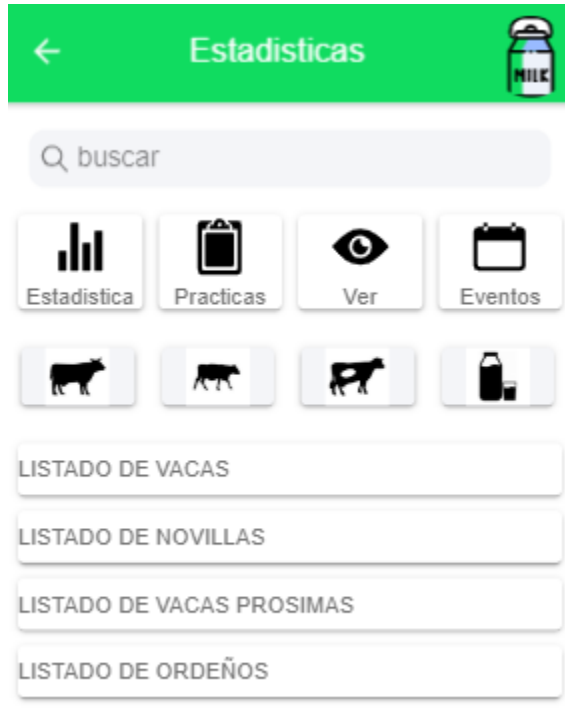

Figura 147. Manual de Usuario. Resultado del botón ver

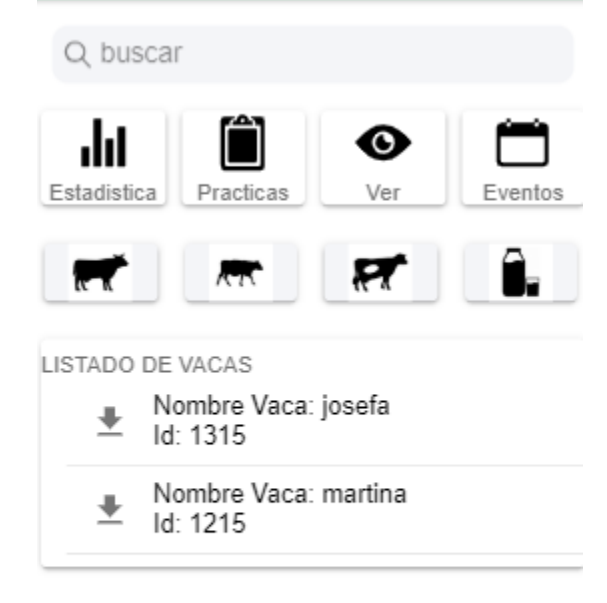

Figura 148. Manual de Usuario. Filtrado realizado por vacas

LISTADO DE NOVILLAS Nombre Novilla: Vaca  $\frac{1}{2}$  Nombi<br>Id: 12 ₩ Nombre Novilla: Pepa<br>
Id: 1 ₩ Nombre Novilla: Pepa<br>
Id: H45 ₩ Nombre Novilla: n1<br>₩ ld: 710240 ₩ Nombre Novilla: Prueba2<br>
Id: 13 Nombre Novilla: montana  $\frac{1}{2}$  Nombre<br>Id: as26

Figura 149. Manual de Usuario. Filtrado realizado por novilla